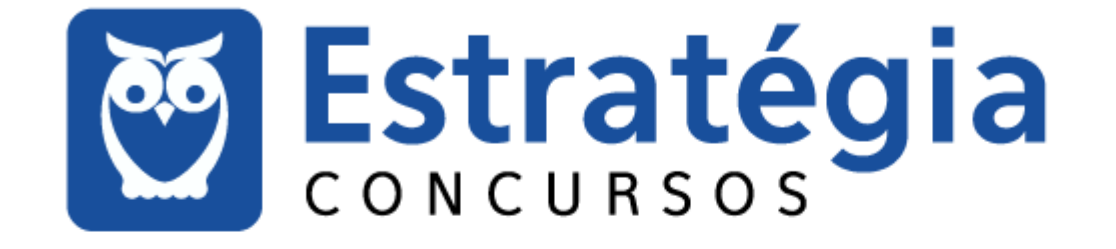

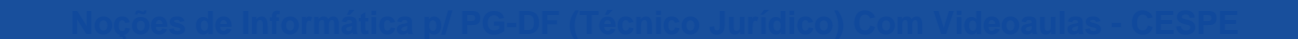

**Au** 

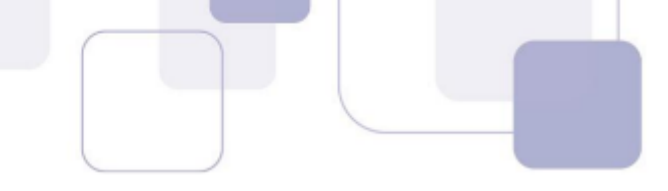

#### **Sumário**

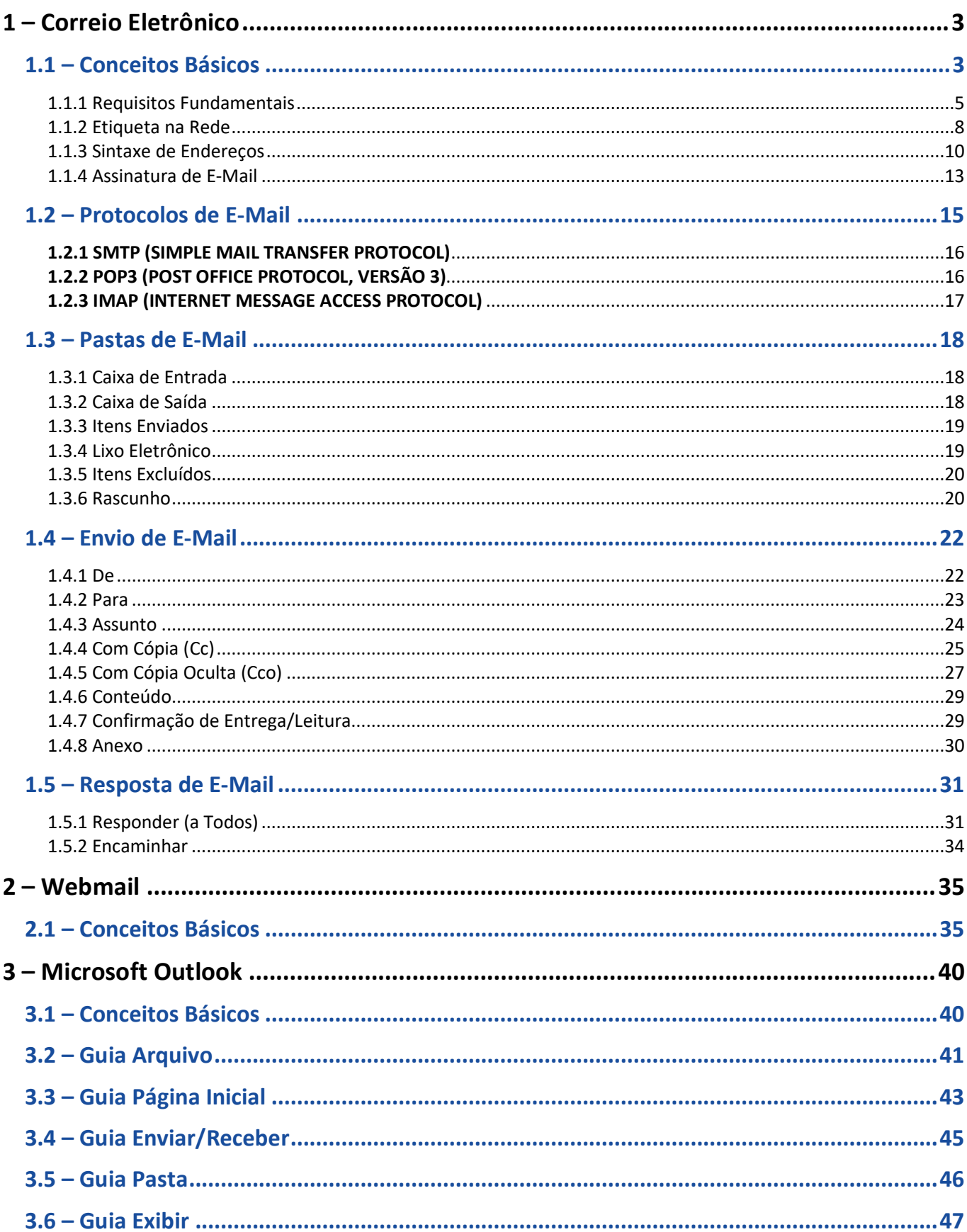

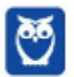

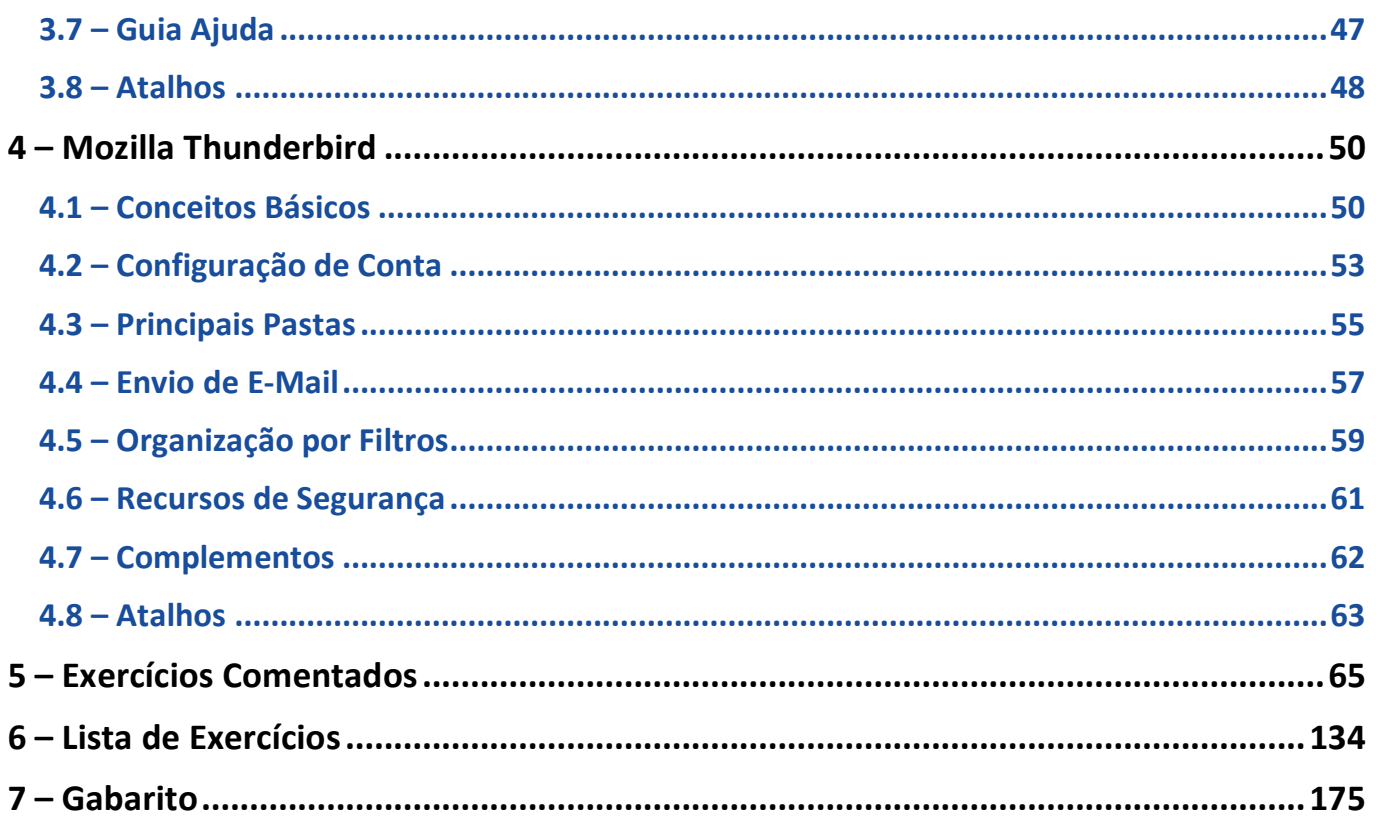

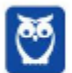

÷,

## **1 – CORREIO ELETRÔNICO**

#### **1.1 – CONCEITOS BÁSICOS**

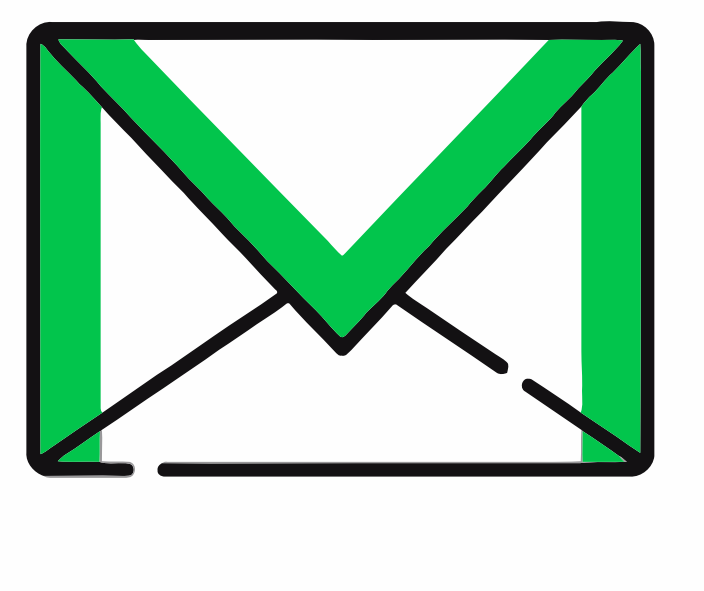

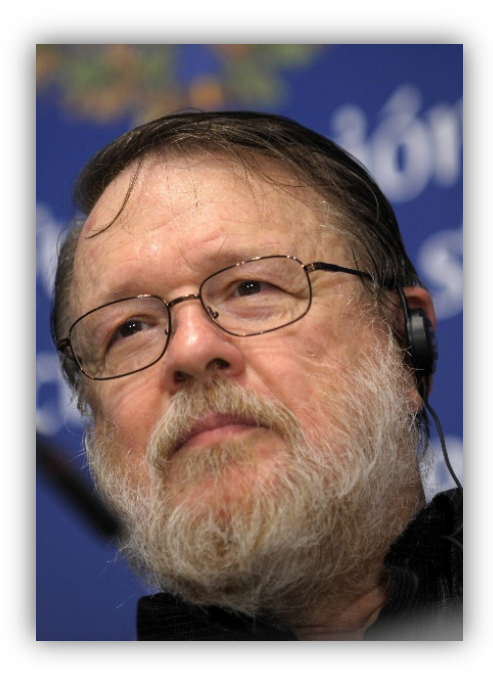

O **Correio Eletrônico (***Eletronic Mail* **ou E-Mail) é um método que permite compor, enviar e receber mensagens assíncronas através de sistemas eletrônicos de comunicação**. Inventado por Ray Tomlinson na década de setenta, ele é utilizado principalmente na internet em um modelo de armazenamento e encaminhamento em que Servidores de E-Mail aceitam, encaminham, entregam e armazenam mensagens eletrônicas.

*Professor, o que você quis dizer com mensagens assíncronas?*  Eu quis dizer que **a comunicação é desconectada do tempo, isto é, emissor e receptor podem se comunicar à medida que tenham tempo disponível (Ex: Whatsapp)**. Em contrapartida, a comunicação síncrona exige que emissor e receptor estejam disponíveis simultaneamente (Ex: Telefone).

**(CONSUPLAN – Prefeitura de Santa Maria Madalena – Agente Administrativo – Letra C)** A comunicação por e-mail ocorre de forma síncrona, em que, durante a escrita da

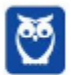

**\_\_\_\_\_\_\_\_\_\_\_\_\_\_\_\_\_\_\_\_\_\_\_** 

mensagem, o emissor está conectado à rede, e o receptor só pode recebê-la quando estiver conectado no momento em que a mensagem for enviada.

**Comentários:** conforme vimos em aula, a comunicação é assíncrona (Errado).

No caso do Correio Eletrônico, **emissor e receptor precisam apenas se conectar brevemente a um Servidor de E-Mail pelo tempo que for necessário para enviar ou receber mensagens**. O Email teve um papel importante na criação da Internet e ainda mantém sua importância para pessoas e organizações. Eles substituíram, em grande medida, cartas, bilhetes, ofícios, telegramas, etc. Quem quiser conhecer um pouco mais sobre a história do e-mail, pode acessar:

#### **https://www.youtube.com/watch?v=ifw5ZzU5G00**

**(FCC – DPE/RR – Técnico em Secretariado)** Bilhetes, cartas e ofícios, quando trocados via internet, costumam receber o nome genérico de:

a) chats

b) blogs.

c) sites.

d) e-mails

e) homepages.

**\_\_\_\_\_\_\_\_\_\_\_\_\_\_\_\_\_\_\_\_\_\_\_** 

**Comentários:** conforme vimos em aula, trata-se do E-Mail (Letra D).

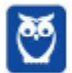

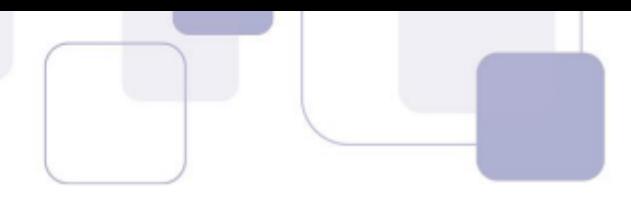

#### **1.1.1 Requisitos Fundamentais**

**\_\_\_\_\_\_\_\_\_\_\_\_\_\_\_\_\_\_\_\_\_\_\_** 

Para utilizar um serviço de correio eletrônico, **existem dois pré-requisitos**:

- 1. Possuir uma conta cadastrada em um **Provedor de E-Mail** (Gmail.com, Hotmail.com, Aol.com);
- 2. Você deve utilizar uma ferramenta de correio eletrônico, **Cliente de E-Mail** ou **Webmail**;
	- **Cliente de E-Mail**: Mozilla Thunderbird, Outlook Express, etc.
	- **Webmail:** Hotmail.com, Gmail.com, Uol.com, etc.

#### **Cliente x Webmail**

- **Cliente de E-Mail: aplicação geralmente hospedada em uma máquina local (desktop)– que permite manipular mensagens de correio eletrônico.**
- **Webmail: APLICAÇÃO geralmente hospedada em uma máquina remota (NUVEM) que permite manipular mensagens de correio eletrônico.**

**Em geral, o primeiro possui mais recursos, menos propagandas e funciona offline, mas é GERALMENTE mais caro e obriga a instalação DO SOFTWARE. por outro lado, o segundo possui menos recursos, mais propagandas e somente funciona online via internet, mas é mais barato, conveniente e pode ser acessado por meio de um navegador web.** 

**(CESPE – TRE/ES – Cargos de Nível Médio)** Para acessarem mensagens recebidas por correio eletrônico, pela Internet, deve-se, necessariamente, utilizar um navegador web.

**Comentários:** conforme vimos em aula, pode-se acessar um Cliente de E-Mail ou um Webmail – esse, sim, por meio de um Navegador Web (Errado).

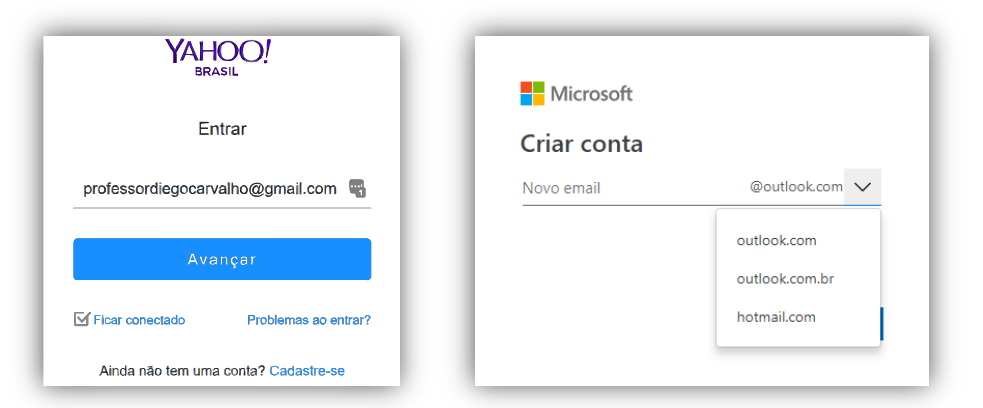

**Notem que o Webmail do Gmail só aceita uma conta do Gmail, assim como o Webmail do Yahoo só aceita uma conta do Yahoo**. Você jamais vai entrar na página do Yahoo e colocar um e-mail do Gmail – como na imagem acima. Observem que, na criação de uma conta no Webmail do Outlook,

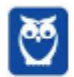

nem existe a possibilidade de utilizar domínios diferentes de *outlook.com*, *outlook.com.br* ou *hotmail.com*. Por outro lado, o Cliente de E-Mail Microsoft Outlook aceita contas de e-mail de qualquer provedor de e-mail – seja o Outlook.com ou o Gmail.com.

**(CESPE – TJ/AC – Técnico Judiciário)** Tanto no Outlook Express quanto no Thunderbird é possível configurar contas de emails do Gmail e do Yahoo, por exemplo, permitindo receber ou enviar mensagens por esses servidores.

**Comentários:** conforme vimos em aula, questão perfeita (Correto).

**\_\_\_\_\_\_\_\_\_\_\_\_\_\_\_\_\_\_\_\_\_\_\_** 

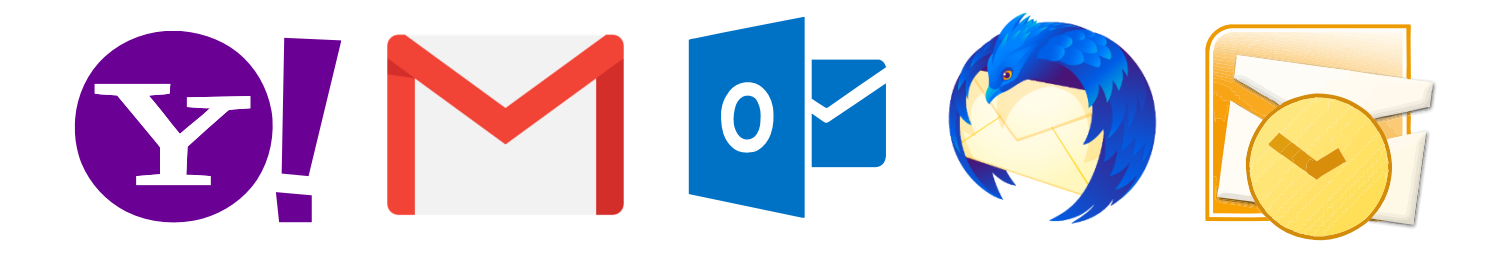

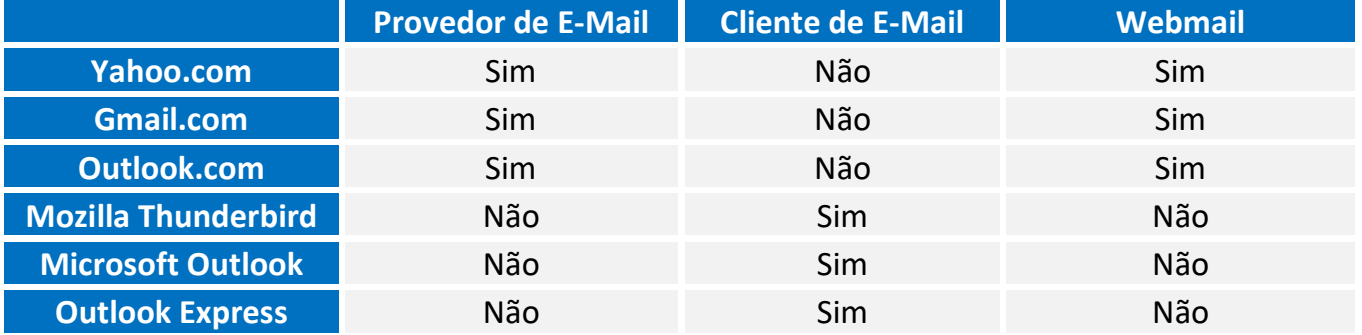

Olhando a tabela, muitas pessoas se confundem por conta do Outlook, porque a Microsoft possui um Webmail chamado **Outlook.com** e um Cliente de E-Mail chamado **Microsoft Outlook**. *Agora me respondem: qual é Webmail e qual é Cliente de E-Mail na imagem abaixo?* Podemos concluir que o primeiro é um webmail (**por conta da barra de endereços escrita** *www*) e o segundo só pode ser, portanto, um cliente de e-mail. Ah, moleque! Agora vocês estão pegando o jeito :)

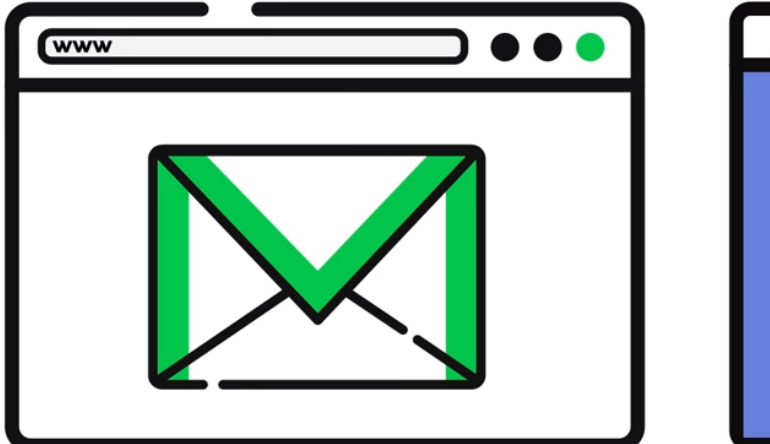

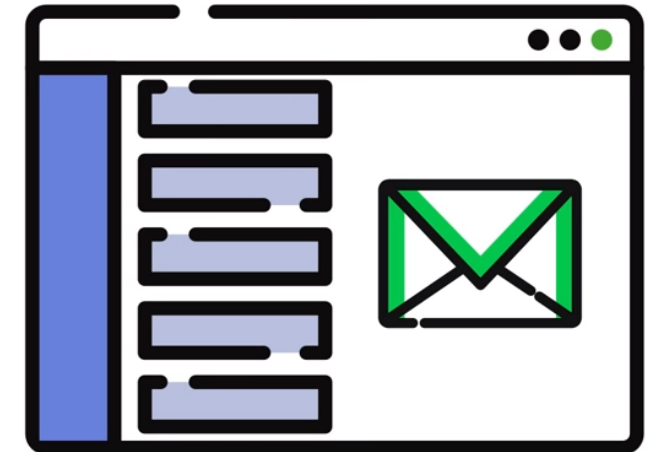

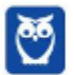

**Noções de Informática p/ PG-DF (Técnico Jurídico) Com Videoaulas - CESPE www.estrategiaconcursos.com.br**

**(CESPE – MPE/PI – Cargos de Nível Médio)** Tanto o Microsoft Outlook e o Mozilla Thunderbird quanto o Gmail são exemplos de ferramentas de correio eletrônico que permitem o acesso a mensagens por meio de sítios web.

**Comentários:** conforme vimos em aula, Microsoft Outlook e Mozilla Thunderbird são clientes de e-mail e, não, webmails. Logo, eles não permitem o acesso a mensagens por meio de sítios web (Errado).

**(CEPS – UFPA – Assistente Administrativo)** São aplicativos de correio eletrônico:

- a) Mozilla Firefox, Windows Explorer.
- b) Microsoft Excel, Google Chrome.
- c) Eudora, Microsoft PowerPoint.

**\_\_\_\_\_\_\_\_\_\_\_\_\_\_\_\_\_\_\_\_\_\_\_** 

**\_\_\_\_\_\_\_\_\_\_\_\_\_\_\_\_\_\_\_\_\_\_\_** 

- d) Mozilla Thunderbird, Microsoft Outlook Express.
- e) Netscape Communicator, MS Access.

**Comentários:** falou em aplicativo, lembrem-se de Cliente de E-Mail. Logo, só pode ser o Mozilla Thunderbird e do Microsoft Outlook Express (Letra D).

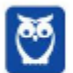

#### **1.1.2 Etiqueta na Rede**

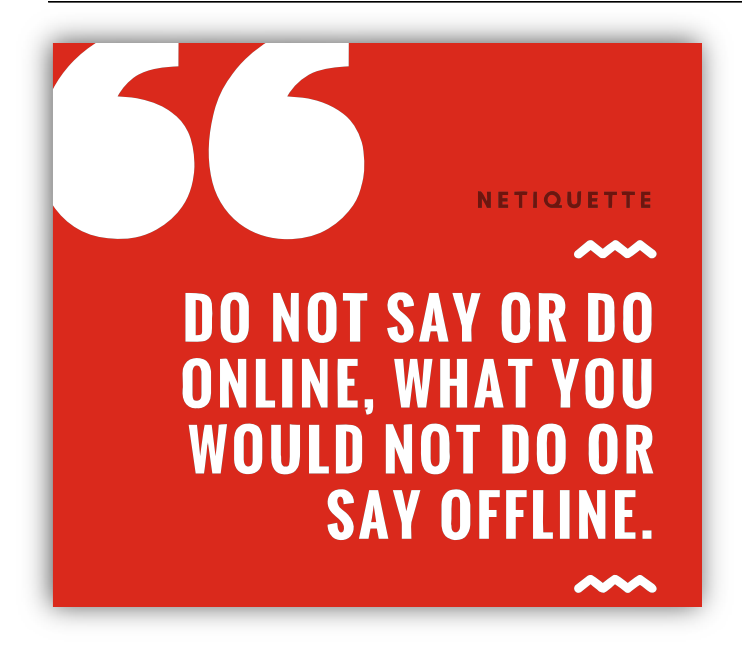

Um tópico que cai de vez em quando em concursos é a *Netiqueta*! *Como é, professor?* Essa palavra vem de *Netiquette* (*Network* = Rede e *Etiquette* = Etiqueta). Trata-se de um **conjunto de normas de conduta utilizadas no cotidiano para conduzir melhor as relações e comunicações humanas na internet**, tendo em vista o respeito aos direitos e deveres de cada um com suas diferenças. Na sociedade, você deve se comportar da maneira adequada de acordo com o contexto – da mesma forma, acontece na internet. Entre as recomendações de etiqueta para correio eletrônico, temos:

- **Evite utilizar letras maiúsculas** elas geralmente significam falar alto ou GRITAR com o receptor e pode ser mal interpretado;
- No envio de e-mail para diversas pessoas, **é recomendado utilizar o recurso da cópia oculta** assim fica preservada a privacidade dos outros recebedores;
- **Confira o e-mail do destinatário** após escrever a mensagem a fim de evitar eventuais equívocos constrangedores;
- Escreva o assunto do e-mail **de forma clara e objetiva e sempre use uma saudação inicial**, de acordo com o grau de formalidade exigido pela situação;
- É de bom tom **anexar a sua assinatura no final de cada mensagem** de correio eletrônico ou fóruns de discussão;
- Seja claro e **cuidadoso no que escreve sobre terceiros** trata-se de uma recomendação fundamental no ambiente de trabalho;
- **Não passe adiante correntes, simpatias ou boatos**. Use seu senso crítico, não acredite em tudo que você recebe via e-mail;
- Em comunicações profissionais, **recomenda-se utilizar a formalidade na linguagem**, evitando gírias e formas abreviadas de comunicação.

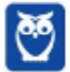

**(FGV – TRE/PA – Analista Judiciário)** Um dos procedimentos ligados à Internet e ao uso do e-mail corresponde ao que hoje se denomina Netiqueta. A esse respeito, analise as afirmativas a seguir:

I. Constitui destaque importante redigir comunicações via e- mail usando-se somente letras maiúsculas.

II. Em comunicações profissionais, fica abolida a formalidade na comunicação por email, podendo-se usar sem ressalvas formas abreviadas e comuns ao MSN. O que fica vetado é o uso de palavras de baixo calão.

III. Para que todos possam compreender todo o histórico de uma conversa, quando alguém for introduzido como destinatário do e-mail, deve-se manter visível toda a comunicação anterior dirigida a somente um dos destinatários.

Assinale:

- a) se apenas as afirmativas II e III estiverem corretas.
- b) se apenas as afirmativas I e II estiverem corretas.
- c) se nenhuma afirmativa estiver correta.

**\_\_\_\_\_\_\_\_\_\_\_\_\_\_\_\_\_\_\_\_\_\_\_** 

- d) se apenas as afirmativas I e III estiverem corretas.
- e) se todas as afirmativas estiverem corretas.

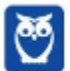

**Comentários:** conforme vimos em aula, nenhuma das opções está correta (Letra C).

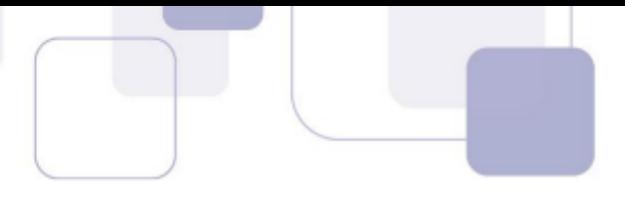

#### **1.1.3 Sintaxe de Endereços**

Pode parecer uma coisa simples, mas provas de concurso adoram cobrar como é a sintaxe de um endereço de e-mail. Para que um endereço de e-mail seja válido, é necessário seguir um conjunto de regras de sintaxe que veremos a seguir. Inicialmente, podemos dizer que um e-mail válido possui três partes, quais sejam: **Nome do Recipiente**, **Símbolo de Arroba** e **Nome do Domínio**.

## NOMEDORECIPIENTE@NOMEDODOM

PROFESSORDIEGOCARVALHO@GMAIL.COM RENATODACOSTA@HOTMAIL.COM

**(CESPE – ANEEL – Todos os Cargos)** A sintaxe de endereços de correio eletrônico na Internet tem o seguinte padrão: nome do usuário, seguido do símbolo @ e, a seguir, o domínio ou host, que é o endereço do servidor que suporta o serviço de e-mail.

**Comentários:** conforme vimos em aula, questão perfeita (Correto).

**Nome do Recipiente**: também chamado de Nome da Conta de Usuário ou Parte Local, **representa a conta de e-mail de um receptor qualquer** – pode ser uma pessoa específica, uma lista de email, um departamento ou uma área de uma instituição. O Nome do Recipiente pode seguir um conjunto de regras genéricas da RFC822<sup>1</sup> ou seguir regras específicas do Provedor de E-Mail (Ex: Gmail aceita no máximo 30 caracteres e apenas letras minúsculas, números e pontos).

**Símbolo de Arroba:** trata-se de um símbolo (@) que separa o Nome do Recipiente do Nome do Host/Domínio – **é obrigatório que haja obrigatoriamente uma, e apenas uma, ocorrência desse símbolo no endereço**. Na língua inglesa, esse símbolo se chama "*at"* e se trata basicamente da preposição "*em*" ou "*no*". Basicamente, esse símbolo informa que determinado Nome de Recipiente se encontra em determinado Host.

**(CESPE – Polícia Federal – Papiloscopista)** O símbolo @ em endereços de email tem o sentido da preposição no, sendo utilizado para separar o nome do usuário do nome do provedor.

**Comentários:** conforme vimos em aula, questão perfeita (Correto).

**\_\_\_\_\_\_\_\_\_\_\_\_\_\_\_\_\_\_\_\_\_\_\_** 

<sup>&</sup>lt;sup>1</sup> Especificação técnica que define o formato padrão de e-mails.

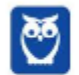

 $\overline{a}$ 

**Nome do Domínio:** também chamado de Nome de Host ou Nome do Provedor, **trata-se da identificação de um dispositivo que disponibiliza ou hospeda (***host***) algum serviço**. O Estratégia Concursos possui um servidor – computador capaz de fazer algumas coisas bastante específicas – que disponibiliza diversos serviços (como o *download* de videoaulas e livros eletrônicos). Esse servidor é também chamado de *host* e seu endereço é chamado de domínio.

O domínio pode possuir subdomínios: em *estrategiaconcursos.com.br*, temos um domínio de nível mais baixo *estrategiaconcursos*; um domínio de segundo nível *com* e um domínio de topo *br*. O último representa o país; e o penúltimo representa o setor: *edu* para instituições educacionais; *gov* para instituições governamentais; *com* para instituições comerciais; etc.

**(CONSUPLAN – Prefeitura de Santa Maria Madalena – Agente Administrativo – Letra A)** Um endereço de e-mail deve ser composto obrigatoriamente pela seguinte sequência de itens: nome do usuário (real ou fictício); caracteres @; nome do país em que está cadastrado o endereço; tipo de instituição a que pertence o endereço, seja comercial (.com), governamental (.gov), ou uma rede (.net).

**Comentários:** conforme vimos em aula, não é obrigatório o nome do país (Errado).

**\_\_\_\_\_\_\_\_\_\_\_\_\_\_\_\_\_\_\_\_\_\_\_** 

**\_\_\_\_\_\_\_\_\_\_\_\_\_\_\_\_\_\_\_\_\_\_\_** 

Como analogia – e toda analogia possui suas limitações –, é possível fazer uma **comparação interessante entre o Serviço de Correio e Serviço de E-Mail**. Vejam só:

- Se vocês quiserem me enviar uma carta, vocês devem inserir dados do destinatário, tais como: Nome e Endereço. Em outras palavras, vocês estarão dizendo ao Serviço de Correios para entregar uma mensagem ao destinatário **Diego Carvalho** cuja caixa postal fica localizada **no** endereço **CLN XYZ, Bloco X, APT 405 – Brasília/DF**.
- Se vocês quiserem me enviar um e-mail, vocês devem inserir dados do destinatário, tais como: Nome e Endereço. Em outras palavras, vocês estarão dizendo ao Serviço de E-Mails para entregar uma mensagem ao destinatário **professordiegocarvalho** cuja caixa de e-mail fica localizada **no** (@) endereço **gmail.com**.

**(FCC – TRE/SP – Técnico Judiciário)** Em relação ao formato de endereços de e-mail, está correto afirmar que:

a) todos os endereços de e-mail possuem o símbolo @ (arroba).

b) todos os endereços de e-mail terminam com .br (ponto br).

c) dois endereços de e-mail com o mesmo texto precedendo o símbolo @ (arroba) são da mesma pessoa.

d) o texto após o símbolo @ (arroba) especifica onde o destinatário trabalha.

e) uma mesma pessoa não pode ter mais de um endereço de e-mail.

**Comentários:** conforme vimos em aula, é obrigatório um, e apenas um, símbolo de arroba (Letra A).

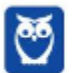

**(FGV – PC/MA – Auxiliar de Perícia Médico-Legal)** Observe os endereços de correio eletrônico a seguir:

I. silva.com.br

- II. joao@silva.com.br
- III. joao.silva@ma.gov.br

**\_\_\_\_\_\_\_\_\_\_\_\_\_\_\_\_\_\_\_\_\_\_\_** 

Assinale:

- a) se somente a afirmativa I estiver correta.
- b) se somente a afirmativa II estiver correta.
- c) se somente a afirmativa III estiver correta.
- d) se somente as afirmativas II e III estiverem corretas.
- e) se todas as afirmativas estiverem corretas.

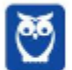

**Comentários:** (I) Errado, falta o arroba; (II) Correto; (III) Correto. Lembrando que é possível ter qualquer nome de domínio, isto é, eu posso registrar um domínio chamado **carvalho** e posteriormente criar um e-mail chamado diego@**carvalho**.com.br ou diegocarvalho@**carvalho**.com.br ou registrar um domínio **flamengoeomelhortimedomundo** e posteriormente criar um e-mail chamado **naotempraninguém@flamengoeomelhortimedomundo.com.br** (Letra D).

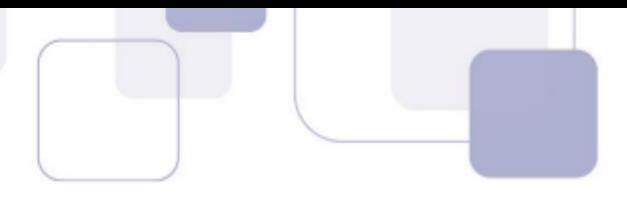

#### **1.1.4 Assinatura de E-Mail**

Os provedores e ferramentas de correio eletrônico disponibilizam diversos recursos para facilitar e agilizar a edição e o envio de mensagens de e-mails. Um recurso bastante interessante é a assinatura de e-mail, **que permite que informações de contato, endereço, cargo, saudações, etc possam ser inseridas no corpo do e-mail de forma automática ao final da mensagem**.

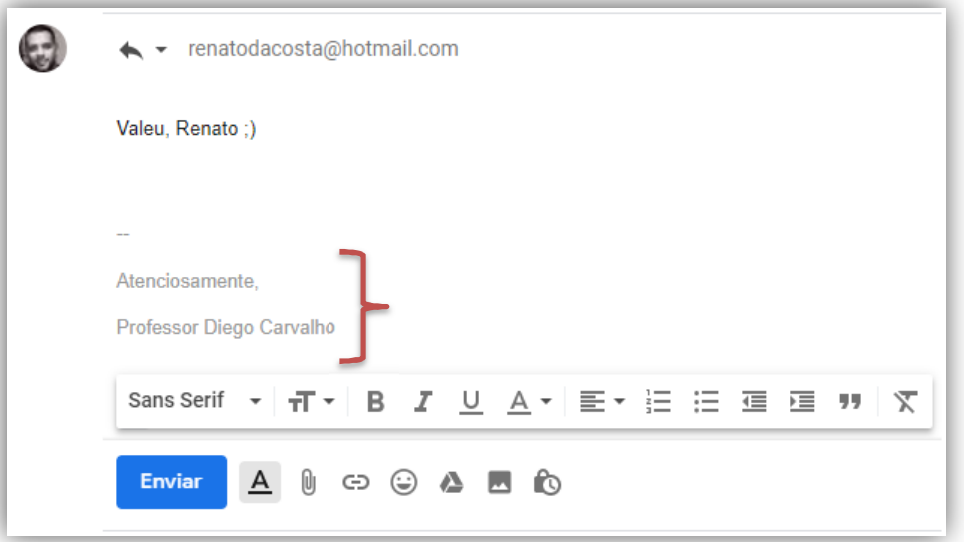

**(VUNESP – PC/SP – Escrivão de Polícia)** Os softwares de e-mail típicos disponibilizam diversos recursos para facilitar e agilizar a edição e o envio de mensagens de e-mails. Por exemplo, as informações de contato, endereço etc, que são inseridas frequentemente no final das mensagens, podem ser armazenadas e inseridas automaticamente em cada nova mensagem. Esse recurso é conhecido como:

- a) Cartão de visita.
- b) Caixa de texto.

**\_\_\_\_\_\_\_\_\_\_\_\_\_\_\_\_\_\_\_\_\_\_\_** 

- c) Contato.
- d) Assinatura.
- e) Hiperlink

**Comentários:** conforme vimos em aula, trata-se da assinatura (Letra D).

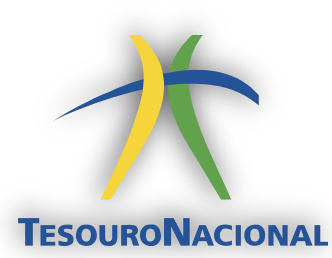

Em um órgão, é interessante colocar uma saudação (Ex: Atenciosamente), nome do órgão (Ex: Secretaria do Tesouro Nacional), nome do cargo (Ex: Auditor Federal de Finanças e Controle), número do meu telefone (Ex: (61) 4321-1234) e, por fim, logo do órgão. **Sim, ele aceita textos, imagens e até HTML**.

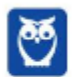

**(VUNESP – Prefeitura de Arujá/SP – Fiscal Tributário)** No corpo do e-mail, é possível inserir um trecho final, geralmente contendo nome, cargo, endereço e contatos do remetente. Assinale a alternativa que contém o nome dado a esse trecho final, adicionado no fim do corpo do e-mail.

a) Campo oculto. b) Anexo. c) Caixa de Texto.

**\_\_\_\_\_\_\_\_\_\_\_\_\_\_\_\_\_\_\_\_\_\_\_** 

- d) Assinatura.
- e) Cabeçalho.

**Comentários:** conforme vimos em aula, trata-se da assinatura (Letra D).

**(VUNESP – PC/SP – Atendente de Necrotério Policial)** Um atendente de necrotério quer que todos os seus e-mails, redigidos no MS-Outlook 2010, em sua configuração padrão, contenham, após o texto das mensagens, um trecho comum, indicando nome, cargo e instituição, conforme o trecho a seguir, destacado em negrito.

Prezado Beltrano,

Venho por meio desta…

Atenciosamente, Fulano de Tal.

 $\overline{\phantom{a}}$  , where  $\overline{\phantom{a}}$ 

**Fulano de Tal Atendente de Necrotério Polícia Civil do Estado de São Paulo** 

Assinale a alternativa que contém o nome correto do recurso que deve ser utilizado pelo atendente, para que seus e-mails, automaticamente, contenham o trecho destacado em negrito.

- a) Assinatura.
- b) Anexo.
- c) Certificado Digital

**\_\_\_\_\_\_\_\_\_\_\_\_\_\_\_\_\_\_\_\_\_\_\_** 

- d) Assunto padrão.
- e) Cópia Oculta

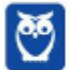

**Comentários:** conforme vimos em aula, trata-se da assinatura (Letra A).

#### **1.2 – PROTOCOLOS DE E-MAIL**

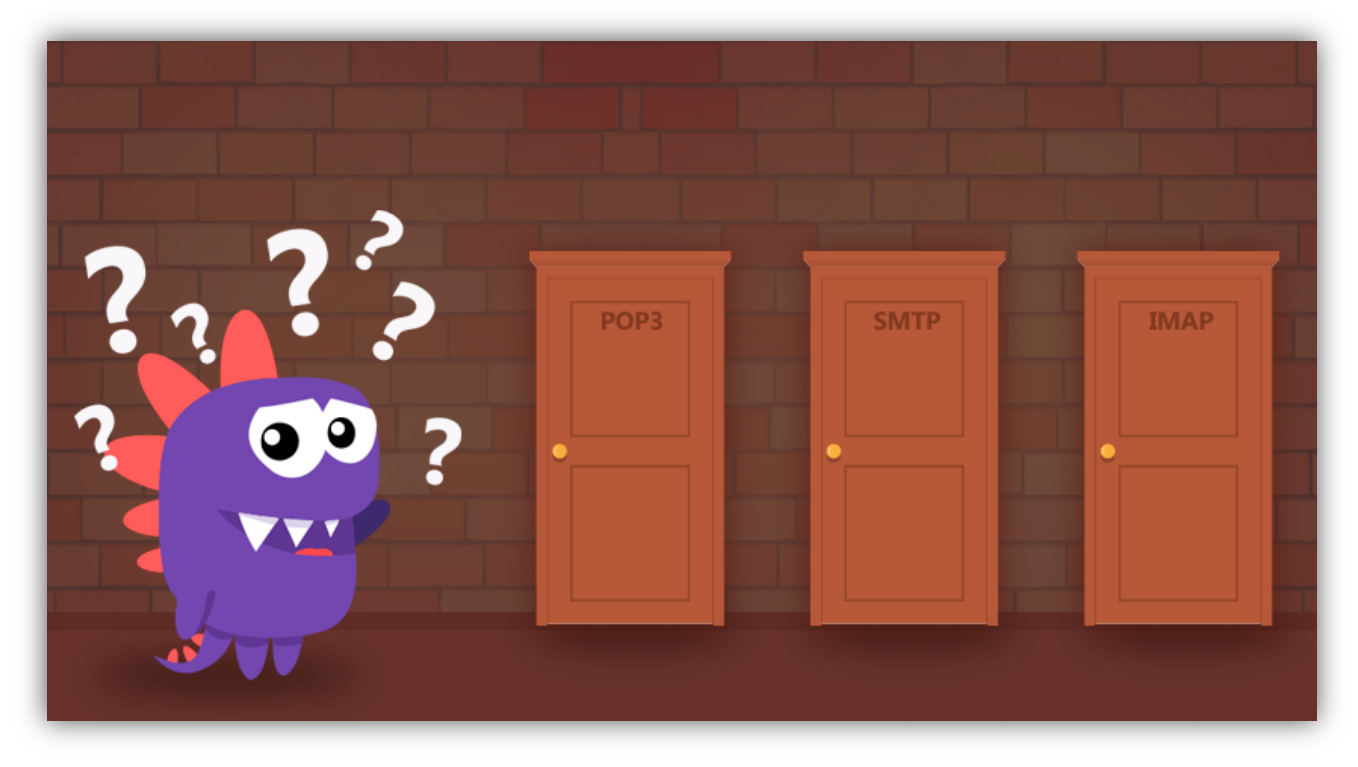

Um Servidor de E-Mail é uma máquina que envia, recebe e armazena e-mails para usuários. Para acessar e-mails em um servidor, você utiliza um programa de computador chamado Cliente de E-Mail ou Leitor de E-Mail, como o Microsoft Outlook. Quando um cliente se conecta a um servidor, ambos os computadores devem falar o mesmo idioma, chamado de protocolo. **No caso de Servidores de E-Mail, há três protocolos que podem ser usados: POP3, SMTP e IMAP**.

**(CESPE – STM – Analista Judiciário)** Para o funcionamento de um serviço de correio eletrônico, são necessários cliente e servidor. A função do cliente de email é a de acesso do usuário a mensagens, e o servidor tem a função de envio, recebimento e manutenção das mensagens.

**Comentários:** conforme vimos em aula, questão impecável (Correto).

**\_\_\_\_\_\_\_\_\_\_\_\_\_\_\_\_\_\_\_\_\_\_\_** 

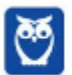

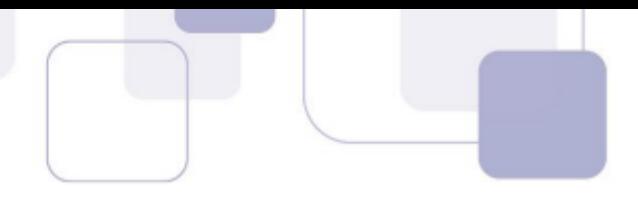

#### **1.2.1 SMTP (SIMPLE MAIL TRANSFER PROTOCOL)**

**Trata-se do protocolo responsável pela transmissão de correio eletrônico pela internet**. Por padrão, ele roda na Porta TCP 25. No entanto, vem sendo substituída no Brasil pela Porta 587, que conta com mecanismos anti-spam. O SMTP é um protocolo de transmissão, o que significa que – em uma relação cliente/servidor, ele só é capaz de enviar mensagens a um servidor, mas não receber. Para recebimento, seria necessário utilizar os Protocolos POP3 ou IMAP.

# **SMTPsua mensagem tá partindo**

**(FCC – MPE/AP – Técnico Administrativo)** No Outlook Express, com os servidores de email de entrada POP3 ou IMAP, o nome do servidor de email de saída geralmente é o:

a) FTP. b) UDP. c) TCP. d) SMTP. e) HTTP. **\_\_\_\_\_\_\_\_\_\_\_\_\_\_\_\_\_\_\_\_\_\_\_** 

**Comentários:** conforme vimos em aula, trata-se do SMTP (Letra D).

#### **1.2.2 POP3 (POST OFFICE PROTOCOL, VERSÃO 3)**

Trata-se de um protocolo criado como uma forma simplificada de receber, baixar e deletar mensagens de um Servidor de E-Mail – funciona na Porta TCP 110. Sua última versão é suportada por todos os Clientes e Servidores de E-Mail. Por meio dele, um Cliente de E-Mail conectado à internet **é capaz de acessar um Servidor de E-Mail, fazer o download de todos os seus e-mails para o seu computador local e marcar todas as mensagens para deleção no Servidor de E-Mail**.

**(FCC – Bahiagás – Técnico de Processos Organizacionais)** Para que as mensagens de emails sejam baixadas no computador do usuário, para serem lidas localmente, é necessário configurar o tipo de acesso ao servidor:

a) HTTP. b) FTP. c) POP3. d) IMAP. e) SMTP.

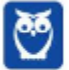

**\_\_\_\_\_\_\_\_\_\_\_\_\_\_\_\_\_\_\_\_\_\_\_** 

**\_\_\_\_\_\_\_\_\_\_\_\_\_\_\_\_\_\_\_\_\_\_\_** 

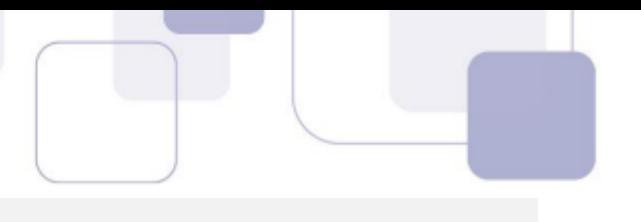

**Comentários:** conforme vimos em aula, trata-se do POP3 (Letra C).

**(FCC – MPE/SE – Técnico do Ministério Público)** Uma mensagem de correio eletrônico enviada ao servidor de um destinatário será recuperada e transferida para o computador deste destinatário por meio do protocolo:

a) SNMP.

b) HTTP.

c) IMAP.

d) POP3.

e) SMTP.

**Comentários:** conforme vimos em aula, trata-se do POP3 (Letra D).

#### **1.2.3 IMAP (INTERNET MESSAGE ACCESS PROTOCOL)**

Trata-se de um protocolo que – em contraste com o POP3 – **não apaga as mensagens da caixa de correio – elas ficam permanentemente armazenadas no servidor**. Funciona na Porta TCP 143 ou 993 (SSL/TLS). Trata-se do protocolo que permite que uma mensagem seja lida sem a necessidade de transferi-la do servidor para o cliente. Dessa forma, você pode acessar sua caixa de e-mails de qualquer dispositivo sem descarregar a mensagem.

**(UECE – Prefeitura de Amontada – Auditor Fiscal de Tributos - Adaptada)** Qual protocolo de acesso ao correio eletrônico possui comandos que permitem a um usuário, através de sua ferramenta de correio eletrônico (agente de usuário), criar remotamente uma estrutura de pastas e subpastas em seu servidor de correio eletrônico para organizar suas mensagens?

a) IMAP b) HTTP

- c) POP3
- d) SMTP
- e) SNMP

**\_\_\_\_\_\_\_\_\_\_\_\_\_\_\_\_\_\_\_\_\_\_\_** 

**\_\_\_\_\_\_\_\_\_\_\_\_\_\_\_\_\_\_\_\_\_\_\_** 

**Comentários:** conforme vimos em aula, trata-se do IMAP (Letra A).

**(FCC – TRE/RN – Técnico Judiciário – Adaptada)** IMAP é protocolo que permite que mensagens armazenadas em um servidor de correio eletrônico sejam acessadas a partir de qualquer máquina, montando um verdadeiro repositório central.

**Comentários:** conforme vimos em aula, trata-se do IMAP (Correto).

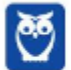

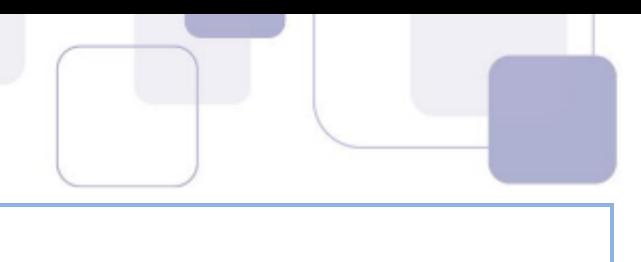

#### **1.3 – PASTAS DE E-MAIL**

**Os serviços de correio eletrônico permitem a utilização de pastas para organizar as mensagens das contas de seus usuários**. Existe um conjunto padrão de pastas da maioria desses serviços, mas você pode criar suas próprias pastas da maneira que achar mais conveniente. Vamos ver a seguir as pastas mais comuns. Vem comigo...

#### **1.3.1 Caixa de Entrada**

**Trata-se de uma pasta que armazena mensagens de e-mail recebidas e são organizadas, em geral, por remetente, assunto e data de recebimento**. É possível configurar o software de correio eletrônico para armazenar mensagens de e-mail recebidas automaticamente em outra pasta e até marcá-la como lida, no entanto a configuração padrão armazena mensagens recebidas na Caixa de Entrada como não-lida.

**(FUNCAB – PRODAM/AM – Assistente)** Considerando a configuração padrão de um aplicativo de correio eletrônico, ao receber uma mensagem, esta será salva:

- a) na Caixa de Entrada.
- b) na pasta Rascunhos
- c) na Caixa de Saída
- d) em Itens Enviados.
- e) na pasta Preferências

**\_\_\_\_\_\_\_\_\_\_\_\_\_\_\_\_\_\_\_\_\_\_\_** 

**Comentários:** conforme vimos em aula, trata-se da Caixa de Entrada (Letra A).

#### **1.3.2 Caixa de Saída**

**Trata-se de uma pasta que armazena temporariamente as mensagens pendentes de envio**. Pode acontecer de – no momento da transmissão de um correio eletrônico – a conexão entre Cliente e Servidor de E-Mail falhar. Dessa forma, para que a mensagem não seja perdida, o Cliente de E-Mail a armazena em um local temporário até que a conexão seja restabelecida, a mensagem seja enviada com êxito ao destinatário e finalmente seja armazenada nos Itens Enviados.

**(FGV – AL/RO – Assistente Legislativo)** Assinale a opção que descreve corretamente o conteúdo da caixa de saída (Outbox) do MS Outlook.

- a) Mensagens cujas solicitações de envio ainda não foram completadas.
- b) Mensagens da caixa de entrada (Inbox) consideradas spam.
- c) Mensagens de fato entregues ao destinatário.

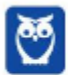

**\_\_\_\_\_\_\_\_\_\_\_\_\_\_\_\_\_\_\_\_\_\_\_** 

- 
- d) Mensagens deletadas da caixa de entrada (Inbox).
- e) Rascunhos (drafts) de mensagens que estão sendo preparadas.

**Comentários:** conforme vimos em aula, trata-se de mensagens cujas solicitações de envio ainda não foram completadas (Letra A).

#### **1.3.3 Itens Enviados**

**Trata-se de uma pasta que armazena mensagens de e-mail enviadas/transmitidas com êxito e são organizadas, em geral, por destinatário, assunto e data de envio**. É possível configurar o software de correio eletrônico para armazenar mensagens de e-mail enviadas automaticamente em outra pasta e até marcá-la como não-lida, no entanto a configuração padrão armazena mensagens enviadas na Pasta de Itens Enviados como lida.

#### **OBSERVAÇÃO**

**essa diferença entre Caixa de Saída e Itens Enviados se dá – em regra – apenas no âmbito de softwares clientes de e-mail (Ex: Mozilla Thunderbird). Para webmails, em geral não existe essa diferença (Exceto Gmail mobile).** 

**(FUNCAB – POLITEC/MT – Perito Médico Legista)** Considerando a configuração padrão de um aplicativo de correio eletrônico, após o envio com êxito de uma mensagem, esta será salva:

- a) na Caixa de Entrada.
- b) na pasta Rascunhos.
- c) na Caixa de Saída.
- d) em Itens Enviados.
- e) em Itens Excluídos.

**\_\_\_\_\_\_\_\_\_\_\_\_\_\_\_\_\_\_\_\_\_\_\_** 

**Comentários:** conforme vimos em aula, trata-se dos Itens Enviados (Letra D).

#### **1.3.4 Lixo Eletrônico**

**Também chamada de Spam, trata-se de uma pasta que armazena mensagens identificadas como spam**. Ele analisa o conteúdo das mensagens enviadas a você e move as suspeitas para essa pasta, onde é possível verificá-las ou excluí-las a qualquer momento. Se uma dessas mensagens

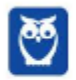

burlar o filtro e for para a sua caixa de entrada, será possível especificar que futuras mensagens enviadas por aquele remetente sejam automaticamente movidas para a pasta de lixo eletrônico.

**(FUNCAB – CODESA – Guarda Portuário)** O comportamento padrão de aplicativos de correio eletrônico disponíveis no mercado é armazenar mensagens identificadas como spam na pasta:

- a) Lixo Eletrônico.
- b) Rascunho.
- c) Caixa de Entrada.
- d) Caixa de Saída.
- e) Itens Excluídos.

**\_\_\_\_\_\_\_\_\_\_\_\_\_\_\_\_\_\_\_\_\_\_\_** 

**Comentários:** conforme vimos em aula, trata-se do Lixo Eletrônico (Letra A).

#### **1.3.5 Itens Excluídos**

Também chamada de Lixeira, **trata-se de uma pasta que armazena mensagens que foram excluídas de outras pastas, mas que ainda não foram eliminadas em definitivo**. Cada ferramenta ou provedor possui sua política para essa pasta: seja no sentido de apagar mensagens em períodos específicos ou manter as mensagens na pasta até que sejam excluídas definitivamente por meio de uma ação do usuário.

**(FADESP – Prefeitura de Parauapebas/PA – Professor de Educação Básica)** No software de correio eletrônico denominado "Windows Live Mail" (instalação padrão), as mensagens podem ser inseridas em diferentes pastas. A pasta onde ficam guardadas as mensagens que o usuário excluiu de outras pastas é a:

- a) Módulos deletados.
- b) Objetos excluídos.
- c) Itens excluídos.
- d) Conteúdos apagados.

**\_\_\_\_\_\_\_\_\_\_\_\_\_\_\_\_\_\_\_\_\_\_\_** 

**Comentários:** conforme vimos em aula, trata-se da pasta de Itens Excluídos (Letra C).

#### **1.3.6 Rascunho**

**Trata-se de uma pasta em que são armazenadas mensagens que ainda estão sendo redigidas e preparadas para serem enviadas posteriormente**. Muitas vezes, no ambiente de trabalho, você tem que escrever uma mensagem muito grande e que necessita de informações de diversas

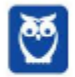

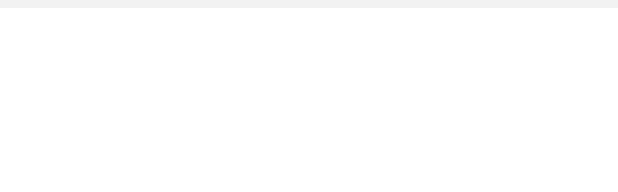

fontes diferentes. Nesse contexto, é interessante escrever a mensagem aos poucos e, para que ele continue disponível para ser editada, ela é armazenada na pasta de rascunhos.

**(FCC – TRT/RS – Técnico Judiciário)** Após redigir uma resposta para um e-mail recebido e desejar não enviá-la imediatamente, deve-se salvar o texto redigido para ser enviado mais tarde na pasta:

- a) Rascunhos.
- b) Encaminhar.
- c) Caixa de saída.
- d) Responder a todos.
- e) Cco Destinatários ocultos. **\_\_\_\_\_\_\_\_\_\_\_\_\_\_\_\_\_\_\_\_\_\_\_**

**Comentários:** conforme vimos em aula, trata-se da pasta de Rascunhos (Letra A).

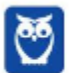

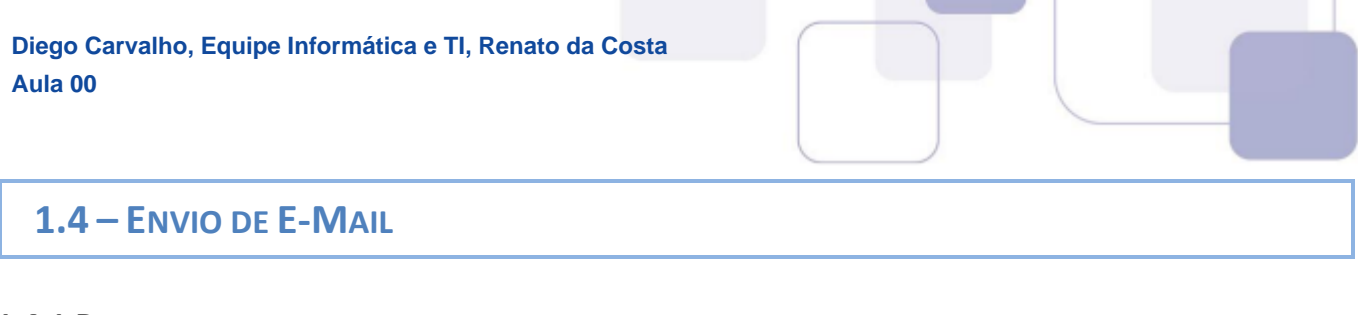

#### **1.4.1 De**

Г

**Trata-se do remetente da mensagem, isto é, a entidade que está enviando um correio eletrônico para uma ou mais entidades**. É possível configurar um cliente de e-mail para permitir a escolha de qual remetente deseja enviar o e-mail. Na imagem abaixo, por exemplo, estou enviando um e-mail com minha conta de usuário professordiegocarvalho@gmail.com. No entanto, eu tenho um e-mail pessoal configurado e poderia escolhê-lo como como remetente.

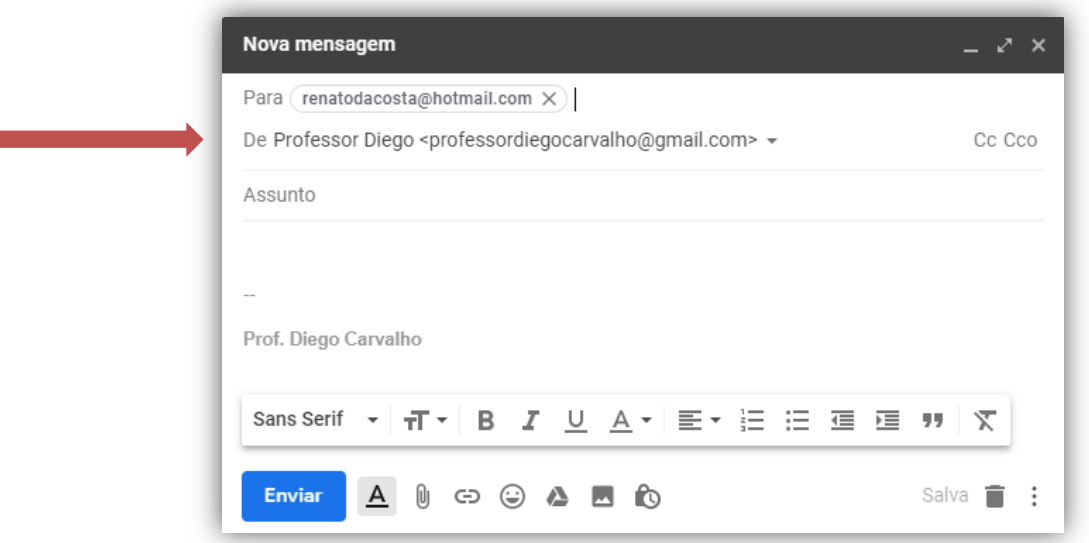

**(VUNESP – Prefeitura de Suzano/SP – Agente de Segurança Escolar)** Considerando o contexto de correio eletrônico, a pessoa que envia e-mail a outras pessoas é chamada de:

- a) Remetente
- b) Anexo.
- c) Spam
- d) Servidor.
- e) Destinatário.

**\_\_\_\_\_\_\_\_\_\_\_\_\_\_\_\_\_\_\_\_\_\_\_** 

**Comentários:** conforme vimos em aula, trata-se do Remetente (Letra A).

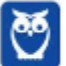

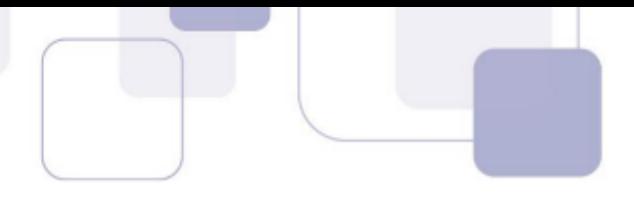

#### **1.4.2 Para**

Trata-se do destinatário da mensagem. **Pode ser uma pessoa, várias pessoas ou uma lista de correios eletrônicos que receberão uma mensagem de e-mail**. Em geral, quando há mais de um, basta utilizar ponto-e-vírgula (;) no preenchimento dos endereços. A entrega de e-mails ao destinatário não é garantida, uma vez que sua caixa de entrada pode estar lotada, pode haver destinatários em excesso, o endereço de destino não existe ou está incorreto, entre outros.

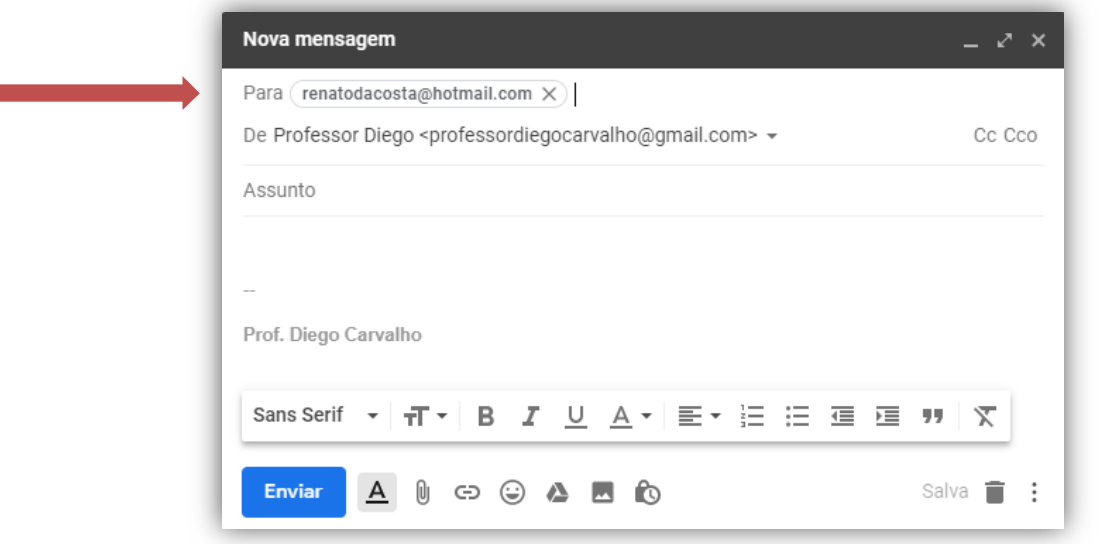

**(VUNESP – Câmara Municipal de São Carlos – Telefonista)** Um recepcionista pretende enviar um e-mail, simultaneamente, para dois destinatários diferentes, por meio do MS-Outlook 2010, em sua configuração padrão. Assinale a alternativa que contém o campo do e-mail que deve ser utilizado para inserir os endereços de e-mail dos destinatários.

- a) Texto b) Endereço da URL c) Assunto
- d) Anexo
- e) Para

**Comentários:** conforme vimos em aula, trata-se do campo Para (Letra E).

**É importante salientar que é possível enviar um e-mail de forma anônima, isto é, sem identificação de remetente**. Alguns sites que permitem fazer isso são:

- **HTTP://DEADFAKE.COM**
- http://www.fuzzmail.org
- http://www.sendanonymousemail.net

**\_\_\_\_\_\_\_\_\_\_\_\_\_\_\_\_\_\_\_\_\_\_\_** 

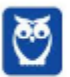

**\_\_\_\_\_\_\_\_\_\_\_\_\_\_\_\_\_\_\_\_\_\_\_** 

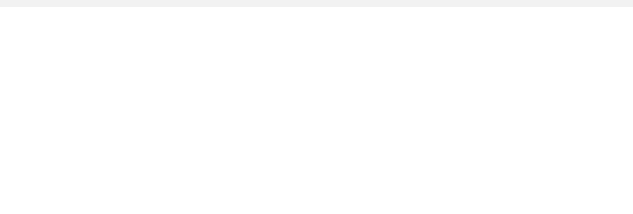

#### **1.4.3 Assunto**

**Trata-se do assunto da mensagem que será enviada**. Em geral, é como uma manchete que resume o que será descrito no corpo da mensagem. Esse é um campo de preenchimento facultativo, ou seja, você não é obrigado a preenchê-lo. Trata-se de uma cortesia para que o destinatário da mensagem saiba o assunto da mensagem mesmo antes de sua abertura. Caso você não preencha, não há problema, mas não custa facilitar a vida do destinatário da mensagem.

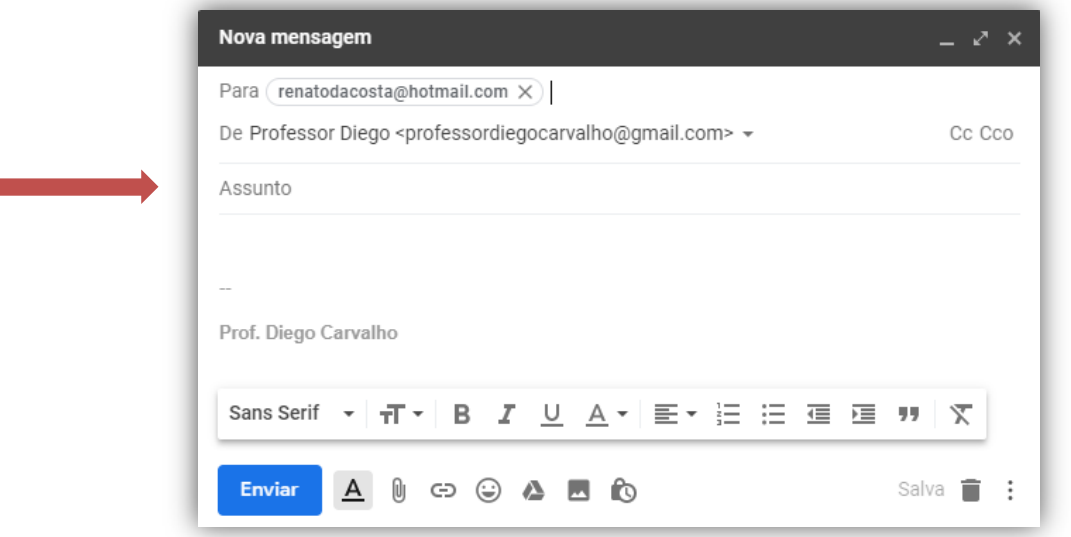

**(FCC – TRE/SE – Técnico Administrativo – Letra C)** Ao ser enviado um e-mail, o campo Assunto é obrigatório.

**Comentários:** conforme vimos em aula, o campo de Assunto não é obrigatório – ele é facultativo (Errado).

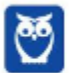

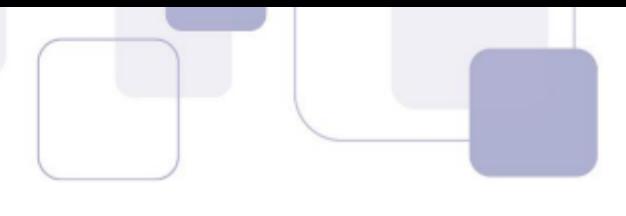

#### **1.4.4 Com Cópia (Cc)**

**Para entender esse conceito, imagine que você passou no Concurso do Senado Federal e está ganhando rios de dinheiro**! Como você é um excelente servidor público, você foi convidado a assumir um cargo de chefia em algum departamento do órgão. Você agora é Diretor, possui um Diretor Substituto e uma equipe para gerenciar. *Por que você precisa de um substituto?* Porque eventualmente você vai tirar férias ou atestado, e precisará de alguém para substitui-lo.

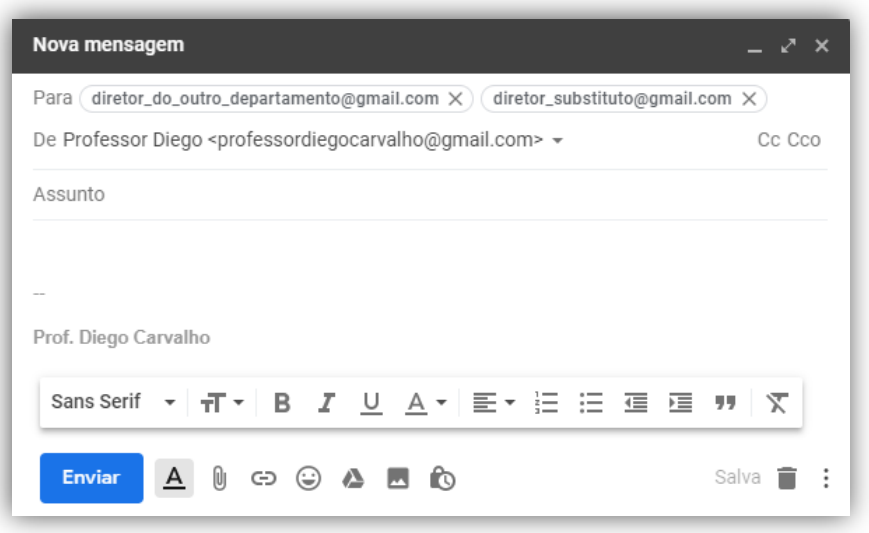

O seu substituto não pode ser pego de surpresa no momento de substitui-lo. É recomendável que ele esteja ciente de tudo que você esteja fazendo para o caso de uma eventual substituição. Suponha que você precise enviar um e-mail para o diretor de outro departamento solicitando algo. **Recomenda-se colocar o diretor substituto em cópia desse e-mail enviado ao diretor do outro departamento**.

*Professor, não basta enviar o e-mail diretamente tanto para o diretor do outro departamento quanto para o meu diretor substituto (Campo PARA) – como na imagem acima?* 

Você pode fazer isso! No entanto, a etiqueta da internet considera que – caso o endereço de e-mail de uma pessoa esteja no campo de destinatário – espera-se alguma resposta dela. Se não for necessária nenhuma resposta, isto é, apenas desejase dar ciência a essa pessoa, **é uma boa prática colocá-la em cópia da mensagem** (imagem ao lado) e, não, como destinatária principal da mensagem.

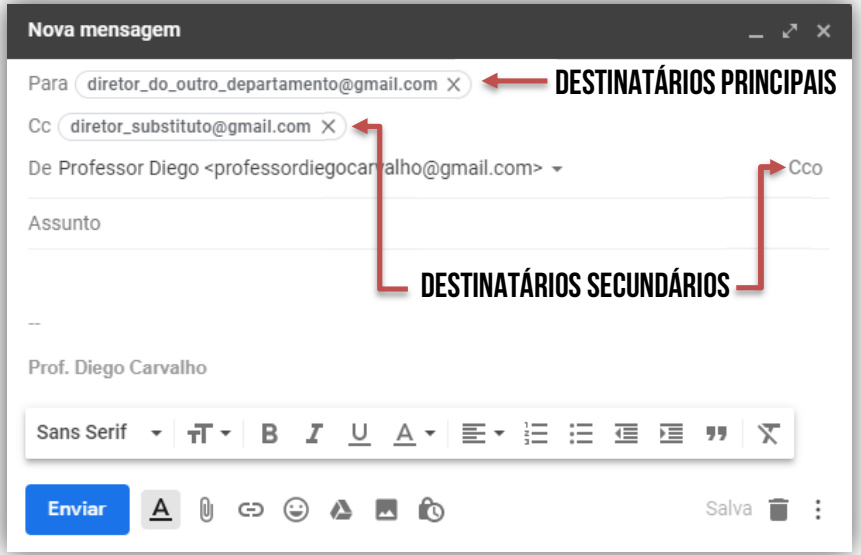

Em suma, quando se utiliza a opção com cópia (*Carbon Copy* – *Cc*), uma cópia da mensagem que foi enviada aos destinatários principais é também enviada aos destinatários secundários e **os endereços de e-mail desses destinatários secundários ficam visíveis tanto para os destinatários principais quanto para outros destinatários secundários**. *Bacana?* 

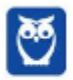

**\_\_\_\_\_\_\_\_\_\_\_\_\_\_\_\_\_\_\_\_\_\_\_** 

**\_\_\_\_\_\_\_\_\_\_\_\_\_\_\_\_\_\_\_\_\_\_\_** 

**\_\_\_\_\_\_\_\_\_\_\_\_\_\_\_\_\_\_\_\_\_\_\_** 

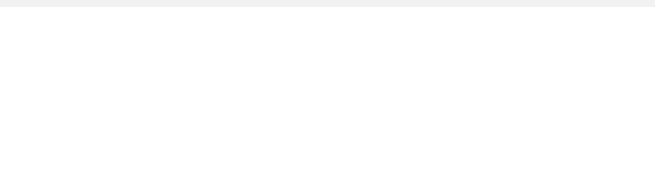

**(CONSULPLAN – Câmara Municipal de Santo Grama – Assessor Legislativo – Letra C)**  Na opção de endereçamento de mensagens "CC..." (Com cópia), uma cópia da mensagem é enviada para um ou mais destinatários e os seus nomes não ficam visíveis para outros destinatários da mensagem.

**Comentários:** conforme vimos em aula, os nomes ficam visíveis para outros destinatários da mensagem (Errado).

**(VUNESP – CRBio – Auxiliar Administrativo)** O usuário de correio eletrônico Paulo preparou e enviou uma mensagem colocando no campo Para o destinatário João. Algum tempo depois, Paulo recebeu uma resposta da sua mensagem original, da usuária Maria. Isso significa que Maria estava também na mensagem original, como sendo uma das destinatárias, no campo:

- a) Assunto b) Urgência c) Assinatura d) De
- e) CC

**Comentários:** se Paulo recebeu uma mensagem de Maria, isso significa que ela estava em cópia da mensagem (Letra E).

**(IESES – Prefeitura de São José do Cerrito – Bioquímico Farmacêutico)** Para encaminhar a cópia de uma mensagem eletrônica (e-mail) para um segundo destinatário, de forma a que o destinatário original da mensagem saiba da cópia enviada, o endereço eletrônico do segundo destinatário deve ser inserido no campo:

- a) Cco
- b) Cc
- c) Para
- d) Assunto

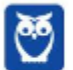

**Comentários:** conforme vimos em aula, se o destinatário original da mensagem sabe da cópia enviada, então o endereço do segundo destinatário deve ser colocado em cópia (Letra B).

**1.4.5 Com Cópia Oculta (Cco)** 

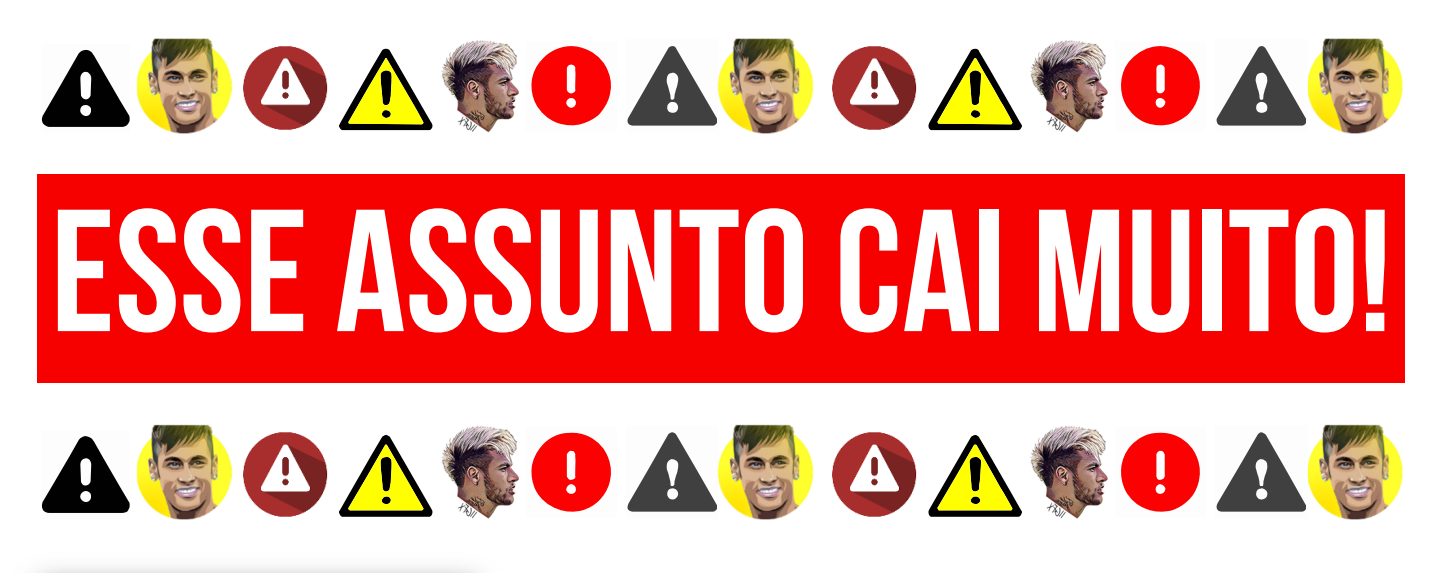

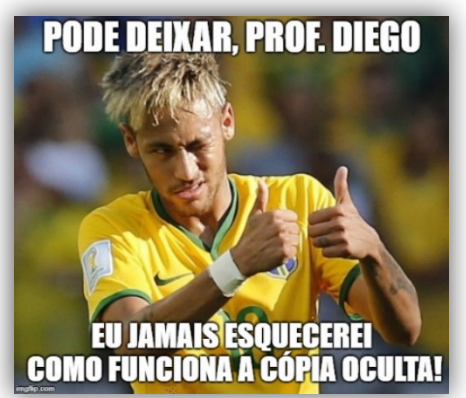

Vejam na imagem ao lado que eu estou enviando um e-mail chamando o Professor Renato da Costa e várias outras pessoas para uma festa na minha casa. **Por alguma razão, o Ronaldinho Gaúcho é meu amigo pessoal** e eu quero convidá-lo para a minha festa também. Se eu colocar o seu endereço de e-mail em Cópia (Cc), todos visualizarão seu email e poderão enviar mensagens para ele, importunando-o. Como eu coloquei em Cópia Oculta (Cco), ninguém saberá que ele foi convidado, muito menos seu endereço de e-mail.

Também conhecido como *Blind Carbon Copy* – *Bcc*, trata-se de um recurso bastante similar ao anterior, porém ele tem o objetivo de ocultar os destinatários em cópia. Em outras palavras, caso você envie um e-mail para um destinatário principal e adicione o endereço de e-mail de mais dez pessoas no campo de cópia oculta, **cada uma dessas pessoas só conseguirá visualizar seu próprio endereço de e-mail** e não saberá que existem mais nove pessoas também copiadas na mensagem. *Bacana?*

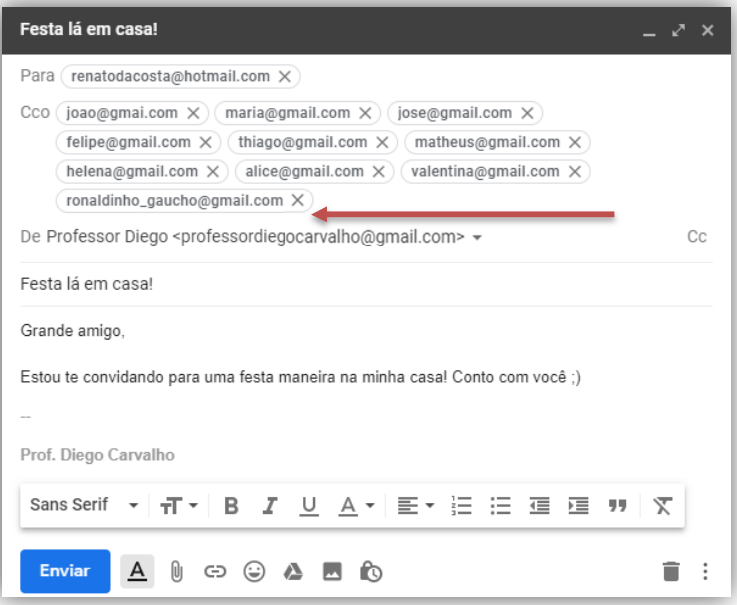

**(FCC – TRF1 – Técnico Judiciário)** Em um e-mail, é prática comum usar o campo Bcc ou Cco quando se deseja endereçá-lo com o objetivo de:

a) revelar às pessoas que não ocupam cargos de confiança, quem recebeu o e-mail.

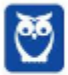

b) diminuir o impacto na rede, no caso de textos maiores que cem caracteres.

c) agilizar o encaminhamento no caso de textos menores que cem caracteres porque assim vai por uma linha especial.

d) ocultar a lista de destinatários.

e) revelar a lista de destinatários.

**\_\_\_\_\_\_\_\_\_\_\_\_\_\_\_\_\_\_\_\_\_\_\_** 

**Comentários:** conforme vimos em aula, esse campo tem o objetivo de ocultar a lista de destinatários (Letra D).

**(CONSULPLAN – TJ/MG – Oficial de Apoio Judicial)** Considere a seguinte situação hipotética:

*"Em um determinado setor do TJMG trabalham quatro servidores: Renato, Fabiana, Augusto e Marcelo. Fabiana é a coordenadora desse setor e necessita enviar um e-mail abordando um problema que foi denunciado pelo servidor Renato."* 

Considerando o problema exposto, uma forma da coordenadora enviar o e-mail para todos os três servidores, sem que eles tenham conhecimento que Renato também recebeu a mensagem, é adicionar apenas o endereço de e-mail dele no campo:

a) Cc

b) Co

c) Cco

d) Coc

**Comentários:** Fabiana é a remetente e necessita enviar um e-mail para a sua equipe por conta da denúncia de Renato. Veja:

*De: Fabiana Para: Augusto e Marcelo Cco: Renato* 

**\_\_\_\_\_\_\_\_\_\_\_\_\_\_\_\_\_\_\_\_\_\_\_** 

Note que: (1) Augusto verá que recebeu um e-mail de Fabiana e que Marcelo também recebeu, mas não saberá que Renato também recebeu esse e-mail; (2) Marcelo verá que recebeu um e-mail de Fabiana e que Augusto também recebeu, mas não saberá que Renato também recebeu esse e-mail; (3) Renato verá que recebeu um e-mail de Fabiana e que Marcelo e Augusto também receberam. Logo, deverá adicionar o e-mail de Renato em Cco (Letra C).

**(FGV – TCE/SE – Médico)** Joana quer enviar um e-mail para um numeroso grupo de pessoas, mas não quer que seus destinatários saibam para quem esse e-mail está sendo enviado. Uma opção rápida e prática para Joana nesse caso é:

- a) colocar todos os destinatários como Cco;
- b) colocar todos os destinatários como Cc;
- c) enviar os e-mails um a um;

**\_\_\_\_\_\_\_\_\_\_\_\_\_\_\_\_\_\_\_\_\_\_\_** 

- d) usar pseudônimos de e-mail;
- e) criptografar as mensagens de e-mail.

**Comentários:** conforme vimos em aula, pode-se colocar todos os destinatários como Cco (Letra A).

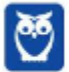

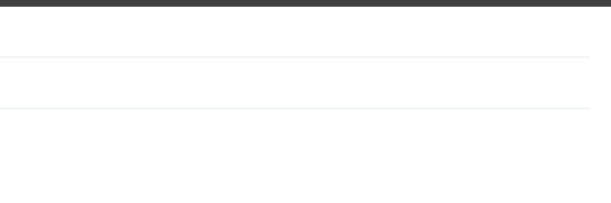

#### **1.4.6 Conteúdo**

Aqui não tem mistério! **Trata-se do corpo do e-mail, isto é, sua carga útil**. Aqui está armazenada a mensagem de fato a ser enviada para outro destinatário. Em geral, as ferramentas de e-mail permitem a criação rica de textos, ou seja, é possível alterar a formatação da mensagem (alinhamento, parágrafo, fonte, numeração, negrito, itálico, sublinhado, entre outros). Por fim, esse campo não é obrigatório – é possível enviar um e-mail sem assunto e sem conteúdo.

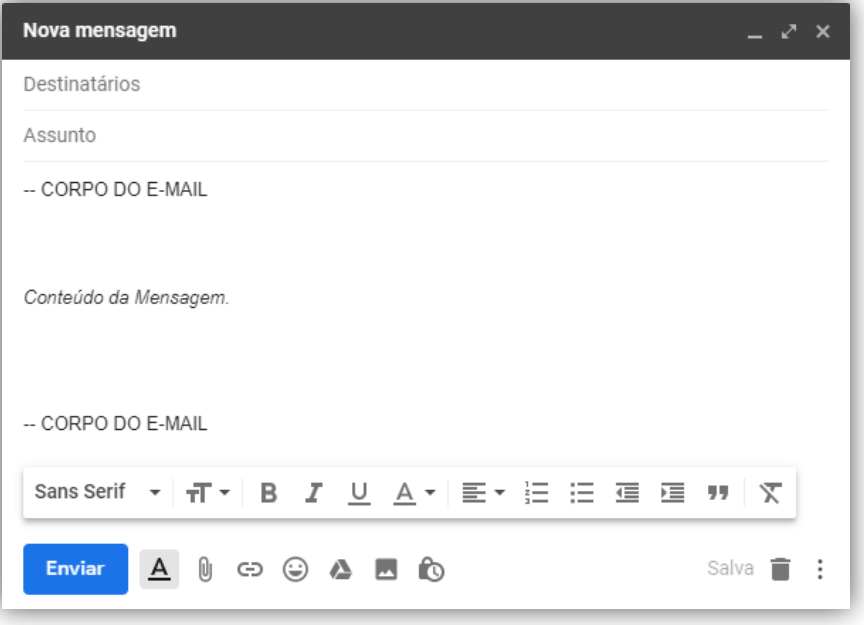

#### **1.4.7 Confirmação de Entrega/Leitura**

Uma Confirmação de Entrega confirma a entrega de seu e-mail na caixa de correio do destinatário, **o que não significa que o destinatário o viu ou o leu** – é possível inserir regras para solicitar a confirmação de entrega de uma ou mais mensagens de correio eletrônico. *Por que?* Porque eventualmente um e-mail pode ter se perdido no caminho ou uma pessoa pode dizer que não recebeu o e-mail.

No ambiente de trabalho, isso é bastante comum! Você envia um e-mail importante para um colega, mas ele diz que não recebeu. Para não gerar futuros conflitos entre vocês, você envia uma confirmação de entrega da próxima vez que o enviar um e-mail. Se você quiser ser mais cauteloso ainda, pode enviar também uma Confirmação de Leitura, **que confirma que sua mensagem foi ao menos aberta pelo destinatário – mesmo que não signifique que ele tenha lido a mensagem**.

Lembrando que o destinatário da mensagem pode se recusar a enviar confirmações de leitura. Há outros cenários em que não é possível enviar confirmações de leitura porque o programa de e-mail do destinatário não possui suporte a esse recurso, por exemplo. Notem: **não há nenhuma maneira de forçar um destinatário a enviar uma confirmação de leitura caso ele não queira**!

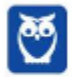

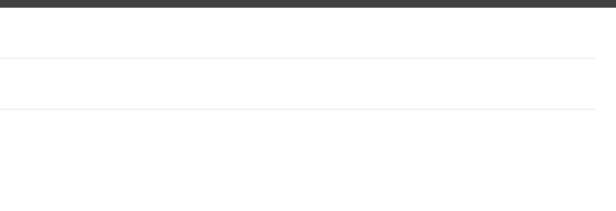

#### **1.4.8 Anexo**

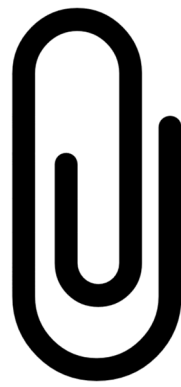

Trata-se de um recurso que **permite que qualquer arquivo (documento, imagem, texto, vídeo, etc) enviado ao destinatário seja incorporado a uma mensagem de correio eletrônico**. Um ou mais anexos, com diferentes formatos ou extensões, podem ser enviados na mensagem criptografados ou não, mas deve-se observar o tamanho limite total dos arquivos permitido pelo provedor de e-mail e tomar cuidado com arquivos executáveis, que podem conter softwares maliciosos (malwares). Lembrando que o anexo fica armazenado no servidor de e-mails, portanto – mesmo que o usuário faça o download do anexo para sua máquina e futuramente o delete, nada acontecerá ao anexo contido na mensagem de e-mail.

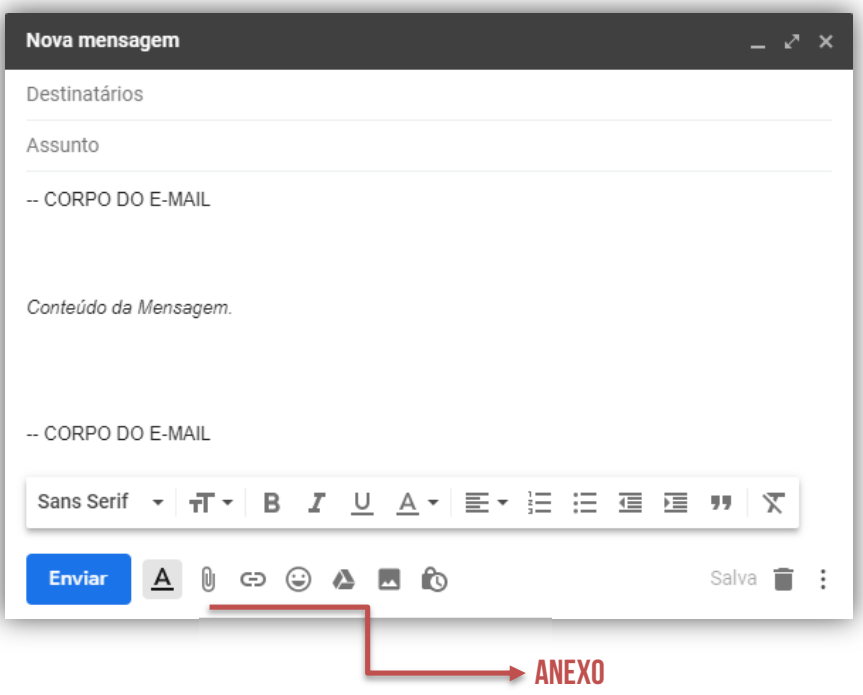

**(FGV – TCE/SE – Médico)** Ferramentas de correio eletrônico são de grande utilidade quando se considera o envio de e-mails. Sobre o uso de email, em uma mensagem:

a) não podem ser anexados arquivos com criptografia embutida.

b) podem ser anexados, simultaneamente, mais de um arquivo com extensões diferentes entre si.

c) há um número máximo de usuários (até 10) que podem ser endereçados em uma única mensagem.

d) não pode ser enviada sem qualquer texto em seu corpo.

**\_\_\_\_\_\_\_\_\_\_\_\_\_\_\_\_\_\_\_\_\_\_\_** 

e) sempre deve ser endereçada a pelo menos dois endereços, simultaneamente.

**Comentários:** conforme vimos em aula, podem ser anexados, simultaneamente, mais de um arquivo com extensões diferentes entre si (Letra B).

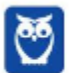

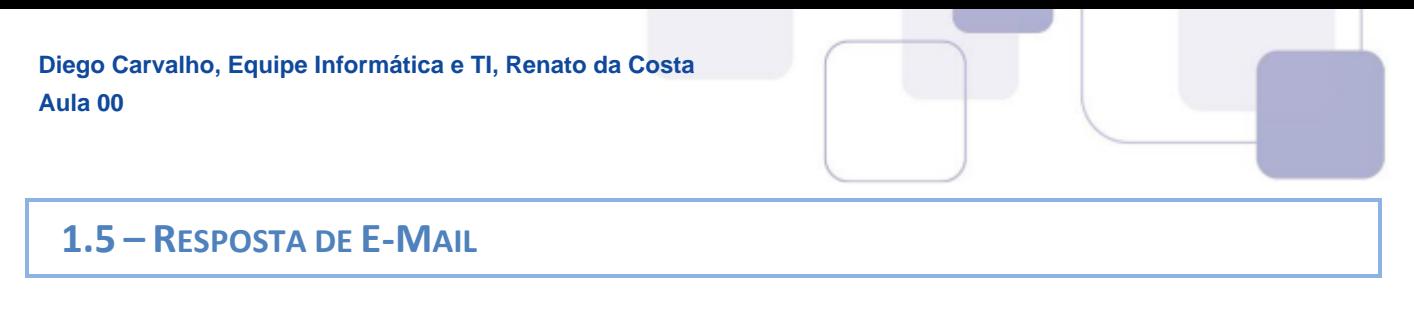

Quando você recebe uma mensagem, há várias ações que você pode realizar essa mensagem:

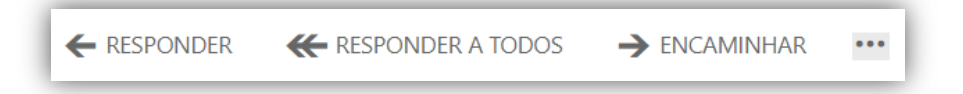

- Para responder apenas e tão somente ao remetente da mensagem, basta selecionar **RESPONDER**.
- Para responder ao remetente original e a todos os outros destinatários que estão em **PARA** e **CC**, selecione **RESPONDER A TODOS**.
- Para enviar a mensagem para alguém que não esteja em **PARA** e **CC**, basta selecionar **ENCAMINHAR**.

#### **1.5.1 Responder (a Todos)**

**Responder a um e-mail é geralmente o próximo passo ao dar seguimento ou se comunicar com o remetente sobre um assunto em particular**. Todos os provedores e clientes de e-mail permitem que você responda selecionando um botão ou comando, também lhe fornecendo as opções para responder apenas para o remetente ou para todos os destinatários do e-mail. Para entender como essas duas modalidades funcionam, vamos ver uma situação problema.

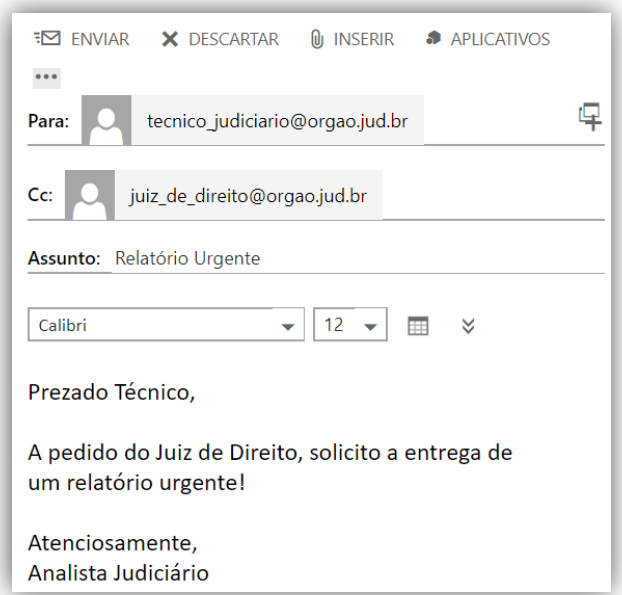

**Situação Problema**: imaginem que em determinado órgão público, existe uma equipe de Técnicos Judiciários, que são subordinados a um Analista Judiciário, que é subordinado a um Juiz de Direito. Em determinado dia, o Juiz solicita um relatório urgente para o Analista. O Analista envia um e-mail a um técnico específico, delegando a tarefa de elaboração urgente do relatório **e coloca o Juiz de Direito em cópia – como apresentado na imagem ao lado**. O Técnico Judiciário recebe o e-mail às 18h01 de uma sextafeira – próximo do seu horário de ir embora – e, enfurecido, responde ao e-mail do Analista Judiciário, como mostrado na imagem abaixo.

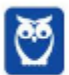

**No entanto, ele comete um erro crucial: ele não percebe que o e-mail do Juiz está copiado (Cc) na mensagem e utiliza a opção de RESPONDER A TODOS**. Mesmo que ele não tenha colocado o e-mail do Analista no Campo **Para**, ao responder o e-mail, ele responde ao destinatário principal e aos destinatários secundários – inclusive o Juiz, em cópia na mensagem. Dessa forma, essa mensagem será lida tanto pelo Analista quanto pelo Juiz. Agora, se vocês realmente entenderam, respondam-me: *caso o técnico quisesse responder à mensagem apenas para o seu chefe imediato, o que ele deveria fazer?* 

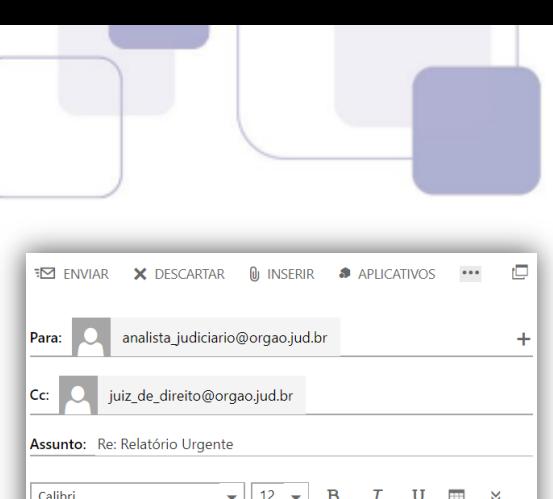

Prezado Analista,

Esse Juiz de Direito é um folgado! Ele não poderia pedir esse relatório mais cedo? Agora está próximo do meu horário de ir embora. Eu farei, mas nunca mais quero trabalhar com esse impertinente. Passem bem!

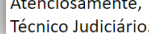

Ele deveria utilizar a opção **RESPONDER** e, não, **RESPONDER A TODOS**. Dessa forma, apenas o remetente original da mensagem – analista judiciário – receberia a mensagem. Infelizmente, deu ruim para o nosso querido servidor público! *Viram a importância do estudo de informática?* Não cometam um vacilo desses! A *Netiqueta* recomenda que as mensagens de e-mail sejam formais, civilizadas e respeitosas. Lembrem-se: elas podem ser usadas contra vocês!

**(FGV – SEPOG/RO – Técnico)** O gerente de seu projeto enviou um e-mail com cópia para todos os integrantes da equipe, convocando-os para uma reunião próxima. Você deve responder, dizendo que não poderá comparecer. Baseado nesse cenário assinale a opção que você deverá usar para que somente seu gerente receba a resposta.

- a) Responder.
- b) Responder a todos.
- c) Encaminhar.
- d) Adicionar destinatários Cc.
- e) Adicionar destinatários Cco.

**\_\_\_\_\_\_\_\_\_\_\_\_\_\_\_\_\_\_\_\_\_\_\_ Comentários:** conforme vimos em aula, se é para apenas meu gerente receber a resposta, deve-se utilizar a opção RESPONDER (Letra A).

Em geral, no campo assunto, a ferramenta de e-mail **insere algumas informações para indicar se o e-mail se trata de uma resposta ou de um encaminhamento**. Na imagem acima, podemos ver que foi adicionada um **Re: como prefixo do assunto original tratado no e-mail**, indicando que se trata de uma resposta. Lembrando que **Ans:** vem de **Answer** – que é **Resposta**, em inglês; e **Fw:** vem de **Forward** – que é **Adiante**, em inglês. *Entendido?*

- **Responder (a Todos):** em geral, adiciona-se **Re:** ou **Ans:**
- **Encaminhar:** em geral, adiciona-se **Enc:** ou **Fw:**

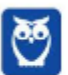

### **SIMULAÇÕES**

#### **Caso 1 – E-Mail enviado de Alice para Bruno (Cc: Carlos):**

#### ■ Bruno responde: > somente Alice recebe.

- Bruno responde a todos: > Alice e Carlos recebem.
	-
- Carlos responde: > somente Alice recebe.
- Carlos responde a todos: > Alice e Bruno recebem.

#### **Caso 2 – E-Mail enviado de Alice para Bruno (Cco: Carlos):**

- 
- Bruno responde: > Bruno não visualiza Carlos e somente Alice recebe;
- 
- Bruno responde a todos: > Bruno não visualiza Carlos e somente Alice recebe;
- Carlos responde: > Carlos visualiza Bruno, mas somente Alice recebe;
- Carlos responde a todos: > Carlos visualiza Bruno, e Bruno e Alice recebem;
	- **OBSERVAÇÃO**

**no último caso, se carlos responde a todos O E-MAIL DE ALICE, TANTO bruno QUANTO alice RECEBERÃO A RESPOSTA. DESSA FORMA, bruno descobrirá que carlos estava copiado ocultamente no e-mail.** 

**(CESPE – TRE/BA – Conhecimentos Gerais)** Para responder uma mensagem de correio eletrônico e, simultaneamente, encaminhá-la para todos os endereços de email constantes no campo Para: (ou To) e no campo Cópia: (ou Copy) no cabeçalho da mensagem recebida, o usuário deve utilizar a opção:

- a) encaminhar mensagem.
- b) encaminhar mensagem para todos os destinatários.
- c) responder para todos.
- d) responder para o remetente.
- e) responder com cópia oculta.

**\_\_\_\_\_\_\_\_\_\_\_\_\_\_\_\_\_\_\_\_\_\_\_** 

**\_\_\_\_\_\_\_\_\_\_\_\_\_\_\_\_\_\_\_\_\_\_\_ Comentários:** conforme vimos em aula, se ele deseja responder encaminhando para todos os endereços constantes em Para e Cópia, ele deve utilizar a opção RESPONDER PARA TODOS (Letra C).

**(CESPE – CPRM – Técnico em Geociências – Letra C)** Ao se responder uma mensagem de correio eletrônico utilizando a opção Responder a todos, todos os usuários com endereços copiados no cabeçalho da mensagem receberão uma cópia da resposta, mesmo aqueles que foram apenas copiados na mensagem.

**Comentários:** conforme vimos em aula, todos que estiverem nos campos PARA e CC recebem (Correto).

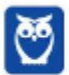

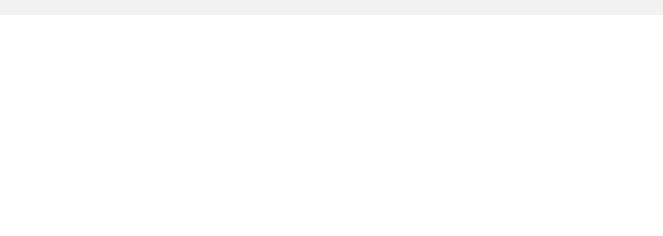

#### **1.5.2 Encaminhar**

Trata-se da **funcionalidade de enviar uma mensagem de e-mail recebida geralmente para outros destinatários que não estavam na lista de remetentes ou em cópia na mensagem**. Nesse caso, os remetentes e os destinatários não são informados de que houve um encaminhamento da mensagem. Ademais, mensagens com anexo, ao serem respondidas, são respondidas sem os anexos; e mensagens com anexos, ao serem encaminhadas, são encaminhadas com os anexos.

**(COPESE – UFT – Administrador)** Maria recebeu um e-mail de Ana Luiza, que foi direcionado a vários destinatários. Após fazer a leitura do e-mail, Maria resolve enviálo a Pedro, seu colega de trabalho. Considerando que Pedro não estava na lista de destinatários do e-mail enviado por Ana Luiza, Maria, para executar essa tarefa, deverá selecionar a opção.

Marque a alternativa CORRETA.

- a) Responder.
- b) Encaminhar.
- c) Adicionar destinatário.

**\_\_\_\_\_\_\_\_\_\_\_\_\_\_\_\_\_\_\_\_\_\_\_** 

d) Responder a todos.

**Comentários:** conforme vimos em aula, como Pedro não estava na lista de remetentes ou em cópia, deve-se encaminhar a mensagem (Letra B).

**(FAURGS – TJ/RS – Oficial Escrevente)** Quando da utilização de um agente de usuário de correio eletrônico, como o Microsoft Outlook, pode-se enviar uma mensagem recebida, na sua integralidade, sem que o originador da mensagem ou os demais destinatários sejam informados. Esse procedimento chama-se:

- a) responder.
- b) responder a todos.
- c) encaminhar.
- d) ocultar recebimento.
- e) responder em cópia oculta. **\_\_\_\_\_\_\_\_\_\_\_\_\_\_\_\_\_\_\_\_\_\_\_**

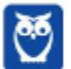

**Comentários:** conforme vimos em aula, pode-se encaminhar a mensagem, de tal forma que nem o remetente nem os outros destinatários sejam informados (Letra C).

#### **2 – WEBMAIL**

#### **2.1 – CONCEITOS BÁSICOS**

# Outlook Mail YAHOO by Google

Pessoal, nós sabemos que existem os clientes de e-mail e os webmails. **Os clientes de e-mail ainda continuam firmes como uma boa opção no mundo corporativo** – quando vocês passarem no sonhado concurso público, vocês notarão que praticamente todos os órgãos públicos utilizam Microsoft Outlook, Mozilla Thunderbird ou Outlook Express. *Por que?* Porque as mensagens são armazenadas pelo próprio órgão e, não, por empresas terceiras.

Já para utilização individual, quase ninguém mais hoje em dia utiliza clientes de e-mail. Eu aposto que entre todos vocês que estão lendo essa aula, nem 10% deve possuir um dos três softwares cliente de e-mail mencionados no parágrafo anterior. **Por outro lado, eu garanto que pelo menos 90% deve utilizar webmails como Gmail, Outlook/Hotmail ou Yahoo**. *E o que é um Webmail?*

**Webmail é uma forma de acessar o correio eletrônico através da web, utilizando para tal um navegador e um computador conectado à Internet**. Em outras palavras, trata-se de uma interface web – uma página web – utilizada para ler, escrever, enviar, receber, organizar e gerenciar e-mail através de um *browser* de forma online e totalmente interativa. *Vocês se lembram que nós vimos os protocolos de envio e recebimento de e-mails no início da aula?* Pois é, aqui há uma diferença!

Como o Webmail é uma página web que fornece uma interface web entre um cliente e um servidor de e-mails, ele na verdade utiliza o Protocolo HTTP/HTTPS<sup>2</sup>. Por trás dos panos, os Protocolos SMTP e IMAP<sup>3</sup> continuam sendo utilizados para envio e recebimento de e-mail respectivamente. *Entendido?* Quem envia e-mails é o SMTP e quem recebe é o IMAP! **No entanto, para ter acesso a esses serviços, utiliza-se o Protocolo HTTP/HTTPS**.

<sup>3</sup> Webmails não utilizam o Protocolo POP3.

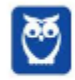

l

<sup>2</sup> Em geral, utiliza o Protocolo HTTPS por conta da segurança, privacidade e autenticação, via *login* e senha. Caso não seja necessário, pode-se utilizar o Protocolo HTTP.
**(CESGRANRIO – PETROBRÁS – Analista de Sistemas)** O analista de suporte de uma empresa decidiu disponibilizar para os usuários do email corporativo uma interface de webmail. Assim, para que o cliente possa enviar uma mensagem de email, via webmail de sua estação de trabalho, usará uma aplicação que implemente o protocolo:

a) HTTP.

- b) IMAP.
- c) POP3.
- d) SMTP.
- e) WMAIL.

**\_\_\_\_\_\_\_\_\_\_\_\_\_\_\_\_\_\_\_\_\_\_\_** 

**Comentários:** conforme vimos em aula, ele utilizará um webmail, que implementa o Protocolo HTTP. Notem que a questão pergunta qual protocolo deverá ser implementado – o webmail utiliza somente o protocolo HTTP/HTTPS (Letra A).

Assim como qualquer aplicação web, a maior vantagem de um webmail sobre um software cliente de e-mail é a **capacidade de enviar e receber correios eletrônicos de qualquer lugar por meio do navegador web de um computador conectado à internet**. A maior desvantagem é que é necessário se conectar à internet enquanto está utilizando o webmail. Os webmails mais utilizados atualmente são: Gmail, Outlook/Hotmail e Yahoo.

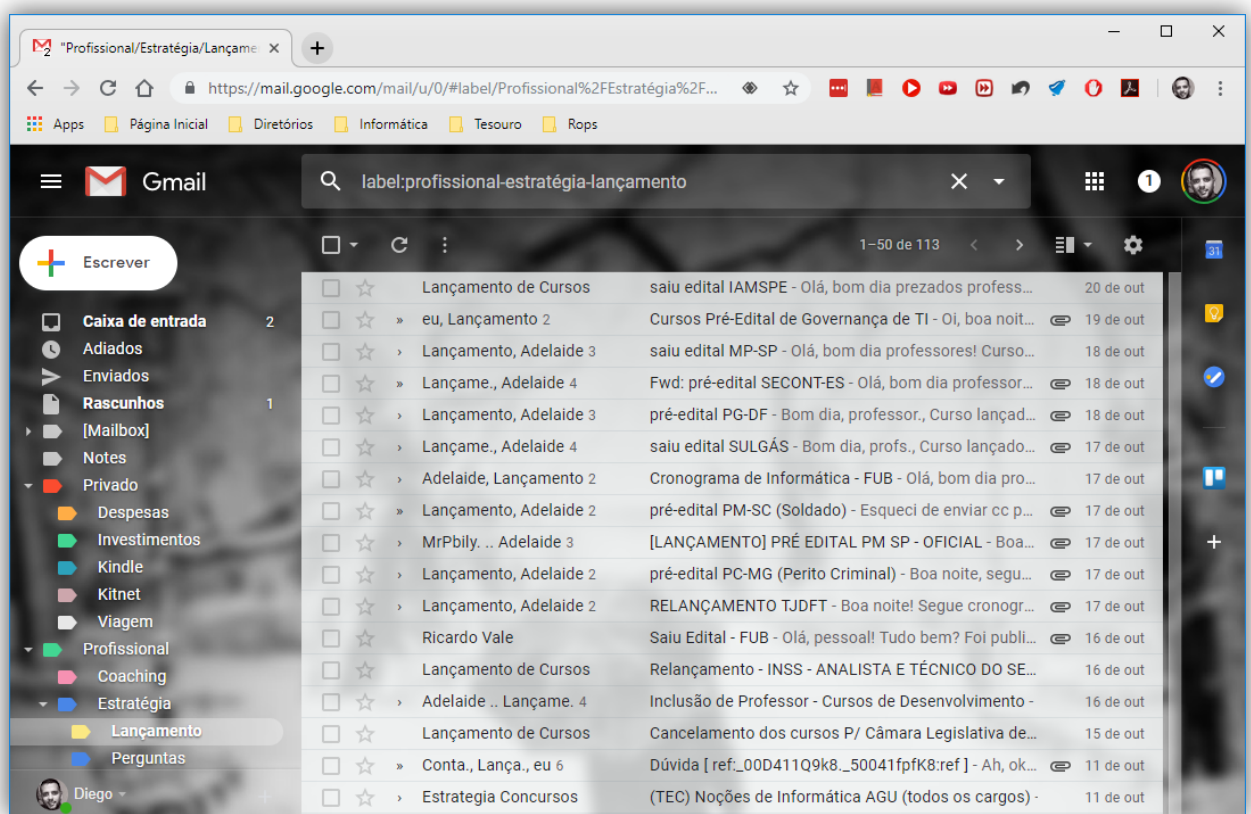

Na imagem acima, podemos ver a tela inicial do Webmail Gmail do Google. **Quando surgiu, sua grande inovação foi a visualização de mensagens em Modo de Conversa**, isto é, após mandar

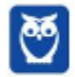

**\_\_\_\_\_\_\_\_\_\_\_\_\_\_\_\_\_\_\_\_\_\_\_** 

uma mensagem, todas as respostas para essa mensagem são agrupadas em uma única entrada do serviço de e-mail, facilitando muito o acompanhamento de conversações. *Vocês estão vendo esses números após o destinatário na imagem acima?* É a quantidade de mensagens na conversa.

**(CESPE – CORREIOS – Cargos de Nível Superior)** O Gmail, também conhecido como Google Mail, é um serviço gratuito de correio eletrônico cuja principal inovação, frente aos outros, é o método de como os emails recebidos são organizados, denominado Visualização de Conversas. Esse serviço de correio eletrônico não pode ser acessado via intranet.

**Comentários:** ele pode ser acessado via internet, intranet ou extranet – isso é irrelevante (Errado).

**Em um webmail, todas as mensagens ficam armazenadas em pastas no Servidor de E-Mail e, não, na máquina do usuário – em contraste com os Clientes de E-Mail**. Ademais, o número apresentado ao lado de cada pasta mostra a quantidade de mensagens não lidas. Por exemplo: na imagem acima, há duas mensagens não lidas na Caixa de Entrada. Vamos ver na imagem abaixo como é a interface de envio de e-mail do Gmail:

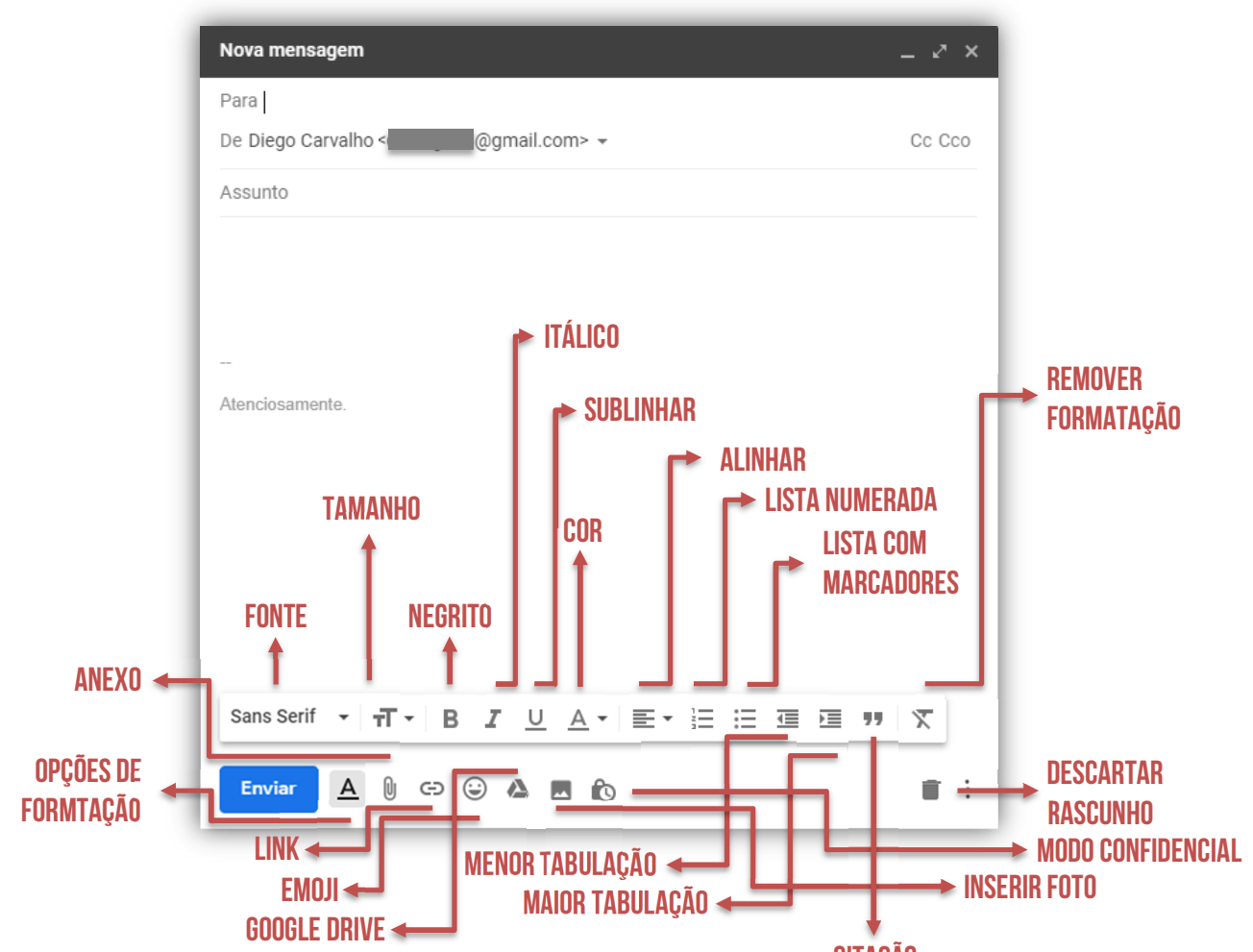

É importante ressaltar algumas informações importantes sobre anexos: **CITAÇÃO** 

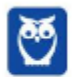

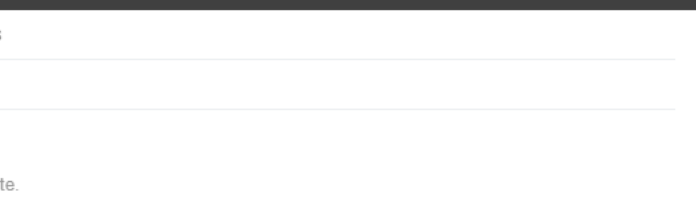

- A maneira mais adequada de anexar uma grande quantidade de documentos é **compactálos em um único documento** – isso torna mais fácil o envio;
- O número apresentado ao lado do arquivo anexado é **o tamanho do arquivo** como mostra a imagem abaixo (*Definição.jpg* possui 2.738Kb);
- O Gmail **não permite** que sejam anexados pastas ou arquivos com as seguintes extensões: .pif., .bat, .chm, .cmd, .com, .cpl, .dmg, .exe, .jar, .lib, .msc, .scr, .sys, .vb, .vbs, etc;

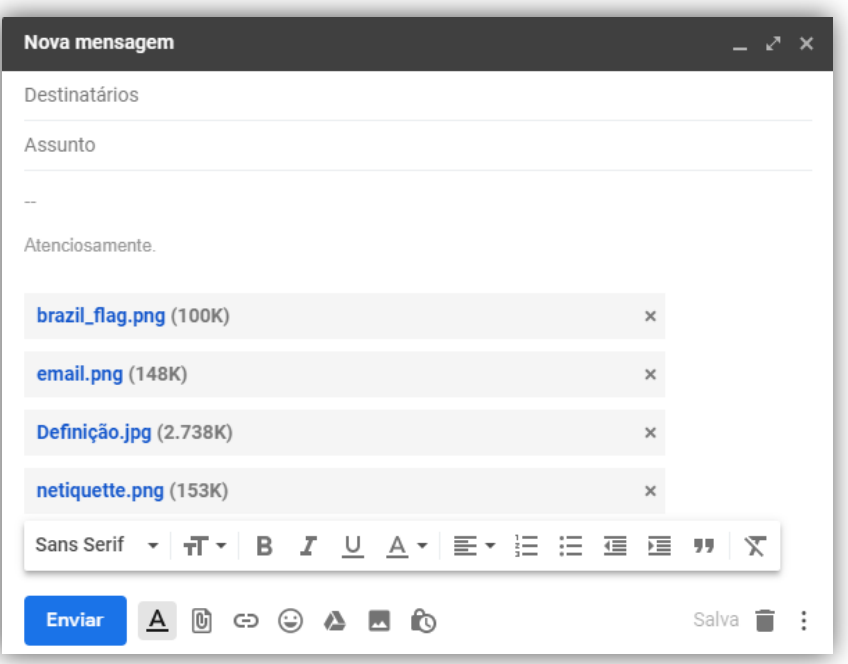

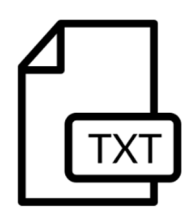

**Situação Problema:** se um arquivo *estratégia.txt* foi anexado em um rascunho de e-mail e posteriormente o arquivo *estratégia.txt* original foi modificado na máquina do usuário, o arquivo anexado na mensagem de e-mail não será modificado. **Em outras palavras, uma vez anexado, esse arquivo não será modificado por eventuais edições nem dos usuários nem do webmail**.

**(VUNESP – PC/SP – Agente de Telecomunicações Policiais)** Atualmente, o uso do sistema webmail é mais difundido que aquele que se utiliza de um programa específico de gerenciamento de e-mail. No sistema webmail, a pasta:

a) Rascunhos fica armazenada na pasta Documentos do usuário do computador.

b) Spam contém todos os e-mails recebidos com mais de um destinatário.

c) Enviados se localiza no servidor de e-mail acessado por webmail.

d) Entrada, ou Inbox, fica localizada no computador ou dispositivo móvel utilizado e armazena os e-mails recebidos.

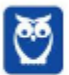

**\_\_\_\_\_\_\_\_\_\_\_\_\_\_\_\_\_\_\_\_\_\_\_** 

e) Lixeira é um atalho para a Lixeira do computador ou dispositivo móvel utilizado para o acesso por webmail.

**Comentários:** conforme vimos em aula, todas as mensagens de webmails ficam armazenadas em pastas localizadas no Servidor de E-Mail (Letra C).

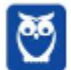

# **3 – MICROSOFT OUTLOOK**

#### **3.1 – CONCEITOS BÁSICOS**

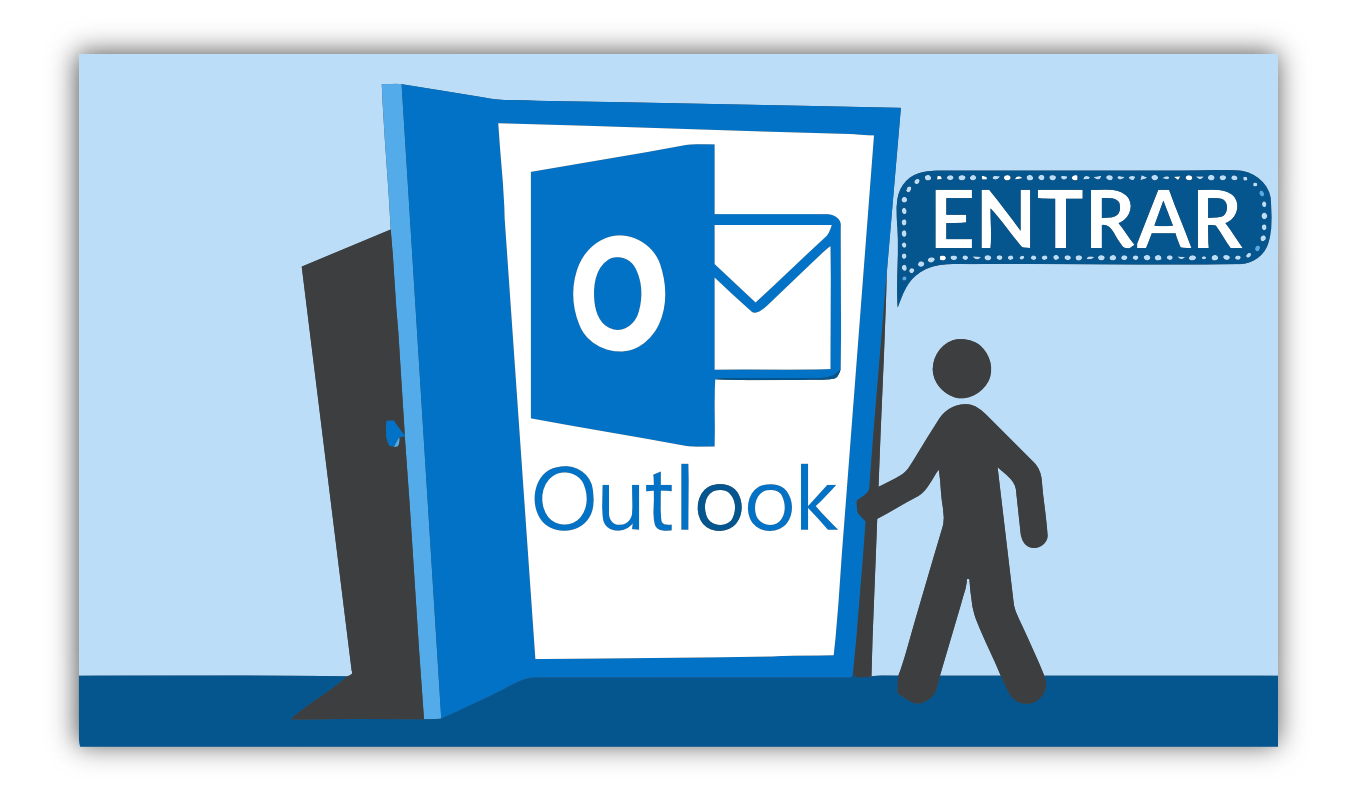

O Microsoft Outlook é um aplicativo integrante do Pacote Office, cuja função principal é ser usado como um cliente de e-mail, isto é, **um aplicativo que facilita o envio, recebimento, organização e gerenciamento de e-mails**. No entanto, ele também permite gerenciar contatos, compromissos (calendários), tarefas e anotações – para cada um desses, há uma opção de navegação.

**Em contraste com o Mozilla Thunderbird, o Microsoft Outlook não é gratuito.** Ele pode ser comprado separadamente ou em conjunto com outros aplicativos do Pacote Office. Podemos dizer que o modo de exibição padrão do Outlook exibe – na parte superior da página – uma Faixa de Opções dividida em guias, que são divididas em grupos, que possuem comandos.

O Outlook possui um Arquivo de Dados (.pst) que contém **mensagens de e-mail**, **calendários**, **tarefas** e **anotações** armazenados em backup e pode ser armazenado em uma das pastas:

- *unidade:\Usuários\<nome de usuário>\AppData\Local\Microsoft\Outlook*
- *unidade:\Usuários\<nome de usuário>\Roaming\Local\Microsoft\Outlook*
- *unidade:\Usuários\<nome de usuário>\Documents\Outlook Files*
- *unidade:\Usuários\<nome de usuário>\My Documents\Outlook Files*
- *unidade:\Documents and Settings\<nome de usuário>\Local Settings\Application Data\Microsoft\Outlook*

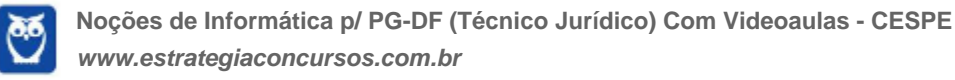

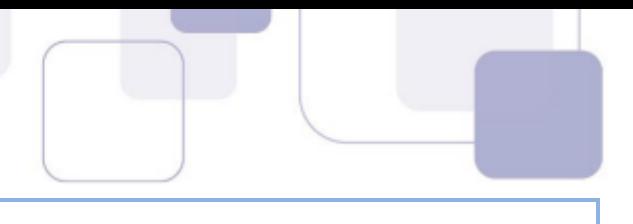

## **3.2 – GUIA ARQUIVO**

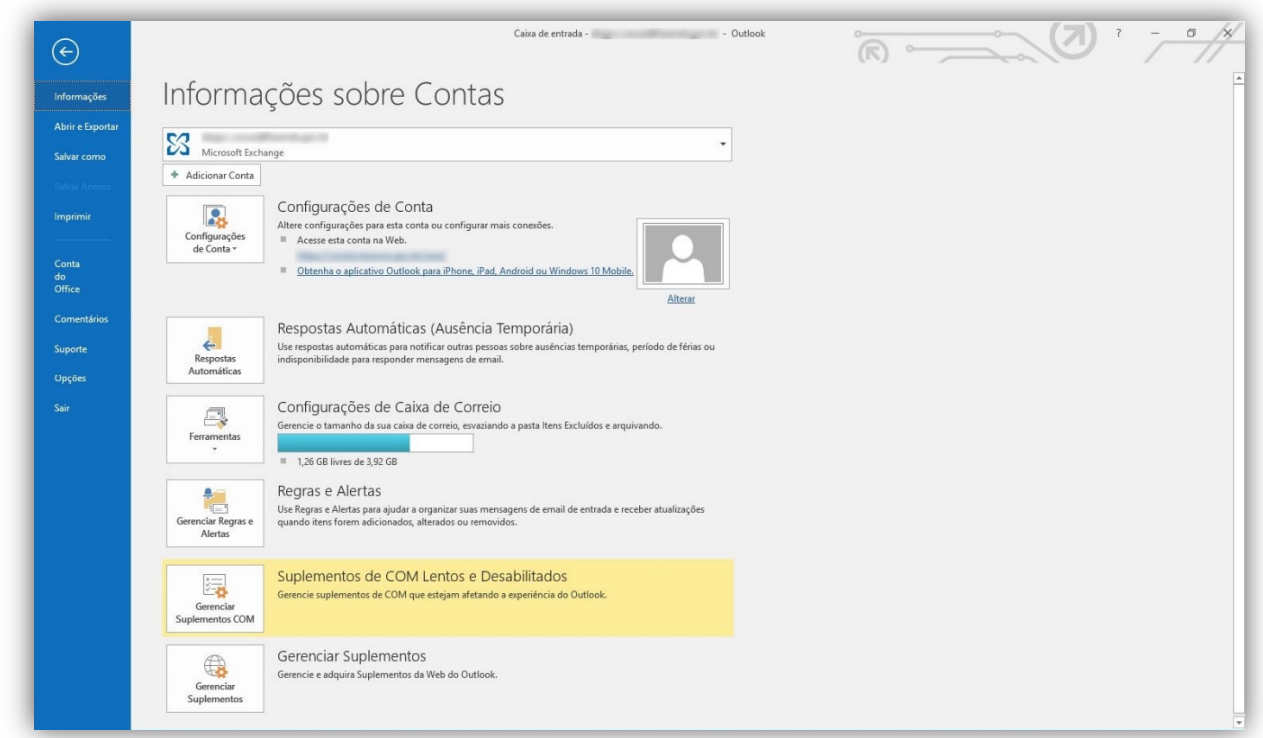

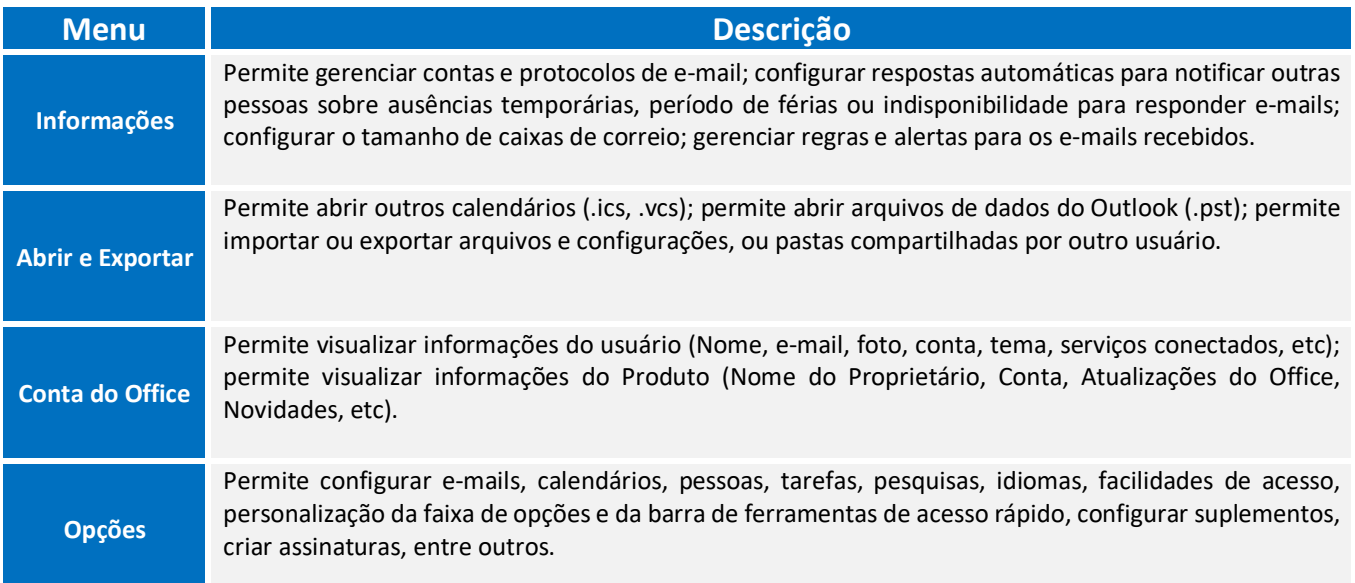

# **DESTAQUES**

Para inserir uma assinatura, deve-se acessar **Arquivo** > **Opções** > **Email** > **Crie ou modifique assinaturas das mensagens**. É possível inserir textos, imagens, logotipos, etc. Além disso, é

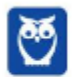

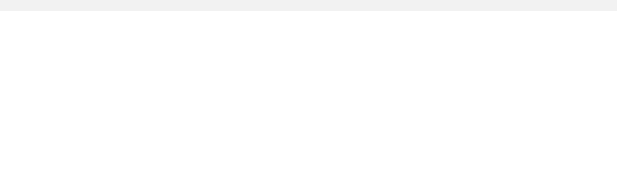

possível inserir assinaturas tanto em mensagens específicas quanto configurar o sistema para inserir determinada assinatura em todas as mensagens. Vejamos:

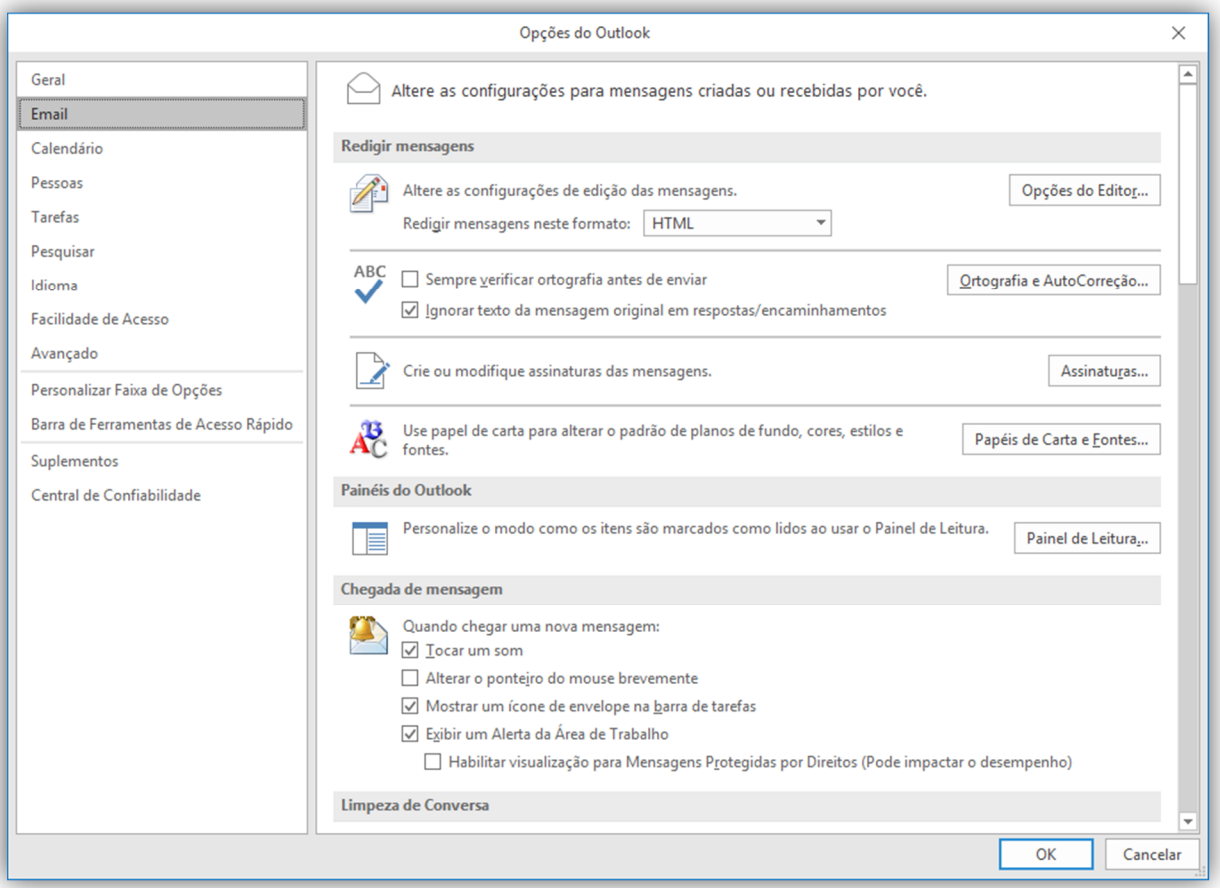

**(QUADRIX – CRMV/DF – Agente Administrativo)** Uma das facilidades de se usar o Outlook 2016 está no fato de poder criar assinaturas personalizadas para as mensagens de e-mail. No entanto, não é possível incluir uma imagem, como, por exemplo, um logotipo de empresa.

**Comentários:** conforme vimos em aula, é possível – sim – incluir uma imagem (Errado).

**\_\_\_\_\_\_\_\_\_\_\_\_\_\_\_\_\_\_\_\_\_\_\_** 

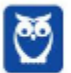

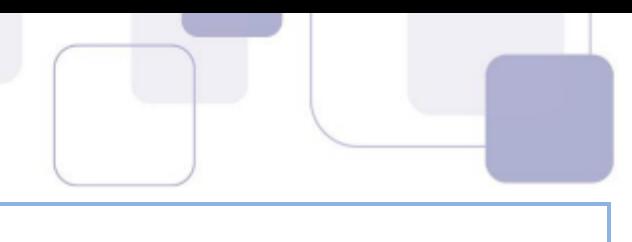

## **3.3 – GUIA PÁGINA INICIAL**

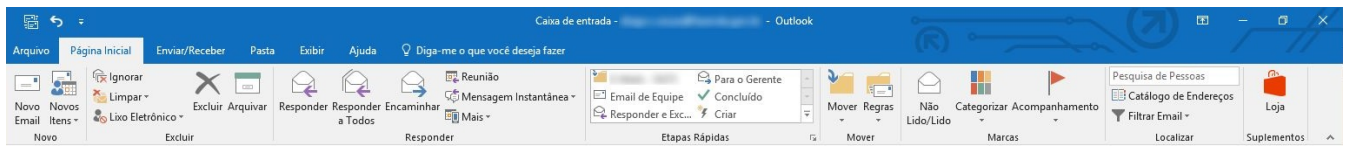

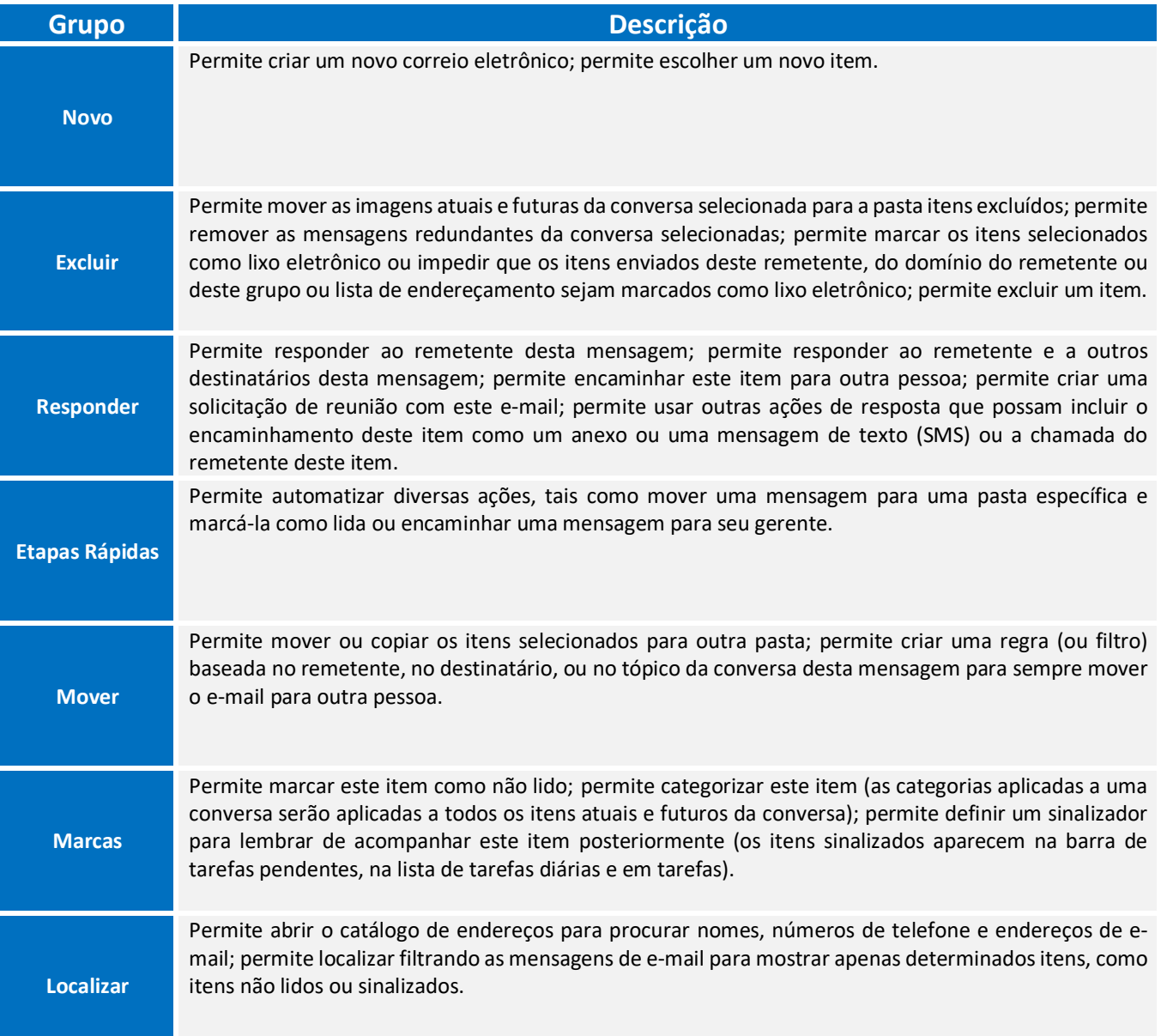

# **DESTAQUES**

**É permitido tanto arquivos de diversos formatos como outros e-mails dentro de um e-mail. Sim, você pode anexar diversos e-mails dentro de um e-mail**. Ademais, é disponibilizado ao usuário uma funcionalidade que verifica a ortografia e gramática da língua portuguesa.

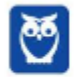

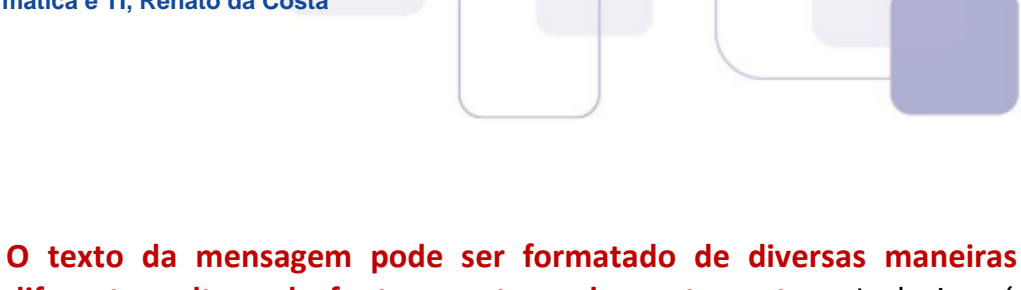

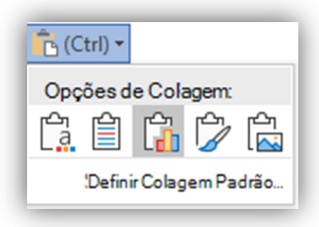

**diferentes, alterando fonte, cor, tamanho, entre outros**. Inclusive, é possível imagens e gráficos no corpo do e-mail. Uma pasta ou mensagem excluída acidentalmente da caixa de correio pode ser recuperada caso ainda esteja armazenada na Pasta de Itens Excluídos.

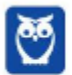

# **3.4 – GUIA ENVIAR/RECEBER**

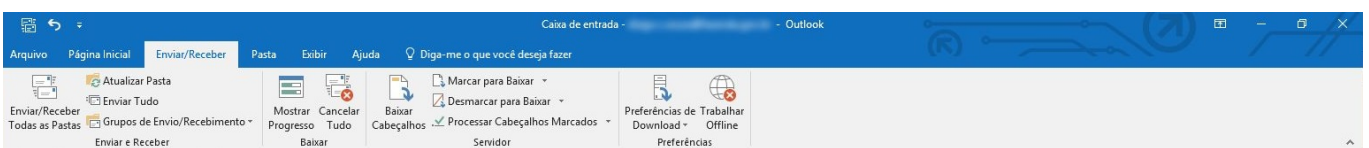

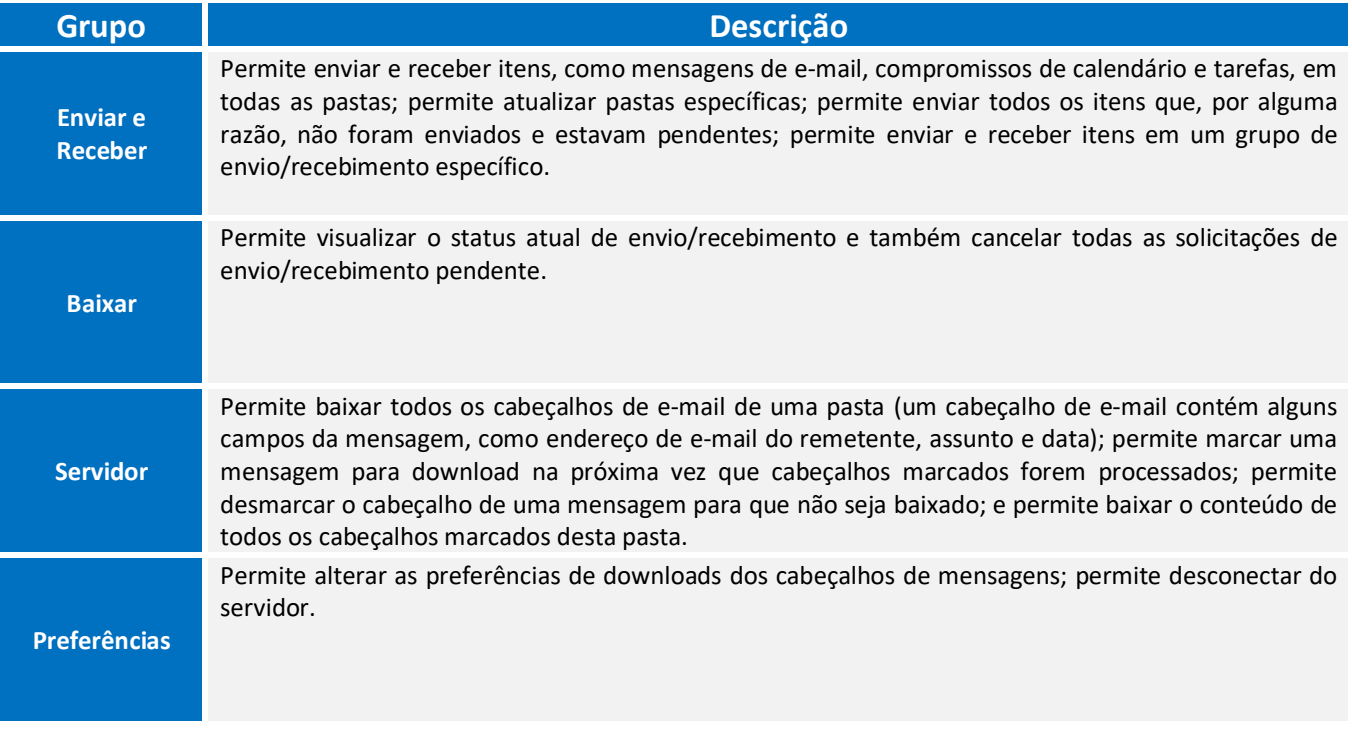

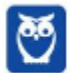

## **3.5 – GUIA PASTA**

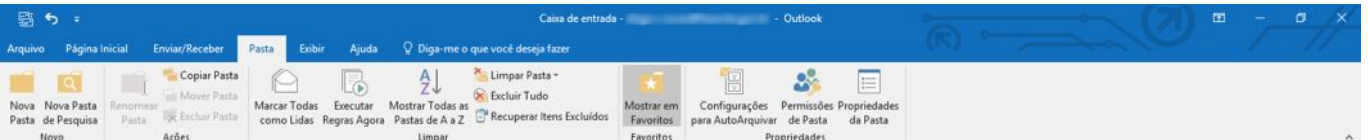

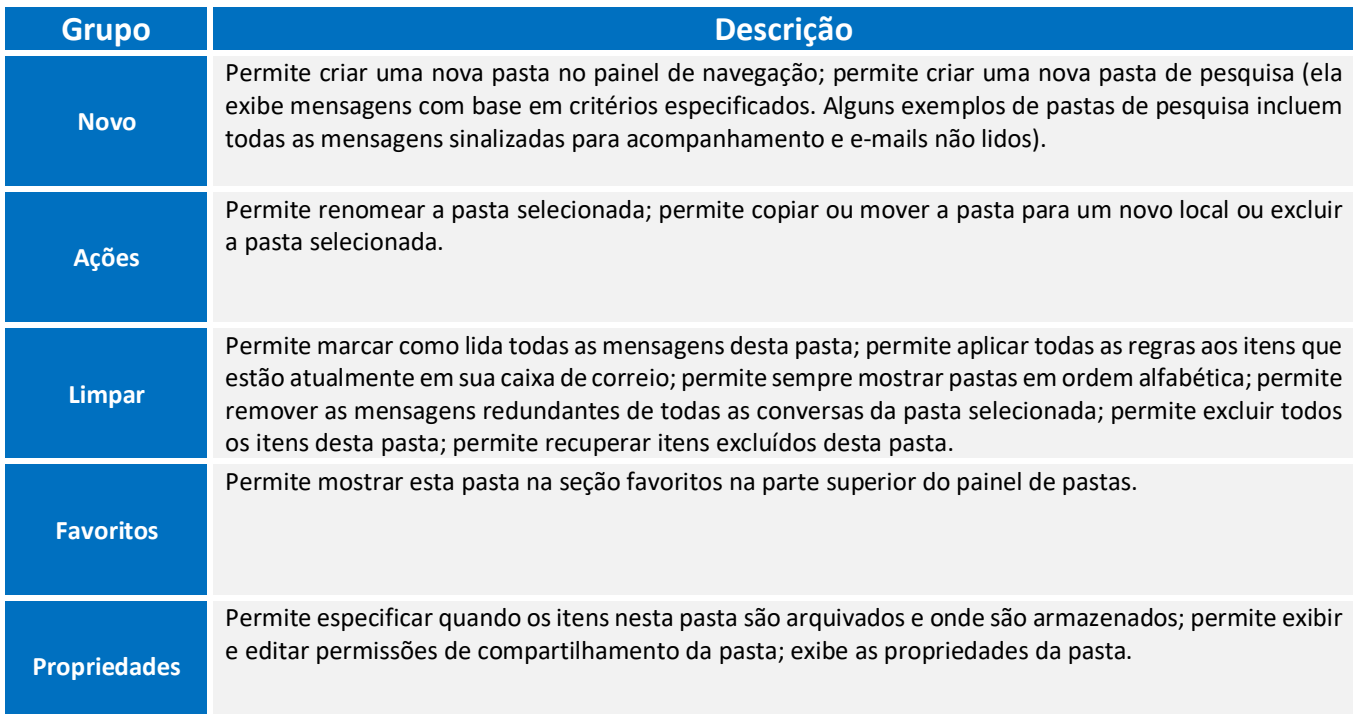

# **DESTAQUES**

O usuário pode criar uma nova pasta, **inclusive dentro das pastas nativas** como Caixa de Entrada, Rascunhos, Itens Enviados e Itens Excluídos.

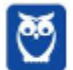

# **3.6 – GUIA EXIBIR**

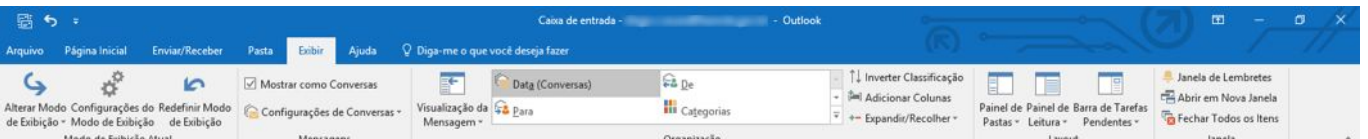

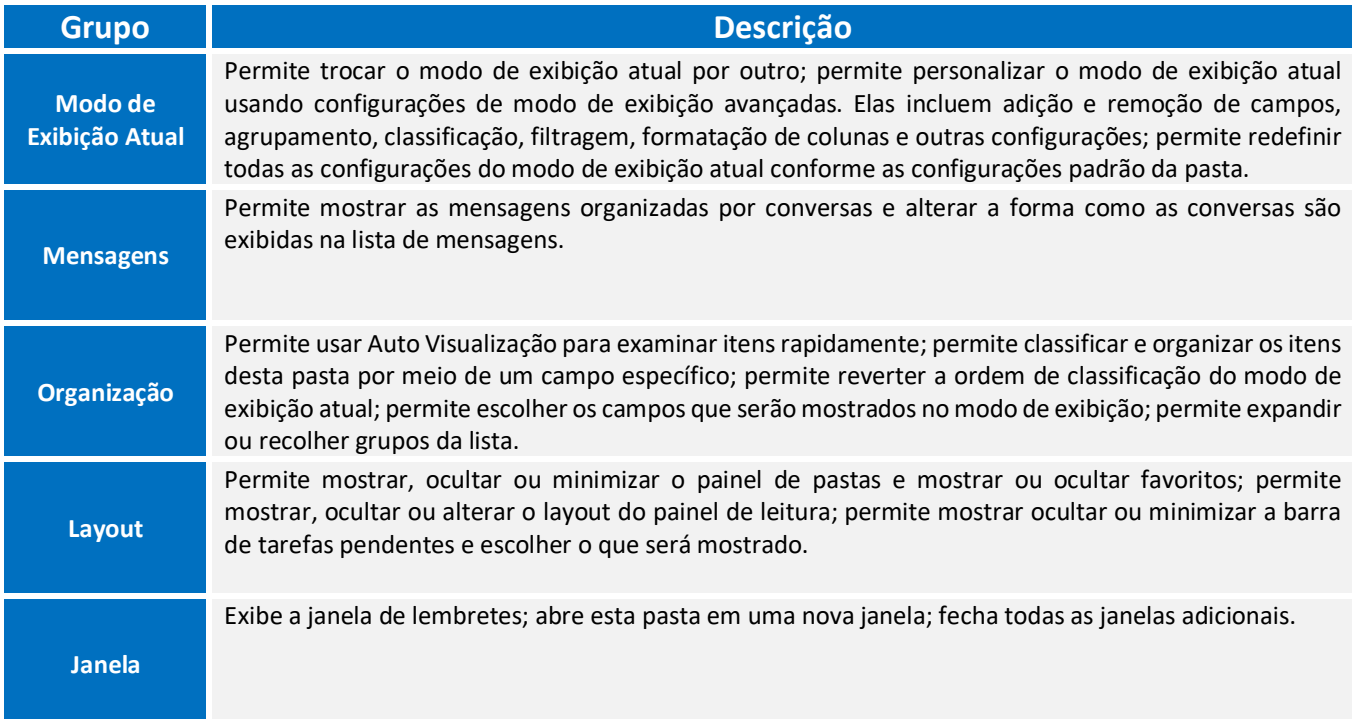

# **3.7 – GUIA AJUDA**

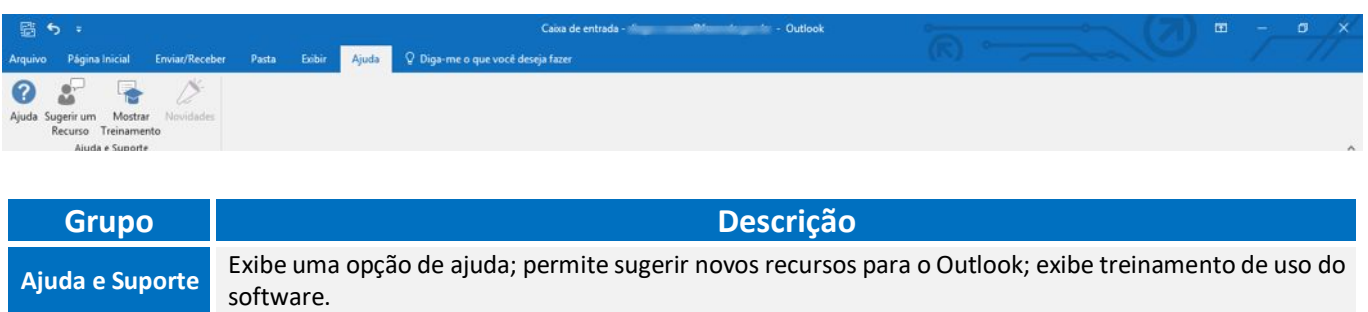

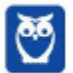

#### **3.8 – ATALHOS**

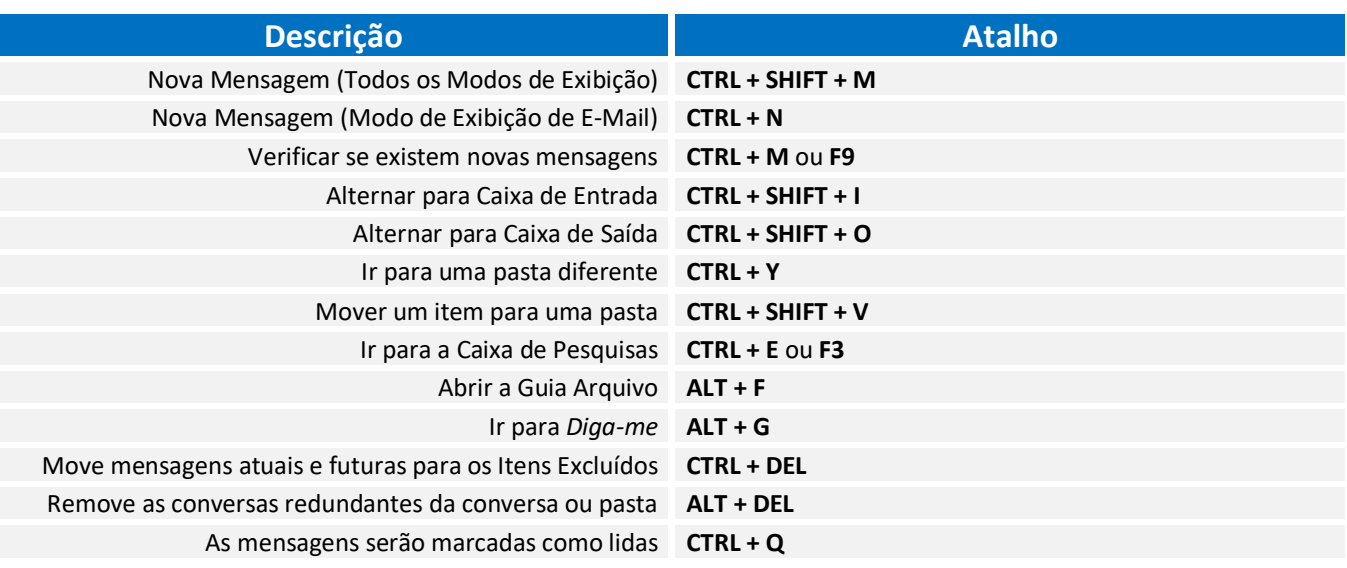

**(VUNESP – MPE/ES – Agente de Apoio)** Assinale a alternativa correta, que contém o atalho utilizado no MS-Outlook 2010, em sua configuração padrão, para criar um novo e-mail.

a)  $CTRL + P$ b) CTRL  $+ N$  $c)$  CTRL + B  $d)$ CTRL + A e)  $CTRL + E$ \_\_\_\_\_\_\_\_\_\_\_\_\_\_\_\_\_\_\_\_\_\_\_

**Comentários:** conforme vimos em aula, trata-se do CTRL + N (Letra B).

**(VUNESP – TJ/SP – Técnico de Informática)** No Microsoft Outlook 2007, o conjunto de teclas de atalho para criar um novo e-mail é:

a) Ctrl +  $G$ b) Ctrl + Alt +  $G$ c) Ctrl + Alt + K d) Ctrl + Shift + M e) Ctrl + Shift + P

 $\overline{\phantom{a}}$  , where  $\overline{\phantom{a}}$  , where  $\overline{\phantom{a}}$  , where  $\overline{\phantom{a}}$ 

**Comentários:** conforme vimos em aula, trata-se do CTRL + SHIFT + M (Letra D).

**(FGV – SEDUC/AM – Assistente Técnico)** No software de e-mail Thunderbird Mozilla v24.6.0, um Assistente Técnico está visualizando uma mensagem de correio que

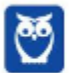

acabou de receber. Para imprimir essa mensagem, ele deve executar o seguinte atalho de teclado:

a) Ctrl +  $P$ . b) Ctrl  $+ U$ . c) Ctrl + W. d)  $Alt + U$ . e) Alt + P.

**Comentários:** conforme vimos em aula, trata-se do CTRL + P (Letra A).

\_\_\_\_\_\_\_\_\_\_\_\_\_\_\_\_\_\_\_\_\_\_\_

**(VUNESP – SAAE/SP – Auxiliar Administrativo)** Assinale a alternativa que contém o atalho de teclado utilizado para verificar novos e-mails, no MS-Outlook 2010, em sua configuração padrão.

a) F2 b) F4

c) F9 d)  $Alt + N$ 

e)  $Ctrl + N$ 

\_\_\_\_\_\_\_\_\_\_\_\_\_\_\_\_\_\_\_\_\_\_\_ **Comentários:** conforme vimos em aula, trata-se do F9 (Letra C).

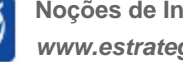

# **4 – MOZILLA THUNDERBIRD**

### **4.1 – CONCEITOS BÁSICOS**

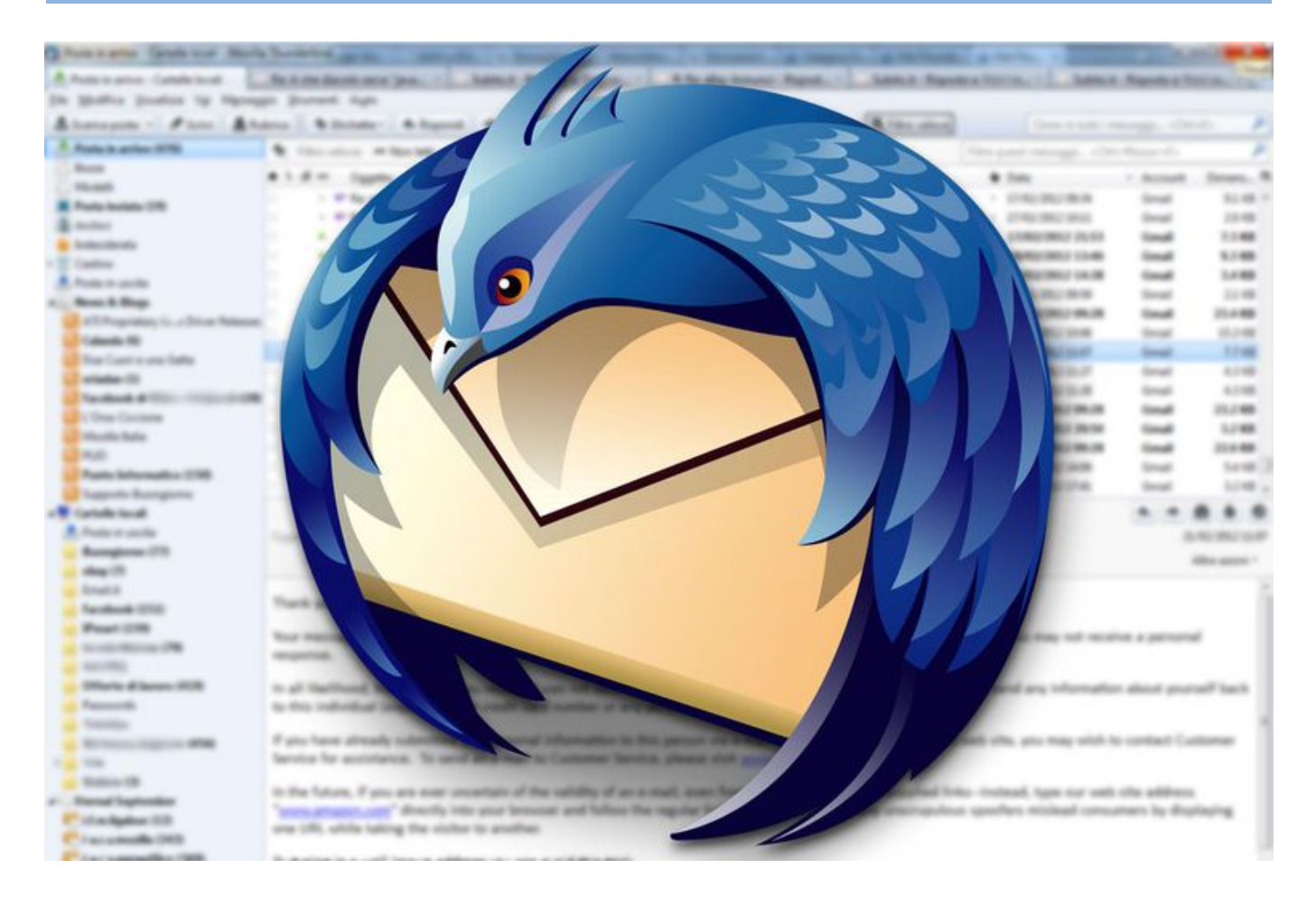

Lançado em 2003, o Mozilla Thunderbird é uma ferramenta de código aberto, local, gratuita, livre e multiplataforma capaz de gerenciar e-mail, chat e grupos. Ela é desenvolvida, testada, traduzida e suportada por voluntários da Mozilla Foundation – também criadora do Mozilla Firefox. Aliás, assim como o navegador, também permite a instalação de *add-ons* para estender e personalizar suas funcionalidades. **Cuidado: Firefox é um navegador e Thunderbird é um cliente de e-mail**.

**(FGV – SEPOG/RO – Técnico)** O Mozilla Thunderbird é um navegador da Internet que apresenta funcionalidades similares às do Internet Explorer 6, entretanto é incompatível com o sistema operacional Windows XP.

**Comentários:** conforme vimos em aula, ele não é um navegador de internet – é um cliente de e-mail. Ademais, ele não é incompatível com o Windows XP (Errado).

**O Thunderbird está disponível para diversos sistemas operacionais, tais como: Windows, Mac ou Linux**! Ele possui recursos como: suporte a Arquivos XML, visualização de Feeds de Notícias (RSS e Atom), filtros anti-spam; ferramentas para importação de e-mails e catálogo de endereços,

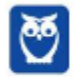

\_\_\_\_\_\_\_\_\_\_\_\_\_\_\_\_\_\_\_\_\_\_\_

\_\_\_\_\_\_\_\_\_\_\_\_\_\_\_\_\_\_\_\_\_\_\_

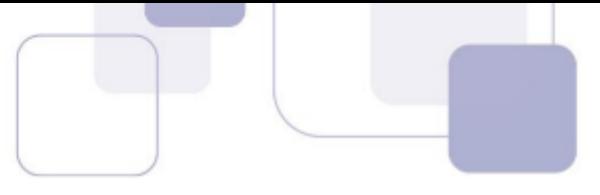

marcadores de mensagens, histórico de navegação, visualização de pastas, pop-ups com resumo de pastas, entre outros.

**(COVET – UFAM – Assistente de Laboratório – Letra E)** É um cliente de e-mails e notícias da Mozilla Foundation, mesma criadora do Mozilla Firefox. Acessa também arquivos XML, Feeds (Atom e RSS).

**Comentários:** conforme vimos em aula, ele realmente permite acessar Arquivos XML e Feeds de Notícias (Correto).

A imagem abaixo mostra a interface principal do Mozilla Thunderbird. **Podemos observar na parte superior que ele possui abas – como navegadores – de e-mails, tarefas e calendários**. Na parte esquerda, podemos ver as pastas *default* e as minhas pastas personalizadas. No centro temos os e-mails organizados em colunas com anexo, assunto, remetente, data, entre outros. Por fim, do lado direito, temos os eventos do dia.

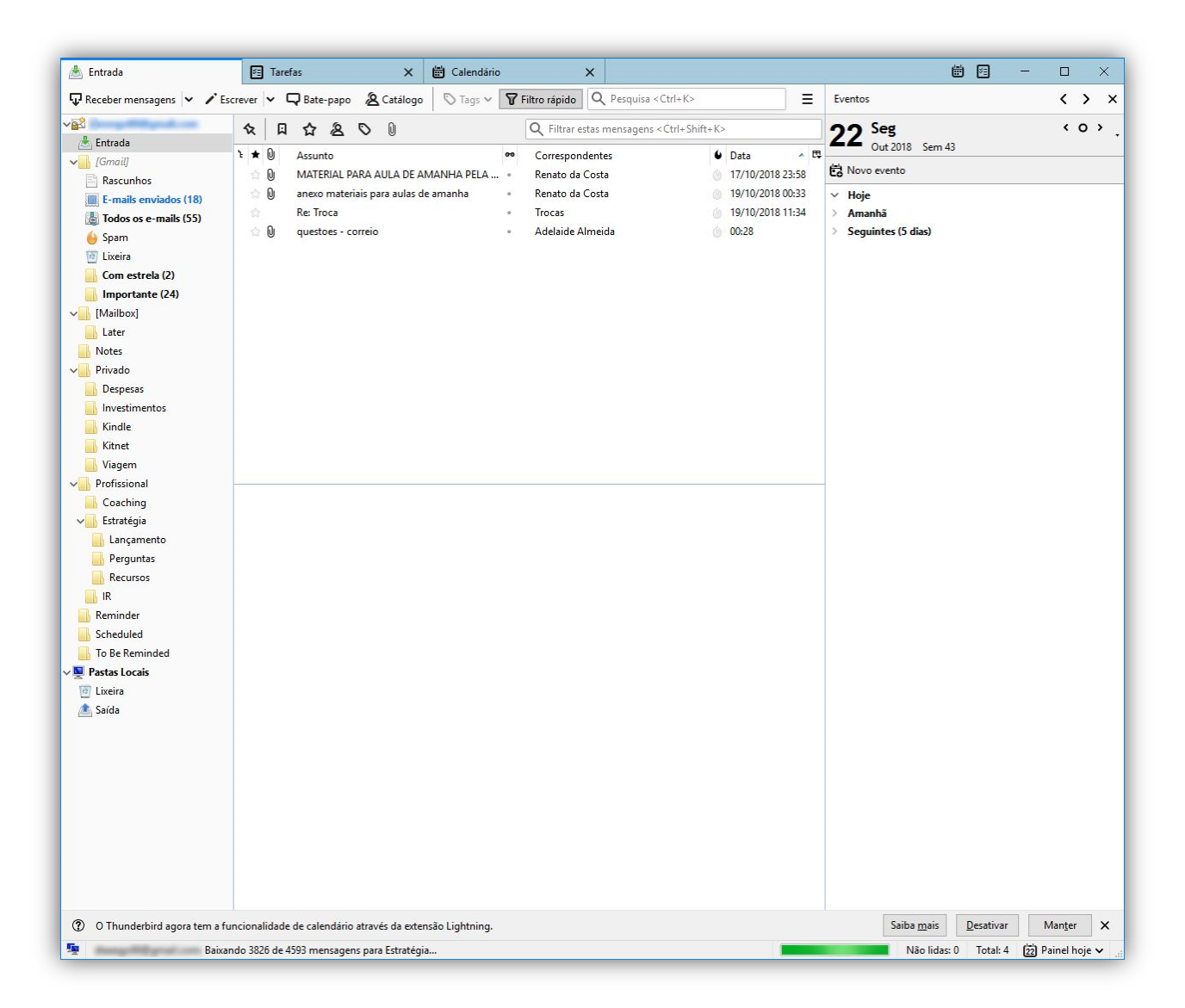

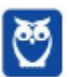

O Mozilla Thunderbird **permite enviar correio eletrônico com opção confirmação de leitura**, que comprova que o destinatário recebeu e abriu a mensagem enviada. Para tal, basta acessar o Menu Opções e depois Confirmação de Leitura – como mostra a imagem acima.

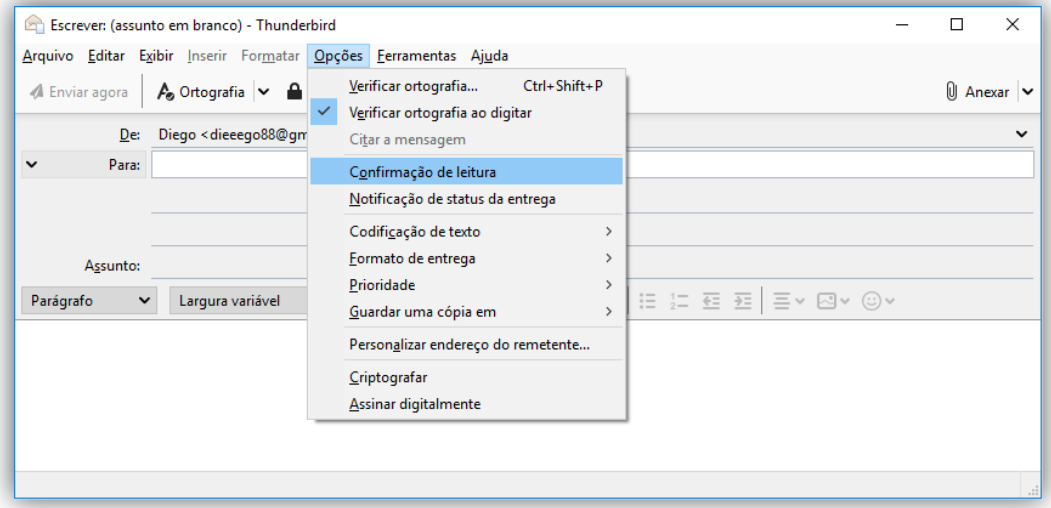

**(IADES – Correios – Técnico em Segurança do Trabalho Júnior – Letra B)** O Mozilla Thunderbird permite enviar e-mail com a opção de confirmação de leitura.

**Comentários:** conforme vimos em aula, a questão está perfeita (Correto).

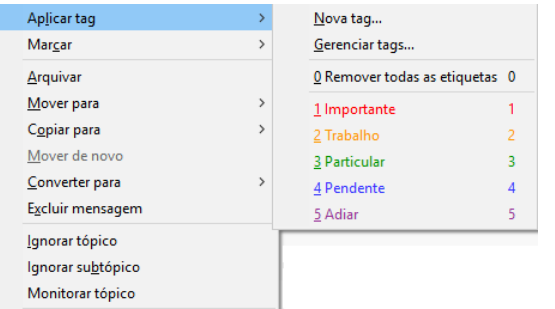

 $\overline{\phantom{a}}$  , where  $\overline{\phantom{a}}$  , where  $\overline{\phantom{a}}$  , where  $\overline{\phantom{a}}$ 

O Mozilla Thunderbird permite classificar as mensagens por meio de etiquetas (também chamadas de marcadores ou *tags*), **sendo que uma mensagem pode possuir diversas etiquetas**. Na imagem ao lado, podemos ver as cinco etiquetas *default*, mas é possível remover todas as etiquetas ou criar novas etiquetas acessando a opção Gerenciar Tags.

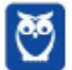

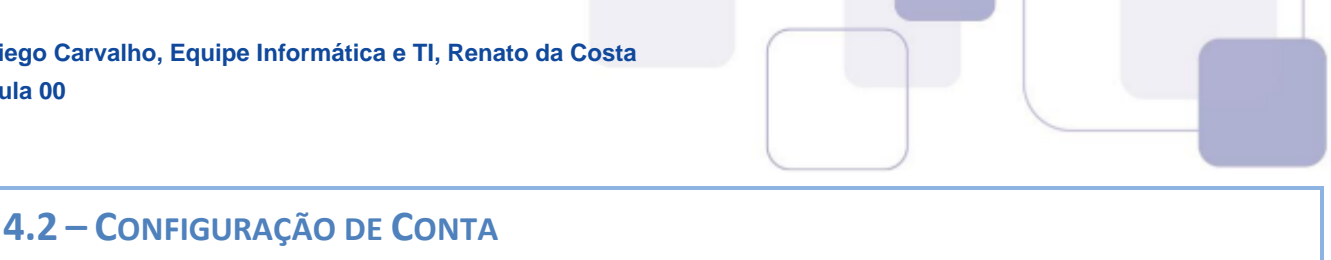

O Thunderbird possui um Assistente de Configuração Automática de Conta, que ajuda a configurar sua conexão com seu provedor de e-mail. Para tal, **basta fornecer o seu nome, seu endereço de e-mail e sua senha**. Ele determinará detalhes da ligação (Ex: Portas, Nomes de Servidores, Protocolos de Segurança, etc), observando o seu provedor de e-mail em um banco de dados que contém informações de conexão para todos os principais provedores de internet.

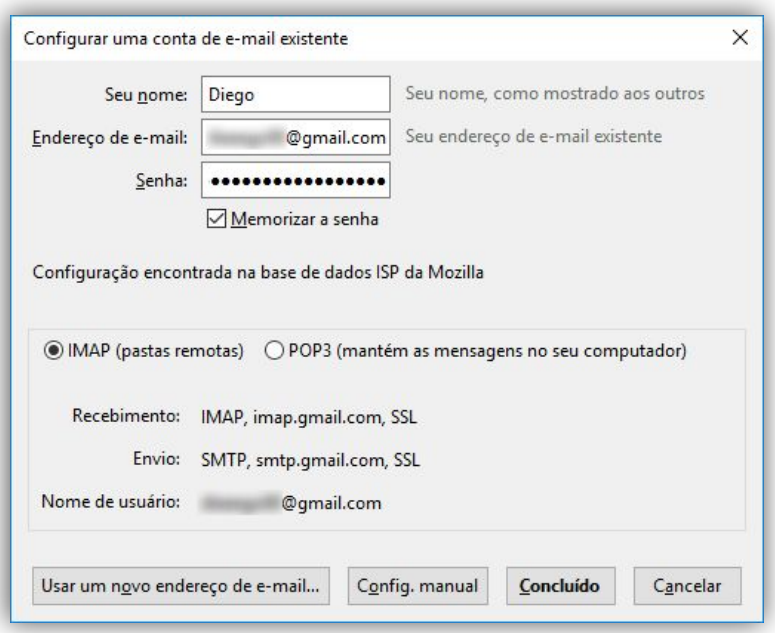

**(UFU – UFU/MG – Assistente de Administração – Letra C)** O Thunderbird é um cliente de e-mails que contempla um Assistente de "Configuração de Conta de e-mail" que facilita bastante a configuração, pois necessita do nome, endereço de e-mail e senha para que o assistente encontre as configurações sem necessidade de informações adicionais como, por exemplo, servidor SMTP.

**Comentários:** conforme vimos em aula, questão perfeita (Correto).

\_\_\_\_\_\_\_\_\_\_\_\_\_\_\_\_\_\_\_\_\_\_\_

 $\overline{\phantom{a}}$  , where  $\overline{\phantom{a}}$  , where  $\overline{\phantom{a}}$  , where  $\overline{\phantom{a}}$ 

Ações de contas Nova conta de e-mail... Nova conta de bate-papo... Nova conta RSS... Nova conta de outro tipo... Definir como padrão Remover conta

Como pudemos ver, contas de usuários de webmails (Gmail, Hotmail, Yahoo, etc) podem ser acessadas facilmente utilizando clientes de email. **É interessante notar também que é possível configurar mais de uma conta de e-mail para enviar ou receber mensagens**, sendo que cada conta de e-mail terá seu próprio local de arquivamento de mensagens (que pode ser escolhido pelo próprio usuário).

**(CESPE – ANATEL – Analista Administrativo)** O Thunderbird 13, ou versão superior, permite a configuração de mais de uma conta de correio eletrônico para enviar e receber emails.

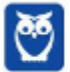

\_\_\_\_\_\_\_\_\_\_\_\_\_\_\_\_\_\_\_\_\_\_\_

\_\_\_\_\_\_\_\_\_\_\_\_\_\_\_\_\_\_\_\_\_\_\_

\_\_\_\_\_\_\_\_\_\_\_\_\_\_\_\_\_\_\_\_\_\_\_

**Comentários:** conforme vimos em aula, é realmente possível configurar mais de uma conta no Thundebird (Correto).

É interessante notar também que, mesmo utilizado em diferentes sistemas operacionais, **é possível importar configurações e contas de e-mail de outros clientes**. *Como assim, professor?* O que eu quero dizer é que – se você utiliza há vários anos o Microsoft Outlook e agora deseja migrar para o Mozilla Thunderbird – é possível importar as configurações e contas do Outlook para o Thunderbird. Isso serve para outros clientes de e-mail.

**(CESPE – ANATEL – Analista Administrativo)** O Mozzilla Thunderbird é um programa livre, gratuito e que possui as mesmas funcionalidades dos programas de email comerciais. Ele funciona de maneira independente e não permite importar configurações de contas de outros sistemas, como as do Outlook Express.

**Comentários:** o nome do software está errado (Mozilla e, não, Mozzilla) e permite – sim – importar configurações de contas de outros sistemas, como Outlook Express (Errado).

O Thunderbird possui também o conceito de perfil, que **é um diretório configurado de acordo com suas preferências e que armazena dois conjuntos de itens**. O primeiro armazena seu correio local e cópias das mensagens que residem no servidor de correio. O segundo armazena quaisquer alterações que você faça enquanto utiliza o Thunderbird Quando você instala o Thunderbird, é criado um perfil chamado *defaut*, mas você pode criar outro no Gerenciador de Perfil 4 .

**(UFMT – UFMT – Técnico de TIC – Letra D)** Thunderbird armazena informações pessoais, como mensagens, senhas e preferências em um diretório chamado perfil.

**Comentários:** conforme vimos em aula, a questão está perfeita (Correto).

**Por fim, quanto aos protocolos, vamos visualizar a primeira imagem!** Notem que o protocolo para envio de correio eletrônico é necessariamente o Protocolo SMTP. Já o protocolo para recebimento de correio eletrônico pode ser escolhido pelo usuário: caso deseje manter as mensagens localmente no computador, escolha POP3; caso deseje manter as mensagens em pastas de um servidor remoto, sempre à disposição por qualquer dispositivo, escolha IMAP.

**(UFU – UFU/MG – Tradutor – Letra B)** Através do protocolo POP, o Mozilla Thunderbird transfere todas as mensagens do servidor de e-mail para o dispositivo local, enquanto, através do protocolo IMAP, os emails são carregados quando necessário, não sendo necessário mantê-los todos localmente.

**Comentários:** conforme vimos em aula, a questão está perfeita (Correto).

<sup>&</sup>lt;sup>4</sup> É possível fazer backup local do perfil (em um pendrive, por exemplo).

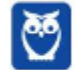

 $\overline{a}$ 

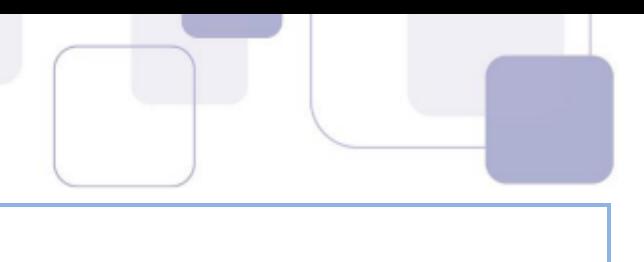

#### **4.3 – PRINCIPAIS PASTAS**

Todas as mensagens são armazenadas e organizadas em pastas. É possível criá-las, movê-las e deletá-las. Por padrão, mensagens recebidas são armazenadas na **Pasta Entrada**; mensagens escritas, mas não enviadas, por opção, na **Pasta Rascunhos**; mensagens escritas, mas não enviadas, por impossibilidade, na **Pasta Saída**; mensagens enviadas são armazenadas na **Pasta Itens Enviados**; mensagens apagadas são armazenadas na **Pasta Lixeira**. Vejamos...

**(CEPERJ – Prefeitura de Saquarema/RJ – Assistente Administrativo)** Mensagens de correio eletrônico recebidas da internet são armazenadas no software Thunderbird Mozilla em um recurso conhecido por Caixa de:

a) Saída. b) Entrada. c) Mensagens. d) Enviados. e) Lidos.  $\overline{\phantom{a}}$  , where  $\overline{\phantom{a}}$  , where  $\overline{\phantom{a}}$  , where  $\overline{\phantom{a}}$ 

**Comentários:** conforme vimos em aula, trata-se da Caixa de Entrada (Letra B).

Outro recurso bacana são as Pastas Inteligentes. *O que é isso, professor?* É um recurso que ajuda o usuário a gerenciar várias contas de e-mail, combinando pastas como Caixa de Entrada (*Inbox*), Mensagens Enviadas (*Sent*) ou Arquivo (*Archive*). Dessa forma, ao invés de ter que acessar a Caixa de Entrada de cada conta de e-mail, **o usuário pode ver tudo que chegou em uma única Caixa de Entrada compartilhada entre as contas**.

**(CESPE – MDIC – Agente Administrativo)** Ao utilizar o Mozilla Thunderbird como ferramenta de correio eletrônico, o usuário pode manter uma pasta Inbox compartilhada entre todas as suas contas de correio eletrônico.

**Comentários:** conforme vimos em aula, a questão está perfeita (Correto).

\_\_\_\_\_\_\_\_\_\_\_\_\_\_\_\_\_\_\_\_\_\_\_

O Thunderbird oferece a capacidade de arquivar mensagens, isto é, movê-las a partir das pastas padrão para outras pastas. Isto torna mais fácil para organizar arquivos ou movê-los para um dispositivo de backup, e manter a caixa de entrada limpa. **As mensagens só podem ser arquivadas manualmente e, não, automaticamente**. As mensagens arquivadas são indexadas normalmente na busca do Thunderbird.

**Basicamente, se você quer retirar uma mensagem da sua Caixa de Entrada, mas não quer apagála, você pode utilizar a Opção Arquivar**. Dessa forma, a mensagem sai da Caixa de Entrada e vai para a pasta configurada no arquivamento (em geral, é a pasta **Todos os Arquivos**). É possível

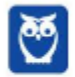

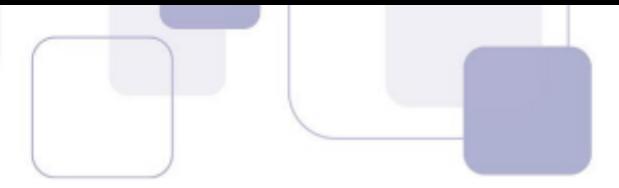

também arquivar uma mensagem sem retirá-la da Caixa de Entrada. Para tal, utiliza-se a Opção Copiar, informando a pasta para a qual se deseja copiar.

Por fim, é importante destacar que o Thunderbird possui recursos que permitem que uma pasta em disco seja compactada. Galera, lembrem-se que e-mails são armazenados localmente na sua máquina. Quanto mais mensagens adicionadas, maior é a pasta. No entanto, quando você exclui uma mensagem ou move de uma pasta para outra, o arquivo no disco não fica automaticamente menor, porque **a mensagem original é simplesmente marcada para exclusão e escondida.** 

Ela não é removida até que a pasta seja compactada manual ou automaticamente – isso melhora temporariamente o desempenho em grandes pastas. Logo, a fim de recuperar espaço em disco e melhorar o desempenho do Thunderbird, pastas devem ser compactadas periodicamente. *Se eu uso IMAP ainda posso fazer isso, professor?* Sim, porque o IMAP geralmente faz o download de uma certa quantidade de e-mails em uma cópia local em seu computador.

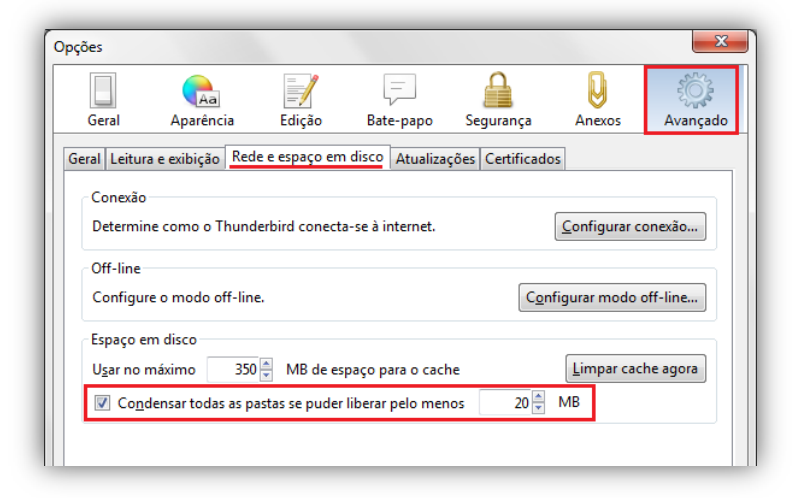

**(CESPE – CADE – Conhecimentos Básicos)** O Mozilla Thunderbird possui recursos que permitem que uma pasta em disco seja compactada tanto de forma automática quanto de forma manual.

**Comentários:** conforme vimos em aula, a questão está perfeita (Correto).

 $\overline{\phantom{a}}$  , where  $\overline{\phantom{a}}$  , where  $\overline{\phantom{a}}$  , where  $\overline{\phantom{a}}$ 

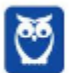

#### **4.4 – ENVIO DE E-MAIL**

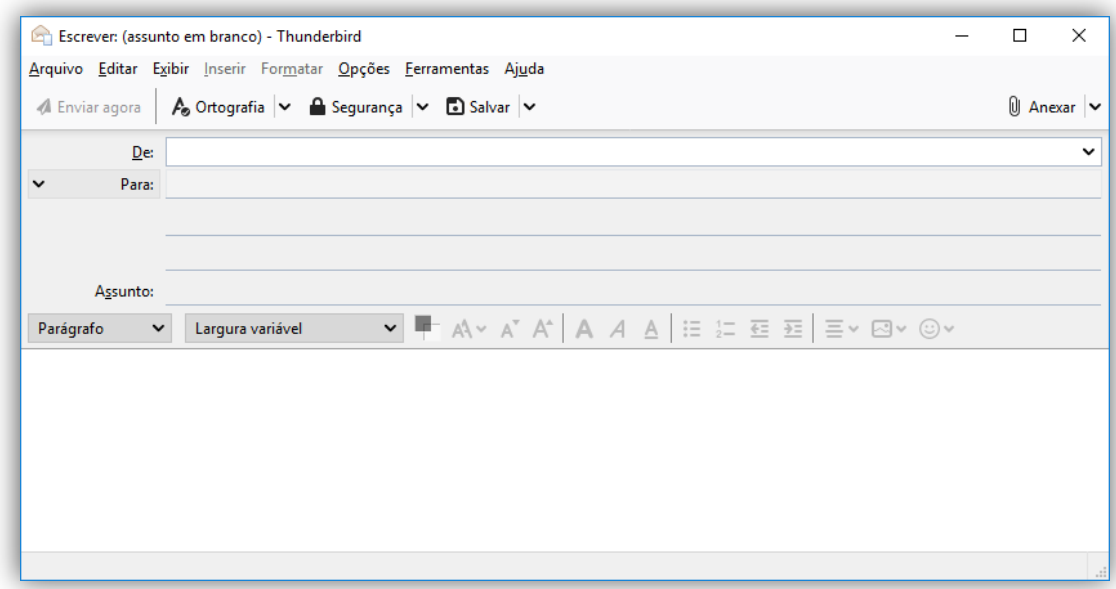

Para criar um novo e-mail, basta clicar na Opção **Escrever Nova Mensagem** ou clicar no **Menu Arquivo > Nova Mensagem** – a janela apresentada acima aparecerá. Dessa forma, basta escolher o remetente e o destinatário, escrever o assunto e a mensagem, e enviar o e-mail. Tanto o texto digitado no título da mensagem quanto aquele digitado no corpo do e-mail terão a ortografia verificada – o segundo, inclusive, pode ser alterado por meio de *tags* HTML<sup>5</sup> .

O remetente pode enviar diversos arquivos anexados à mensagem. **O Thunderbird possui um recurso que permite que se faça** *upload* **de anexos a um serviço de armazenamento** *online* **e, em seguida, substitua o anexo na mensagem por um** *link –* **esse recurso se chama** *Filelink*. Como benefícios adicionais, enviar e receber arquivos grandes é muito mais rápido e tanto você quanto o destinatário economizarão espaço em disco.

**(CESPE – CADE – Conhecimentos Básicos)** Mensagens eletrônicas com anexos grandes são, muitas vezes, rejeitadas pelos servidores de e-mail. Assinale a opção que indica, no Thunderbird Mozilla, o recurso disponível que utiliza serviços de armazenamento baseados na web, para enviar arquivos grandes em anexo.

- a) Extensões.
- b) Lista.
- c) Lightning.
- d) Filelink.
- e) Gloda.

<sup>&</sup>lt;sup>5</sup> Existe um modo de Edição HTML que permite realizar uma formatação do texto utilizando marcações da linguagem HTML.

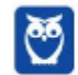

 $\overline{a}$ 

**Noções de Informática p/ PG-DF (Técnico Jurídico) Com Videoaulas - CESPE www.estrategiaconcursos.com.br**

 $\overline{\phantom{a}}$  , where  $\overline{\phantom{a}}$  , where  $\overline{\phantom{a}}$  , where  $\overline{\phantom{a}}$ 

\_\_\_\_\_\_\_\_\_\_\_\_\_\_\_\_\_\_\_\_\_\_\_

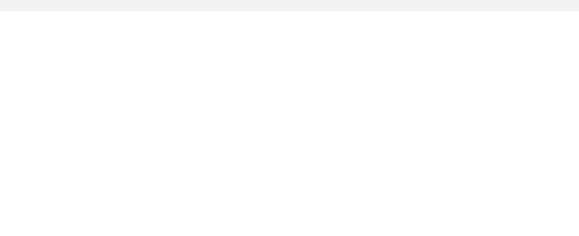

**Comentários:** conforme vimos em aula, trata-se do Filelink (Letra D).

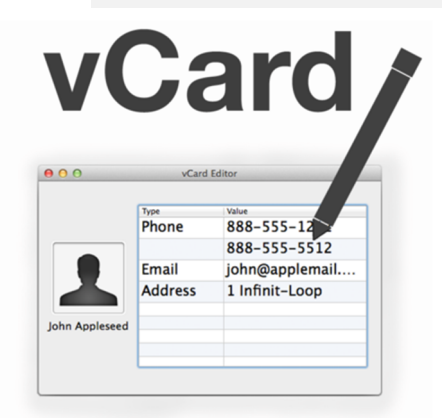

É importante ressaltar também que é possível enviar e-mail para pessoas individuais ou para uma lista de e-mails. E, por fim, o Mozilla Thunderbird possui um recurso de cartão de visitas digital chamado vCard. Ele possui diversas informações de contato (Nome, Endereço, Telefone, Site), imagens, logos e arquivos multimídia, informações geográficas e de fuso-horário – tudo isso em diversos idiomas e que pode ser anexado às mensagens. **Para configurá-lo, deve-se ir a Ferramentas > Configurar Contas > Editar Cartão.** 

**(CESPE – TJ/AC – Conhecimentos Específicos)** No Thunderbird, o VCard é um cartão de visitas que contém informações como nome, email e endereço e que pode ser anexado às mensagens.

**Comentários:** conforme vimos em aula, a questão está perfeita (Correto).

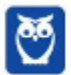

# **4.5 – ORGANIZAÇÃO POR FILTROS**

**No Mozilla Thunderbird, os filtros são utilizados para organizar mensagens**. Eles podem ser configurados para organizar mensagens automaticamente e conseguem mover mensagens para determinados arquivos, deletá-las, encaminhá-las para outros endereços de e-mail, entre outros. Por exemplo: para todo e-mail recebido, são aplicados filtros para que eles sejam movidos para a Caixa de Entrada. Vejam na imagem abaixo as opções para criação de filtros:

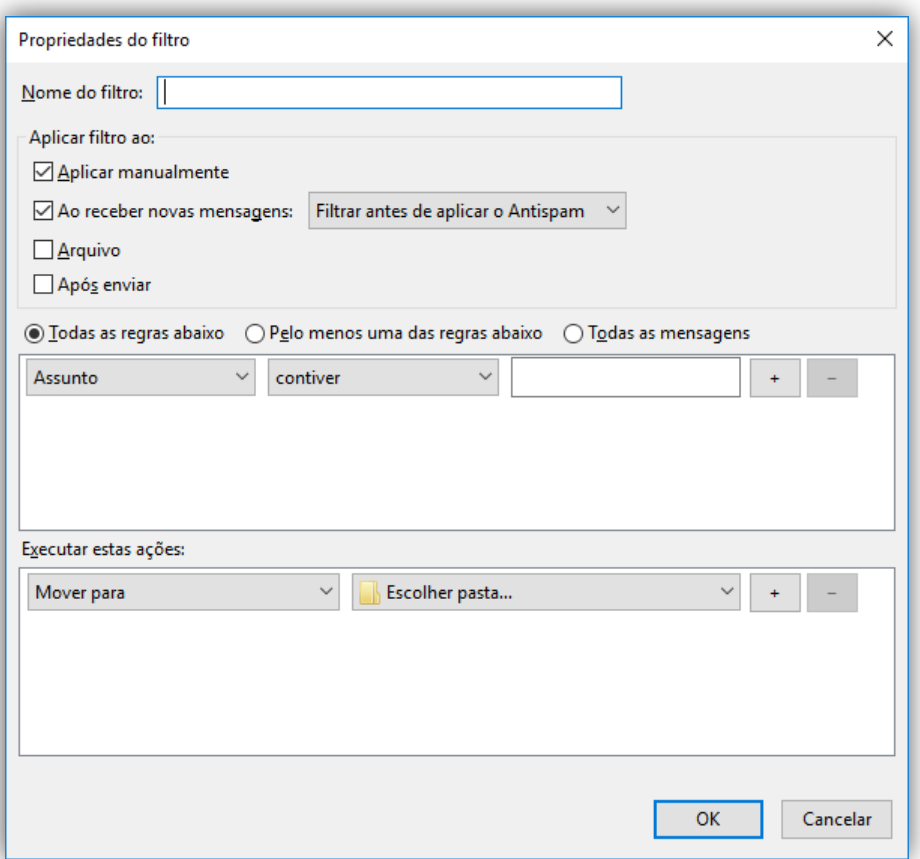

No Thunderbird, o usuário pode criar filtros personalizados. Por exemplo: **ele pode criar um filtro para que mensagens indesejadas recebidas sejam excluídas automaticamente**. *Sabe aquele email chato de alguma loja que você sempre recebe?* Você pode criar um filtro que automaticamente já a exclua ou a mova para a Pasta de Spam.

Entre os critérios que podem ser utilizados na definição dos referidos filtros, inclui-se a origem da mensagem indesejada. *Como assim, professor?* O Thunderbird não tem uma opção para bloquear e-mails de pessoas ou domínios específicos. **No entanto, você pode usar filtros de mensagens para dispor automaticamente de mensagens indesejadas de um determinado remetente**. No entanto, você não pode impedir que um remetente te envie um e-mail.

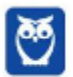

 $\overline{\phantom{a}}$  , where  $\overline{\phantom{a}}$  , where  $\overline{\phantom{a}}$  , where  $\overline{\phantom{a}}$ 

 $\overline{\phantom{a}}$  , where  $\overline{\phantom{a}}$  , where  $\overline{\phantom{a}}$  , where  $\overline{\phantom{a}}$ 

 **(CESPE – FUB – Conhecimentos Básicos)** O Mozilla Thunderbird permite que o usuário exclua automaticamente mensagens indesejadas por meio da utilização de filtros, ainda que não forneça a opção de bloquear emails de um domínio específico.

**Comentários:** conforme vimos em aula, a questão está perfeita (Correto).

**(CESPE – TCU – TFCE)** No Mozilla Thunderbird, o recurso Bloquear Usuário, disponível no menu Editar, tem a finalidade de criar um filtro para impedir o recebimento de mensagens indesejadas e também a de realizar o bloqueio daquelas pessoas que as enviem e que não façam parte da lista de contatos do usuário.

**Comentários:** conforme vimos em aula, esse recurso não existe e não é possível impedir o recebimento de mensagens indesejadas ou bloquear pessoas específicas (Errado).

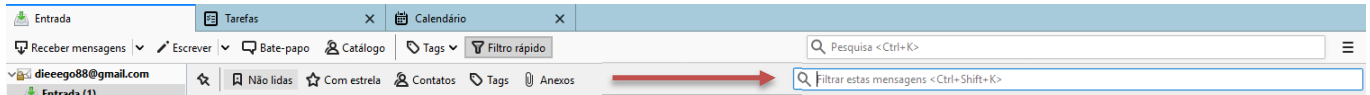

No Mozilla Thunderbird, tem-se à disposição a barra de ferramentas de Filtro Rápido, em que – **basta começar a digitar na caixa de pesquisa – que os resultados são apresentados instantaneamente**. Essa barra pode ser utilizada, por exemplo, para mostrar apenas mensagens enviadas por um remetente específico, contendo mensagens com uma palavra específica, mensagens não lidas, com anexos, com estrela, com *tags* ou com contatos.

**(VUNESP – PC/BA – Conhecimentos Básicos)** O programa de correio eletrônico Mozilla Thunderbird oferece, na Barra de Filtragem, diversas opções para filtrar as mensagens da Caixa de Entrada. Na configuração padrão do Thunderbird, três das opções presentes nessa Barra de Filtragem têm as denominações de:

- a) Lidas, Contatos e Com imagem.
- b) Com imagem, XML e Lidas.
- c) Não lidas, Com estrela e Anexos.
- d) Anexos, Favoritas e Com estrela.
- e) Longas, Curtas e Tags.

 $\overline{\phantom{a}}$  , where  $\overline{\phantom{a}}$  , where  $\overline{\phantom{a}}$  , where  $\overline{\phantom{a}}$ 

**Comentários:** conforme vimos em aula, basta ver a imagem acima: Não Lidas, Com estrela e Com Anexos (Letra C).

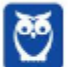

#### **4.6 – RECURSOS DE SEGURANÇA**

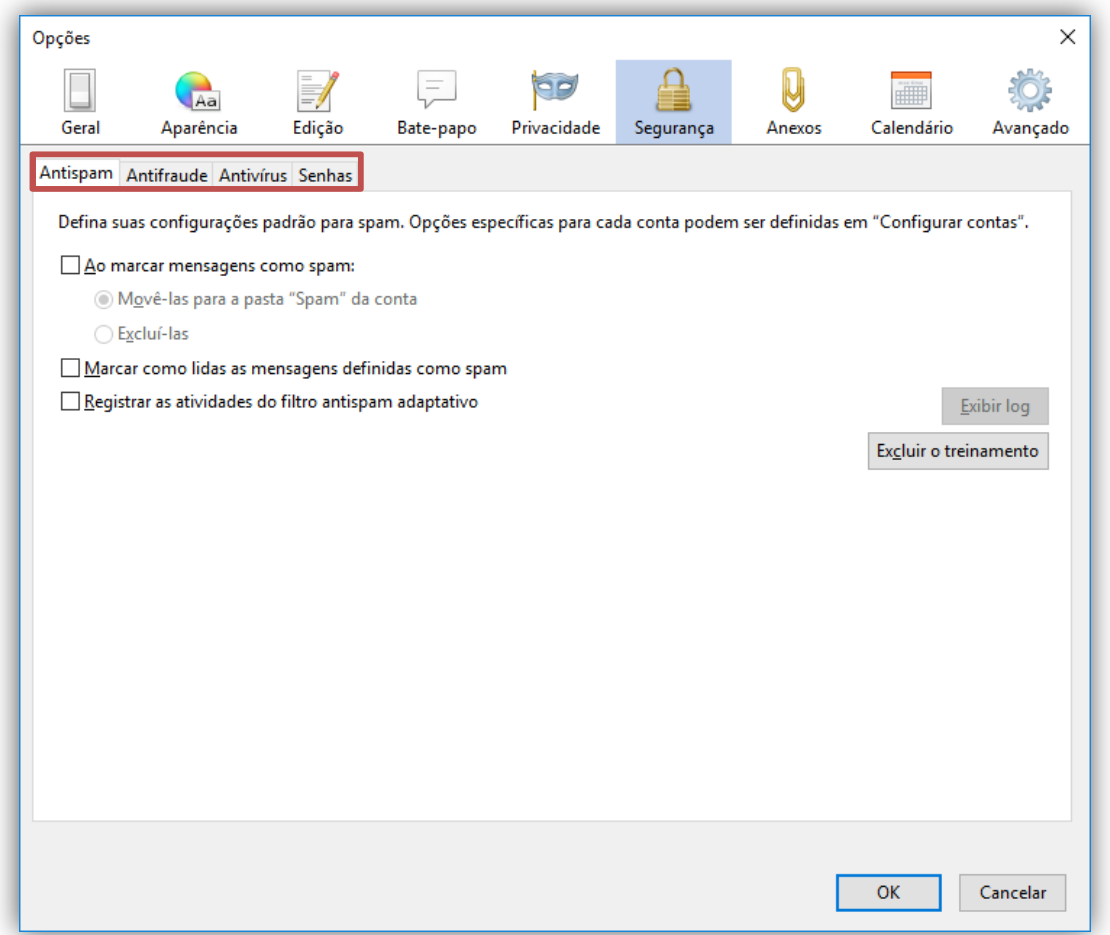

O Mozilla Thunderbird indica quando uma mensagem pode ser uma possível tentativa de golpe, que tenta enganar o usuário para induzi-lo a fornecer dados pessoais, **por meio do recurso de segurança denominado Proteção Anti-Phishing (Antifraude)**. Ele também oferece integração com softwares antivírus, facilitando a análise de novas mensagens antes que elas sejam armazenadas localmente e permitindo que o antivírus as coloque em quarentena.

**Observem na imagem acima que ele também possibilita a implementação de Filtro Anti-spam adaptável, isto é, as regras dos filtros anti-spam podem ser adaptadas pelo usuário**. Claro que é possível marcar uma mensagem como spam por meio do ícone ou selecionando o botão na barra de ferramentas. O Thunderbird oferece também recursos como assinaturas digitais, criptografia de mensagens, suporte a certificados e dispositivos de segurança.

**(CESPE – MTE – Agente Administrativo)** O Mozilla Thunderbird fornece, entre os recursos de segurança, a integração com software de antivírus.

**Comentários:** conforme vimos em aula, questão impecável (Correta).

 $\overline{\phantom{a}}$  , where  $\overline{\phantom{a}}$  , where  $\overline{\phantom{a}}$  , where  $\overline{\phantom{a}}$ 

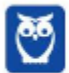

#### **4.7 – COMPLEMENTOS**

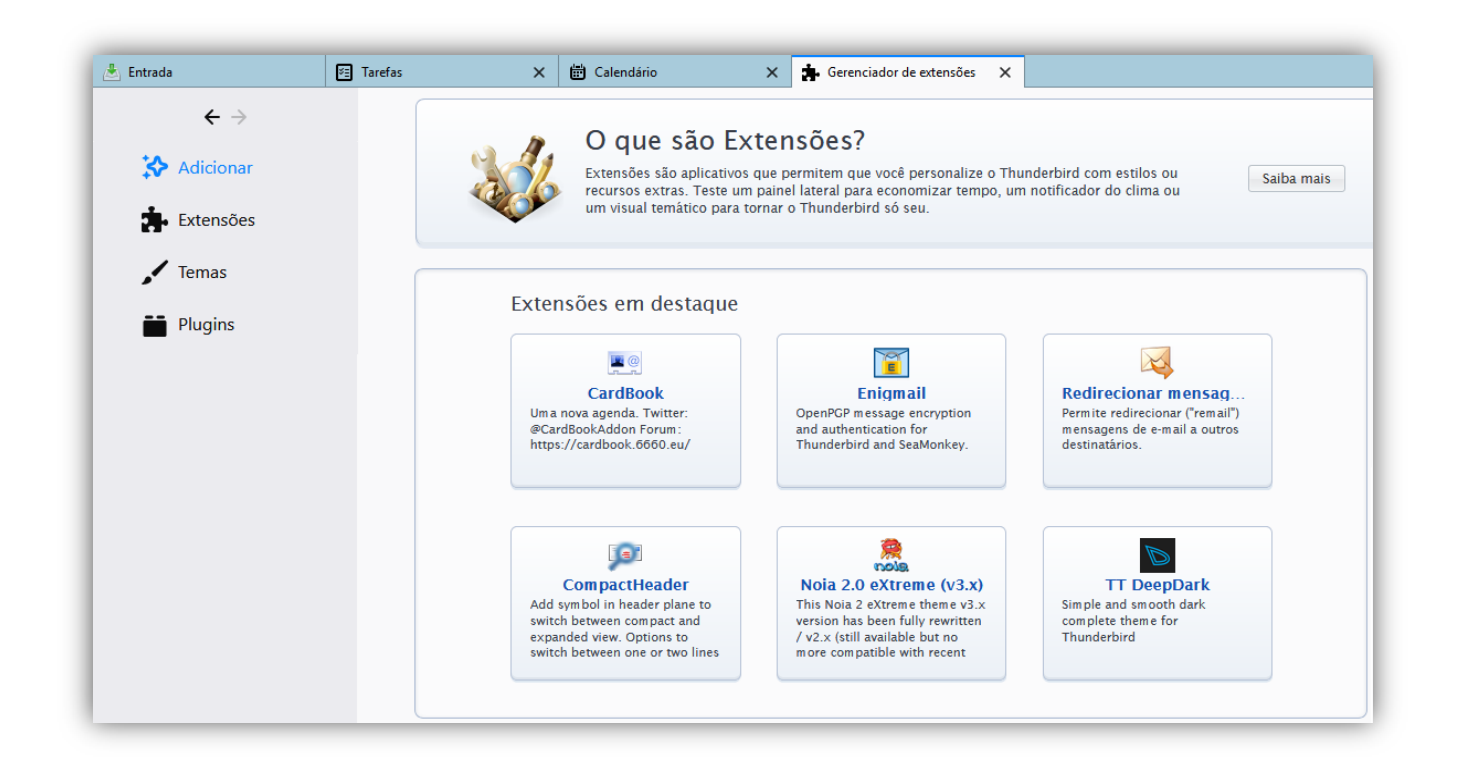

Como já vimos, o Mozilla Thunderbird é bastante extensível, isto é, ele pode ser complementado com recursos extras de diversas maneiras diferentes. É possível inserir extensões, temas ou plugins no Gerenciador de Extensões – **que pode ser acessado em Ferramentas > Extensões**. Uma extensão muito popular é o *Lightning*, que se trata de um calendário integrado ao Thunderbird.

**(PR4 – UFRJ – Administrador)** Assinale a alternativa que se refere ao meio pelo qual é possível que sejam adicionados novos recursos e funcionalidades, de acordo com as necessidades do usuário, no Mozilla Thunderbird.

a) Controle de privacidade.

\_\_\_\_\_\_\_\_\_\_\_\_\_\_\_\_\_\_\_\_\_\_\_

- b) Newsgroup.
- c) Extensões.
- d) Tags.
- e) RSS.

**Comentários:** conforme vimos em aula, trata-se das extensões (Letra C).

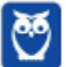

#### **4.8 – ATALHOS**

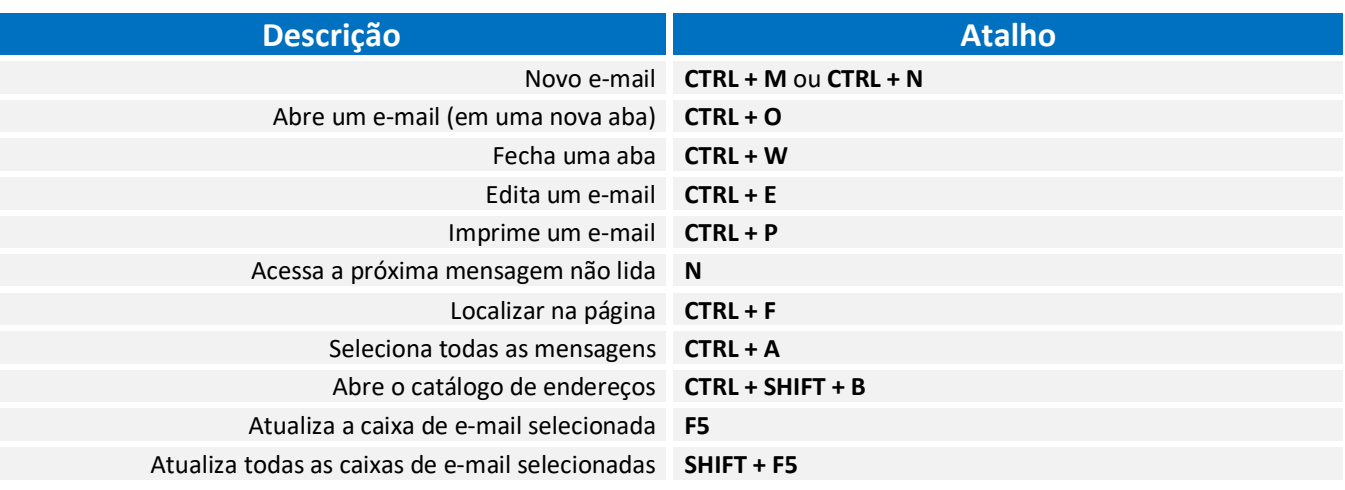

**(FGV – SEDUC/AM – Assistente Técnico)** No software de e-mail Thunderbird Mozilla v24.6.0, um Assistente Técnico está visualizando uma mensagem de correio que acabou de receber. Para imprimir essa mensagem, ele deve executar o seguinte atalho de teclado:

a) Ctrl +  $P$ . b) Ctrl  $+ U$ . c) Ctrl + W. d)  $Alt + U$ . e)  $Alt + P$ .  $\overline{\phantom{a}}$  , where  $\overline{\phantom{a}}$  , where  $\overline{\phantom{a}}$  , where  $\overline{\phantom{a}}$ 

**Comentários:** conforme vimos em aula, trata-se do CTRL + P (Letra A).

**(IBADE – SEDUC/RO – Psicólogo)** Um usuário do Mozilla Thunderbird acessou a pasta de Mensagens de Entrada configuradas para seu email. Após se posicionar na primeira mensagem do conjunto, ele deseja avançar para ver as próximas mensagens não lidas, mas quer fazer isso utilizando teclas de atalho. Para isso, a tecla de atalho para acessar as próximas mensagens não lidas é:

- a) F7
- b) F6
- c) F
- d) N
- e) R

**Comentários:** conforme vimos em aula, trata-se do N (Letra D).

\_\_\_\_\_\_\_\_\_\_\_\_\_\_\_\_\_\_\_\_\_\_\_

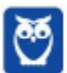

**(FUNRIO – AL/RR – Assistente Legislativo)** Um usuário da versão mais atual do Mozilla Thunderbird em português, utilizando-se das funções de pesquisar e filtrar, deseja localizar um texto na mensagem atual.

As teclas de atalho para essa operação são CTRL +

a) A

b) C

c) F

d) J \_\_\_\_\_\_\_\_\_\_\_\_\_\_\_\_\_\_\_\_\_\_\_

**Comentários:** conforme vimos em aula, trata-se do F (Letra C).

 $\overline{\phantom{a}}$  , where  $\overline{\phantom{a}}$  , where  $\overline{\phantom{a}}$  , where  $\overline{\phantom{a}}$ 

\_\_\_\_\_\_\_\_\_\_\_\_\_\_\_\_\_\_\_\_\_\_\_

**(CESPE – TCE/RN – Todos os Cargos)** No Mozilla Thunderbird, independentemente da interface utilizada pelo usuário, o atalho CTRL + A tem a função de abrir a caixa de entrada e selecionar todas as mensagens não lidas.

**Comentários:** conforme vimos em aula, seleciona todas as mensagens – lidas ou não lidas (Errado).

**(QUADRIX – CRM/DF – Assistente Administrativo)** No modo de exibição E-mail do Outlook 2016, as teclas de atalho CTRL + N servem para criar uma nova mensagem.

**Comentários:** conforme vimos em aula, a questão está perfeita (Correto).

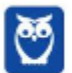

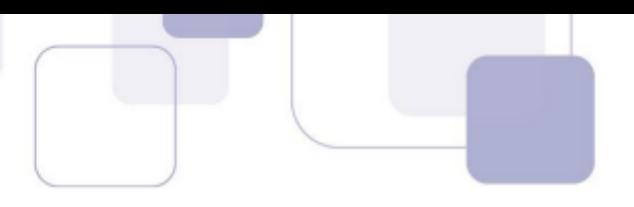

# **5 – EXERCÍCIOS COMENTADOS**

**1. (FCC / TRE-RN / Técnico Judiciário / 2005)** Considere as propriedades apresentadas abaixo sobre software de Correio Eletrônico.

I. Protocolo que permite que mensagens armazenadas em um servidor de correio eletrônico sejam acessadas a partir de qualquer máquina, montando um verdadeiro repositório central. II. Protocolo de troca de mensagens entre servidores de correio eletrônico.

Tais propriedades correspondem, respectivamente, aos protocolos:

a) POP3 e IMAP. b) POP3 e SMTP. c) POP3 e SNMP. d) IMAP e SMTP. e) IMAP e POP3.

#### **Comentários:**

(I) Por meio do IMAP, mensagens podem ser acessadas a partir de qualquer máquina. O IMAP é um protocolo que, em contraste com o POP2, não apaga as mensagens da caixa de correio, isto é, elas ficam permanentemente armazenadas no servidor.

(II) A redação não é muito boa! Melhor seria tratar como envio de mensagens entre servidores de correio eletrônico por meio do SMTP (que é justamente o protocolo responsável pelo envio de correio eletrônico pela internet). Ele é um protocolo de envio apenas, o significa que ele não permite que um usuário descarregue as mensagens de um servidor. Para isso, é necessário utilizar os Protocolos POP3 ou IMAP.

**Gabarito:** Letra D

```
2. (FCC / TRE-SE / Área Administrativa / 2007) Ao ser enviado um e-mail,
```
a) os destinatários devem estar previamente cadastrados no catálogo de endereços.

b) para que o destinatário que receberá uma cópia não seja revelado, seu endereço deve ser colocado no campo CC.

- c) o campo Assunto é obrigatório.
- d) somente arquivos contendo documentos e planilhas podem ser anexados.
- e) o campo Assunto pode ser omitido.

#### **Comentários:**

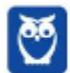

(a) Errada. Não necessariamente os destinatários precisam estar cadastrados no seu catálogo de endereços; (b) Errado. Para que não seja revelado, deveria ter sido colocado no campo CCo (Com Cópia Oculta); (c) Errada, o campo assunto é facultativo; (d) Errado, podem ser adicionados quaisquer tipos de arquivos; (e) Correto, o campo assunto é facultativo.

**Gabarito:** Letra E

**3. (FCC / BB / Escriturário / 2010)** Num programa de correio eletrônico ou webmail, o campo Cópia Oculta (também conhecido como CCo ou BCc) serve para

a) enviar ao destinatário do campo CCo uma cópia da mensagem sem o conhecimento dos demais destinatários.

b) ocultar do destinatário do campo CCo partes do conteúdo da mensagem.

c) copiar o conteúdo da mensagem, sem conhecimento do remetente, e enviá-la ao destinatário do campo CCo, geralmente pais de crianças e adolescentes ou administradores de rede.

d) ocultar o remetente da mensagem, permitindo o envio de mensagens anônimas.

e) criptografar o conteúdo da mensagem de modo a garantir a privacidade entre as partes, assegurando que somente o destinatário do campo CCo conseguirá lê-la.

#### **Comentários:**

Conforme vimos em aula, o CCo permite o envio de mensagens sem que a destinatário tenha conhecimento dos demais. Cuidado para não confundirem, quem fica oculto são os demais destinatários, e não o remetente (como afirmou o item D).

Para relembrarmos um pouco da teoria, o CCo ou Bcc (Blind Carbon Copy) é um recurso que tem o objetivo de ocultar os destinatários em cópia Em outras palavras, caso você envie um e-mail para um destinatário principal e adicione o endereço de e-mail de mais dez pessoas no campo de cópia oculta, cada pessoa dessas pessoas só conseguirá visualizar seu próprio endereço de e-mail e não saberá que existem mais nove pessoas também copiadas na mensagem

#### **Gabarito:** Letra A

- **4. (UPENET-IAUPE / SUAPE / Advogado / 2010)** Depois de redigir completamente uma mensagem e clicar no botão "Enviar/Receber" no Outlook Express, um aviso indicando erro de conexão com a Internet informou que a mensagem não havia sido enviada. Em qual pasta essa mensagem pode ser encontrada?
	- a) Caixa de Mensagens Não Enviadas.

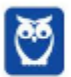

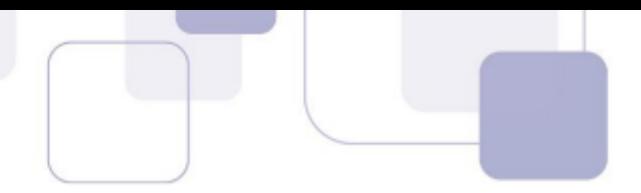

- b) Caixa de Erros de Mensagens.
- c) Caixa de Saída.
- d) Caixa de Rascunhos.
- e) Caixa de Lixeira.

#### **Comentários:**

**Cuidado!** Não confundam a Caixa de Saída com os Itens Enviados. Na Caixa de Saída vamos encontrar as mensagens que, por alguma razão, não foram enviadas. Já nos Itens Enviados, podemos encontrar as mensagens que foram enviadas/transmitidas com sucesso. A caixa de saída armazena temporariamente as mensagens pendentes de envio.

#### **Gabarito:** Letra C

**5. (IDECAN / FUNTELPA / Administrador / 2010)** Sobre a utilização do gerenciador de correio Microsoft Outlook (versão 2007 – configuração padrão), analise:

**I.** Na opção de endereçamento de mensagens "Cco..." (Com cópia oculta) uma cópia da mensagem é enviada para um ou mais destinatários e os nomes destes não ficam visíveis para outros destinatários da mensagem.

**II.** O protocolo POP3 é o responsável pelo envio das mensagens e deve ser configurado no Microsoft Outlook.

**III.** O Microsoft Outlook possui opção "Solicitar confirmação de leitura", que possibilita saber quando a mensagem foi lida pelo destinatário.

**IV.** A ferramenta Anexar Item possibilita anexar cópias de arquivos (documentos do Word, Excel etc.) de locais específicos do computador.

Estão corretas apenas as afirmativas:

a) I, II, III, IV b) I, III c) II, III d) I, II, III e) I, II, IV

#### **Comentários:**

**Item I:** Correto. O CCo permite ocultar um ou mais destinatários da mensagem, sendo que se você enviar um e-mail a um destinatário principal e adicionar o endereço de outras pessoas no campo de Cópia Oculta, cada pessoa dessas somente conseguirá visualizar seu próprio endereço de email.

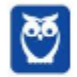

**Item II:** Errado. O protocolo responsável pelo envio de mensagens é o SMTP. Já o POP3 é responsável pelo recebimento de mensagens, assim como o IMAP.

**Item III:** Correto. A confirmação de leitura permite saber quando a mensagem foi lida pelo destinatário. Isso é bastante comum em um ambiente de trabalho.

**Item IV:** Errado. Pegadinha pesada! A opção trata de Anexar Arquivo e, não, Anexar Item. O primeiro anexa cópias de arquivos (Documentos do Word, Excel, etc) de locais específicos do computador. O segundo permite anexar mensagens de e-mail, cartões de visita, calendários, etc.

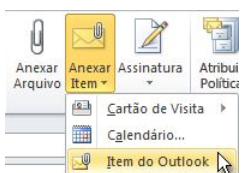

#### **Gabarito:** Letra B

**6. (CESPE / TRE-ES – Cargos de Nível Médio / 2011)** A utilização de correio eletrônico pela Internet deve ser feita com restrições, visto que a entrega das mensagens aos destinatários não é totalmente garantida.

#### **Comentários:**

É isso mesmo, a entrega das mensagens ao destinatário escolhido não é 100% garantida, estando sujeita a diversas ocasiões, tais como a caixa de entrada lotada, destinatários em excesso, endereço de destino não existe ou está incorreto, entre outros.

**Gabarito:** Correto

- **7. (FCC / TGP SPPREV / 2011)** Na hipótese de receber uma mensagem eletrônica (e-mail) e o destinatário Marcos constar em cópia oculta, isto significa, correta e especificamente, que:
	- a) só Marcos tem acesso à mensagem.
	- b) ninguém tem acesso à mensagem.
	- c) Marcos pode ler a mensagem mas não sabe quem mais tem acesso a ela.
	- d) tem um anexo que não pode ser aberto.
	- e) todos os anexos são suspeitos.

#### **Comentários:**

(a) Errado, todos os destinatários têm acesso à mensagem; (b) Errado, pelo menos Marcos e o destinatário principal têm acesso à mensagem; (c) Correto, porém com ressalvas! Marcos realmente pode ler a mensagem, mas não sabe quem mais (dos que estão em cópia oculta) tem acesso a ela. Ele sabe, por exemplo, quem é o destinatário principal e quem são os destinatários em cópia; (d) Errado! Hein? Item absolutamente sem sentido; (e) Errado! Outro item absolutamente sem sentido.

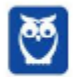

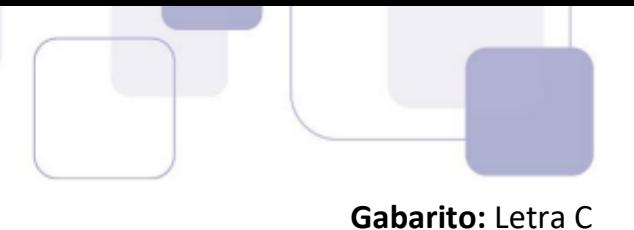

**8. (FCC / TRE-RN / Técnico Judiciário / 2011)** Em relação a correio eletrônico, é correto afirmar:

a) Endereços de correio eletrônico no padrão nome@xxx.xxx.com.br, estão restritos a destinatários do território brasileiro, apenas.

b) Exceto o campo assunto, cada campo de cabeçalho do correio eletrônico tem seu tamanho máximo limitado a dez caracteres.

c) O webmail é um aplicativo que permite o envio e a recepção de mensagens de correio eletrônico, desde que não exista anexos nessas mensagens.

d) Todo programa de correio eletrônico disponibiliza funcionalidades que permitem encaminhar uma mensagem recebida a um ou a vários endereços de correio eletrônico.

e) Todo programa de correio eletrônico possui mecanismos que detectam e bloqueiam mensagens infectadas por vírus de computador.

#### **Comentários:**

(a) Errado, apesar de o subdomínio ter esse nome, não implica que o dono da caixa postal seja moradora daquele país (Imaginem se eu me mudo para Itália, eu não posso mais utilizar mais meu e-mail? Claro que não!); (b) Errado, isso não faz o menor sentido; (c) Errado, o conceito de webmail não tem relação com a possibilidade ou não de anexos. O webmail é uma forma de se acessar o correio eletrônico através da internet e permite inserir anexos; (d) Correto, a funcionalidade *encaminhar* está presente em todos os programas de correio eletrônico; (e) Errado, nem todo programa de correio eletrônico possui essa capacidade. Em geral, somente os clientes de e-mail e com o auxílio de outros softwares. Os webmails são capazes de rastrear vírus e impedir o anexo de determinadas extensões, mas isso não se estende a todo programa de correio eletrônico, como diz a questão.

#### **Gabarito:** Letra D

**9. (CONSULPLAN / CM-SAG / Assistente Legislativo / 2011)** Sobre a utilização de aplicativos gerenciadores de correio eletrônico, marque a alternativa correta:

a) No aplicativo gerenciador de correio eletrônico Microsoft Outlook versão 2003/2007 (configuração padrão), a pasta "Caixa de saída" tem a função de armazenar definitivamente todas as mensagens enviadas pelo usuário.

b) O programa Microsoft Publisher 2007 é um gerenciador de correio específico, componente da instalação padrão do Sistema Operacional Windows XP.

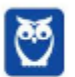

c) Na opção de endereçamento de mensagens "CC..." (Com cópia), uma cópia da mensagem é enviada para um ou mais destinatários e os seus nomes não ficam visíveis para outros destinatários da mensagem.

d) nome.provedor.com.br é um exemplo válido de formato de endereço eletrônico.

e) Uma mensagem de correio eletrônico pode ser enviada para vários destinatários, basta utilizar como separador dos endereços, ponto e vírgula (;) no campo de preenchimento de endereços "Para:".

#### **Comentários:**

(a) Errado. A Caixa de Saída tem função de armazenar temporariamente mensagens enviadas pelo usuário – isso vale para todas as versões; (b) Errado. Esse software é utilizado para diagramação eletrônica de textos, gráficos, etc; (c) Errado. Elas ficam visíveis, sim – para não ficarem visíveis, deve-se utilizar a opção CCO; (d) Errado. Esse endereço não tem arroba, portanto não é um endereço válido; (e) Correto. Conforme vimos no extrato acima!

#### **Gabarito:** Letra E

**10.(CESPE / STM / Analista Judiciário / 2011)** Se o administrador de rede de uma empresa tiver registrado o domínio empresa.com.br e for criar um endereço eletrônico de e-mail para um novo colaborador, cujo primeiro nome seja Marcelo, então o endereço eletrônico necessariamente deverá ter o formato marcelo@marcelo.empresa.com.br.

#### **Comentários:**

Pessoal, o domínio é a parte que aparece após o símbolo do arroba (@) e identifica quem disponibiliza ou hospeda o serviço de e-mail. Na questão, temos a informação que o domínio é *empresa.com.br*, **não sendo obrigatório utilizar esse formato.** Além disso, em geral, utiliza-se *marcelo@empresa.com.br*.

#### **Gabarito:** Errado

- **11.(FCC / TRT-20 / Técnico Judiciário / 2011)** Angela recebeu um e-mail de Ana Luiza, direcionado a vários destinatários. Após fazer a leitura do e-mail, Angela resolve enviá-lo a Pedro, seu colega de trabalho. Considerando que Pedro não estava na lista de destinatários do e-mail enviado por Ana Luiza, para executar essa tarefa Angela deverá selecionar a opção.
	- a) Responder.
	- b) Encaminhar.
	- c) Adicionar destinatário.
	- d) Localizar destinatário.
	- e) Responder a todos.

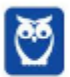

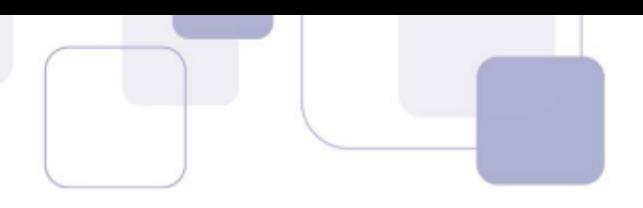

#### **Comentários:**

Pessoal, trata-se da definição de Encaminhar. A funcionalidade Encaminhar serve para enviar uma mensagem de e-mail recebida para outros destinatários que não estavam na lista de remetentes ou destinatários (ou ainda em cópia) da mensagem. Se a mensagem tiver um anexo, este também será enviado com o e-mail, diferentemente da opção Responder, em que o anexo não será incluso.

#### **Gabarito:** Letra B

**12.(CESPE / TRE – ES / Analista Judiciário / 2011)** Caso um usuário envie uma mensagem de correio eletrônico para uma pessoa e inclua no campo Cc: o endereço de correio eletrônico de uma outra pessoa, então esta pessoa irá receber uma cópia do email, mas nem ela nem o destinatário principal saberão que uma outra pessoa também recebeu a mesma mensagem.

#### **Comentários:**

Cuidado, pessoal! A questão tenta confundir o candidato com os conceitos de Cc (Com cópia) e Cco (Com cópia oculta). Somente a opção Cco não permite que os destinatários não tenham conhecimento uns sobre os outros. Para relembrar... a funcionalidade CCo serve para que os destinatários da mensagem não saibam da existência dos demais.

**Gabarito:** Errado

**13.(ESAF / MF / Assistente Técnico Administrativo / 2012)** O Correio Eletrônico é um método que permite compor, enviar e receber mensagens através de sistemas eletrônicos de comunicação. O termo e-mail é aplicado aos sistemas que utilizam a Internet e são baseados no protocolo:

a) SNMP. b) SMTP. c) Web. d) HTTP. e) HTTPS.

#### **Comentários:**

O termo e-mail é aplicado aos sistemas que utilizam a Internet e são baseados no protocolo SMTP, POP e IMAP. Muitas pessoas ficam em dúvida por conta do HTTP e HTTPS. No entanto, HTTP é primariamente utilizado para serviços de páginas web e, não, para serviços de e-mail. Se o examinador estivesse tratando especificamente de webmail, seriam válidos como resposta os protocolos HTTP/HTTPS.

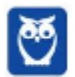
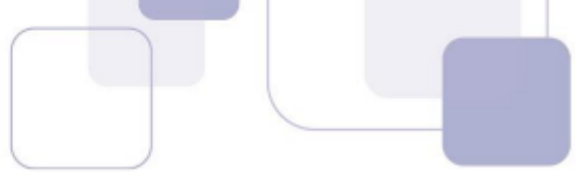

**14.(FCC / SEE-MG / Assistente Técnico Educacional / 2012)** Ana Paula recebe frequentemente emails com publicidade de produtos que não lhe interessam. Irritada com tal situação, Ana Paula realizou uma ação em sua caixa de e-mail que faz com que, ao chegarem, essas mensagens indesejadas não sejam depositadas em sua caixa de entrada. A ação realizada por Ana Paula foi:

a) enviar um e-mail a cada emissor de mensagens indesejadas proibindo-o de lhe enviar email.

- b) incluir os endereços de e-mail dos emissores no site do PROCON.
- c) excluir os e-mails indesejados.
- d) selecionar os e-mails indesejados e defini-los como spam.

# **Comentários:**

A questão trata do Spam, que também pode ser chamado de Lixo Eletrônico. Dessa forma, Ana Paula foi selecionar os e-mails indesejados e marcá-los como Spam. As mensagens da mesma natureza vão ser identificadas automaticamente e deixarão de lotar a sua caixa de entrada. *Bacana*?

# **Gabarito:** Letra D

- **15.(VUNESP / SPTrans / Técnico / 2012)** Um usuário de um programa de correio eletrônico típico, como o GMail, iniciou a digitação de uma mensagem, mas precisou sair do programa e desligar o computador antes de completá-la e enviá-la. O que possivelmente ocorrerá é que essa mensagem será
	- a) colocada na Lixeira.
	- b) enviada mesmo incompleta.
	- c) guardada em Rascunho.
	- d) colocada na Caixa de Saída para envio futuro.
	- e) perdida, pois não há como tais programas preservarem mensagens incompletas.

# **Comentários:**

Pessoal, a alternativa correta é a letra C. O rascunho é uma pasta em que são armazenas as mensagens que ainda estão sendo redigidas e preparadas para serem enviadas posteriormente, ou ainda, aquelas que o usuário decide não enviar naquele momento. É possível editar e enviar a qualquer tempo, salvando sempre as alterações realizadas. realizadas.

#### **Gabarito:** Letra C

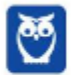

**16.(CESPE / IBAMA / Técnico Administrativo / 2012)** Daniel é estagiário da área de recursos humanos de determinado órgão. Maurício, chefe de Daniel, determinou que todos os e-mails trocados entre os funcionários do setor sejam enviados para o seu endereço eletrônico, sem que os outros destinatários saibam disso. Outro estagiário, Torres, pediu a Daniel que enviasse

Considerando essa situação hipotética, julgue o item que se segue, acerca de ferramentas e aplicativos de navegação e de editores de textos.

determinada planilha de Excel para seu e-mail e que a encaminhasse, também, para a

Para atender a todas as exigências requeridas, ao enviar o e-mail para Torres, Daniel deverá adicionar o e-mail de Beatriz como Cco e o de Maurício como Cc.

# **Comentários:**

secretária Beatriz.

Questão errada. Ela tenta confundir os conceitos de Cc e Cco. Como o chefe Maurício pediu que os e-mails sejam encaminhados a ele sem que as outras pessoas tenham conhecimento, o seu email deverá constar no campo Cco. Por outro lado, Beatriz foi incluída entre os destinatários a pedido do destinatário principal, sem a necessidade de ocultação, sendo o correto a sua inclusão no campo Cc.

**Gabarito:** Errado

- **17.(CESGRANRIO / TRANSPETRO / Técnico em Administração / 2012)** Um usuário pode enviar um arquivo anexado a uma mensagem de e-mail desde que esse arquivo, entre outras restrições, não ultrapasse o tamanho limite estipulado pela(o).
	- a) conexão da internet
	- b) estrutura do arquivo
	- c) receptor da mensagem
	- d) sistema operacional do usuário
	- e) provedor de e-mail utilizado pelo usuário

#### **Comentários:**

Pessoal, é o provedor de e-mail que determina o tamanho máximo permitido dos arquivos a serem anexados. Assim, a alternativa correta é a letra E.

**Gabarito:** Letra E

**18.(FCC / SPPREV / Técnico em Gestão Previdenciária / 2012)** Sobre correio eletrônico pode-se afirmar corretamente que:

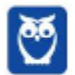

a) Para enviar e receber e-mails é necessário ter acesso à internet bem como uma conta em um provedor de serviço de mensagens pago.

b) Para evitar que todos possam ver um e-mail, este é protegido por um nome de usuário (login) e uma palavra secreta (senha). No entanto, em e-mails de provedores gratuitos esta proteção não existe.

c) Um endereço eletrônico identifica um usuário de forma única e possui o formato: nome do usuário seguido pelo sinal "@" ("arroba"), seguido do nome do provedor de serviço. O nome do provedor de serviço deve ter, obrigatoriamente, o nome do país como .br (Brasil), .pt (Portugal), .usa (Estados Unidos) etc.

d) O campo de mensagem de um e-mail não aceita formatação de texto como negrito, sublinhado, cores etc. É necessário digitar a mensagem num arquivo e anexá-lo ao e-mail, caso se queira formatar o texto.

e) A função Cco (Cópia Carbono Oculta) de um e-mail permite colocar em cópia pessoas sem que os destinatários vejam quem recebeu uma cópia. Pode ser usada quando se envia e-mail a muitas pessoas, a fim de evitar que um dos destinatários responda a todos.

# **Comentários:**

(a) Errado. Não é necessário que o provedor seja pago. Alguns exemplos de provedores gratuitos são: gmail.com, yahoo.com, hotmail.com, etc; (b) Errado. Todos os provedores de e-mail – gratuitos ou pagos – são protegidos por padrão com nome de usuário e senha; (c) Errado. Não é obrigatório ter o nome do país (ex: professordiegocarvalho@gmail.com); (d) Errado. É possível formatar o texto da mensagem diretamente no campo de mensagem do e-mail; (e) Correto. Questão perfeita!

#### **Gabarito:** Letra E

- **19.(FGV / Senado Federal / Técnico Legislativo / 2012)** Softwares de correio eletrônico disponibilizam uma opção para o envio de mensagens com cópia oculta. Nesses softwares, deve-se inserir o e-mail do destinatário oculto no espaço identificado pela seguinte referência:
	- a) Co: ou Hi:
	- b) Hi: ou Cco:
	- c) Cco: ou Bcc:
	- d) Bcc: ou Para:
	- e) Para: ou Co:

# **Comentários:**

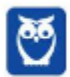

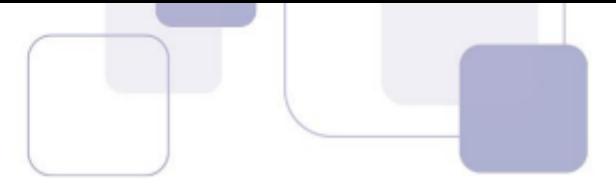

O Cco (*Com Cópia Oculta*), também pode ser chamado de Bcc (*Blind Carbon Copy*), sua versão em inglês. Ele é um recurso que tem como objetivo ocultar os destinatários em cópia, isto é, caso você envie um e-mail para um destinatário principal e adicione o endereço de e-mail de mais dez pessoas no campo de cópia oculta, cada pessoa dessas pessoas só conseguirá visualizar seu próprio endereço de e-mail e não saberá que existem mais nove pessoas também copiadas na mensagem.

#### **Gabarito:** Letra C

**20.(FGV / PM-MA / Combatente / 2012)** Um usuário enviou uma mensagem de correio eletrônico e alguns segundos depois, recebeu em sua caixa de entrada, um e-mail informando que a mensagem enviada não havia sido entregue.

O conteúdo do e-mail era:

```
This is an automatically generated Delivery Status Notification. 
Delivery to the following recipients failed. 
elhianna@ig.com.br 
Final-Recipient: rfc822;elhianna@ig.com.br Action: 
failed Status: 5.5.0 Diagnostic-Code: smtp;550-5.1.1 
The email account that you tried to reach does not 
exist. Please try 550-5.1.1 double-checking the 
recipient's email address for typos or 550-5.1.1 
unnecessary spaces. Learn more at 550 5.1.1 
http://support.google.com/mail/bin/answer.py?answe 
r=6596 e10si43wix.41 
  -------- Mensagem encaminhada
From: John Holmes<johnholmes@gmail.com> 
To: "elhianna@ig.com.br" <elhianna@ig.com.br> 
C_{\Gamma}Date: Sat, 3 Nov 2012 14:22:38 +0000 
Subject: teste 
teste
```
O problema foi causado devido ao fato de

- a) a caixa postal do destinatário está cheia e não pode mais receber e-mails.
- b) o endereço do destinatário não segue as regras de endereços válidos de e-mail.
- c) o endereço do destinatário não existe
- d) o destinatário bloqueou o remetente da mensagem.
- e) o programa cliente de e-mail do destinatário provavelmente está infectado por vírus.

#### **Comentários:**

Essa questão é mais de inglês do que informática. Notem que o conteúdo do e-mail contem a frase: "*The email account that you tried to reach does not exist*". Em português, isso significa que a conta de e-mail que você está tentando enviar não existe.

#### **Gabarito:** Letra C

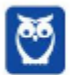

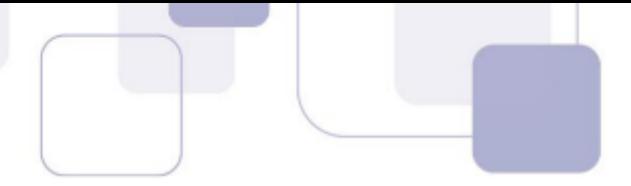

**21.(CESPE / PC-DF / Agente de Polícia / 2013)** Exames em mensagens eletrônicas, tais como emails, permitem identificar o responsável pelo envio das mensagens, uma vez que as mensagens utilizadas nesse tipo de comunicação sempre contêm um endereço que identifica o remetente da mensagem.

# **Comentários:**

Cuidado! É possível enviar e-mails de forma anônima por meio de alguns sites ou programas específicos. Claro, isso não é possível com a grande maioria dos provedores de e-mail. No entanto, lembrem-se que, na internet, muita coisa é possível!

**Gabarito:** Errado

- **22.(QUADRIX / CRF-RS/ Técnico em Informática / 2013)** No envio e recebimento de mensagens de correio eletrônico, seja por meio de programas específicos ou de webmails, é correto afirmar que:
	- a) Só é possível enviar no máximo oito arquivos anexados por mensagem.

b) O uso de programas antivírus só é necessário se usarmos webmails para receber as mensagens.

c) O campo Assunto é de preenchimento obrigatório e nunca pode estar em branco no envio da mensagem.

d) As mensagens podem ser enviadas com solicitação de confirmação de entrega.

e) Não se pode preencher simultaneamente os campos CC e CCO.

#### **Comentários:**

(a) Errada, não há limite máximo para o número de arquivos anexados, mas para o tamanho dos arquivos, sendo que esse limite é determinado pelo provedor de e-mail; (b) Errado, isso não faz o menor sentido; (c) Errado, esse campo é de preenchimento facultativo; (d) Correto, é possível configurar solicitações de confirmação de entrega; (e) Errado, não existe nenhum impedimento quanto a isso. Pode-se inserir diversos destinatários simultaneamente, independentemente do campo em que são inseridos.

#### **Gabarito:** Letra D

**23.(FCC / TRT-1 / Técnico Judiciário / 2013)** No dia a dia de trabalho é comum a utilização do email como veículo de troca de informações entre os funcionários. Saber utilizar as ferramentas de correio eletrônico de maneira correta nas mais diversas situações e utilizando os recursos disponíveis é essencial para melhorar as comunicações pessoais e corporativas.Sobre a troca de e-mail e uso das ferramentas de correio eletrônico, é correto afirmar:

a) As ferramentas de correio eletrônico permitem o envio de arquivos anexados, porém, esses arquivos não podem ter mais que 5 MB de tamanho.

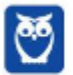

b) Quando uma mensagem de e-mail é enviada, ela normalmente fica armazenada em uma pasta de e-mails enviados e pode ser acessada posteriormente, exceto aquelas que contêm anexos pois, por serem grandes, são apagadas automaticamente.

c) Quando se envia um e-mail para uma lista de destinatários com uma pessoa A em cópia oculta, se qualquer um dos destinatários da lista acionar a opção para responder a todos, a pessoa A também receberá a resposta.

d) Uma mensagem recebida com um arquivo anexo contendo vírus é sempre desinfectada pelos mecanismos de proteção da ferramenta de correio eletrônico utilizada, dessa forma, abrir um arquivo anexo em uma mensagem representa uma ação segura.

e) Ler uma mensagem de e-mail e, em seguida, acionar a opção "Encaminhar" normalmente indica o desejo de enviar a mensagem a outros destinatários que não estavam na lista de copiados da mensagem recebida.

# **Comentários:**

(a) Errado. Não há um limite pré-determinado – cada provedor de e-mail define o limite máximo do tamanho dos anexos; (b) Errado. Não existe nenhuma deleção automática de e-mails por conterem anexos grandes; (c) Errado. Todos receberão, exceto a Pessoa A; (d) Errado. Não há uma proteção automática que proteja seu e-mail contra anexos indesejáveis. É preciso tomar cuidado e não fazer o download de e-mails enviados de remetentes desconhecidos e indesejáveis; (e) Correto. Conforme vimos em aula, trata-se da Opção Encaminhar.

#### **Gabarito:** Letra E

- **24.(FUNDEP / CONDEMIG / Agente / 2013)** Os e-mails não solicitados e enviados para um grande número de pessoas são chamados de:
	- a) Backdoor.
	- b) Vírus.
	- c) Spam.
	- d) Mala direta.

#### **Comentários:**

Essa é para não zerar! E-mail não solicitado enviado para muitas pessoas é spam!

**Gabarito:** Letra C

**25.(CONSULPLAN / BANESTES / Assistente / 2013)** O e-mail é um recurso muito utilizado pelas empresas por proporcionar, de forma rápida e segura, a comunicação entre os colaboradores.

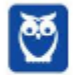

Para que possa ocorrer a comunicação entre duas pessoas por intermédio deste recurso, é necessário que as pessoas possuam um endereço de e-mail. Considere os endereços de e-mail a seguir:

1º) joseaugusto@banestesseguros.com.br

2º) robertaleles@receita.gov.br

3º) embaixadaarg@embaixada.gov.ar

Acerca da estrutura de um endereço de e-mail, analise.

I. No primeiro endereço, "joseaugusto" representa o nome do usuário.

II. No primeiro endereço, "com" identifica que o endereço pertence a uma instituição educacional.

III. No segundo endereço, "gov" identifica que o endereço pertence a uma instituição governamental.

IV. No terceiro endereço, "ar" identifica que o país desse endereço, no caso, pertence à Argentina.

V. Em todos os endereços, o símbolo "@" pode ser substituído sem maiores efeitos por "&".

Estão corretas apenas as afirmativas:

a) I, II e III.

- b) I, IV e V.
- c) I, III e IV.
- d) II, III e IV.
- e) II, III, IV e V.

# **Comentários:**

(I) Correto, também pode ser chamado de Nome do Recipiente; (II) Errado, o .*com* representa instituições comerciais. Para instituições educacionais o correto seria *.edu*; (III) Correto, o *gov* representa instituições governamentais; (IV) Correto, .ar corresponde à Argentina; (V) Errado, o símbolo do arroba (@) não pode ser substituído.

#### **Gabarito:** Letra C

**26.(COVEST-COPSET / UFPE / Assistente em Administração / 2013)** Para se enviar com sucesso uma mensagem de correio eletrônico, alguns campos devem ser preenchidos. É de preenchimento obrigatório:

- a) apenas o e-mail do destinatário.
- b) apenas o assunto e o e-mail do destinatário.
- c) o assunto, o corpo da mensagem não vazio, e o e-mail do destinatário.
- d) apenas o corpo da mensagem não vazio e o e-mail do destinatário.

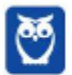

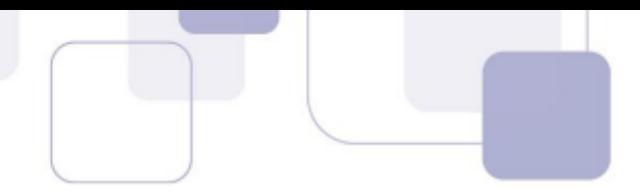

e) apenas o campo CC e o e-mail do destinatário.

# **Comentários:**

Pessoal, somente o e-mail do destinatário é obrigatório, não sendo possível enviar qualquer mensagem sem se preencher esse campo. Todos os demais são opcionais, visto que é possível enviar um e-mail sem assunto, sem corpo de mensagem e sem o campo CC ou CCo.

**Gabarito:** Letra A

- **27.(ESPP / MPE-PR / Auxiliar Administrativo / 2013)** Identifique quais itens abaixo que são tipicamente utilizados em aplicativos de Correio Eletrônico:
	- (1) E-mails Enviados
	- (2) Lixeira
	- (3) Caixa de Entrada
	- (4) Rascunho
	- (5) Caixa de Saída
	- a) somente os itens 1, 2, 3 e 4.
	- b) somente os itens 2, 3, 4 e 5.
	- c) somente os itens 1, 3, 4 e 5.
	- d) somente os itens 1, 2, 3 e 5.
	- e) todos os itens: 1, 2, 3, 4 e 5.

#### **Comentários:**

Essa é tranquila, pessoal! Todos os itens fazem parte da utilização do Correio Eletrônico.

#### **Gabarito:** Letra E

**28.(CESPE / TRE-MS / Técnico Judiciário / 2013)** A figura abaixo ilustra uma lista que é exibida, no aplicativo para uso de correio eletrônico Mozzilla Thunderbird, no processo de edição e envio de mensagens de e-mail. Com relação ao funcionamento da opção Cco para a transmissão de uma mensagem no citado aplicativo, assinale a opção correta.

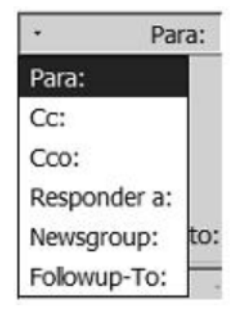

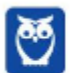

a) A mensagem será recebida por todos os detentores de endereços de e-mail listados no campo correspondente a essa opção; entretanto, somente os destinatários cujos endereços eletrônicos estejam listados no campo correspondente à opção Cc: poderão ver os e-mails de cada destinatário incluído no campo correspondente à opção Cco:.

b) A mensagem deverá ser recebida por todos os detentores de endereços de e-mail listados no campo correspondente a essa opção; entretanto, somente os destinatários cujos endereços estejam listados nos campos correspondentes às opções Cc: e Cco: poderão ver os e-mails de cada destinatário incluído no campo correspondente à opção Cco:. O destinatário principal, incluído no campo correspondente à opção Para:, não terá esse mesmo acesso.

c) A mensagem deverá ser recebida por todos os detentores de endereços de e-mail listados no campo correspondente a essa opção e os destinatários da mensagem poderão ter acesso à lista de todos os outros e-mails incluídos na mesma lista.

d) A mensagem deverá ser recebida por todos os detentores de endereços de e--mail listados no campo correspondente a essa opção, e os destinatários da mensagem poderão ter acesso à lista de todos os outros e-mails incluídos na mesma lista; entretanto, o destinatário principal, listado no campo correspondente à opção Para:, poderá ver os e-mails de cada recipiente incluído na opção Cc: .

e) A mensagem será enviada a todos os detentores de endereços de email listados no campo correspondente a essa opção, mas nenhum destinatário terá conhecimento dos e-mails dos demais destinatários.

# **Comentários:**

Essa questão foi pessimamente redigida, nenhum item faz sentido exceto o último. Mensagens enviadas para destinatários ocultos serão recebidas, mas nenhum destinatário terá conhecimento dos e-mails dos demais destinatários, sendo esta a definição do CCo.

#### **Gabarito:** Letra E

**29.(CESGRANRIO / IBGE / Técnico em Informações / 2013)** Os softwares usados para envio de emails disponibilizam um campo intitulado Cco, que pode ser preenchido pelo usuário durante a criação de uma mensagem. Esse campo é usado para:

a) informar a localização de um arquivo cujo conteúdo será anexado ao corpo da mensagem que será enviada

b) informar que o endereço de e-mail do remetente não deve ser exibido para os destinatários da mensagem.

c) informar a caixa de correio na qual a mensagem deverá ser armazenada após ser enviada.

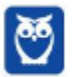

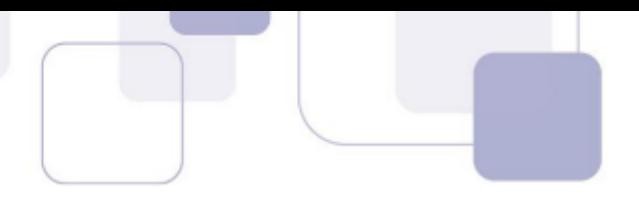

d) inserir um convite aos destinatários da mensagem.

e) enviar uma mensagem para diversos destinatários sem que eles tomem conhecimento dos endereços de e-mail dos outros destinatários incluídos no campo.

# **Comentários:**

Pessoal, a função do Cco serve para omitir dos destinatários a existência dos demais. Ele é um recurso que tem como objetivo ocultar os destinatários em cópia, isto é, caso você envie um email para um destinatário principal e adicione o endereço de e-mail de mais dez pessoas no campo de cópia oculta, cada pessoa dessas pessoas só conseguirá visualizar seu próprio endereço de e-mail e não saberá que existem mais nove pessoas também copiadas na mensagem.

#### **Gabarito:** Letra E

**30.(FUNRIO / INSS / Analista – Direito / 2014)** Analise as seguintes afirmações sobre os campos de destinatários de mensagens de um aplicativo de correio eletrônico:

I. Para: é um campo obrigatório com um único endereço de e-mail do destinatário principal da mensagem.

II. Cc: é um campo opcional com uma lista de endereços de e-mail de destinatários para quem a mensagem será enviada como uma cópia.

III. Cco: é um campo opcional com uma lista de endereços de e-mail de destinatários que ficarão ocultos para os demais destinatários.

Quantas dessas afirmações estão corretas?

- a) Nenhuma delas está correta.
- b) Somente as duas primeiras estão corretas.
- c) Somente a primeira e a terceira estão corretas.
- d) Somente as duas últimas estão corretas
- e) Todas estão corretas.

#### **Comentários:**

(I) Errado, não há limite para a quantidade de destinatários. (II) Correto, essa é justamente a definição de Cc. É o campo onde adicionamos os destinatários que vamos enviar os e-mails em cópia. (III) Correto, essa é justamente a definição de CCo, que é o campo onde adicionamos os destinatários que desejamos que fiquem ocultos para os demais.

Assim, a alternativa correta é a letra D.

#### **Gabarito:** Letra D

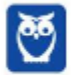

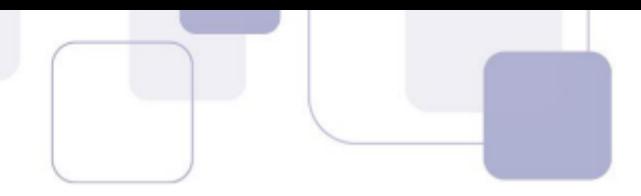

- **31.(CONSULPLAN / Prefeitura de Natividade / Auxiliar Administrativo / 2014)** São algumas formas de endereçamento de correio eletrônico (e-mail):
	- I. www.thiago.com.br II. http://www.thiago.com.br III. thiago@gmail.com IV. ftp://servidor.thiago.com.br V. thiago.silva@gmail.com

Estão corretas apenas as alternativas

a) I e III.  $b)$  I e V. c) III e IV. d) III e V.

# **Comentários:**

(I) Errado, falta o arroba e não tem www; (II) Errado, falta o arroba e não tem http://www; (III) Correto; (IV) Errado, falta o arroba e não tem ftp://; (V) Correto.

**Gabarito:** Letra D

**32.(FGV / DPE-RJ / Técnico / 2014)** João precisa enviar um e-mail para cerca de 30 pessoas, nem todas pertencentes à sua lista de contatos. Algumas dessas pessoas são bastante reservadas, e não gostariam que seus e-mails pessoais fossem revelados para estranhos. Além disso, é necessário que João mantenha registro de quem recebeu o e-mail, para o caso de eventuais consultas posteriores. Para distribuir esse e-mail, a opção mais prática e rápida seria

a) criar um arquivo com o corpo do e-mail, anexá-lo ao e-mail e enviá-lo para todas as pessoas.

- b) criar um grupo de contatos e enviar o e-mail para esse grupo.
- c) enviar os e-mails um a um, separadamente.
- d) inserir os endereços dos destinatários como Cc.
- e) inserir os endereços dos destinatários como Cco.

# **Comentários:**

Pessoal, a opção ideal para ocultar o endereço dos destinatários é usando o Com Cópia Oculta – Cco, também chamado de Blind Carbon Copy – Bcc.

**Gabarito:** Letra E

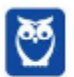

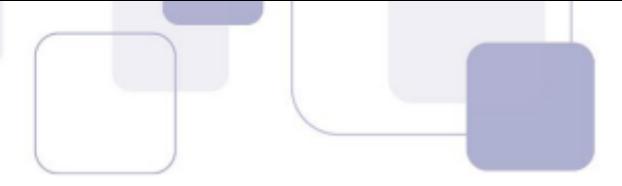

- **33.(FGV / Prefeitura de Osasco / Atendente / 2014)** O correio eletrônico se tornou uma das principais ferramentas de comunicação dentro e fora das empresas e, com isso, desenvolveram-se algumas boas práticas sociais, denominadas etiquetas virtuais. Para enviar uma mensagem eletrônica para um grupo de pessoas que pouco se conhecem, sem revelar o endereço da caixa postal de todos os destinatários, deve-se utilizar o recurso:
	- a) Cco; b) Cc; c) anexar lista; d) responder a todos; e) encaminhar.

# **Comentários:**

*Pessoal, percebem como as questões sobre Cco se repetem?* Sempre que você precisa ocultar algum destinatário dos demais, a opção a ser selecionada será o *Cco*.

**Gabarito:** Letra A

**34.(FGV / PROCEMPA / Técnico Administrativo / 2014)** Atualmente é muito comum a manipulação, na Internet, de e- mails, por meio de uma infraestrutura conhecida como WebMail, existente em sites específicos, como o Gmail, por exemplo.

São características dessa infraestrutura:

• armazenar mensagens oriundas da Internet em uma pasta específica;

• disponibilizar um espaço no layout para inserção de endereços de e-mail para destinatários, na modalidade cópia oculta.

A pasta e o indicador de cópia oculta são, respectivamente,

a) Entrada e Cc: b) Mensagens e Cc: c) Saída e Cco: d) Mensagens e Cco: e) Entrada e Cco:

# **Comentários:**

As mensagens recebidas são, por padrão, armazenadas na Caixa de Entrada. Mais uma vez, o Cco serve para ocultar algum destinatário dos demais.

**Gabarito:** Letra E

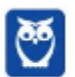

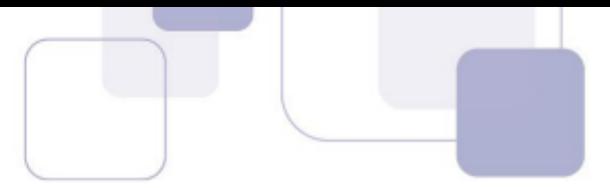

**35.(CONSULPLAN / CBTU / Analista de Gestão / 2014)** Considere a imagem do aplicativo de correio eletrônico Microsoft Office Outlook 2007 (configuração padrão).

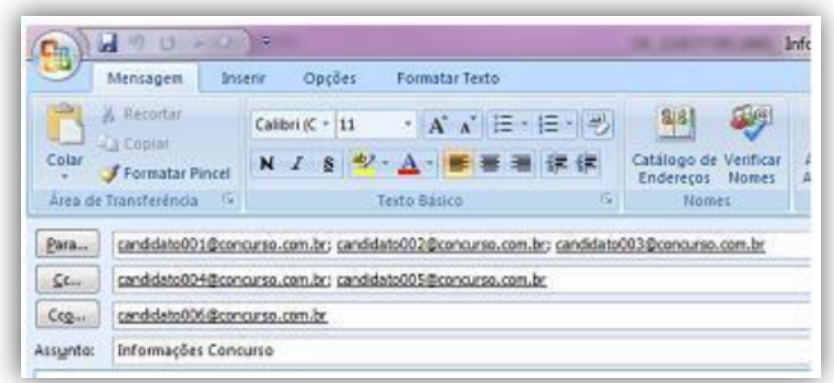

Sobre a situação apresentada na imagem, é correto afirmar que:

a) somente os candidatos do campo Para receberão a mensagem.

b) somente os candidatos do campo Cc receberão uma cópia oculta da mensagem.

c) os destinatários indicados nos campos Para e Cc não terão conhecimento que o destinatário indicado no campo Cco também recebeu a mensagem.

d) o destinatário indicado no campo Cco não terá conhecimento que os destinatários indicados nos campos Para e Cc também receberam a mensagem.

# **Comentários:**

Ignorem a versão do Outlook: (a) Errado. Candidatos do Campo Cc e Cco também receberão; (b) Errado. Somente candidatos do Campo Cco receberão uma cópia oculta da mensagem; (c) Correto, porque eles estarão ocultos; (d) Errado. Ele terá conhecimento de todos os destinatários que não estejam no Campo Cco.

#### **Gabarito:** Letra C

**36.(FUNCAB / PRODAM-AM / Engenharia Elétrica / 2014)** Sobre manipulação de mensagens em aplicativos de correio eletrônico, é correto afirmar que:

a) somente mensagens lidas podem ser movidas para outras pastas.

b) ao excluir uma mensagem, ela é removida definitivamente da Caixa de Correio Eletrônico.

c) mensagens enviadas com sucesso são armazenadas na Caixa de Saída

d) mensagens, quando recebidas, são armazenadas em sua Caixa de Entrada como não lidas.

e) para se criar pastas em sua Caixa de Correio Eletrônico é preciso solicitar autorização do administrador de sistema.

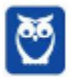

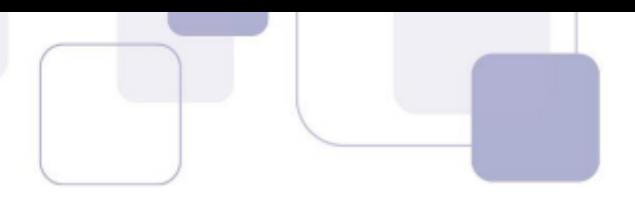

# **Comentários:**

(a) Errado. Não há nenhuma restrição quanto a isso! Tanto as mensagens lidas quanto as não lidas podem ser movidas para pastas; (b) Errado. As mensagens apagadas são armazenadas na pasta Itens Excluídos; (c) Errado. Cuidado para não confundir a Caixa de Saída com a pasta de Itens Enviados. As mensagens enviadas com sucesso vão para a pasta Itens Enviados; (d) Correto; (e) Errado. Não é necessária a autorização do administrador. A criação de pastas e subdivisões é livre ao usuário, dentro das permitidas no próprio sistema.

# **Gabarito:** Letra D

- **37.(FUNCAB / PC-RO / Escrivão de Polícia Civil / 2014)** Suponha que você tenha recebido em sua Caixa de Entrada a mensagem com o assunto "Re: Número Celular". Considerando a configuração padrão do correio eletrônico, a expressão "Re" indica que essa mensagem foi:
	- a) criada.
	- b) encaminhada.
	- c) Polícia Civil.
	- d) respondida.
	- e) Guarda Municipal.

# **Comentários:**

O prefixo *Re:* significa que a mensagem foi respondida. Já o prefixo *Enc* ou *Fw* refere-se ao Encaminhar.

#### **Gabarito:** Letra D

- **38.(VUNESP / FUNDUNESP / Técnico Administrativo / 2014)** Um dos tipos de mensagens de correio eletrônico consideradas \_\_\_\_\_\_\_\_\_\_\_\_\_\_\_\_\_\_, correspondem às mensagens indesejadas recebidas com conteúdo publicitário não solicitado. Assinale a alternativa que preenche corretamente a lacuna:
	- a) privilegiadas
	- b) seguras
	- c) spam
	- d) anexos
	- e) preferenciais

# **Comentários:**

As mensagens indesejadas são chamadas de Spam. Geralmente são armazenadas na pasta Lixo Eletrônico (ou até Spam), que analisa o conteúdo das mensagens recebidas e as remove para esta

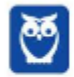

pasta, onde é possível verificá-las ou excluí-las a qualquer momento. Se uma dessas mensagens burlar o filtro e for para a sua caixa de entrada, será possível especificar que futuras mensagens enviadas por aquele remetente sejam automaticamente movidas para a pasta de lixo eletrônico.

**Gabarito:** Letra C

- **39.(VUNESP / Prefeitura de São José do Rio Preto / Agente Adm / 2015)** Assinale a alternativa que contém o nome da pasta padrão do MS-Outlook 2010, em sua configuração original, onde ficam salvos os e-mails que ainda estão sendo preparados.
	- a) Caixa de Entrada.
	- b) Pendentes.
	- c) Rascunhos.
	- d) Temporários.
	- e) Favoritos.

# **Comentários:**

As mensagens que ainda estão sendo feitas ficam armazenadas temporariamente na pasta Rascunhos. Quando forem concluídas e enviadas com sucesso, ficam na pasta Enviados. Caso você desista de enviar a mensagem naquele momento, ela permanecerá na pasta Rascunhos.

**Gabarito:** Letra C

**40.(CESPE / TELEBRÁS / Conhecimentos Básicos / 2015)** Por questões de segurança, os programas de correio eletrônico em uma intranet não possuem recursos que permitem acessar os protocolos de e-mail localizados em servidores na Internet. Se esses programas estiverem instalados no notebook de empregado de uma organização, conectado à Internet, ele não acessará os servidores de e-mail da organização.

#### **Comentários:**

Não faz nenhum sentido! Intranet tem os mesmos recursos da Internet se diferenciando por ser uma rede privada.

**Gabarito:** Errado

# **41.(FGV / SSP-AM / Assistente Operacional / 2015)** Analise os identificadores abaixo.

I. xxx@yyy.com. II. xxx@yyy.com.br/z III. @yyy.com.br

É correto concluir que:

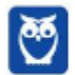

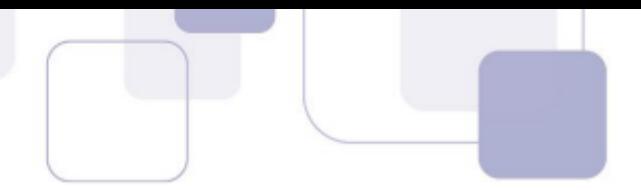

- a) somente I pode ser um endereço de e-mail;
- b) somente I e II podem ser endereços de e-mails;
- c) somente II pode ser um endereço de e-mail;
- d) somente III pode ser um endereço de e-mail;
- e) I, II e III não podem ser endereços de e-mails.

# **Comentários:**

(I) Errado, porque tem um ponto no final; (II) Errado, não pode ser um endereço de e-mail por conta da barra; (III) Errado, falta o nome do recipiente.

**Gabarito:** Letra E

**42.(FGV / Prefeitura de Niterói - RJ / Fiscal de Posturas / 2015)** Felipe precisa enviar uma mensagem de e-mail para seus colegas de trabalho sem expor os endereços eletrônicos aos demais destinatários endereçados. Para isso, Felipe deve usar o seguinte endereçamento no cabeçalho do e-mail:

a) De: felipe@emailbox.com Para: joao@emailbox.com, maria@emailbox.com, jose@emailbox.com, antonio@emailbox.com Assunto: Acesso Restrito

b) De: felipe@emailbox.com Para: felipe@emailbox.com Assunto: Acesso Restrito à joao@emailbox.com, maria@emailbox.com, jose@emailbox.com, antonio@emailbox.com

c) De: felipe@emailbox.com Para: felipe@emailbox.com Cco: joao@emailbox.com, maria@emailbox.com, jose@emailbox.com, antonio@emailbox.com Assunto: Acesso Restrito

d) De: joao@emailbox.com, maria@emailbox.com, jose@emailbox.com, antonio@emailbox.com Para: felipe@emailbox.com Assunto: Acesso Restrito

e) De: felipe@emailbox.com Para: felipe@emailbox.com Cc: joao@emailbox.com, maria@emailbox.com, jose@emailbox.com, antonio@emailbox.com

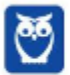

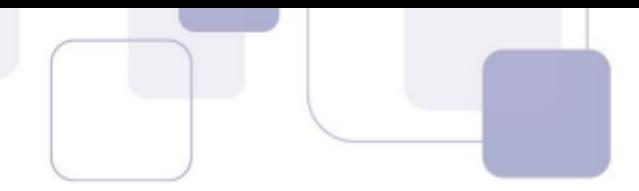

Assunto: Acesso Restrito

# **Comentários:**

A letra C é a única que contempla o Cco, que é o recurso que permite ocultar de um destinatário o conhecimento sobre os demais. Logo, ficou fácil! ;)

#### **Gabarito:** Letra C

- **43.(FGV / Prefeitura de Niterói-RJ / Agente Fazendário / 2015)** Nos aplicativos e sites para utilização de correio eletrônico, os termos "Cco" e "Bco", que são sinônimos, são usados para designar destinatários de um e-mail que:
	- a) não recebem os anexos do e-mail, apenas o texto da mensagem;
	- b) não aparecem, para quem recebe o e-mail, na lista de destinatários;
	- c) recebem uma cópia do e-mail sem o endereço do remetente;
	- d) recebem apenas uma cópia do e-mail, e não do original;
	- e) recebem uma cópia do e-mail, mas ficam impedidos de usar o comando "responder".

#### **Comentários:**

Mais uma vez, as bancas adoram esse tema! O Bcc ou CCo é usado para designar destinatários de um e-mail que não aparecem, para quem recebe o e-mail, na lista de destinatários.

#### **Gabarito:** Letra B

**44.(FCC / TCE-SP / Auxiliar da Fiscalização / 2015)** Um Auxiliar de Fiscalização Financeira está usando um aplicativo de Correio Eletrônico em um computador com o Windows 7. Ele preencheu todos os campos do e-mail e tem uma planilha de 500KB (que está em um diretório local) para enviar ao destinatário. O Auxiliar deve:

a) habilitar a opção do Windows 7 para permitir que sejam anexados arquivos, localizar a planilha no diretório, esperar pelo download do arquivo e enviar a mensagem com a planilha anexada.

b) enviar o e-mail e depois enviar a planilha usando um serviço de envio de arquivos, pois a planilha é muito grande para ser anexada.

c) selecionar a opção de Anexar Arquivo, localizar a planilha no diretório, esperar pelo upload do arquivo e enviar a mensagem com a planilha anexada.

d) aumentar a capacidade de anexos do navegador de internet para 500KB, anexar a planilha no navegador e enviar o e-mail.

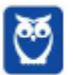

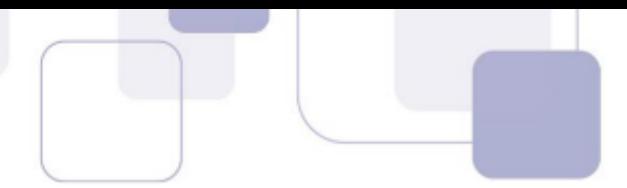

e) fazer o download da planilha do diretório para o e-mail, selecionar a opção de Anexar Arquivo e enviar a mensagem com a planilha anexada.

# **Comentários:**

Para anexar o arquivo, o auxiliar deve selecionar a opção de Anexar Arquivo, localizar a planilha no diretório, esperar pelo upload do arquivo e enviar a mensagem com a planilha anexada.

#### **Gabarito:** Letra C

- **45.(COMPERVE / Prefeitura de Ceará-Mirin/RN / Agente Administrativo / 2016)** O aplicativo Mozilla Thunderbird permite que possamos ter acesso a contas de e-mail em um aplicativo desktop, oferecendo diversos recursos para organizar e escrever e -mails. Quando um usuário configura uma conta de e-mail que usa o protocolo IMAP, ele precisa configurar o protocolo para envio de mensagens chamado de:
	- a) Exchange.
	- b) POP.
	- c) SMTP.
	- d) RSS.

# **Comentários:**

# **SMTPsua mensagem tá partindo**

Pessoal, o protocolo utilizado para o envio de mensagens é o SMTP. Vejam acima um mnemónico para facilitar! =)

#### **Gabarito:** Letra C

- **46.(UFMT / Prefeitura de Rondonópolis / Economista / 2016)** Os serviços de e-mail da Internet usam pastas para organizar as mensagens das contas de seus usuários. Estes serviços armazenam as mensagens transmitidas para outras pessoas na pasta
	- a) Rascunhos.
	- b) Enviados.
	- c) Caixa de entrada.
	- d) Spam.

# **Comentários:**

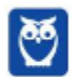

Cuidado para não confundirem a Caixa de Saída e a Pasta Enviados ou Itens Enviados. A questão trata da Pasta Enviados ou Itens Enviados. Lembrando que a Caixa de Saída armazena as mensagens não enviadas.

**Gabarito:** Letra B

**47.(CESPE / TCE-PA / Auxiliar Técnico / 2016)** No Outlook, se a opção Com cópia oculta (Cco) estiver ativada durante a criação de uma nova mensagem de e-mail, poderá ser efetuada a inserção de um ou mais endereços como destinatários, que receberão cópias do e-mail com o conteúdo ocultado.

# **Comentários:**

Questão errada, pessoal! Utilizando o recurso da Cópia Oculta o que vai ficar oculto é o destinatário e não o conteúdo da mensagem.

**Gabarito:** Errado

**48.(CESPE / CPRM / Técnico em Geociências / 2016)** Com relação a programas de correio eletrônico, assinale a opção correta.

a) Quando o usuário cria um novo endereço de e-mail, nele serão automaticamente listados todos os endereços dos destinatários para os quais o usuário enviou sua última mensagem.

b) Mensagens recebidas poderão ser encaminhadas a outros destinatários, sendo, nesse caso, automaticamente copiadas para os remetentes originais.

c) Ao se responder uma mensagem de correio eletrônico utilizando a opção Responder a todos, todos os usuários com endereços copiados no cabeçalho da mensagem receberão uma cópia da resposta, mesmo aqueles que foram apenas copiados na mensagem.

d) O catálogo de endereços possui nome e e-mail de todos listados nos cabeçalhos das mensagens recebidas pelo usuário.

e) Na caixa de saída, são armazenados todos os e-mails enviados pelo usuário do programa de correio eletrônico.

#### **Comentários:**

(a) Errado. Um endereço de e-mail é uma conta que o usuário cria em um provedor de e-mail. Um endereço de e-mail não armazena dado algum, muito menos endereços de destinatários usados na última mensagem enviada pelo detentor da conta.

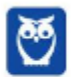

(b) Errado. Mensagens recebidas podem ser encaminhadas a outras pessoas (os programas clientes de e-mail disponibilizam a seus usuários a ferramenta Encaminhar), mas quando se usa este recurso, a mensagem encaminhada não é automaticamente copiada para os remetentes originais.

(c) Correto. A opção Responder a Todos inclui todos os destinatários do campo *Para* e de todos que estão em cópia. *Lembram-se da situação problema do Técnico Judiciário?*

(d) Errado. O catálogo de endereços é um arquivo que contém dados de contatos do usuário, que decide quais pessoas terão seus dados armazenados neste arquivo, e não de todos listados nos cabeçalhos das mensagens recebidas pelo usuário.

(e) Errado. A caixa de saída armazena as mensagens que estão aguardando a conexão à Internet para que sejam enviadas. Após o envio, esta pasta é esvaziada. Cópias das mensagens enviadas são armazenadas na pasta Enviadas.

**Gabarito:** Letra C

- **49. (CESGRANRIO / BANCO DA AMAZÔNIA / Técnico Bancário / 2018)** Está sintaticamente correto o seguinte endereço de e-mail:
	- a) vendas?Consultas.example.com.@.br
	- b) vendas@consultas.example.com.br
	- c) @vendas@consultas@example.com.br
	- d) vendas.consultas.example.com.br
	- e) vendas@online@consultas.example.com.br

# **Comentários:**

Analisando as alternativas, podemos eliminar todas as que possuem mais de um arroba e as que não possuem nenhum, tendo em vista que é um elemento obrigatório e que pode aparecer somente uma vez no e-mail. Dessa forma, restam as alternativas A e B. Como vimos em aula, na segunda parte do e-mail, é necessário o nome do domínio. Na opção A, temos somente o domínio de topo, que representa o país de origem. Assim, a opção correta é a Letra B.

**Gabarito:** Letra B

**50.(ESAF / ANAC / Técnico Administrativo / 2018)** A especificação do destinatário em Correio Eletrônico é um *string* alfanumérico da forma abaixo.

- a) parte-empresa@nome-usuário.
- b) máquina-local@máquina-destino.
- c) cliente-prioritário@login-empresa
- d) parte-local@servidor-cliente.

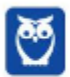

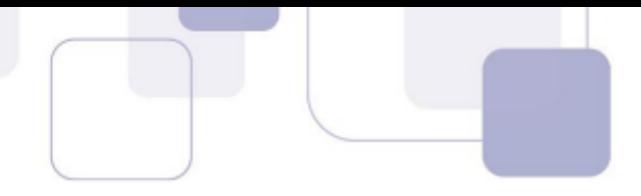

e) parte-local@nome-domínio.

# **Comentários:**

A questão quer saber o sentido da sintaxe e, não, a sintaxe em si! Dessa forma, a opção correta é: parte-local@nome-domínio. Lembrem-se que um e-mail válido possui três partes, quais sejam: Nome do Recipiente, Símbolo de Arroba e Nome do Domínio.

```
Gabarito: Letra E
```
- **51.(CESPE / IFF / Arquivista / 2018)** A mensagem de correio eletrônico como documento arquivístico é composta, obrigatoriamente, por cabeçalho e corpo e, opcionalmente, por anexos. No cabeçalho, encontra-se:
	- a) o conteúdo. b) o assunto. c) um hiperlink. d) uma imagem. e) um vídeo.
	-

# **Comentários:**

Somente o assunto, dos listados, está no cabeçalho. Todos os demais encontram-se no corpo da mensagem.

# **Gabarito:** Letra B

- **52.(FGV / AL-RO / Assistente Legislativo / 2018)** Em um correio eletrônico, o endereço do destinatário secundário, que irá receber uma cópia de uma mensagem, é preenchido no campo
	- a) Cc
	- b) Cco
	- c) Para
	- d) Assunto
	- e) Anexo

# **Comentários:**

A opção Com Cópia permite a inclusão de novos destinatários para o e-mail, que receberão a mesma mensagem.

# **Gabarito:** Letra A

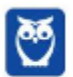

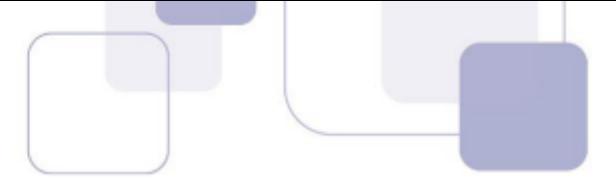

**53.(FGV / Prefeitura de Osasco / Agente de Trânsito / 2014)** João é um usuário do navegador Chrome e, por meio do webmail do Google, enviou um e-mail para vinte colegas, digitando todos os endereços no campo reservado aos destinatários. Entretanto, dois desses endereços foram digitados erroneamente, com e-mails válidos (sintaticamente corretos), porém inexistentes. Nesse caso:

a) nenhum dos destinatários recebeu o e-mail, mas o e-mail apareceu na caixa de enviados;

b) somente os destinatários que apareciam na lista antes do primeiro erro receberam o email;

- c) somente os destinatários com endereços corretos receberam o e-mail;
- d) o e-mail não foi sequer enviado;

e) todos os destinatários com endereços corretos receberam o e-mail, mas o e-mail não apareceu na caixa de enviados.

#### **Comentários:**

*Acho que todo mundo já passou por isso, não é?* O e-mail é enviado, porém apenas para os destinatários com endereços corretos de e-mail.

**Gabarito:** Letra C

- **54.(CESGRANRIO / BB / Auxiliar de Enfermagem / 2014)** Qual arquivo que, por questões de segurança, não pode ser enviado para terceiros através do Gmail diretamente anexado ao email?
	- a) prog.exe
	- b) relatorio.xlsx
	- c) carta.docx
	- d) foto.jpg
	- e) incio.html

#### **Comentários:**

*O Gmail não permite que sejam anexados pastas ou arquivos com diversas extensões, tais como: .pif., .bat, .chm, .cmd, .com, .cpl, .dmg, .exe, .jar, .lib, .msc, .scr, .sys, .vb, .vbs, etc;* 

O Gmail **não** permite que sejam anexados algumas pastas ou arquivos com determinadas extensões, quais sejam: *.pif., .bat, .chm, .cmd, .com, .cpl, .dmg, .exe, .jar, .lib, .msc, .scr, .sys, .vb, .vbs, etc.* 

Assim, dentre as opções apresentadas a única que não pode ser anexada ao e-mail (Gmail) é o .exe.

#### **Gabarito:** Letra A

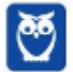

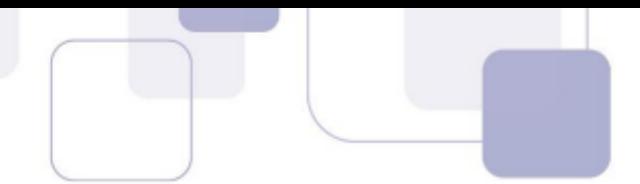

**55.(CESPE / FUB / Operador de Câmara de Cinema / 2015)** Por meio de programas de correio eletrônico denominados webmails, os usuários podem acessar suas contas a partir de computadores com acesso à Internet.

#### **Comentários:**

Os webmails são os nossos conhecidos Gmail, Yahoo, Hotmail, etc e – sim –, nós precisamos da internet para acessá-los.

#### **Gabarito:** Correto

**56.(VUNESP / CRO-SP / Auxiliar Administrativo / 2015)** Um exemplo de aplicativo específico de correio eletrônico é o MS-Outlook 2010. Quando um usuário acessa e-mails diretamente de uma página na web, é correto afirmar que ele está usando um aplicativo da categoria

Assinale a alternativa que preenche adequadamente a lacuna do texto.

- a) google
- b) mini aplicativo

\_\_\_\_\_\_\_\_\_\_\_\_\_\_\_\_\_\_\_.

- c) gmail
- d) firefox
- e) webmail

#### **Comentários:**

A forma de se acessar e-mails diretamente de uma página da web é por meio do WebMail. São os nossos conhecidos Gmail, Yahoo, Hotmail e outros.

#### **Gabarito:** Letra E

- **57.(FCC / TRE-SE / Técnico Judiciário / 2015)** Existe uma série de recomendações para fazer uso seguro do webmail, como a criação de uma senha de acesso adequada, a não abertura de links suspeitos e a utilização de conexões de acesso ao webmail seguras. Uma conexão é considerada segura se o endereço da página do provedor de webmail, utilizada no acesso ao e-mail, for iniciada por:
	- a) HTTPS.
	- b) TCPS.
	- c) FTPS.
	- d) SNMP.
	- e) HTTP.

#### **Comentários:**

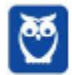

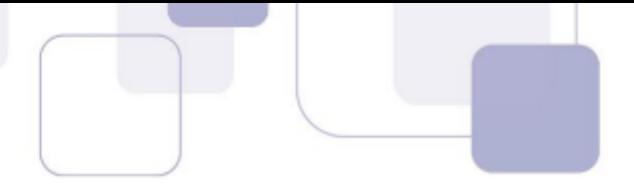

Pessoal, a conexão é segura é realizada pelo HTTPS. O protocolo HTTPS, em regra, requer a utilização de autenticação, via login e senha. Caso isso não seja necessário, pode-se utilizar o protocolo HTTP.

**Gabarito:** Letra A

**58.(CESPE / TELEBRÁS / Especialista em Gestão / 2015)** Webmails são programas de correio eletrônico destinados a acessar, via web, contas de e-mail que não podem ser acessadas por outros clientes de e-mail não baseados em web.

# **Comentários:**

Webmails são programas de correio eletrônico na nuvem que funcionam como um SaaS (Software as a Service). Porém, é possível acessar a mesma conta de e-mail via webmail ou cliente de e-mail.

**Gabarito:** Errado

- **59.(VUNESP / UNESP / Enfermeiro / 2015)** Em um serviço de webmail, em sua configuração original, uma mensagem de correio eletrônico enviada com alta urgência e prioridade fica armazenada na pasta:
	- a) Caixa de saída.
	- b) Rascunhos.
	- c) Itens prioritários.
	- d) Itens enviados.
	- e) Caixa de entrada.

#### **Comentários:**

Todos os e-mails efetivamente enviados ficam armazenados nesta pasta. A questão tenta confundir o candidato quando fala em "*alta urgência e prioridade*". Galera, isso é irrelevante – ela irá para a mesma pasta independentemente da sua urgência ou prioridade.

#### **Gabarito:** Letra D

**60.(FGV / SME-Cuiabá / Técnico de Nível Médio / 2015)** Muitas empresas usam sistemas de email integrados a seus sistemas e ambientes computacionais. Contudo, é sempre útil dispor de uma interface da Web que permita ao utilizador ler e escrever e-mails usando um navegador.

Esse tipo de acesso a um serviço de e-mail é conhecido como:

a) automail.

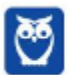

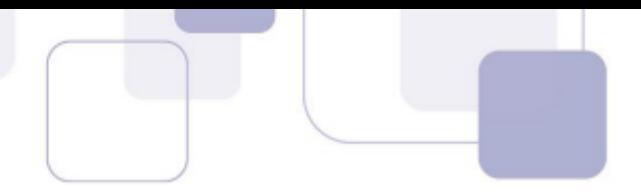

- b) localmail. c) expressmail.
- d) mailbox.
- e) webmail.

# **Comentários:**

Se a questão falou em interface web de e-mail, geralmente trata de Webmail. Lembrando que o Webmail é uma forma de se acessar o correio eletrônico através da web. Eles são os nossos conhecidos Gmail, Yahoo, Hotmail e outros.

# **Gabarito:** Letra E

**61.(FCC / ELETROSUL / Nível Superior / 2016)** Para utilizar a internet de forma segura, um colaborador da Eletrosul deve:

a) habilitar as opções que permitem abrir ou executar automaticamente arquivos ou programas anexados às mensagens.

b) evitar usar criptografia para a conexão entre o leitor de e-mails e os servidores de e-mail do provedor.

c) configurar opções de recuperação de senha fornecendo o endereço de e-mail corporativo e nunca fornecer o seu número de telefone celular.

d) utilizar conexões seguras sempre que acessar o webmail e configurá-lo para que, por padrão, sempre seja utilizada conexão segura httpssl.

e) evitar acessar o webmail em computadores de terceiros e, caso seja realmente necessário, ativar o modo de navegação anônima.

# **Comentários:**

(a) Errado, isso pode promover a instalação de softwares maliciosos; (b) Errado, recomenda-se utilizar criptografia para a conexão – geralmente por meio do Protocolo HTTPS; (c) Errado, é comum fornecer o número de celular para garantir a autenticidade; (d) Errado, utiliza-se o Protocolo HTTPS. Esse protocolo é uma implementação do Protocolo HTTP sobre uma camada adicional de segurança que utiliza o Protocolo SSL/TLS. Por isso o nome HTTPS (HTTP + SSL/TLS); (e) Correto, é bom evitar a utilização de webmails em computadores de terceiros – você nunca sabe o que pode acontecer. É útil também utilizar o modo de navegação anônima.

**Sobre o Item C:** em geral, as informações de segurança de webmails são um número de celular ou um e-mail alternativo que você adiciona à sua conta. Se você esquecer a senha ou se alguém estiver tentando invadir sua conta, é enviado um código de segurança para esse e-mail alternativo

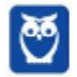

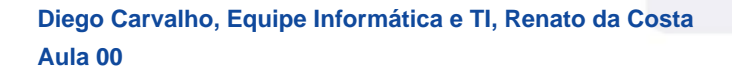

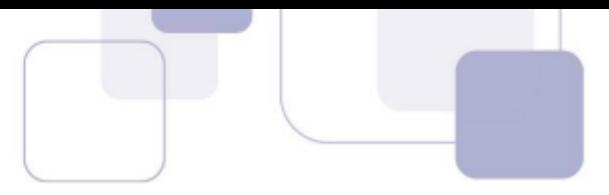

ou para o número de telefone. Quando você devolve o código, o webmail sabe que é realmente você e que pode permitir que você acesse sua conta novamente.

**Gabarito:** Letra E

**62.(VUNESP / UNESP / Assistente Administrativo / 2016)** Usando o serviço de webmail do Google, o Gmail, um usuário começou a preparar uma mensagem de correio eletrônico inserindo um destinatário válido, o assunto e anexando um arquivo texto chamado eventos.txt. Porém, o usuário optou por deixar a mensagem gravada na pasta Rascunhos, para ser enviada posteriormente. Alguns dias depois, no mesmo computador, o usuário alterou o conteúdo do arquivo eventos.txt, abriu o webmail e, sem fazer qualquer alteração na mensagem que estava na pasta Rascunhos, enviou-a.

Assinale a alternativa que indica corretamente o que aconteceu.

a) O destinatário recebeu a mensagem com o arquivo eventos.txt com todas as alterações feitas antes de a mensagem ter sido enviada.

b) A mensagem não foi enviada porque o Gmail encontrou um conflito entre o arquivo eventos.txt original e o arquivo eventos.txt alterado antes do envio da mensagem.

c) O destinatário recebeu a mensagem com 2 arquivos anexados: eventos\_old.txt com o conteúdo original e eventos.txt com todas as alterações feitas antes de a mensagem ter sido enviada.

d) O destinatário recebeu a mensagem, porém com o arquivo eventos.txt original, sem as alterações feitas antes de a mensagem ter sido enviada.

e) O destinatário recebeu a mensagem, mas sem nenhum anexo, porque o Gmail encontrou um conflito entre o arquivo eventos.txt original e o arquivo eventos.txt alterado antes do envio da mensagem.

#### **Comentários:**

(a) Errado. O arquivo será enviado sem as alterações feitas depois que foi anexado uma vez que o Gmail não atualiza automaticamente um arquivo que é anexado a uma mensagem;

(b) Errado. O Gmail não monitora o arquivo original para saber se existe algum conflito. Além disso, a mensagem será enviada com o arquivo eventos.txt desatualizado;

(c) Errado. A mensagem será enviada apenas com o arquivo eventos.txt sem as alterações feitas depois de anexado;

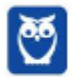

**(d) Correto. Para enviar o arquivo eventos.txt atualizado, o usuário precisa anexá-lo novamente a mensagem. O Gmail não monitora ou atualiza automaticamente o arquivo em anexo;** 

(e) Errado. O Gmail não monitora o arquivo original para saber se existe algum conflito. Além disso, a mensagem será enviada com o arquivo eventos.txt desatualizado.

**Gabarito:** Letra D

**63.(VUNESP / IPSMI / Agente Administrativo / 2016)** O usuário está redigindo uma mensagem de correio eletrônico utilizando um webmail, e pretende anexar um objeto encontrado na pasta Itaquaquecetuba, conforme exibido nas figuras a seguir:

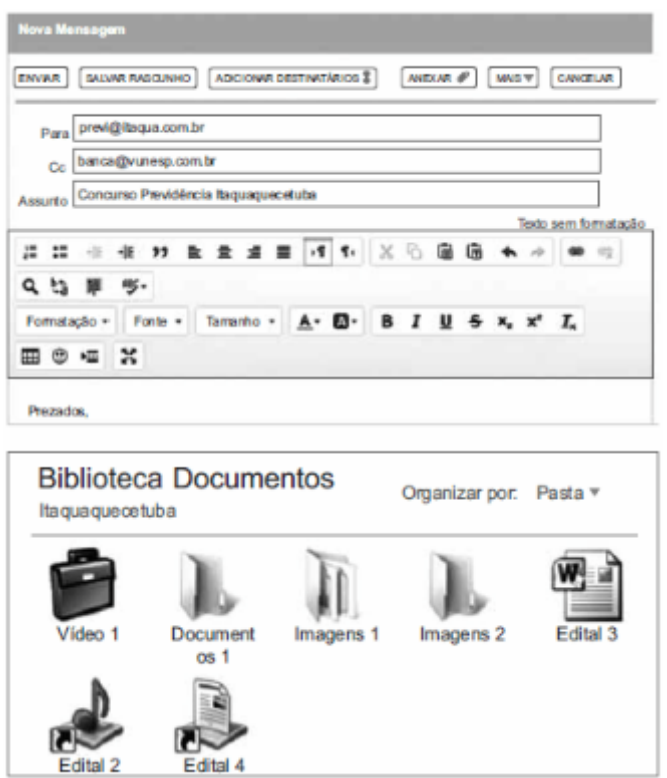

Assinale a alternativa que contém o nome do objeto que pode ser anexado pelo usuário.

- a) Documentos 1.
- b) Edital 3.
- c) Edital 2.
- d) Video 1.
- e) Imagens 1.

#### **Comentários:**

Pastas ou atalhos para pastas não podem ser anexados. Arquivos ou atalhos para arquivos podem ser anexados. Vídeo 1 é uma pasta; Documentos 1 é uma pasta; Imagens 1 é uma pasta; Imagens

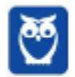

2 é uma pasta; Edital 3 é um arquivo; Edital 2 é um atalho para uma pasta; Edital 4 é um atalho para um arquivo. Em outras palavras, só poderiam ser anexados: Edital 3 e Edital 4.

Acho essa questão bastante desnecessária, porque ela exige o conhecimento de ícones :(

**Gabarito:** Letra B

**64.(FCC / CREMESP / Operador de Call Center / 2016)** O webmail é um recurso que permite o acesso a uma conta de e-mail de qualquer lugar com acesso à Internet, diretamente no navegador web. Esse recurso:

a) permite encaminhar mensagens recebidas, para outros destinatários, inclusive com cópia oculta (Cco).

b) permite enviar uma mensagem de e-mail a, no máximo, 20 destinatários de uma só vez.

c) é imune à vírus, por isso arquivos anexos podem ser abertos sem preocupação.

d) pode ser acessado de redes públicas, como de shoppings e aeroportos, sem preocupação com a segurança.

e) permite enviar arquivos anexos à mensagem de e-mail, de tamanho ilimitado.

#### **Comentários:**

(a) Correto, tanto webmail quanto clientes de e-mail permitem encaminhar mensagens recebidas para outros destinatários, inclusive com cópia oculta (Cco); (b) Errado, não existe essa limitação; (c) Errado, não é imune a anexos em hipótese alguma; (d) Errado, há enorme preocupação em acessá-los em redes públicas – senhas podem ser capturadas, dados podem ser roubados, etc; (e) Errado, permite enviar anexos, mas há limite no tamanho dos anexos.

#### **Gabarito:** Letra A

**65.(CESGRANRIO / ANP / Técnico em Regulação / 2016)** Para prevenir que vírus se instalem nos computadores de seus usuários, o Gmail não permite que sejam enviados ou recebidos arquivos executáveis.

Como consequência dessa política, dentre os arquivos listados abaixo, o único que poderia ser enviado por e-mail através do Gmail é:

a) arq\_a.pif b) arq\_b.exe c) arq\_c.bat d) arq\_d.jar

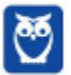

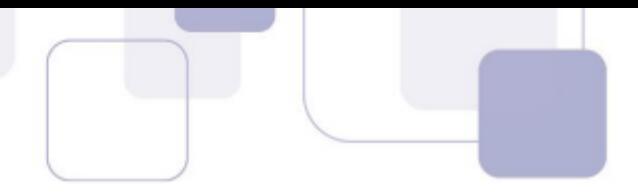

e) arq\_e.txt

# **Comentários:**

O Gmail **não** permite que sejam anexados algumas pastas ou arquivos com determinadas extensões, quais sejam: *.pif., .bat, .chm, .cmd, .com, .cpl, .dmg, .exe, .jar, .lib, .msc, .scr, .sys, .vb, .vbs, etc.* 

Assim, o único que poderia ser enviado seria o .arq\_e.txt.

**Gabarito:** Letra E

**66.(FGV / CODEBA / Técnico Portuário/ 2016)** Com relação à infraestrutura de correio eletrônico conhecida por Webmail como, por exemplo, o Gmail, assinale V para a afirmativa verdadeira e F para a falsa.

( ) Os arquivos de imagem no formato SCR anexados às mensagens de e-mail são convertidos em formato JPG antes de serem transmitidos, por padrão.

( ) As mensagens de e-mail oriundas da Internet para um destinatário são armazenadas na Caixa de Entrada, por padrão.

( ) Os endereços de e-mail transmitidos na modalidade cópia oculta são inseridos no espaço identificado por Cco, por padrão.

As afirmativas são, respectivamente,

a) F, V e F. b) F, V e V. c) V, F e F. d) V, V e F. e) F, F e V.

# **Comentários:**

Item I – Errado, o Gmail não permite anexar arquivos no formato .src e também não o converte em formato jpg; Item II – Correto, mensagens recebidas vão por padrão para a caixa de entrada; Item III – Correto, esse é o recurso utilizado para enviar mensagens em cópia oculta.

Lembrando que o Gmail **não** permite que sejam anexados algumas pastas ou arquivos com determinadas extensões, quais sejam: *.pif., .bat, .chm, .cmd, .com, .cpl, .dmg, .exe, .jar, .lib, .msc, .scr, .sys, .vb, .vbs, etc.* 

**Gabarito:** Letra B

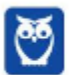

- 
- **67.(VUNESP / UNESP / Assistente Administrativo / 2017)** No serviço de Webmail do Google, ao receber uma mensagem, um usuário pode ver todos os endereços de e-mail contidos nos campos \_\_\_\_\_ e \_\_\_\_\_. Mas esse mesmo usuário não pode ver nenhum endereço de e-mail contido no campo \_\_\_\_\_.

Assinale a alternativa que preenche, correta e respectivamente, as lacunas do texto.

a) De, Cco, Para. b) Cco, Cc, Para. c) Assunto, Cc, De. d) Para, Assunto, Cc. e) Para, Cc, Cco.

# **Comentários:**

Ao receber uma mensagem, um usuário pode ver todos os endereços de e-mail contidos nos campos PARA e Cc. No entanto, ele não poderá ver nenhum endereço de e-mail contido no campo Cco, porque o endereço dessas pessoas estará ocultado.

**Gabarito:** Letra E

**68.(VUNESP / CM - Indaiatuba / Auxiliar Administrativo / 2018)** Considere a seguinte tela de preparação de mensagens de correio eletrônico do serviço de Webmail Gmail, em sua configuração padrão.

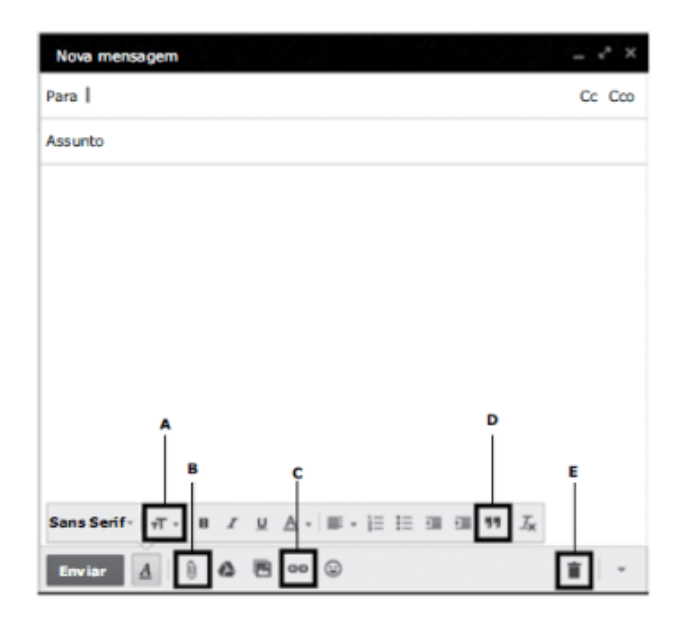

O recurso que permite anexar arquivos ao e-mail é:

- a) A.
- b) B.

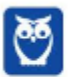

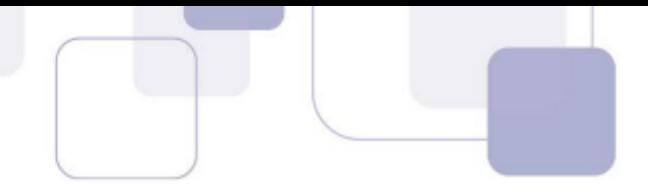

- c) C.
- d) D.
- e) E.

# **Comentários:**

Conforme vimos em aula, o campo de anexar arquivos está marcado em B.

#### **Gabarito:** Letra B

**69.(FCC / SABESP / Estagiário – Ensino Superior / 2018)** Um Estagiário que usa um computador com o Windows deseja enviar a seu chefe, em um único e-mail, 85 documentos, que juntos totalizam 3 MB de tamanho. No webmail, a forma adequada de fazer isso é:

a) compactar os documentos em um único arquivo utilizando compactadores como Winzip ou Winrar, anexar este arquivo compactado e enviar.

b) anexar os 85 arquivos, um a um, e enviar utilizando o protocolo FTP que reduz o tamanho dos arquivos no envio.

c) clicando no botão Compactar arquivos, que permite selecionar todos os documentos para serem enviados como um único arquivo compactado.

d) criar uma VPN utilizando o protocolo IMAP e selecionar todos os arquivos, que serão enviados sequencialmente de forma segura.

e) utilizando a opção Mensagem privada, que além de garantir segurança no envio dos dados, ainda permite que todos os arquivos sejam enviados de uma única vez.

#### **Comentários:**

Pessoal, o procedimento mais adequado é compactar os documentos em um único arquivo utilizando compactadores como Winzip ou Winrar, anexar este arquivo compactado e enviar, visto que se trata de uma grande quantidade de documentos.

**Gabarito:** Letra A

**70.(VUNESP / ARSESP / Analista de Suporte / 2018)** Observe a tela de edição de novas mensagens do GMAIL, acessada no navegador Google Chrome, versão 64.0.3282.

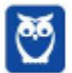

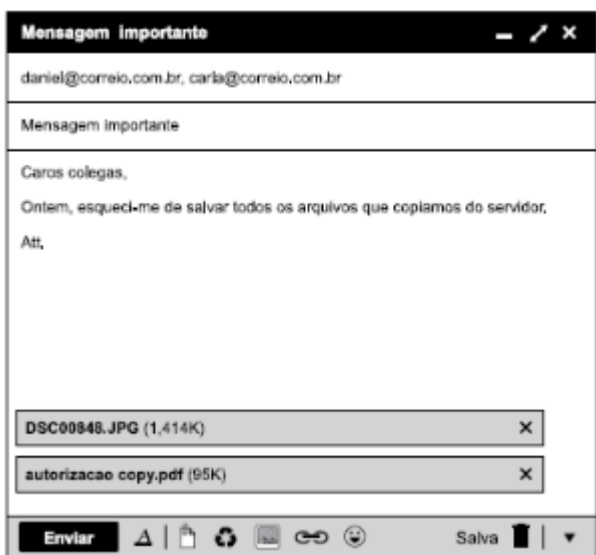

O valor "95K" exibido na imagem identifica:

- a) o tamanho do arquivo anexado.
- b) a quantidade de arquivos anexados.
- c) a quantidade de vezes que a mensagem foi "curtida".
- d) a quantidade de vezes que a mensagem foi lida.
- e) um código de acesso para abrir o arquivo.

# **Comentários:**

#### **(a) Correto. 95k é o tamanho do arquivo .pdf anexado ao e-mail;**

- (b) Errado. O e-mail possui dois arquivos anexados;
- (c) Errado. Não existem essas funcionalidades em e-mail;
- (d) Errado. Não existem essas funcionalidades em e-mail;
- (e) Errado. Não existem essas funcionalidades em e-mail.

#### **Gabarito:** Letra A

- **71.(VUNESP / PC-SP / Escrivão / 2018)** Considere que um usuário da Internet está escrevendo uma mensagem de e-mail no modo texto simples (sem formatação), utilizando o serviço de webmail. Nessa situação, na mensagem de e-mail em edição, o usuário pode:
	- a) utilizar diferentes cores de texto na mensagem.
	- b) inserir arquivos de imagens como anexos.
	- c) utilizar o recurso de destaque de texto em negrito.
	- d) utilizar fontes de tamanhos pequeno, normal e grande.
	- e) inserir imagens diretamente no corpo da mensagem.

#### **Comentários:**

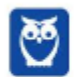

O texto sem formatação é um formato suportado em clientes de e-mail e webmails. Mensagens com texto sem formatação não oferecem suporte a fontes com negrito, itálico ou coloridas, ou mesmo outra formatação de texto. Também não oferece suporte a imagens exibidas no corpo da mensagem, apesar de ser possível incluir as imagens como anexos.

**Gabarito:** Letra B

**72.(VUNESP / Câmara Municipal de Jales / Diretor da Divisão de Finanças / 2018)** Fernando preparou uma mensagem de correio eletrônico utilizando o serviço Gmail, sem nenhum texto no corpo da mensagem. Porém, ao tentar anexar o arquivo Gera\_Relatorio.exe, com 2 Kbytes de tamanho, editado 60 dias atrás, o anexo foi bloqueado porque:

a) o arquivo é muito antigo. Serviços de correio eletrônico permitem apenas arquivos recentes, com menos do que 30 dias.

b) o arquivo é muito grande. Serviços de correio eletrônico permitem apenas arquivos pequenos, com menos de 1 kbyte de tamanho.

c) o nome do arquivo tem caracteres especiais, com o sublinhado entre as palavras Gera e Relatório, que não são permitidos no Gmail.

d) o arquivo é potencialmente perigoso, por se tratar de um arquivo executável, que pode conter códigos maliciosos.

e) não é possível anexar um arquivo sem ter nenhum texto no corpo do email.

# **Comentários:**

(a) Errado. O Gmail só bloqueia anexos de e-mail se eles tiverem extensões específicas que os caracterizam como um programa perigoso;

 (b) Errado. O enunciado diz que o tamanho do arquivo é de 2Kbytes, logo muito pequeno. Além disso, o tamanho máximo de um anexo no Gmail – atualmente – é de 25MB;

(c) Errado. O Gmail não impede o envio de nenhum arquivo de anexo por conta exclusivamente de seu nome (Ex: é possível enviar um arquivo chamado vírus.docx);

# **(d) Correto. O Gmail pode bloquear um anexo devido à sua extensão. No caso, um arquivo com extensão .exe é um executável considerado perigoso;**

(e) Errado. O Gmail não impede o envio de e-mails por conta exclusivamente da ausência de texto no corpo do e-mail.

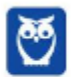

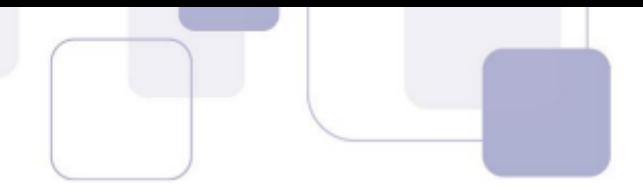

**73.(VUNESP / Prefeitura Municipal de Buritizal / Recepcionista / 2018)** Um usuário acessa um webmail e percebe um número ao lado das pastas de e-mails, conforme mostrado a seguir.

Caixa de Entrada (15)

O número ao lado do nome da pasta (15, neste exemplo) refere-se a

- a) SPAM.
- b) total de e-mails na pasta.
- c) e-mails não lidos.
- d) e-mails lidos.
- e) filtros aplicados.

# **Comentários:**

Essa é fácil! Trata-se da quantidade de e-mails não lidos!

**Gabarito:** Letra C

- **74.(IBFC / TRE-AM / Técnico Judiciário / 2014)** Para o correto envio de mensagens pelo Outlook Express e o Mozilla Thunderbird existe a necessidade de configuração do protocolo:
	- a) IMAP
	- b) DNS
	- c) SMTP
	- d) POP3

# **Comentários:**

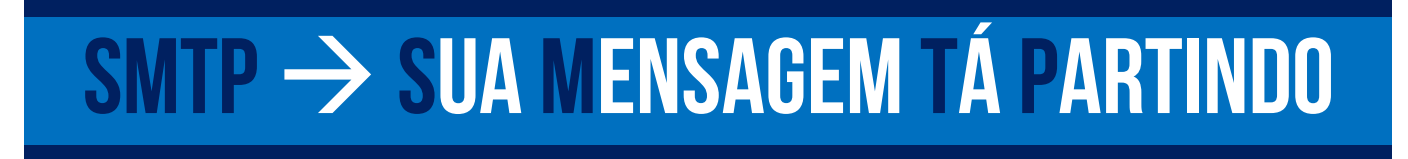

Pessoal, o protocolo utilizado para o envio de mensagens é o SMTP. Vejam acima um mnemónico para facilitar! =)

# **Gabarito:** Letra C

**75.(CESPE / TC-DF / Arquivologia / 2014)** Funcionalidades disponibilizadas no Mozilla Thunderbird possibilitam mover uma mensagem da caixa de entrada de uma conta para uma pasta localizada em outra conta.

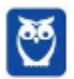

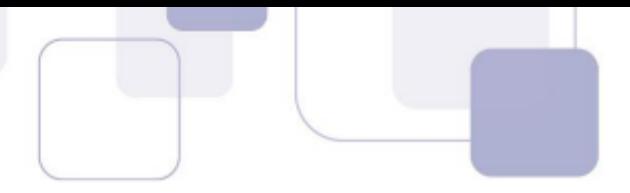

# **Comentários:**

É possível configurar mais de uma conta de e-mail para enviar ou receber mensagens, e também é possível mover uma mensagem da caixa de entrada de uma conta para uma pasta localizada em outra conta sem nenhum problema.

**Gabarito:** Correto

**76.(CESPE / CBM-CE / Primeiro Tenente / 2014)** Em comparação ao Microsoft Outlook, o Mozzilla Thunderbird tem a desvantagem de não realizar a filtragem de mensagens de spam recebidas pelo usuário desse programa de e-mail.

# **Comentários:**

Pessoal, no Mozzilla Thunderbird, o usuário pode criar filtros personalizados. Por exemplo: ele pode criar um filtro para que mensagens indesejadas recebidas sejam excluídas automaticamente. Sabe aquele e-mail chato de alguma loja que você sempre recebe? Você pode criar um filtro que automaticamente já a exclua ou a mova para a Pasta de Spam.

Assim, a questão está errada porque é possível, sim, filtrar mensagens de spam.

**Gabarito:** Errado

**77.(CESPE / Polícia Federal / Agente de Polícia Federal / 2014)** Se um usuário do Mozilla Thunderbird receber e-mail de pessoa cujo nome esteja contido na lista de endereços desse usuário, o endereço de e-mail do remetente não será mostrado ao destinatário.

**Comentários:** 

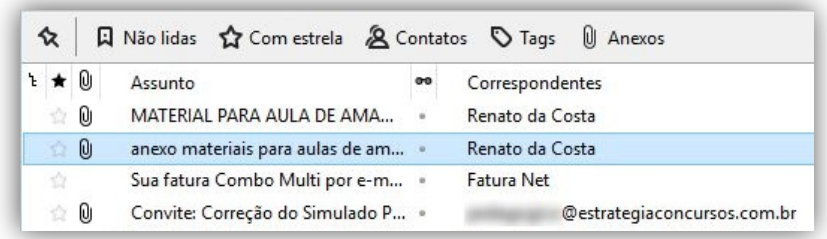

Olha que pegadinha! Pessoal, quando você já tem o contato cadastrado no seu catálogo de endereço, não aparece mais o endereço desse contato, mas o seu nome. Observem que, na imagem acima, nós temos o nome do Prof. Renato da Costa e, não, seu e-mail. *Por que?* Porque ele já estava na minha lista de contatos. Por outro lado, abaixo temos o endereço de um usuário do Estratégia em vez de seu nome, porque ele não estava na minha lista de contatos.

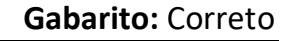

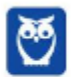

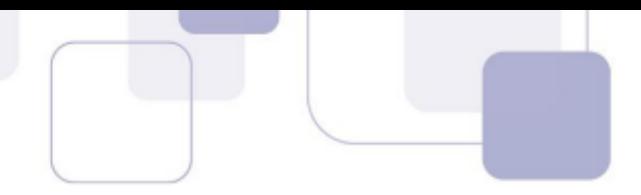

**78.(VUNESP / FUNDUNESP / Auxiliar Administrativo / 2014)** Observe a figura a seguir, extraída do Thunder Bird, em sua configuração padrão, rodando em um ambiente MS-Windows.

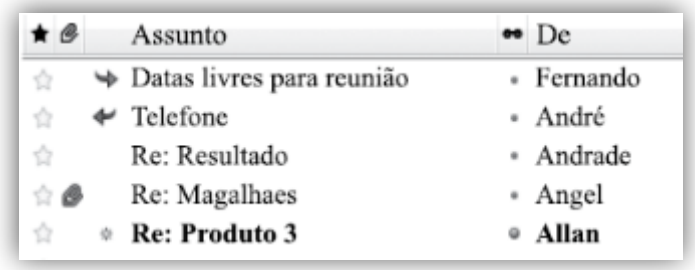

Assinale a alternativa que contém o nome do remetente cuja mensagem foi respondida.

- a) Fernando.
- b) André.
- c) Andrade.
- d) Angel.
- e) Allan.

# **Comentários:**

Para responder essa questão, temos que conhecer aqueles ícones:

- A seta para direita indica Mensagem Encaminhada (Ex: Fernando);
- A seta para esquerda indica Mensagem Respondida (Ex: André);
- O clip indica que a mensagem contém um ou mais arquivos anexados (Ex: Angel);

Além disso, estar em negrito significa que a mensagem ainda não foi lida e, portanto, não pode ter sido nem respondida nem encaminhada, ações que só podem ser efetuadas após a leitura de uma mensagem.

#### **Gabarito:** Letra B

**79.(CESPE / CADE / Agente Administrativo / 2014)** O Mozilla Thunderbird permite que cada conta de email tenha o seu próprio local de arquivamento das mensagens.

# **Comentários:**

Isso mesmo, cada conta de e-mail tem o seu próprio local de arquivamento das mensagens.

#### **Gabarito:** Correto

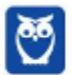
- 
- **80.(CESPE / CADE / Agente Administrativo / 2014)** O recurso do Mozilla Thunderbird que permite agrupar e ordenar mensagens é utilizado somente quando cada mensagem tiver sido marcada por um dos filtros da opção Marcadores.

# **Comentários:**

Galera, marcadores são utilizados para organizar logicamente as mensagens. No entanto, o recurso de agrupar e ordenar mensagens nada tem a ver com a organização por meio de filtros da opção marcadores – são completamente independentes. É possível agrupar e ordenar mensagens independentemente de elas estarem marcadas.

**Gabarito:** Errado

**81.(CESPE / MTE / Agente Administrativo / 2014)** Por padrão, durante a inicialização do aplicativo, ocorre uma verificação automática junto ao servidor de e-mails a fim de que sejam apresentadas ao usuário as novas mensagens recebidas.

# **Comentários:**

Perfeito! Sempre que você abrir o Mozilla Thunderbird, ele verificará automaticamente se há novas mensagens recebidas – isso ocorre por padrão (*default*).

**Gabarito:** Correto

- **82. (FGV / DPE-RO / Técnico / 2015)** Você é solicitado a instalar, em uma estação de trabalho, um software que permita o uso do protocolo IMAP para leitura de correio eletrônico. Uma possível escolha seria o software:
	- a) qpopper
	- b) thunderbird
	- c) Chrome
	- d) postfix
	- e) nmap

# **Comentários:**

Na verdade, a única opção que trata de um software para leitura de correio eletrônico é a do Thunderbird.

**Gabarito:** Letra B

**83. (VUNESP / Polícia Civil / Inspetor de Polícia Civil / 2015)** A imagem a seguir foi extraída do Thunderbird 24.4.0 em sua configuração padrão. Ela apresenta os botões de ação do

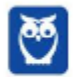

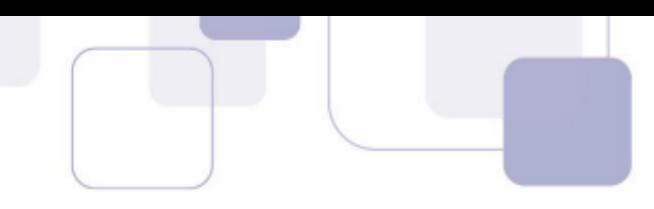

formulário de edição de uma mensagem. Parte dos nomes dos botões foi mascarada e marcada de 1 a 3.

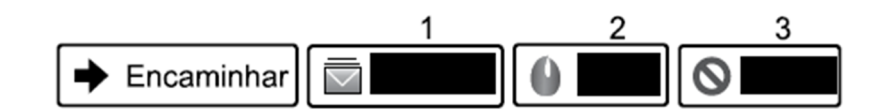

Assinale a alternativa que contém o nome correto dos botões, na ordem de 1 a 3.

- a) Spam, Excluir e Lixeira.
- b) Lixeira, Spam e Excluir.
- c) Arquivar, Excluir e Spam.
- d) Rascunho, Spam e Lixeira.
- e) Arquivar, Spam e Excluir.

## **Comentários:**

O primeiro ícone representa a função de arquivar; o segundo ícone representa o spam; e o terceiro ícone representa a função de excluir. Infelizmente, algumas bancas inventam de cobrar conhecimento sobre ícones :(

**Gabarito:** Letra E

**84.(CESPE / FUB / Administrador de Edifícios / 2016)** No catálogo de endereços das versões mais recentes do Mozilla Thunderbird, não se pode inserir dois usuários com o mesmo email.

## **Comentários:**

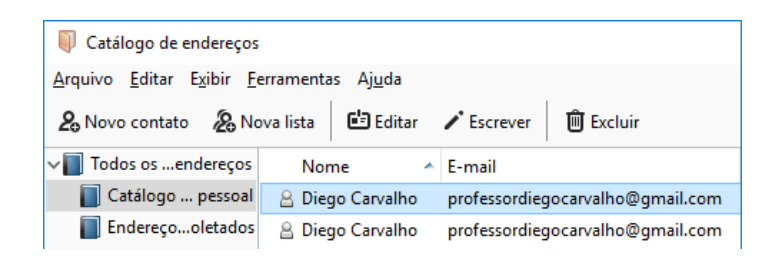

O catálogo de endereços do Mozilla Thunderbird é capaz – sim – de armazenar dois usuários com o mesmo endereço. Vejam na imagem acima!

#### **Gabarito:** Errado

**85.(VUNESP / UNESP / Assistente Administrativo / 2016)** Assinale a alternativa que contém somente os objetos da biblioteca Documentos, apresentada a seguir, possíveis de serem anexados em uma mensagem de correio eletrônico redigida no Mozilla ThunderBird.

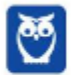

Bibliotec Unesp Nome L Apresenta

Prova.odt

**M** Notas.ods

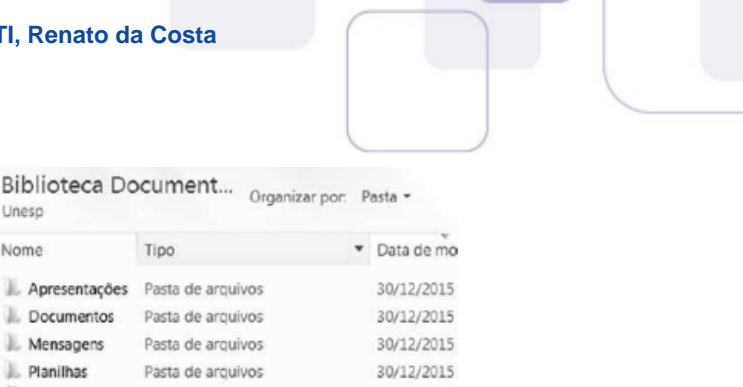

30/12/2015

30/12/2015

- a) Apresentações e Documentos
- b) Mensagens e Planilhas
- c) Apresentações e Prova.odt
- d) Prova.odt e Conteúdo.odp
- e) Planilhas e Notas.ods

## **Comentários:**

É possível anexar ao e-mail arquivos de qualquer extensão. No entanto, cabe ao serviço de correio eletrônico bloquear arquivos que ele considere suspeitos. Além disso, não é possível anexar pastas – somente pastas compactadas que possuem alguma extensão (Ex: .zip, .rar e etc). Logo, Apresentações, Documentos, Mensagens e Planilhas são pastas e não podem ser anexadas. Os outros arquivos todos podem ser anexados.

Texto OpenDocument

Planilha OpenDocument

Conteúdo.odp Apresentação OpenDocument 30/12/2015

**Gabarito:** Letra D

- **86.(VUNESP / UNESP / Assistente de Suporte Acadêmico / 2016)** Assinale a alternativa que contém apenas campos de e-mail usados para preenchimento de endereços de destinatários no Thunderbird 38.7, em sua configuração padrão, em português.
	- a) Assunto; Cco.
	- b) Cc; Cco.
	- c) Cco; Anexo.
	- d) Para; Assunto.
	- e) Anexo; Assunto.

#### **Comentários:**

Por padrão, os campos de destinatários são Para, Cc e Cco. Portanto, a única alternativa que contempla essas opções é a Letra B.

**Gabarito:** Letra B

**87.(CESPE / TRT - 7/ Técnico Judiciário / 2017)** No que tange aos recursos do programa de correio eletrônico Mozilla Thunderbird, assinale a opção correta.

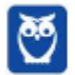

a) Um dos recursos relacionados à segurança da informação e muito utilizado pelos usuários do Thunderbird é o bloqueio de e-mails de pessoas ou domínios específicos.

b) Com o uso do referido programa de correio eletrônico, é possível enviar um e-mail para um grupo de contatos por meio de uma lista de e-mails.

c) Por ser um programa robusto e intuitivo, o Thunderbird não permite o uso de atalhos de teclado para funções de pesquisa.

d) Alterar o tamanho da fonte foi a única forma encontrada pelo Thunderbird para implementar recursos de acessibilidade. No entanto, para que esse recurso funcione adequadamente, é necessário instalar alguns complementos.

## **Comentários:**

(a) Errado, não é possível bloquear e-mails de pessoas ou domínios específicos; (b) Correto, isso é completamente possível; (c) Errado, claro que permite o uso de atalhos de teclado para funções de pesquisa; (d) Errado, ele oferece outros recursos de acessibilidade (Ex: Opções de Exibição).

#### **Gabarito:** Letra B

**88.(CESPE / CBM-AL / Combatente / 2017)** Para o envio de um e-mail a mais de um destinatário, por meio do Mozilla Thunderbird, devem ser inseridos sequencialmente no campo CC, separados por vírgula, todos os endereços de e-mail dos destinatários.

## **Comentários:**

Na verdade, você pode inserir no campo Para, Cc ou Cco. Ademais, eles são separados por pontoe-vírgula.

#### **Gabarito:** Errado

**89.(VUNESP / PREF SERTÃOZINHO - 2018)** Considere a figura a seguir, extraída do MS-Outlook 2010, em sua configuração padrão, que mostra os cinco destinatários de um e-mail (Carlos, Clara, Pedro, Ana e Beatriz) pronto para ser enviado.

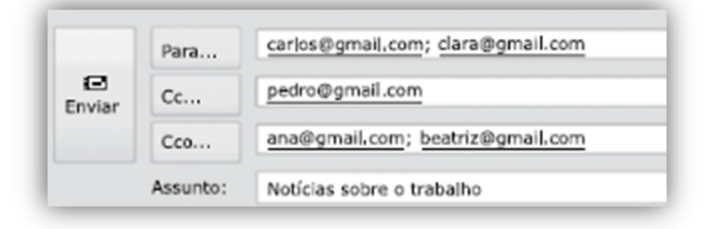

Assinale a alternativa que contém os nomes dos destinatários que receberão uma cópia do email, mas não terão os seus endereços vistos pelos outros destinatários.

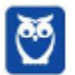

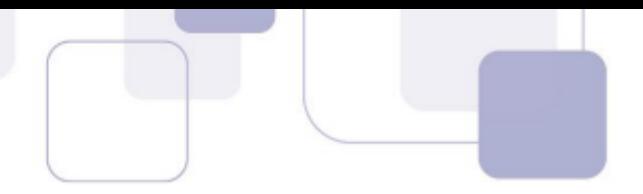

- a) Carlos e Clara.
- b) Carlos, Clara e Pedro.
- c) Pedro, Ana e Beatriz.
- d) Ana e Beatriz.
- e) Carlos, Clara, Pedro, Ana e Beatriz.

# **Comentários:**

(a) Errado. Os seus e-mails estão no campo "Para", que designa os destinatários principais e que podem ser vistos por todos os outros que receberam o e-mail;

(b) Errado. Os e-mails de Carlos e Clara estão no campo "Para" e o e-mail do Pedro está no campo "Cc", logo todos poderão ser vistos por outros que receberam o e-mail;

(c) Errado. O e-mail do Pedro está no campo "Cc", que designa os destinatários que receberão uma cópia da mensagem e que poderão ser vistos por outros que receberam o e-mail;

# **(d) Correto. O e-mail delas está no campo "Cco", que designa os destinatários que receberão uma cópia oculta e que não estarão visíveis para outros usuários;**

(e) Errado. Apenas os e-mails da Ana e Beatriz não serão vistos pelos outros destinatários conforme vimos no item anterior – os outros destinatários serão visualizados.

## **Gabarito:** Letra D

**90.(VUNESP / PREF SERTÃOZINHO - 2018)** Um usuário que usa o campo Cco do MS-Outlook 2010, em sua configuração padrão, deseja:

- a) anexar arquivos ao e-mail.
- b) incluir assinatura padrão.
- c) definir prioridade para o e-mail no destino.
- d) que o destinatário não seja visto pelos demais.
- e) solicitar confirmação de leitura.

## **Comentários:**

(a) Errado. Para anexar arquivos ao e-mail deve-se utilizar o campo Anexo; (b) Errado. Para incluir a assinatura padrão, é necessário utilizar a ferramenta Assinatura; (c) Errado. Nesse caso, o usuário deverá utilizar a ferramenta de Alta ou Baixa Prioridade; **(d) Correto. O campo "Cco" envia uma cópia oculta da mensagem para um destinatário de forma que não possa ser visualizado por outros que receberam o e-mail;** (e) Errado. O usuário deverá usar a caixa de seleção "confirmação de leitura garantindo que o *destinatário visualizou a mensagem*".

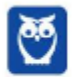

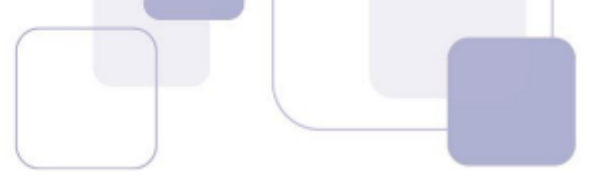

- **Gabarito:** Letra D
- **91.(VUNESP / PREF SUZANO 2018)** No MS-Outlook 2010, em sua configuração padrão, um uso comum relacionado à organização dos e-mails recebidos é a criação de pastas dentro de outras pastas. Para criar uma pasta dentro de outra pasta, deve-se clicar com o botão secundário do mouse sobre a pasta em que se deseja criar uma subpasta e, no menu de contexto aberto, escolher:
	- a) Nova Caixa de Entrada...
	- b) Subpasta...
	- c) Nova Pasta...
	- d) Criar Nova...
	- e) Nova...

## **Comentários:**

- (a) Errado. Essa opção não existe no menu de contexto que aparece ao seguir esse procedimento;
- (b) Errado. Essa opção não existe no menu de contexto que aparece ao seguir esse procedimento;

**(c) Correto. Essa opção existe no menu de contexto que aparece ao seguir esse procedimento;** 

- (d) Errado. Essa opção não existe no menu de contexto que aparece ao seguir esse procedimento;
- (e) Errado. Essa opção não existe no menu de contexto que aparece ao seguir esse procedimento;

#### **Gabarito:** Letra C

**92.(VUNESP / TJ SP - 2018)** Quando se recebe uma mensagem por meio do correio eletrônico, há diversas opções de resposta, sendo que na opção encaminhar,

a) se houver anexos na mensagem original recebida, apenas um deles pode ser incorporado à mensagem de encaminhamento.

b) na mensagem de encaminhamento, não pode ser editado ou alterado o campo Assunto da mensagem original recebida.

c) se houver anexos na mensagem original recebida, esta só pode ser enviada para um destinatário.

d) não pode haver destinatários em cópia, se houver mais de um anexo na mensagem original recebida.

e) tanto o texto da mensagem original recebida quanto eventuais anexos são incorporados à mensagem de encaminhamento.

#### **Comentários:**

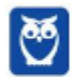

(a) Errado. Todos os anexos presentes na mensagem original podem ser adicionados ao e-mail de encaminhamento;

(b) Errado. Ao encaminhar um e-mail, o usuário pode alterar o campo Assunto – caso contrário, será preenchido com o mesmo assunto do e-mail original;

(c) Errado. Ao encaminhar um e-mail, o campo de destinatário fica em branco para o usuário preencher;

(d) Errado. A quantidade de anexos não possui nenhuma relação com a quantidade de destinatários em cópia;

**(e) Correto. A mensagem a ser encaminhada contém o texto e os anexos da mensagem original. E se o usuário quiser pode editar a mensagem a ser encaminhada.** 

**Gabarito:** Letra E

**93.(VUNESP / ARSESP - 2018)** Observe a tela de edição de novas mensagens do GMAIL, acessada no navegador Google Chrome, versão 64.0.3282.

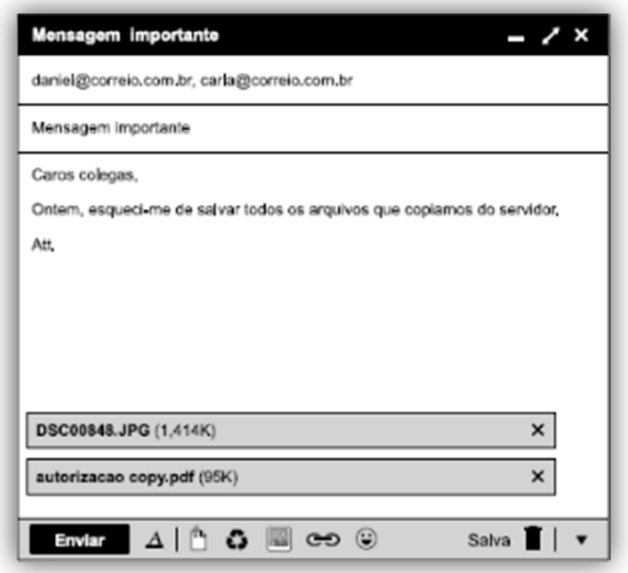

O valor "95K" exibido na imagem identifica

- a) o tamanho do arquivo anexado.
- b) a quantidade de arquivos anexados.
- c) a quantidade de vezes que a mensagem foi "curtida".
- d) a quantidade de vezes que a mensagem foi lida.
- e) um código de acesso para abrir o arquivo.

## **Comentários:**

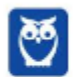

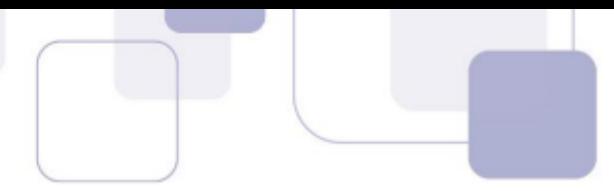

# **(a) Correto. 95k é o tamanho do arquivo .pdf anexado ao e-mail;**

- (b) Errado. O e-mail possui dois arquivos anexados;
- (c) Errado. Não existem essas funcionalidades em e-mail;
- (d) Errado. Não existem essas funcionalidades em e-mail;
- (e) Errado. Não existem essas funcionalidades em e-mail.

#### **Gabarito:** Letra A

**94.(VUNESP / CM 2 CÓRREGOS - 2018)** Observe a lista de mensagens eletrônicas na Caixa de Entrada do MS-Outlook 2010, em sua configuração original, de um usuário.

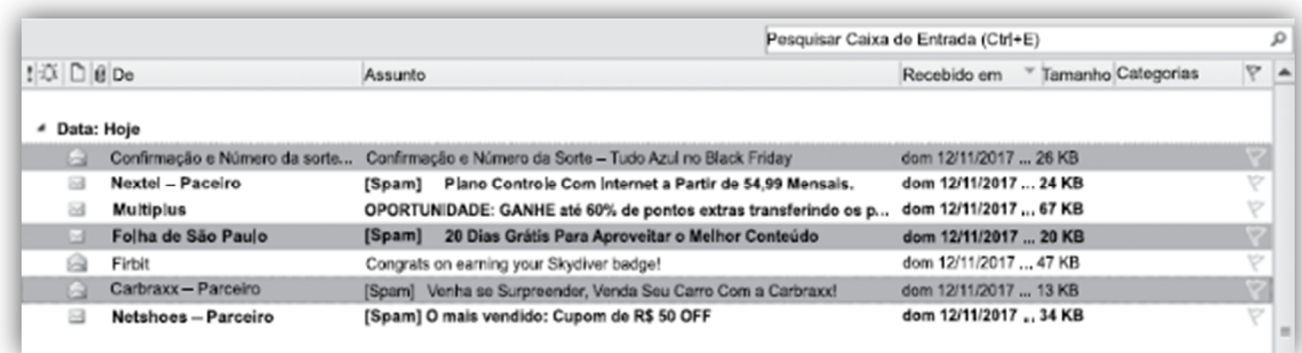

Assinale a alternativa que contém a opção habilitada para ser executada com as três mensagens selecionadas:

- a) Bloquear Remetente.
- b) Responder.
- c) Responder a Todos.
- d) Responder com Reunião.
- e) Encaminhar.

## **Comentários:**

Ao selecionar múltiplas mensagens no MS-Outlook 2010 e, posteriormente, clicar com o botão direito do mouse sobre qualquer uma delas, abre-se um menu de contexto (aquela janelinha com várias opções) em que se pode ver as opções que podem ser escolhidas, sendo que uma delas é a Opção "Encaminhar". As demais alternativas mostram opções inexistentes nesse menu de contexto.

#### **Gabarito:** Letra E

**95.(VUNESP / CM SUMARÉ - 2017)** Um usuário, por meio do MS-Outlook 2010, em sua configuração padrão, deseja enviar o mesmo e-mail para dois destinatários ao mesmo tempo, de modo que ambos possam ver todos os destinatários do e-mail. Assim sendo, ele coloca um dos endereços de destinatário no campo Para, e o outro endereço de destinatário é colocado no campo

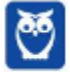

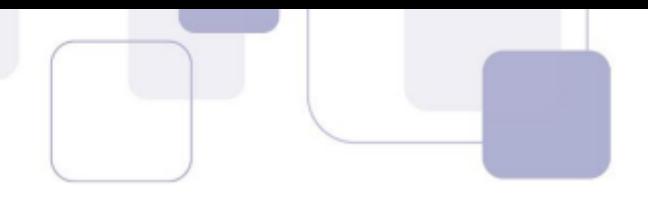

Assinale a alternativa que preenche corretamente a lacuna do enunciado:

- a) Cco
- b) Cc
- c) Assunto
- d) Corpo
- e) Anexo

# **Comentários:**

(a) Errado. O campo "Cco" permite que o usuário insira um ou mais destinatários na mensagem, mas que eles não sejam visíveis para outros destinatários;

# **(b) Correto. O campo "Cc" permite que o usuário insira um ou mais destinatários na mensagem e que sejam visíveis para outros destinatários;**

(c) Errado. O campo "Assunto" permite que o usuário insira um título no e-mail possibilitando que o destinatário saiba do que o e-mail se trata antes de abri-lo;

(d) Errado. O campo "Corpo" permite que o usuário insira o conteúdo da mensagem em si – não há nenhuma relação com os endereços dos destinatários;

(e) Errado. O campo "Anexo" é preenchido com os nomes dos arquivos que são anexados à mensagem, e não permite definir endereços de destinatários da mensagem.

## **Gabarito:** Letra B

- **96.(VUNESP / CM CAMPO LIMPO 2018)** Um usuário deseja enviar um email para João e Maria, ao mesmo tempo, de modo que João, ao receber a mensagem, não saiba que Maria também a recebeu. Para isso, em quais campos os endereços de email de João e Maria devem ser colocados, respectivamente?
	- a) Para e CCO b) Para e CC c) CCO e Para d) CC e Para e) CCO e CC

## **Comentários:**

Endereços do Campo "Para" são visíveis para outros destinatários, ao contrário dos endereços do Campo "CCO". Dessa forma, para que João não saiba que Maria também recebeu o e-mail, devese inseri-lo no Campo "Para" e ela no Campo "CCO".

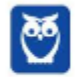

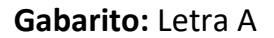

**97. (VUNESP / CM INDAIATUBA – 2018)** Observe as pastas de e-mail a seguir, extraídas do MS-Outlook 2010, em sua configuração padrão.

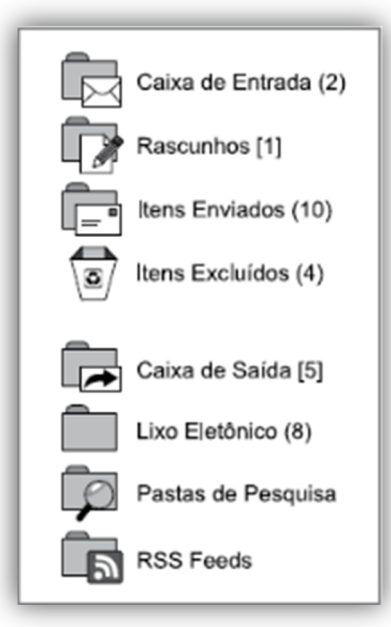

Assinale a alternativa que contém o número de e-mails não lidos que foram considerados como SPAM:

a) 1.

b) 2.

c) 5.

d) 8.

e) 10.

# **Comentários:**

SPAM é um termo de origem inglesa equivalente ao "Lixo Eletrônico" que significa que mensagens eletrônicas não solicitadas foram recebidas pelos usuários. O número entre parênteses ao lado da pasta SPAM exibe a quantidade e-mails não lidos dessa categoria – no caso, oito!

#### **Gabarito:** Letra D

**98.(VUNESP / CM JALES – 2018)** Fernando preparou uma mensagem de correio eletrônico utilizando o serviço Gmail, sem nenhum texto no corpo da mensagem. Porém, ao tentar anexar o arquivo Gera\_Relatorio.exe, com 2 Kbytes de tamanho, editado 60 dias atrás, o anexo foi bloqueado porque:

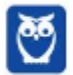

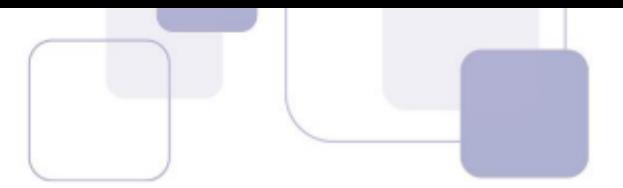

a) o arquivo é muito antigo. Serviços de correio eletrônico permitem apenas arquivos recentes, com menos do que 30 dias.

b) o arquivo é muito grande. Serviços de correio eletrônico permitem apenas arquivos pequenos, com menos de 1 kbyte de tamanho.

c) o nome do arquivo tem caracteres especiais, com o sublinhado entre as palavras Gera e Relatorio, que não são permitidos no Gmail.

d) o arquivo é potencialmente perigoso, por se tratar de um arquivo executável, que pode conter códigos maliciosos.

e) não é possível anexar um arquivo sem ter nenhum texto no corpo do email.

## **Comentários:**

(a) Errado. O Gmail só bloqueia anexos de e-mail se eles tiverem extensões específicas que os caracterizam como um programa perigoso;

 (b) Errado. O enunciado diz que o tamanho do arquivo é de 2Kbytes, logo muito pequeno. Além disso, o tamanho máximo de um anexo no Gmail – atualmente – é de 25MB;

(c) Errado. O Gmail não impede o envio de nenhum arquivo de anexo por conta exclusivamente de seu nome (Ex: é possível enviar um arquivo chamado vírus.docx);

# **(d) Correto. O Gmail pode bloquear um anexo devido à sua extensão. No caso, um arquivo com extensão .exe é um executável considerado perigoso;**

(e) Errado. O Gmail não impede o envio de e-mails por conta exclusivamente da ausência de texto no corpo do e-mail.

## **Gabarito:** Letra D

**99.(VUNESP / CMSJC – 2018)** Ricardo Silva (e-mail ricardo.silva@empresa.com.br) recebeu uma mensagem de correio eletrônico com as seguintes características:

```
De: joao@empresa.com.br 
Para: ricardo.souza@empresa.com.br; rafaela@empresa.com.br 
Cc: pedro@empresa.com.br 
Assunto: Importante! Tarefas pendentes
```
Ele observou que seu e-mail não estava na lista de destinatários, no campo Para, tampouco no campo Cc. No campo Para, havia apenas um Ricardo Souza (e-mail ricardo.souza@empresa.com.br). Ricardo Silva recebeu a mensagem porque:

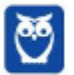

a) houve um erro no programa de correio eletrônico, que não considerou o ponto no endereço ricardo.souza@empresa.com.br e enviou a mensagem para todos aqueles que começam com "ricardo".

b) seu endereço de correio eletrônico estava no campo Cco.

c) o usuário ricardo.souza@empresa.com.br encaminhou-lhe a mensagem.

d) seu endereço de correio eletrônico estava no corpo da mensagem e, por isso, o programa de correio eletrônico assumiu que ele deveria receber a mensagem.

e) ele configurou uma regra em seu programa de correio eletrônico, segundo a qual ele receberá todas as mensagens com o trecho "importante" no assunto, independentemente de quem for o remetente e os destinatários.

# **Comentários:**

(a) Errado. Não houve nenhum tipo de erro e a mensagem não foi enviada a todos os destinatários cujos endereços se iniciavam com "Ricardo". O endereço "ricardo.silva@empresa.com.br" foi inserido no campo Cco e, por essa razão, não foi exibido;

**(b) Correto. O campo CCo é usado para criar um conjunto de destinatários que ficarão anônimos para os demais destinatários do campo Para ou CC. Quando um usuário recebe um e-mail no qual seu endereço foi definido com campo CCo, ele pode não ser exibido como destinatário;** 

(c) Errado. Ao encaminhar um e-mail, o endereço do remetente sempre exibido para que você saiba de quem recebeu a mensagem;

(d) Errado. Nenhum programa de correio eletrônico analisa o conteúdo de uma mensagem nem infere que endereços de e-mail devam ser inseridos em campos de destinatário de e-mail;

(e) Errado. O e-mail foi inserido no campo Cco e por isso não foi exibido. Não existe nenhuma relação com possíveis configurações de regras.

# **Gabarito:** Letra B

**100. (VUNESP / CM VALINHOS – 2017)** Ricardo preparou uma mensagem e enviou para Bruno, Andreia, Carlos e Cristiane. Cristiane respondeu a mensagem de Ricardo com uma informação sigilosa, a que apenas Ricardo poderia ter acesso. Porém, algum tempo depois, Cristiane se encontrou com Bruno pessoalmente, e este fez um comentário sobre a informação sigilosa, o que deixou Cristiane apreensiva. Assinale a alternativa que indica o erro cometido por Cristiane, ao responder à mensagem de Ricardo:

a) Ela respondeu a mensagem usando o recurso "Responder".

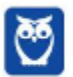

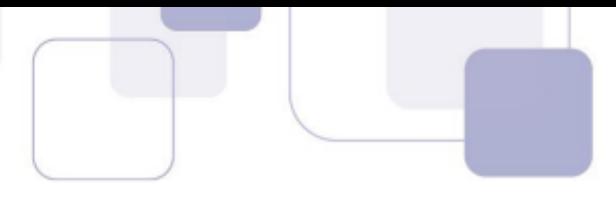

- b) Ela respondeu a mensagem usando o recurso "Gravar".
- c) Ela respondeu a mensagem usando o recurso "Distribuir".
- d) Ela respondeu a mensagem usando o recurso "Publicar".
- e) Ela respondeu a mensagem usando o recurso "Responder para todos".

## **Comentários:**

(a) Errado. A opção "Responder" só envia a mensagem para o remente da mensagem a ser respondida (que consta no campo "De"), ou seja, enviaria apenas para Ricardo. E não teria como os outros destinatários descobrirem o conteúdo da mensagem sigilosa;

(b), (c) e (d) Errado. Nenhuma dessas opções existe;

**(e) Correto. A opção "Responder para todos" envia a mensagem para todos os destinatários públicos, que constam no Campo CC e Para, mas não envia para os destinatários do campo CCO.** 

**Gabarito:** Letra E

**101. (VUNESP / IPRESB – 2017)** Assinale a alternativa correta sobre correio eletrônico, considerando o aplicativo Microsoft Outlook 2010, em sua configuração padrão.

a) Para enviar uma mensagem com alta prioridade, é preciso marcar o destinatário em negrito no campo Para.

b) Destinatários informados no campo Cc somente recebem a mensagem após o destinatário do campo Para ter confirmado a leitura primeiro.

c) Mensagens de correio eletrônico aceitam no máximo 3 anexos.

d) Pode-se enviar uma mensagem preenchendo o campo Cco e deixando o campo Para em branco.

e) Um endereço de correio eletrônico informado no campo Assunto também receberá a mensagem.

## **Comentários:**

(a) Errado. Para alterar a prioridade do e-mail, basta clicar nas opções "Alta Prioridade" ou "Baixa Prioridade" na Guia Mensagem, dentro do Grupo Marcas;

(b) Errado. O campo "CC" serve para que todos os destinatários nesse campo recebam uma cópia da mensagem e saibam quem também recebeu;

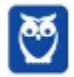

(c) Errado. Só existe um limite no tamanho máximo dos anexos no aplicativo da Microsoft Outlook 2010 (20Mb). Não existe limite quanto à quantidade de anexos;

# **(d) Correto. Basta preencher um dos campos de destinatário "Para", "CC" ou "CCO" para que a mensagem seja entregue;**

(e) Errado. Somente receberão as mensagens os e-mails inclusos nos campos "Para", "CC" ou "CCo".

# **Gabarito:** Letra D

**102. (VUNESP / CM REGISTRO – 2016)** Um usuário do MS-Outlook 2010, em sua configuração padrão, recebeu um e-mail com alguns arquivos em anexo.

Quando o usuário escolhe a opção "responder", os arquivos em anexo \_\_\_\_\_\_\_\_\_\_\_\_\_\_ .

Assinale a alternativa que preenche corretamente a lacuna:

- a) são excluídos do computador.
- b) são automaticamente salvos no computador.
- c) são enviados automaticamente para o novo e-mail de resposta.
- d) são automaticamente enviados ao remetente do e-mail original.
- e) não são anexados automaticamente ao e-mail de resposta.

# **Comentários:**

- (a) Errado. Não são inseridos no e-mail de resposta nem excluídos do computador;
- (b) Errado. Não são salvos no computador, mas continuam vinculados à mensagem original;
- (c) Errado. Não são inseridos no e-mail de resposta apenas quando são encaminhados;
- (d) Errado. Não são automaticamente enviados ao remetente do e-mail original;
- **(e) Correto. Não são anexados ao e-mail de resposta apenas quando são encaminhados.**

**Gabarito:** Letra E

**103. (VUNESP / PREF ALUMÍNIO – 2016)** É importante reconhecer o padrão de endereços de emails válidos no momento em que se anota o endereço de e-mail de alguém, de modo a minimizar a chance de anotá-lo erroneamente.

Assinale a alternativa que contém o formato correto para endereços de e-mail:

a) bla.blabla.com.br b) blabla@br c) bla@blabla.com.br

d) www.bla.com.br

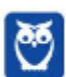

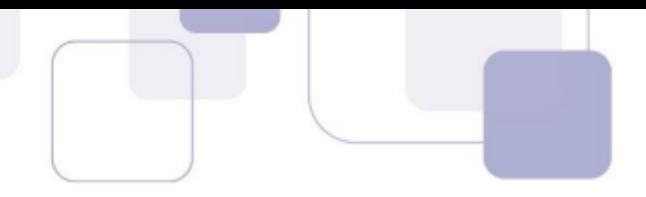

e) @blabla.com.br

# **Comentários:**

- (a) Errado. Falta o símbolo de arroba;
- (b) Errado. Falta o domínio e o tipo;
- **(c) Correto. Contém o nome de usuário, símbolo de arroba, domínio, tipo e país;**
- (d) Errado. Falta o símbolo de arroba;
- (e) Errado. Falta o nome de usuário;

## **Gabarito:** Letra C

**104. (VUNESP / PREF ALUMÍNIO – 2016)** Um usuário preparou uma mensagem de correio eletrônico usando o Microsoft Outlook 2010, em sua configuração padrão, e preencheu da seguinte forma seus campos:

Para: joao@empresa.com.br Com cópia: joao@empresa.com.br Com cópia oculta: joao@empresa.com.br Assunto: joao@empresa.com.br

Assinale a alternativa que indica quantas mensagens o email joao@empresa.com.br receberá quando o envio for efetivado:

a) 1

b) 2

c) 3

- d) 4
- e) 5

# **Comentários:**

Galera, não adianta essa gracinha! Se você inserir o mesmo endereço de e-mail nos campos "Para", "CC" e "CCo", **somente um único e-mail será recebido**. Ademais, inserir endereços de email no campo "Assunto" é irrelevante uma vez que esse campo tem como finalidade exibir o assunto do qual o e-mail tratará.

**Gabarito:** Letra A

- **105. (VUNESP / PREF ALUMÍNIO 2016)** Ao preparar uma mensagem de correio eletrônico um usuário deseja enviar para o destinatário um arquivo Word. Esse arquivo deve ser incluído no campo:
	- a) Para.
	- b) Com cópia.

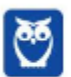

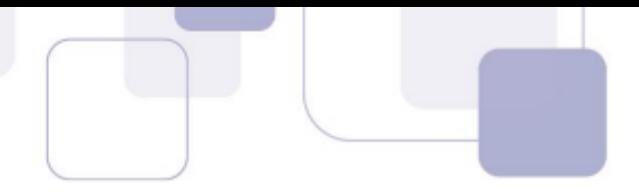

- c) Assunto.
- d) Anexo.
- e) Com cópia oculta.

# **Comentários:**

(a) Errado. O campo "Para" é utilizado para inserir o destinatário principal do e-mail;

(b) Errado. O campo "Cc" utilizado para inserir destinatários que receberão cópias da mensagem;

(c) Errado. O campo "Assunto" é utilizado para que o destinatário saiba do que o e-mail se trata;

- **(d) Correto. O campo "Anexo" adiciona arquivos de diversos formatos ou extensões;**
- (e) Errado. O campo "Cco" é utilizado para inserir destinatários não são visíveis para os demais.

# **Gabarito:** Letra D

**106. (VUNESP / CM PRADÓPOLIS – 2016)** Um usuário que queira enviar, por meio do MS-Outlook 2010, em sua configuração padrão, o mesmo e-mail, ao mesmo tempo, para vários destinatários, de modo que todos os destinatários possam ver a lista de destinatários utilizada, deve utilizar o campo \_\_\_\_\_\_\_\_ para incluir os endereços de e-mail dos destinatários.

Assinale a alternativa que preenche corretamente a lacuna:

- a) cco
- b) cc
- c) co
- d) cd
- e) dc

# **Comentários:**

(a) Errado. Esse campo é utilizado para inserir o endereço de um ou mais destinatários de modo que eles não sejam visíveis para os outros que receberam o e-mail;

# **(b) Correto. Esse campo é utilizado para inserir o endereço de destinatários de modo que os demais destinatários possam visualizar quem mais recebeu a mensagem.**

(c), (d) e (e) Errado. Esses campos basicamente não existem. Há apenas três campos com essa finalidade: "Para", "Cc" e "Cco".

# **Gabarito:** Letra B

**107. (VUNESP / PREF GUARULHOS – 2016)** Assinale a alternativa que preenche, correta e respectivamente, as lacunas do enunciado.

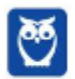

Na imagem a seguir, que mostra um e-mail sendo preparado para envio, pode-se perceber que existem \_\_\_\_\_\_ arquivos anexados, \_\_\_\_\_ endereço(s) de e-mail de remetente(s) e \_\_\_\_\_ endereço(s) de e-mail de destinatário(s).

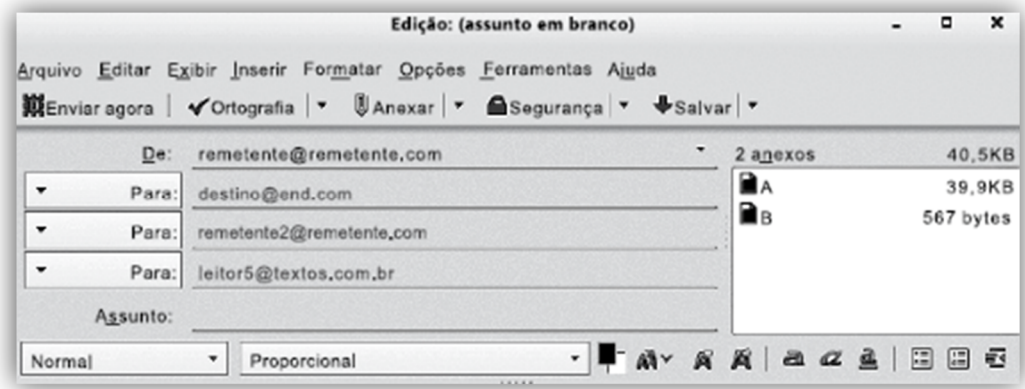

- a) 2 … 2 … 2
- b) 2 … 1 … 3
- c) 3 … 1 … 3
- d) 3 … 2 … 2
- e) 1 … 2 … 2

# **Comentários:**

- (a) Errado. Existe só um e-mail de remetente e três e-mails de destinatários;
- **(b) Correto. Existem dois arquivos de anexo, um e-mail de remetente e de destinatário;**
- (c) Errado. Existem dois anexos no e-mail;
- (d) Errado. Existem dois anexos e três e-mails de destinatários;
- (e) Errado. Existem dois anexos, um e-mail de remetente e três e-mails de destinatários.

**Gabarito:** Letra B

**108. (VUNESP / IPSM SJC - 2018)** A imagem a seguir, retirada do MS-Outlook 2010, em sua configuração padrão, mostra algumas marcas que podem ser colocadas em mensagens de email.

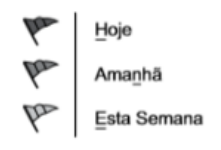

Assinale a alternativa que apresenta o nome dado no MS-Outlook 2010 para as marcas apresentadas na imagem:

- a) Efeito.
- b) Prioridade.
- c) Acompanhamento.

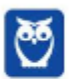

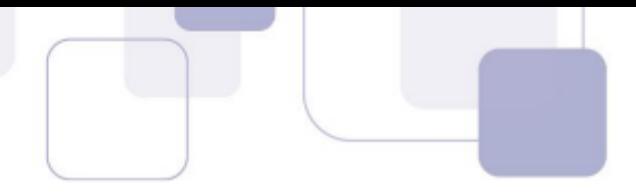

d) Indicador. e) Controle.

# **Comentários:**

Os marcadores da imagem acima estão disponíveis na Guia Mensagem  $\rightarrow$  Grupo Opções  $\rightarrow$ Opção "Acompanhamento". Logo, a única alternativa correta é **Acompanhamento**.

#### **Gabarito:** Letra C

**109. (VUNESP / IPSM SJC - 2018)** Um usuário preparou e enviou uma mensagem de correio eletrônico utilizando o Microsoft Outlook 2010, em sua configuração padrão, marcando-a com Alta Prioridade, a partir da guia mensagem, grupo Opções, na janela de mensagem de email. Isso significa que os destinatários, usando também o Microsoft Outlook 2010:

a) não poderão abrir nenhuma outra mensagem antes de abrir essa mensagem com Alta Prioridade.

b) verão sempre essa mensagem no topo da lista de todas as suas mensagens, independentemente do critério de classificação aplicado.

c) não poderão excluir essa mensagem sem abri-la antes.

d) serão alertados uma vez por dia a respeito dessa mensagem, com um registro na caixa de lembretes, até abri-la.

e) verão um indicador visual de Alta Prioridade nessa mensagem, na sua caixa de entrada.

## **Comentários:**

(a) Errado. A opção de marcar uma mensagem com alta prioridade não impede a abertura de outras mensagens;

(b) Errado. A opção de marcar uma mensagem com alta prioridade não altera a ordem de exibição das mensagens;

(c) Errado. Ao definir uma mensagem como de alta prioridade, não há impedimento quanto a sua exclusão;

(d) Errado. Ao definir uma mensagem com de alta prioridade, não é disparado qualquer tipo de alerta;

**(e) Correto. Ao definir uma mensagem como de alta prioridade, será exibido ao lado do assunto um ponto de exclamação vermelho.** 

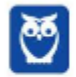

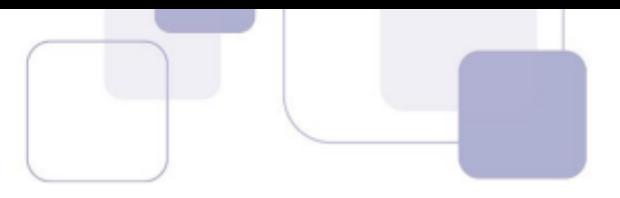

#### **Gabarito:** Letra E

**110. (VUNESP / CM VALINHOS – 2017)** No programa de correio eletrônico Outlook 2010, em sua configuração padrão, usuários podem configurar avisos de ausência temporária, para períodos de férias, por exemplo. Ao configurar um aviso de ausência temporária em seu endereço de e-mail, um usuário:

a) não receberá nenhuma mensagem para ele enviada, e o remetente receberá uma notificação pré-configurada pelo usuário, informando que a mensagem deverá ser reenviada no futuro.

b) só receberá mensagens com a palavra "Urgente" no assunto.

c) será bloqueado na lista de destinatários dos remetentes, impedindo assim receber qualquer mensagem nesse período.

d) receberá as mensagens para ele enviadas, até atingir o limite de armazenamento da caixa postal, e o remetente receberá uma notificação pré-configurada pelo usuário.

e) receberá apenas um alerta semanal de que existem mensagens pendentes de leitura e, ao ler qualquer mensagem, automaticamente o aviso de ausência temporária é desligado.

## **Comentários:**

- (a) Errado. O usuário continuará recebendo mensagens normalmente;
- (b) Errado. Não existe essa restrição do campo assunto;
- (c) Errado. Não existe essa função de bloqueio;
- **(d) Correto. Receberá mensagens normalmente e o remetente receberá uma mensagem;**
- (e) Errado. Exibir um Alerta é a função do Alerta da área de trabalho no Outlook.

#### **Gabarito:** Letra D

**111. (VUNESP / UNESP – 2016)** Usando o serviço de webmail do Google, o Gmail, um usuário começou a preparar uma mensagem de correio eletrônico inserindo um destinatário válido, o assunto e anexando um arquivo texto chamado *eventos.txt*. Porém, o usuário optou por deixar a mensagem gravada na pasta Rascunhos, para ser enviada posteriormente. Alguns dias depois, no mesmo computador, o usuário alterou o conteúdo do arquivo *eventos.txt*, abriu o webmail e, sem fazer qualquer alteração na mensagem que estava na pasta Rascunhos, enviou-a.

Assinale a alternativa que indica corretamente o que aconteceu.

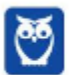

a) O destinatário recebeu a mensagem com o arquivo *eventos.txt* com todas as alterações feitas antes de a mensagem ter sido enviada.

b) A mensagem não foi enviada porque o Gmail encontrou um conflito entre o arquivo *eventos.txt* original e o arquivo *eventos.txt* alterado antes do envio da mensagem.

c) O destinatário recebeu a mensagem com 2 arquivos anexados: *eventos\_old.txt* com o conteúdo original e *eventos.txt* com todas as alterações feitas antes de a mensagem ter sido enviada.

d) O destinatário recebeu a mensagem, porém com o arquivo *eventos.txt* original, sem as alterações feitas antes de a mensagem ter sido enviada.

e) O destinatário recebeu a mensagem, mas sem nenhum anexo, porque o Gmail encontrou um conflito entre o arquivo *eventos.txt original* e o arquivo *eventos.txt* alterado antes do envio da mensagem.

# **Comentários:**

(a) Errado. O arquivo será enviado sem as alterações feitas depois que foi anexado uma vez que o Gmail não atualiza automaticamente um arquivo que é anexado a uma mensagem;

(b) Errado. O Gmail não monitora o arquivo original para saber se existe algum conflito. Além disso, a mensagem será enviada com o arquivo eventos.txt desatualizado;

(c) Errado. A mensagem será enviada apenas com o arquivo eventos.txt sem as alterações feitas depois de anexado;

# **(d) Correto. Para enviar o arquivo eventos.txt atualizado, o usuário precisa anexá-lo novamente a mensagem. O Gmail não monitora ou atualiza automaticamente o arquivo em anexo;**

(e) Errado. O Gmail não monitora o arquivo original para saber se existe algum conflito. Além disso, a mensagem será enviada com o arquivo eventos.txt desatualizado.

## **Gabarito:** Letra D

**112. (VUNESP / UNESP – 2016)** Assinale a alternativa que contém somente os objetos da biblioteca Documentos, apresentada a seguir, possíveis de serem anexados em uma mensagem de correio eletrônico redigida no Mozilla ThunderBird.

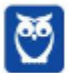

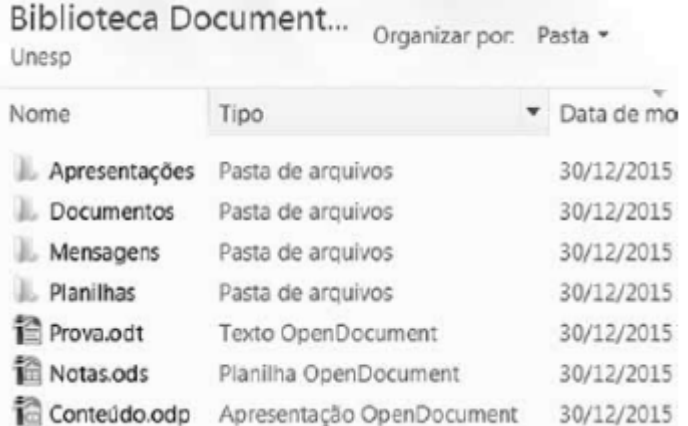

- a) Apresentações e Documentos
- b) Mensagens e Planilhas
- c) Apresentações e Prova.odt
- d) Prova.odt e Conteúdo.odp
- e) Planilhas e Notas.ods

#### **Comentários:**

É possível anexar ao e-mail arquivos de qualquer extensão. No entanto, cabe ao serviço de correio eletrônico bloquear arquivos que ele considere suspeitos. Além disso, não é possível anexar pastas – somente pastas compactadas que possuem alguma extensão (Ex: .zip, .rar e etc). Logo, Apresentações, Documentos, Mensagens e Planilhas são pastas e não podem ser anexadas. Os outros arquivos todos podem ser anexados.

#### **Gabarito:** Letra D

**113. (VUNESP / PREF PRESIDENTE PRUDENTE – 2016)** Um usuário, ao redigir um novo e-mail, pode fazer uso da funcionalidade relacionada ao ícone exibido a seguir, retirado do aplicativo MS-Outlook 2010, em sua configuração padrão.

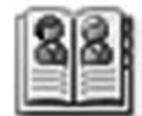

Assinale a alternativa que contém a funcionalidade relacionada ao ícone exibido:

- a) Catálogo de Filtros de Spam.
- b) Catálogo de Emails Enviados.
- c) Catálogo de Emails Recebidos.
- d) Catálogo de Pastas.
- e) Catálogo de Endereços.

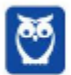

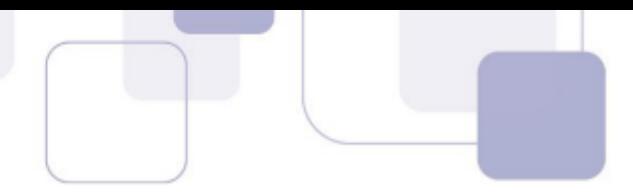

# **Comentários:**

A funcionalidade relacionada ao ícone exibido é a funcionalidade de Catálogo de Endereços, disponível na Guia Contato  $\rightarrow$  Grupo Nomes  $\rightarrow$  Catálogo de Endereços.

**Gabarito:** Letra E

**114. (VUNESP / CM GUARATINGUETÁ – 2016)** Um recurso muito útil do MS-Outlook 2010, em sua configuração padrão, é o que permite organizar os e-mails por conversa, de modo que um conjunto de e-mails de uma mesma conversa fiquem em sequência, facilitando a leitura e o entendimento da troca de e-mails.

Assinale a alternativa que contém o nome da guia do MS-Outlook 2010 na qual se localiza o grupo Conversas:

- a) Página Inicial.
- b) Arquivo.
- c) Pasta.
- d) Exibição.
- e) Organizar.

# **Comentários:**

Na Guia Exibição, existe o Grupo Conversa, que possibilita fazer várias configurações com relação às conversas como – por exemplo – a função descrita no enunciado.

## **Gabarito:** Letra D

**115. (VUNESP / SME BARRETOS - 2018)** Um professor preparou uma mensagem de correio eletrônico para ser enviada para 40 alunos. Mas, ele deseja evitar que os alunos comecem a responder para todos, gerando assim uma quantidade muito grande de e-mails para todos. Para evitar isso, de forma a que cada destinatário responda apenas para o professor, usando o botão Responder ou Responder a todos, o professor deve colocar a lista de destinatários na mensagem original no seguinte campo:

a) Para

- b) Com cópia oculta (Cco)
- c) Com cópia (Cc)
- d) Assunto
- e) Anexo

# **Comentários:**

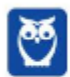

(a) Errado. O para é a lista convencional dos destinatários da mensagem. (b) Correto. No Cópia Oculta os destinatários não terão conhecimento dos demais destinatários. Permanecendo anônimos, quando responderem a mensagem, ela será encaminhada somente para o professor – remetente. (c) Errada. Nessa opção, todos os destinatários podem se identificar. (d) e (e) Erradas. Como vimos na aula, esses campos não servem para essa utilidade.

**Gabarito:** Letra B

- **116. (VUNESP / PC BA 2018)** O programa de correio eletrônico Mozilla Thunderbird oferece, na Barra de Filtragem, diversas opções para filtrar as mensagens da Caixa de Entrada. Na configuração padrão do Thunderbird, três das opções presentes nessa Barra de Filtragem têm as denominações de
	- a) Lidas, Contatos e Com imagem.
	- b) Com imagem, XML e Lidas.
	- c) Não lidas, Com estrela e Anexos.
	- d) Anexos, Favoritas e Com estrela.
	- e) Longas, Curtas e Tags.

# **Comentários:**

Galera, a única alternativa que abrange as opções presentes da Barra de Filtragem é a letra C.

**Gabarito:** Letra C

- **117. (VUNESP / PC SP 2018)** Ao se preparar uma mensagem para envio por meio de um correio eletrônico, o usuário anexou dois ou mais arquivos em uma mesma mensagem, sendo correto afirmar que esses arquivos
	- a) devem ser criptografados.
	- b) devem ser compactados.
	- c) não podem ser de mesmo tamanho.
	- d) podem ser todos do tipo pdf.
	- e) não podem ser protegidos por senha.

# **Comentários:**

Pessoal, conforme vimos em aula, os arquivos anexados a um e-mail podem ser do mesmo tamanho ou de tamanhos diversos, desde que não ultrapassem o tamanho total permitido pelo seu provedor. Além disso, podem ser protegidos por senha ou não, criptografados ou não, compactados ou não. A única alternativa que não apresenta nenhuma restrição falsa é a letra D.

## **Gabarito:** Letra D

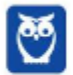

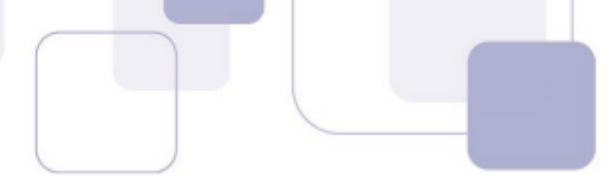

**118. (VUNESP / PREF BARRETOS - 2018)** Gustavo preparou uma mensagem de correio eletrônico no Microsoft Outlook 2010, em sua configuração padrão, com as seguintes características: Para: Aline, Lívia, Alexandre. Cc: Joana, José Cco: Edmundo

Alexandre, ao receber a mensagem, clicou em Responder a todos. Assinale a alternativa que indica quantos destinatários aparecem automaticamente em sua mensagem.

- a) 1, apenas o remetente original, Gustavo.
- b) 3, sendo Gustavo, Aline e Lívia.
- c) 4, sendo Aline, Lívia, Joana e José.
- d) 5, sendo Gustavo, Aline, Lívia, Joana e José.
- e) 6, sendo Gustavo, Aline, Lívia, Joana, José e Edmundo.

# **Comentários:**

Lembrem-se que somente os destinatários no campo Cco não receberão a resposta do e-mail. Assim, o remetente e os demais destinatários receberão a resposta de Alexandre.

**Gabarito:** Letra D

**119. (VUNESP / CM SUMARÉ - 2017)** Um usuário, por meio do MS-Outlook 2010, em sua configuração padrão, deseja enviar o mesmo e-mail para dois destinatários ao mesmo tempo, de modo que ambos possam ver todos os destinatários do e-mail. Assim sendo, ele coloca um dos endereços de destinatário no campo Para, e o outro endereço de destinatário é colocado no campo \_\_\_\_\_\_\_\_\_\_\_\_\_\_.

Assinale a alternativa que preenche corretamente a lacuna do enunciado.

- a) Cco
- b) Cc
- c) Assunto
- d) Corpo
- e) Anexo

# **Comentários:**

Quando se utiliza a opção com cópia (Carbon Copy – Cc), uma cópia da mensagem que foi enviada aos destinatários principais é também enviada aos destinatários secundários e os endereços de e-mail desses destinatários secundários ficam visíveis tanto para os destinatários principais quanto para outros destinatários secundários. Assim, a resposta correta é a letra B.

#### **Gabarito:** Letra B

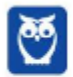

- **120. (VUNESP / SEPOG SP 2017)** Um usuário A preparou e enviou uma mensagem de correio eletrônico para o usuário B. O usuário B encaminhou a mensagem para o usuário C. O usuário C encaminhou para o usuário D. O usuário D clicou na opção Responder para todos. Assinale a alternativa que indica quem recebeu a resposta.
	- a) Usuário A, apenas.
	- b) Usuário B, apenas.
	- c) Usuário C, apenas.
	- d) Usuário C e usuário B.
	- e) Todos os usuários.

## **Comentários:**

Pessoal, ao se encaminhar um e-mail, o remetente originário não tem conhecimento do encaminhamento da mensagem. Logo, quando o último usuário recebe um email encaminhado, mesmo clicando na opção Responder para Todos, somente o usuário que o enviou diretamente o e-mail irá receber a resposta.

```
Gabarito: Letra C
```
**121. (VUNESP / CM POÁ – 2016)** A imagem a seguir foi retirada do MS-Outlook 2010, em sua configuração padrão, após um usuário selecionar um e-mail recebido.

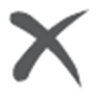

- a) Marca o e-mail selecionado como SPAM.
- b) Marca o e-mail selecionado como não prioritário.
- c) Exclui o e-mail selecionado.
- d) Bloqueia o remetente do e-mail selecionado.
- e) Exclui apenas os anexos do e-mail selecionado.

## **Comentários:**

Conforme vimos em aula, ao clicar no ícone acima o e-mail selecionado é excluído:

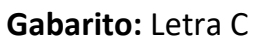

**122. (VUNESP / PREF SERTÃOZINHO – 2016)** Considere a preparação de um e-mail no Outlook 2010, a partir da sua configuração padrão, conforme é ilustrado na figura.

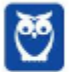

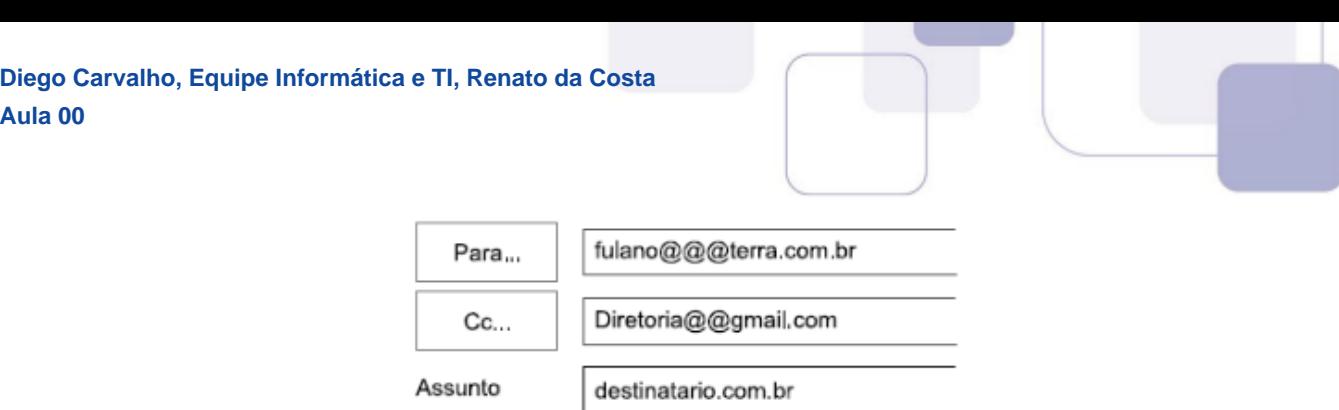

Assinale a alternativa que contém a afirmativa correta.

a) O e-mail não será enviado, pois está faltando o campo Cco no corpo do e-mail.

b) O e-mail será enviado sem nenhum problema.

c) O e-mail não será enviado, pois o endereço eletrônico contido no campo Assunto está errado.

d) O e-mail será enviado somente para o destinatário do endereço eletrônico contido no campo "Cc".

e) O e-mail não será enviado, pois os endereços eletrônicos contidos nos campos "Para" e "Cc" estão errados.

# **Comentários:**

Para que um endereço de e-mail seja válido, é necessário seguir um conjunto de regras de sintaxe. Inicialmente, podemos dizer que um e-mail válido possui três partes, quais sejam: **Nome do Recipiente**, **Símbolo de Arroba** e **Nome do Domínio**, dessa forma: NOMEDORECIPIENTE@NOMEDODOMINIO.

Na questão, os dois endereços de e-mail possuem mais de um "arroba".

**Gabarito:** Letra E

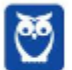

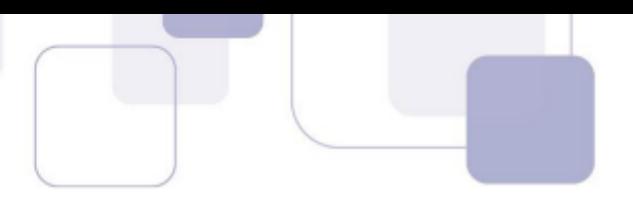

# **6 – LISTA DE EXERCÍCIOS**

**1. (FCC / TRE-RN / Técnico Judiciário / 2005)** Considere as propriedades apresentadas abaixo sobre software de Correio Eletrônico.

I. Protocolo que permite que mensagens armazenadas em um servidor de correio eletrônico sejam acessadas a partir de qualquer máquina, montando um verdadeiro repositório central. II. Protocolo de troca de mensagens entre servidores de correio eletrônico.

Tais propriedades correspondem, respectivamente, aos protocolos:

a) POP3 e IMAP. b) POP3 e SMTP. c) POP3 e SNMP.

- d) IMAP e SMTP.
- e) IMAP e POP3.
- **2. (FCC / TRE-SE / Área Administrativa / 2007)** Ao ser enviado um e-mail,
	- a) os destinatários devem estar previamente cadastrados no catálogo de endereços.

b) para que o destinatário que receberá uma cópia não seja revelado, seu endereço deve ser colocado no campo CC.

- c) o campo Assunto é obrigatório.
- d) somente arquivos contendo documentos e planilhas podem ser anexados.
- e) o campo Assunto pode ser omitido.
- **3. (FCC / BB / Escriturário / 2010)** Num programa de correio eletrônico ou webmail, o campo Cópia Oculta (também conhecido como CCo ou BCc) serve para

a) enviar ao destinatário do campo CCo uma cópia da mensagem sem o conhecimento dos demais destinatários.

b) ocultar do destinatário do campo CCo partes do conteúdo da mensagem.

c) copiar o conteúdo da mensagem, sem conhecimento do remetente, e enviá-la ao destinatário do campo CCo, geralmente pais de crianças e adolescentes ou administradores de rede.

d) ocultar o remetente da mensagem, permitindo o envio de mensagens anônimas.

e) criptografar o conteúdo da mensagem de modo a garantir a privacidade entre as partes, assegurando que somente o destinatário do campo CCo conseguirá lê-la.

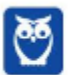

- **4. (UPENET-IAUPE / SUAPE / Advogado / 2010)** Depois de redigir completamente uma mensagem e clicar no botão "Enviar/Receber" no Outlook Express, um aviso indicando erro de conexão com a Internet informou que a mensagem não havia sido enviada. Em qual pasta essa mensagem pode ser encontrada?
	- a) Caixa de Mensagens Não Enviadas.
	- b) Caixa de Erros de Mensagens.
	- c) Caixa de Saída.
	- d) Caixa de Rascunhos.
	- e) Caixa de Lixeira.
- **5. (IDECAN / FUNTELPA / Administrador / 2010)** Sobre a utilização do gerenciador de correio Microsoft Outlook (versão 2007 – configuração padrão), analise:

**I.** Na opção de endereçamento de mensagens "Cco..." (Com cópia oculta) uma cópia da mensagem é enviada para um ou mais destinatários e os nomes destes não ficam visíveis para outros destinatários da mensagem.

**II.** O protocolo POP3 é o responsável pelo envio das mensagens e deve ser configurado no Microsoft Outlook.

**III.** O Microsoft Outlook possui opção "Solicitar confirmação de leitura", que possibilita saber quando a mensagem foi lida pelo destinatário.

**IV.** A ferramenta Anexar Item possibilita anexar cópias de arquivos (documentos do Word, Excel etc.) de locais específicos do computador.

Estão corretas apenas as afirmativas:

a) I, II, III, IV b) I, III c) II, III d) I, II, III e) I, II, IV

- **6. (CESPE / TRE-ES Cargos de Nível Médio / 2011)** A utilização de correio eletrônico pela Internet deve ser feita com restrições, visto que a entrega das mensagens aos destinatários não é totalmente garantida.
- **7. (FCC / TGP SPPREV / 2011)** Na hipótese de receber uma mensagem eletrônica (e-mail) e o destinatário Marcos constar em cópia oculta, isto significa, correta e especificamente, que

a) só Marcos tem acesso à mensagem.

b) ninguém tem acesso à mensagem.

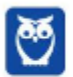

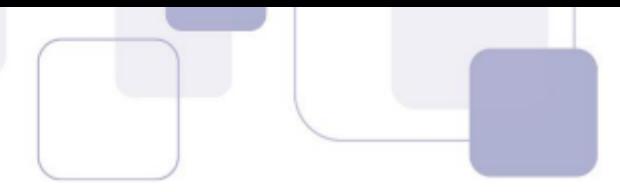

c) Marcos pode ler a mensagem mas não sabe quem mais tem acesso a ela.

- d) tem um anexo que não pode ser aberto.
- e) todos os anexos são suspeitos.
- **8. (FCC / TRE-RN / Técnico Judiciário / 2011)** Em relação a correio eletrônico, é correto afirmar:

a) Endereços de correio eletrônico no padrão nome@xxx.xxx.com.br, estão restritos a destinatários do território brasileiro, apenas.

b) Exceto o campo assunto, cada campo de cabeçalho do correio eletrônico tem seu tamanho máximo limitado a dez caracteres.

c) O webmail é um aplicativo que permite o envio e a recepção de mensagens de correio eletrônico, desde que não exista anexos nessas mensagens.

d) Todo programa de correio eletrônico disponibiliza funcionalidades que permitem encaminhar uma mensagem recebida a um ou a vários endereços de correio eletrônico.

e) Todo programa de correio eletrônico possui mecanismos que detectam e bloqueiam mensagens infectadas por vírus de computador.

**9. (CONSULPLAN / CM-SAG / Assistente Legislativo / 2011)** Sobre a utilização de aplicativos gerenciadores de correio eletrônico, marque a alternativa correta:

a) No aplicativo gerenciador de correio eletrônico Microsoft Outlook versão 2003/2007 (configuração padrão), a pasta "Caixa de saída" tem a função de armazenar definitivamente todas as mensagens enviadas pelo usuário.

b) O programa Microsoft Publisher 2007 é um gerenciador de correio específico, componente da instalação padrão do Sistema Operacional Windows XP.

c) Na opção de endereçamento de mensagens "CC..." (Com cópia), uma cópia da mensagem é enviada para um ou mais destinatários e os seus nomes não ficam visíveis para outros destinatários da mensagem.

d) nome.provedor.com.br é um exemplo válido de formato de endereço eletrônico.

e) Uma mensagem de correio eletrônico pode ser enviada para vários destinatários, basta utilizar como separador dos endereços, ponto e vírgula (;) no campo de preenchimento de endereços "Para:".

**10.(CESPE / STM / Analista Judiciário / 2011)** Se o administrador de rede de uma empresa tiver registrado o domínio empresa.com.br e for criar um endereço eletrônico de e-mail para um

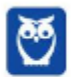

novo colaborador, cujo primeiro nome seja Marcelo, então o endereço eletrônico necessariamente deverá ter o formato marcelo@marcelo.empresa.com.br.

- **11.(FCC / TRT-20 / Técnico Judiciário / 2011)** Angela recebeu um e-mail de Ana Luiza, direcionado a vários destinatários. Após fazer a leitura do e-mail, Angela resolve enviá-lo a Pedro, seu colega de trabalho. Considerando que Pedro não estava na lista de destinatários do e-mail enviado por Ana Luiza, para executar essa tarefa Angela deverá selecionar a opção.
	- a) Responder.
	- b) Encaminhar.
	- c) Adicionar destinatário.
	- d) Localizar destinatário.
	- e) Responder a todos.
- **12.(CESPE / TRE ES / Analista Judiciário / 2011)** Caso um usuário envie uma mensagem de correio eletrônico para uma pessoa e inclua no campo Cc: o endereço de correio eletrônico de uma outra pessoa, então esta pessoa irá receber uma cópia do email, mas nem ela nem o destinatário principal saberão que uma outra pessoa também recebeu a mesma mensagem.
- **13.(ESAF / MF / Assistente Técnico Administrativo / 2012)** O Correio Eletrônico é um método que permite compor, enviar e receber mensagens através de sistemas eletrônicos de comunicação. O termo e-mail é aplicado aos sistemas que utilizam a Internet e são baseados no protocolo:
	- a) SNMP.
	- b) SMTP.
	- c) Web.
	- d) HTTP.
	- e) HTTPS.
- **14.(FCC / SEE-MG / Assistente Técnico Educacional / 2012)** Ana Paula recebe frequentemente emails com publicidade de produtos que não lhe interessam. Irritada com tal situação, Ana Paula realizou uma ação em sua caixa de e-mail que faz com que, ao chegarem, essas mensagens indesejadas não sejam depositadas em sua caixa de entrada. A ação realizada por Ana Paula foi:

a) enviar um e-mail a cada emissor de mensagens indesejadas proibindo-o de lhe enviar email.

- b) incluir os endereços de e-mail dos emissores no site do PROCON.
- c) excluir os e-mails indesejados.
- d) selecionar os e-mails indesejados e defini-los como spam.
- **15.(VUNESP / SPTrans / Técnico / 2012)** Um usuário de um programa de correio eletrônico típico, como o GMail, iniciou a digitação de uma mensagem, mas precisou sair do programa e desligar

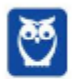

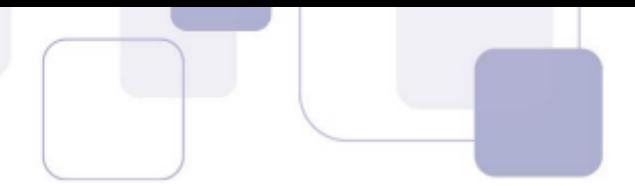

o computador antes de completá-la e enviá-la. O que possivelmente ocorrerá é que essa mensagem será

- a) colocada na Lixeira.
- b) enviada mesmo incompleta.
- c) guardada em Rascunho.
- d) colocada na Caixa de Saída para envio futuro.
- e) perdida, pois não há como tais programas preservarem mensagens incompletas.
- **16.(CESPE / IBAMA / Técnico Administrativo / 2012)** Daniel é estagiário da área de recursos humanos de determinado órgão. Maurício, chefe de Daniel, determinou que todos os e-mails trocados entre os funcionários do setor sejam enviados para o seu endereço eletrônico, sem que os outros destinatários saibam disso. Outro estagiário, Torres, pediu a Daniel que enviasse determinada planilha de Excel para seu e-mail e que a encaminhasse, também, para a secretária Beatriz.

Considerando essa situação hipotética, julgue o item que se segue, acerca de ferramentas e aplicativos de navegação e de editores de textos.

Para atender a todas as exigências requeridas, ao enviar o e-mail para Torres, Daniel deverá adicionar o e-mail de Beatriz como Cco e o de Maurício como Cc.

- **17.(CESGRANRIO / TRANSPETRO / Técnico em Administração / 2012)** Um usuário pode enviar um arquivo anexado a uma mensagem de e-mail desde que esse arquivo, entre outras restrições, não ultrapasse o tamanho limite estipulado pela(o).
	- a) conexão da internet
	- b) estrutura do arquivo
	- c) receptor da mensagem
	- d) sistema operacional do usuário
	- e) provedor de e-mail utilizado pelo usuário

**18.(FCC / SPPREV / Técnico em Gestão Previdenciária / 2012)** Sobre correio eletrônico pode-se afirmar corretamente que:

a) Para enviar e receber e-mails é necessário ter acesso à internet bem como uma conta em um provedor de serviço de mensagens pago.

b) Para evitar que todos possam ver um e-mail, este é protegido por um nome de usuário (login) e uma palavra secreta (senha). No entanto, em e-mails de provedores gratuitos esta proteção não existe.

c) Um endereço eletrônico identifica um usuário de forma única e possui o formato: nome do usuário seguido pelo sinal "@" ("arroba"), seguido do nome do provedor de serviço. O nome

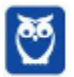

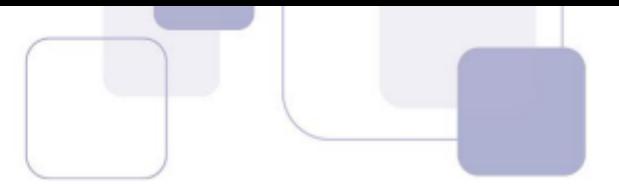

do provedor de serviço deve ter, obrigatoriamente, o nome do país como .br (Brasil), .pt (Portugal), .usa (Estados Unidos) etc.

d) O campo de mensagem de um e-mail não aceita formatação de texto como negrito, sublinhado, cores etc. É necessário digitar a mensagem num arquivo e anexá-lo ao e-mail, caso se queira formatar o texto.

e) A função Cco (Cópia Carbono Oculta) de um e-mail permite colocar em cópia pessoas sem que os destinatários vejam quem recebeu uma cópia. Pode ser usada quando se envia e-mail a muitas pessoas, a fim de evitar que um dos destinatários responda a todos.

- **19.(FGV / Senado Federal / Técnico Legislativo / 2012)** Softwares de correio eletrônico disponibilizam uma opção para o envio de mensagens com cópia oculta. Nesses softwares, deve-se inserir o e-mail do destinatário oculto no espaço identificado pela seguinte referência:
	- a) Co: ou Hi:
	- b) Hi: ou Cco:
	- c) Cco: ou Bcc:
	- d) Bcc: ou Para:
	- e) Para: ou Co:
- **20.(FGV / PM-MA / Combatente / 2012)** Um usuário enviou uma mensagem de correio eletrônico e alguns segundos depois, recebeu em sua caixa de entrada, um e-mail informando que a mensagem enviada não havia sido entregue.

O conteúdo do e-mail era:

```
This is an automatically generated Delivery Status Notification. 
Delivery to the following recipients failed. 
elhianna@ig.com.br 
Final-Recipient: rfc822;elhianna@ig.com.br Action: 
failed Status: 5.5.0 Diagnostic-Code: smtp;550-5.1.1 
The email account that you tried to reach does not 
exist. Please try 550-5.1.1 double-checking the 
recipient's email address for typos or 550-5.1.1 
unnecessary spaces. Learn more at 550 5.1.1 
http://support.google.com/mail/bin/answer.py?answe 
r=6596 e10si43wix.41 
---------- Mensagem encaminhada ---------- 
From: John Holmes<johnholmes@gmail.com> 
To: "elhianna@ig.com.br" <elhianna@ig.com.br> 
Cc: 
Date: Sat, 3 Nov 2012 14:22:38 +0000 
Subject: teste 
teste
```
O problema foi causado devido ao fato de

a) a caixa postal do destinatário está cheia e não pode mais receber e-mails.

- b) o endereço do destinatário não segue as regras de endereços válidos de e-mail.
- c) o endereço do destinatário não existe

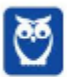

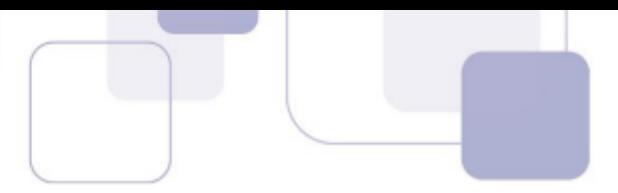

- d) o destinatário bloqueou o remetente da mensagem.
- e) o programa cliente de e-mail do destinatário provavelmente está infectado por vírus.
- **21.(CESPE / PC-DF / Agente de Polícia / 2013)** Exames em mensagens eletrônicas, tais como emails, permitem identificar o responsável pelo envio das mensagens, uma vez que as mensagens utilizadas nesse tipo de comunicação sempre contêm um endereço que identifica o remetente da mensagem.
- **22.(QUADRIX / CRF-RS/ Técnico em Informática / 2013)** No envio e recebimento de mensagens de correio eletrônico, seja por meio de programas específicos ou de webmails, é correto afirmar que:

a) Só é possível enviar no máximo oito arquivos anexados por mensagem.

b) O uso de programas antivírus só é necessário se usarmos webmails para receber as mensagens.

c) O campo Assunto é de preenchimento obrigatório e nunca pode estar em branco no envio da mensagem.

- d) As mensagens podem ser enviadas com solicitação de confirmação de entrega.
- e) Não se pode preencher simultaneamente os campos CC e CCO.
- **23.(FCC / TRT-1 / Técnico Judiciário / 2013)** No dia a dia de trabalho é comum a utilização do email como veículo de troca de informações entre os funcionários. Saber utilizar as ferramentas de correio eletrônico de maneira correta nas mais diversas situações e utilizando os recursos disponíveis é essencial para melhorar as comunicações pessoais e corporativas.Sobre a troca de e-mail e uso das ferramentas de correio eletrônico, é correto afirmar:

a) As ferramentas de correio eletrônico permitem o envio de arquivos anexados, porém, esses arquivos não podem ter mais que 5 MB de tamanho.

b) Quando uma mensagem de e-mail é enviada, ela normalmente fica armazenada em uma pasta de e-mails enviados e pode ser acessada posteriormente, exceto aquelas que contêm anexos pois, por serem grandes, são apagadas automaticamente.

c) Quando se envia um e-mail para uma lista de destinatários com uma pessoa A em cópia oculta, se qualquer um dos destinatários da lista acionar a opção para responder a todos, a pessoa A também receberá a resposta.

d) Uma mensagem recebida com um arquivo anexo contendo vírus é sempre desinfectada pelos mecanismos de proteção da ferramenta de correio eletrônico utilizada, dessa forma, abrir um arquivo anexo em uma mensagem representa uma ação segura.

e) Ler uma mensagem de e-mail e, em seguida, acionar a opção "Encaminhar" normalmente indica o desejo de enviar a mensagem a outros destinatários que não estavam na lista de copiados da mensagem recebida.

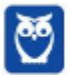

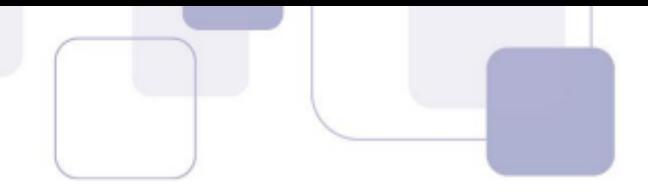

- **24.(FUNDEP / CONDEMIG / Agente / 2013)** Os e-mails não solicitados e enviados para um grande número de pessoas são chamados de:
	- a) Backdoor.
	- b) Vírus.
	- c) Spam.
	- d) Mala direta.
- **25.(CONSULPLAN / BANESTES / Assistente / 2013)** O e-mail é um recurso muito utilizado pelas empresas por proporcionar, de forma rápida e segura, a comunicação entre os colaboradores. Para que possa ocorrer a comunicação entre duas pessoas por intermédio deste recurso, é necessário que as pessoas possuam um endereço de e-mail. Considere os endereços de e-mail a seguir:
	- 1º) joseaugusto@banestesseguros.com.br
	- 2º) robertaleles@receita.gov.br
	- 3º) embaixadaarg@embaixada.gov.ar

Acerca da estrutura de um endereço de e-mail, analise.

- I. No primeiro endereço, "joseaugusto" representa o nome do usuário.
- II. No primeiro endereço, "com" identifica que o endereço pertence a uma instituição educacional.

III. No segundo endereço, "gov" identifica que o endereço pertence a uma instituição governamental.

IV. No terceiro endereço, "ar" identifica que o país desse endereço, no caso, pertence à Argentina.

V. Em todos os endereços, o símbolo "@" pode ser substituído sem maiores efeitos por "&".

Estão corretas apenas as afirmativas:

- a) I, II e III.
- b) I, IV e V.
- c) I, III e IV.
- d) II, III e IV.
- e) II, III, IV e V.
- **26.(COVEST-COPSET / UFPE / Assistente em Administração / 2013)** Para se enviar com sucesso uma mensagem de correio eletrônico, alguns campos devem ser preenchidos. É de preenchimento obrigatório:
	- a) apenas o e-mail do destinatário.
	- b) apenas o assunto e o e-mail do destinatário.

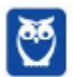

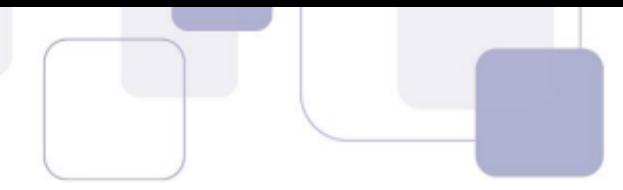

- c) o assunto, o corpo da mensagem não vazio, e o e-mail do destinatário.
- d) apenas o corpo da mensagem não vazio e o e-mail do destinatário.
- e) apenas o campo CC e o e-mail do destinatário.
- **27.(ESPP / MPE-PR / Auxiliar Administrativo / 2013)** Identifique quais itens abaixo que são tipicamente utilizados em aplicativos de Correio Eletrônico:
	- (1) E-mails Enviados
	- (2) Lixeira
	- (3) Caixa de Entrada
	- (4) Rascunho
	- (5) Caixa de Saída
	- a) somente os itens 1, 2, 3 e 4.
	- b) somente os itens 2, 3, 4 e 5.
	- c) somente os itens 1, 3, 4 e 5.
	- d) somente os itens 1, 2, 3 e 5.
	- e) todos os itens: 1, 2, 3, 4 e 5.
- **28.(CESPE / TRE-MS / Técnico Judiciário / 2013)** A figura abaixo ilustra uma lista que é exibida, no aplicativo para uso de correio eletrônico Mozzilla Thunderbird, no processo de edição e envio de mensagens de e-mail. Com relação ao funcionamento da opção Cco para a transmissão de uma mensagem no citado aplicativo, assinale a opção correta.

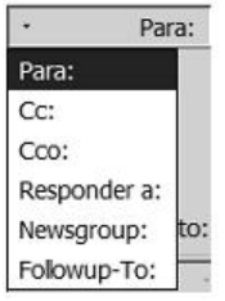

a) A mensagem será recebida por todos os detentores de endereços de e-mail listados no campo correspondente a essa opção; entretanto, somente os destinatários cujos endereços eletrônicos estejam listados no campo correspondente à opção Cc: poderão ver os e-mails de cada destinatário incluído no campo correspondente à opção Cco:.

b) A mensagem deverá ser recebida por todos os detentores de endereços de e-mail listados no campo correspondente a essa opção; entretanto, somente os destinatários cujos endereços estejam listados nos campos correspondentes às opções Cc: e Cco: poderão ver os e-mails de cada destinatário incluído no campo correspondente à opção Cco:. O destinatário principal, incluído no campo correspondente à opção Para:, não terá esse mesmo acesso.

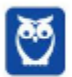

c) A mensagem deverá ser recebida por todos os detentores de endereços de e-mail listados no campo correspondente a essa opção e os destinatários da mensagem poderão ter acesso à lista de todos os outros e-mails incluídos na mesma lista.

d) A mensagem deverá ser recebida por todos os detentores de endereços de e--mail listados no campo correspondente a essa opção, e os destinatários da mensagem poderão ter acesso à lista de todos os outros e-mails incluídos na mesma lista; entretanto, o destinatário principal, listado no campo correspondente à opção Para:, poderá ver os e-mails de cada recipiente incluído na opção Cc: .

e) A mensagem será enviada a todos os detentores de endereços de email listados no campo correspondente a essa opção, mas nenhum destinatário terá conhecimento dos e-mails dos demais destinatários.

**29.(CESGRANRIO / IBGE / Técnico em Informações / 2013)** Os softwares usados para envio de emails disponibilizam um campo intitulado Cco, que pode ser preenchido pelo usuário durante a criação de uma mensagem. Esse campo é usado para:

a) informar a localização de um arquivo cujo conteúdo será anexado ao corpo da mensagem que será enviada

b) informar que o endereço de e-mail do remetente não deve ser exibido para os destinatários da mensagem.

c) informar a caixa de correio na qual a mensagem deverá ser armazenada após ser enviada.

d) inserir um convite aos destinatários da mensagem.

e) enviar uma mensagem para diversos destinatários sem que eles tomem conhecimento dos endereços de e-mail dos outros destinatários incluídos no campo.

**30.(FUNRIO / INSS / Analista – Direito / 2014)** Analise as seguintes afirmações sobre os campos de destinatários de mensagens de um aplicativo de correio eletrônico:

I. Para: é um campo obrigatório com um único endereço de e-mail do destinatário principal da mensagem.

II. Cc: é um campo opcional com uma lista de endereços de e-mail de destinatários para quem a mensagem será enviada como uma cópia.

III. Cco: é um campo opcional com uma lista de endereços de e-mail de destinatários que ficarão ocultos para os demais destinatários.

Quantas dessas afirmações estão corretas?

a) Nenhuma delas está correta.

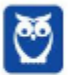
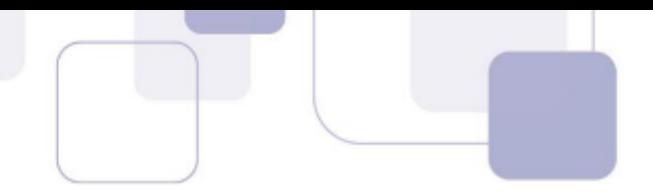

- b) Somente as duas primeiras estão corretas.
- c) Somente a primeira e a terceira estão corretas.
- d) Somente as duas últimas estão corretas
- e) Todas estão corretas.
- **31.(CONSULPLAN / Prefeitura de Natividade / Auxiliar Administrativo / 2014)** São algumas formas de endereçamento de correio eletrônico (e-mail):
	- I. www.thiago.com.br
	- II. http://www.thiago.com.br
	- III. thiago@gmail.com
	- IV. ftp://servidor.thiago.com.br
	- V. thiago.silva@gmail.com

Estão corretas apenas as alternativas

- a) I e III.  $b)$  I e V. c) III e IV.
- d) III e V.
- **32.(FGV / DPE-RJ / Técnico / 2014)** João precisa enviar um e-mail para cerca de 30 pessoas, nem todas pertencentes à sua lista de contatos. Algumas dessas pessoas são bastante reservadas, e não gostariam que seus e-mails pessoais fossem revelados para estranhos. Além disso, é necessário que João mantenha registro de quem recebeu o e-mail, para o caso de eventuais consultas posteriores. Para distribuir esse e-mail, a opção mais prática e rápida seria
	- a) criar um arquivo com o corpo do e-mail, anexá-lo ao e-mail e enviá-lo para todas as pessoas.
	- b) criar um grupo de contatos e enviar o e-mail para esse grupo.
	- c) enviar os e-mails um a um, separadamente.
	- d) inserir os endereços dos destinatários como Cc.
	- e) inserir os endereços dos destinatários como Cco.
- **33.(FGV / Prefeitura de Osasco / Atendente / 2014)** O correio eletrônico se tornou uma das principais ferramentas de comunicação dentro e fora das empresas e, com isso, desenvolveram-se algumas boas práticas sociais, denominadas etiquetas virtuais. Para enviar uma mensagem eletrônica para um grupo de pessoas que pouco se conhecem, sem revelar o endereço da caixa postal de todos os destinatários, deve-se utilizar o recurso:
	- a) Cco;
	- b) Cc;
	- c) anexar lista;
	- d) responder a todos;
	- e) encaminhar.

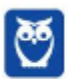

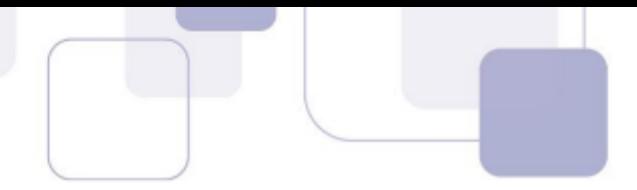

**34.(FGV / PROCEMPA / Técnico Administrativo / 2014)** Atualmente é muito comum a manipulação, na Internet, de e- mails, por meio de uma infraestrutura conhecida como WebMail, existente em sites específicos, como o Gmail, por exemplo.

São características dessa infraestrutura:

- armazenar mensagens oriundas da Internet em uma pasta específica;
- disponibilizar um espaço no layout para inserção de endereços de e-mail para destinatários, na modalidade cópia oculta.

A pasta e o indicador de cópia oculta são, respectivamente,

- a) Entrada e Cc:
- b) Mensagens e Cc:
- c) Saída e Cco:
- d) Mensagens e Cco:
- e) Entrada e Cco:
- **35.(CONSULPLAN / CBTU / Analista de Gestão / 2014)** Considere a imagem do aplicativo de correio eletrônico Microsoft Office Outlook 2007 (configuração padrão).

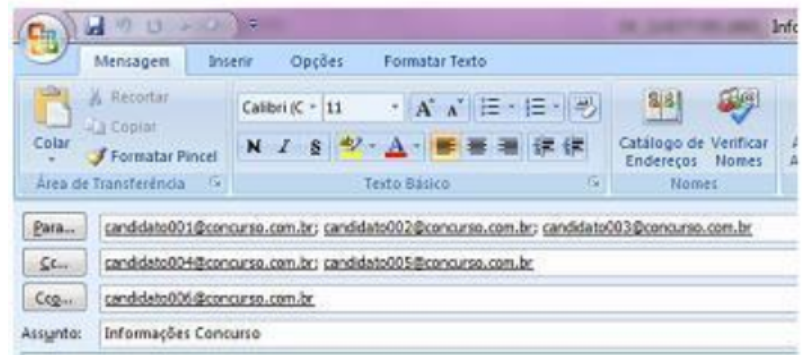

Sobre a situação apresentada na imagem, é correto afirmar que:

a) somente os candidatos do campo Para receberão a mensagem.

b) somente os candidatos do campo Cc receberão uma cópia oculta da mensagem.

c) os destinatários indicados nos campos Para e Cc não terão conhecimento que o destinatário indicado no campo Cco também recebeu a mensagem.

d) o destinatário indicado no campo Cco não terá conhecimento que os destinatários indicados nos campos Para e Cc também receberam a mensagem.

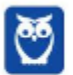

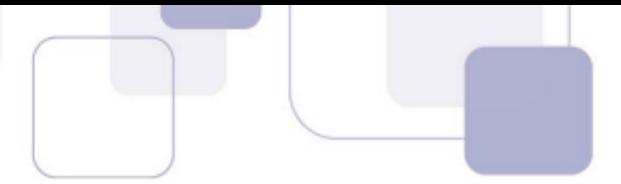

**36.(FUNCAB / PRODAM-AM / Engenharia Elétrica / 2014)** Sobre manipulação de mensagens em aplicativos de correio eletrônico, é correto afirmar que:

a) somente mensagens lidas podem ser movidas para outras pastas.

b) ao excluir uma mensagem, ela é removida definitivamente da Caixa de Correio Eletrônico.

c) mensagens enviadas com sucesso são armazenadas na Caixa de Saída

d) mensagens, quando recebidas, são armazenadas em sua Caixa de Entrada como não lidas.

e) para se criar pastas em sua Caixa de Correio Eletrônico é preciso solicitar autorização do administrador de sistema.

- **37.(FUNCAB / PC-RO / Escrivão de Polícia Civil / 2014)** Suponha que você tenha recebido em sua Caixa de Entrada a mensagem com o assunto "Re: Número Celular". Considerando a configuração padrão do correio eletrônico, a expressão "Re" indica que essa mensagem foi:
	- a) criada.
	- b) encaminhada.
	- c) Polícia Civil.
	- d) respondida.
	- e) Guarda Municipal.
- **38.(VUNESP / FUNDUNESP / Técnico Administrativo / 2014)** Um dos tipos de mensagens de correio eletrônico consideradas \_\_\_\_\_\_\_\_\_\_\_\_\_\_\_\_\_\_, correspondem às mensagens indesejadas recebidas com conteúdo publicitário não solicitado. Assinale a alternativa que preenche corretamente a lacuna:
	- a) privilegiadas
	- b) seguras
	- c) spam
	- d) anexos
	- e) preferenciais
- **39.(VUNESP / Prefeitura de São José do Rio Preto / Agente Adm / 2015)** Assinale a alternativa que contém o nome da pasta padrão do MS-Outlook 2010, em sua configuração original, onde ficam salvos os e-mails que ainda estão sendo preparados.
	- a) Caixa de Entrada.
	- b) Pendentes.
	- c) Rascunhos.
	- d) Temporários.
	- e) Favoritos.
- **40.(CESPE / TELEBRÁS / Conhecimentos Básicos / 2015)** Por questões de segurança, os programas de correio eletrônico em uma intranet não possuem recursos que permitem acessar os protocolos de e-mail localizados em servidores na Internet. Se esses programas

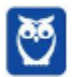

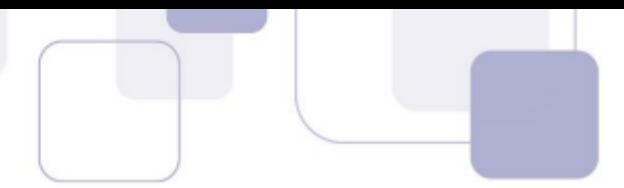

estiverem instalados no notebook de empregado de uma organização, conectado à Internet, ele não acessará os servidores de e-mail da organização.

### **41.(FGV / SSP-AM / Assistente Operacional / 2015)** Analise os identificadores abaixo.

I. xxx@yyy.com. II. xxx@yyy.com.br/z III. @yyy.com.br

É correto concluir que:

- a) somente I pode ser um endereço de e-mail;
- b) somente I e II podem ser endereços de e-mails;
- c) somente II pode ser um endereço de e-mail;
- d) somente III pode ser um endereço de e-mail;
- e) I, II e III não podem ser endereços de e-mails.
- **42.(FGV / Prefeitura de Niterói RJ / Fiscal de Posturas / 2015)** Felipe precisa enviar uma mensagem de e-mail para seus colegas de trabalho sem expor os endereços eletrônicos aos demais destinatários endereçados. Para isso, Felipe deve usar o seguinte endereçamento no cabeçalho do e-mail:

a) De: felipe@emailbox.com Para: joao@emailbox.com, maria@emailbox.com, jose@emailbox.com, antonio@emailbox.com Assunto: Acesso Restrito

b) De: felipe@emailbox.com Para: felipe@emailbox.com Assunto: Acesso Restrito à joao@emailbox.com, maria@emailbox.com, jose@emailbox.com, antonio@emailbox.com

c) De: felipe@emailbox.com Para: felipe@emailbox.com Cco: joao@emailbox.com, maria@emailbox.com, jose@emailbox.com, antonio@emailbox.com Assunto: Acesso Restrito

d) De: joao@emailbox.com, maria@emailbox.com, jose@emailbox.com, antonio@emailbox.com Para: felipe@emailbox.com Assunto: Acesso Restrito

e) De: felipe@emailbox.com

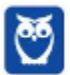

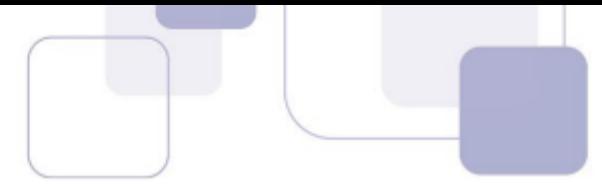

Para: felipe@emailbox.com Cc: joao@emailbox.com, maria@emailbox.com, jose@emailbox.com, antonio@emailbox.com Assunto: Acesso Restrito

- **43.(FGV / Prefeitura de Niterói-RJ / Agente Fazendário / 2015)** Nos aplicativos e sites para utilização de correio eletrônico, os termos "Cco" e "Bco", que são sinônimos, são usados para designar destinatários de um e-mail que:
	- a) não recebem os anexos do e-mail, apenas o texto da mensagem;
	- b) não aparecem, para quem recebe o e-mail, na lista de destinatários;
	- c) recebem uma cópia do e-mail sem o endereço do remetente;
	- d) recebem apenas uma cópia do e-mail, e não do original;
	- e) recebem uma cópia do e-mail, mas ficam impedidos de usar o comando "responder".
- **44.(FCC / TCE-SP / Auxiliar da Fiscalização / 2015)** Um Auxiliar de Fiscalização Financeira está usando um aplicativo de Correio Eletrônico em um computador com o Windows 7. Ele preencheu todos os campos do e-mail e tem uma planilha de 500KB (que está em um diretório local) para enviar ao destinatário. O Auxiliar deve:

a) habilitar a opção do Windows 7 para permitir que sejam anexados arquivos, localizar a planilha no diretório, esperar pelo download do arquivo e enviar a mensagem com a planilha anexada.

b) enviar o e-mail e depois enviar a planilha usando um serviço de envio de arquivos, pois a planilha é muito grande para ser anexada.

c) selecionar a opção de Anexar Arquivo, localizar a planilha no diretório, esperar pelo upload do arquivo e enviar a mensagem com a planilha anexada.

d) aumentar a capacidade de anexos do navegador de internet para 500KB, anexar a planilha no navegador e enviar o e-mail.

e) fazer o download da planilha do diretório para o e-mail, selecionar a opção de Anexar Arquivo e enviar a mensagem com a planilha anexada.

**45.(COMPERVE / Prefeitura de Ceará-Mirin/RN / Agente Administrativo / 2016)** O aplicativo Mozilla Thunderbird permite que possamos ter acesso a contas de e-mail em um aplicativo desktop, oferecendo diversos recursos para organizar e escrever e -mails. Quando um usuário configura uma conta de e-mail que usa o protocolo IMAP, ele precisa configurar o protocolo para envio de mensagens chamado de:

a) Exchange. b) POP.

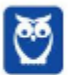

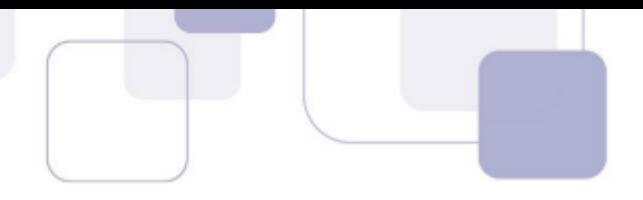

- c) SMTP. d) RSS.
- **46.(UFMT / Prefeitura de Rondonópolis / Economista / 2016)** Os serviços de e-mail da Internet usam pastas para organizar as mensagens das contas de seus usuários. Estes serviços armazenam as mensagens transmitidas para outras pessoas na pasta
	- a) Rascunhos.
	- b) Enviados.
	- c) Caixa de entrada.
	- d) Spam.
- **47.(CESPE / TCE-PA / Auxiliar Técnico / 2016)** No Outlook, se a opção Com cópia oculta (Cco) estiver ativada durante a criação de uma nova mensagem de e-mail, poderá ser efetuada a inserção de um ou mais endereços como destinatários, que receberão cópias do e-mail com o conteúdo ocultado.
- **48.(CESPE / CPRM / Técnico em Geociências / 2016)** Com relação a programas de correio eletrônico, assinale a opção correta.

a) Quando o usuário cria um novo endereço de e-mail, nele serão automaticamente listados todos os endereços dos destinatários para os quais o usuário enviou sua última mensagem.

b) Mensagens recebidas poderão ser encaminhadas a outros destinatários, sendo, nesse caso, automaticamente copiadas para os remetentes originais.

c) Ao se responder uma mensagem de correio eletrônico utilizando a opção Responder a todos, todos os usuários com endereços copiados no cabeçalho da mensagem receberão uma cópia da resposta, mesmo aqueles que foram apenas copiados na mensagem.

d) O catálogo de endereços possui nome e e-mail de todos listados nos cabeçalhos das mensagens recebidas pelo usuário.

e) Na caixa de saída, são armazenados todos os e-mails enviados pelo usuário do programa de correio eletrônico.

# **49. (CESGRANRIO / BANCO DA AMAZÔNIA / Técnico Bancário / 2018)** Está sintaticamente

correto o seguinte endereço de e-mail:

- a) vendas?Consultas.example.com.@.br
- b) vendas@consultas.example.com.br
- c) @vendas@consultas@example.com.br
- d) vendas.consultas.example.com.br
- e) vendas@online@consultas.example.com.br

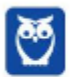

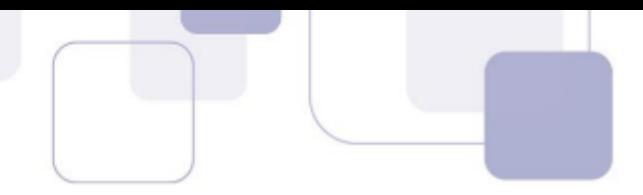

**50.(ESAF / ANAC / Técnico Administrativo / 2018)** A especificação do destinatário em Correio Eletrônico é um *string* alfanumérico da forma abaixo.

- a) parte-empresa@nome-usuário.
- b) máquina-local@máquina-destino.
- c) cliente-prioritário@login-empresa
- d) parte-local@servidor-cliente.
- e) parte-local@nome-domínio.
- **51.(CESPE / IFF / Arquivista / 2018)** A mensagem de correio eletrônico como documento arquivístico é composta, obrigatoriamente, por cabeçalho e corpo e, opcionalmente, por anexos. No cabeçalho, encontra-se:
	- a) o conteúdo.
	- b) o assunto.
	- c) um hiperlink.
	- d) uma imagem.
	- e) um vídeo.
- **52.(FGV / AL-RO / Assistente Legislativo / 2018)** Em um correio eletrônico, o endereço do destinatário secundário, que irá receber uma cópia de uma mensagem, é preenchido no campo
	- a) Cc
	- b) Cco
	- c) Para
	- d) Assunto
	- e) Anexo

**53.(FGV / Prefeitura de Osasco / Agente de Trânsito / 2014)** João é um usuário do navegador Chrome e, por meio do webmail do Google, enviou um e-mail para vinte colegas, digitando todos os endereços no campo reservado aos destinatários. Entretanto, dois desses endereços foram digitados erroneamente, com e-mails válidos (sintaticamente corretos), porém inexistentes. Nesse caso:

a) nenhum dos destinatários recebeu o e-mail, mas o e-mail apareceu na caixa de enviados;

b) somente os destinatários que apareciam na lista antes do primeiro erro receberam o email;

c) somente os destinatários com endereços corretos receberam o e-mail;

d) o e-mail não foi sequer enviado;

e) todos os destinatários com endereços corretos receberam o e-mail, mas o e-mail não apareceu na caixa de enviados.

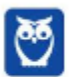

- 
- **54.(CESGRANRIO / BB / Auxiliar de Enfermagem / 2014)** Qual arquivo que, por questões de segurança, não pode ser enviado para terceiros através do Gmail diretamente anexado ao email?
	- a) prog.exe
	- b) relatorio.xlsx
	- c) carta.docx
	- d) foto.jpg
	- e) incio.html
- **55.(CESPE / FUB / Operador de Câmara de Cinema / 2015)** Por meio de programas de correio eletrônico denominados webmails, os usuários podem acessar suas contas a partir de computadores com acesso à Internet.
- **56.(VUNESP / CRO-SP / Auxiliar Administrativo / 2015)** Um exemplo de aplicativo específico de correio eletrônico é o MS-Outlook 2010. Quando um usuário acessa e-mails diretamente de uma página na web, é correto afirmar que ele está usando um aplicativo da categoria

Assinale a alternativa que preenche adequadamente a lacuna do texto.

- a) google
- b) mini aplicativo

\_\_\_\_\_\_\_\_\_\_\_\_\_\_\_\_\_\_\_.

- c) gmail
- d) firefox
- e) webmail
- **57.(FCC / TRE-SE / Técnico Judiciário / 2015)** Existe uma série de recomendações para fazer uso seguro do webmail, como a criação de uma senha de acesso adequada, a não abertura de links suspeitos e a utilização de conexões de acesso ao webmail seguras. Uma conexão é considerada segura se o endereço da página do provedor de webmail, utilizada no acesso ao e-mail, for iniciada por:
	- a) HTTPS.
	- b) TCPS.
	- c) FTPS.
	- d) SNMP.
	- e) HTTP.
- **58.(CESPE / TELEBRÁS / Especialista em Gestão / 2015)** Webmails são programas de correio eletrônico destinados a acessar, via web, contas de e-mail que não podem ser acessadas por outros clientes de e-mail não baseados em web.

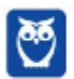

- 
- **59.(VUNESP / UNESP / Enfermeiro / 2015)** Em um serviço de webmail, em sua configuração original, uma mensagem de correio eletrônico enviada com alta urgência e prioridade fica armazenada na pasta:
	- a) Caixa de saída.
	- b) Rascunhos.
	- c) Itens prioritários.
	- d) Itens enviados.
	- e) Caixa de entrada.

**60.(FGV / SME-Cuiabá / Técnico de Nível Médio / 2015)** Muitas empresas usam sistemas de email integrados a seus sistemas e ambientes computacionais. Contudo, é sempre útil dispor de uma interface da Web que permita ao utilizador ler e escrever e-mails usando um navegador.

Esse tipo de acesso a um serviço de e-mail é conhecido como:

- a) automail.
- b) localmail.
- c) expressmail.
- d) mailbox.
- e) webmail.
- **61.(FCC / ELETROSUL / Nível Superior / 2016)** Para utilizar a internet de forma segura, um colaborador da Eletrosul deve:

a) habilitar as opções que permitem abrir ou executar automaticamente arquivos ou programas anexados às mensagens.

b) evitar usar criptografia para a conexão entre o leitor de e-mails e os servidores de e-mail do provedor.

c) configurar opções de recuperação de senha fornecendo o endereço de e-mail corporativo e nunca fornecer o seu número de telefone celular.

d) utilizar conexões seguras sempre que acessar o webmail e configurá-lo para que, por padrão, sempre seja utilizada conexão segura httpssl.

e) evitar acessar o webmail em computadores de terceiros e, caso seja realmente necessário, ativar o modo de navegação anônima.

**62.(VUNESP / UNESP / Assistente Administrativo / 2016)** Usando o serviço de webmail do Google, o Gmail, um usuário começou a preparar uma mensagem de correio eletrônico inserindo um destinatário válido, o assunto e anexando um arquivo texto chamado

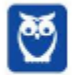

eventos.txt. Porém, o usuário optou por deixar a mensagem gravada na pasta Rascunhos, para ser enviada posteriormente. Alguns dias depois, no mesmo computador, o usuário alterou o conteúdo do arquivo eventos.txt, abriu o webmail e, sem fazer qualquer alteração na mensagem que estava na pasta Rascunhos, enviou-a.

Assinale a alternativa que indica corretamente o que aconteceu.

a) O destinatário recebeu a mensagem com o arquivo eventos.txt com todas as alterações feitas antes de a mensagem ter sido enviada.

b) A mensagem não foi enviada porque o Gmail encontrou um conflito entre o arquivo eventos.txt original e o arquivo eventos.txt alterado antes do envio da mensagem.

c) O destinatário recebeu a mensagem com 2 arquivos anexados: eventos\_old.txt com o conteúdo original e eventos.txt com todas as alterações feitas antes de a mensagem ter sido enviada.

d) O destinatário recebeu a mensagem, porém com o arquivo eventos.txt original, sem as alterações feitas antes de a mensagem ter sido enviada.

e) O destinatário recebeu a mensagem, mas sem nenhum anexo, porque o Gmail encontrou um conflito entre o arquivo eventos.txt original e o arquivo eventos.txt alterado antes do envio da mensagem.

**63.(VUNESP / IPSMI / Agente Administrativo / 2016)** O usuário está redigindo uma mensagem de correio eletrônico utilizando um webmail, e pretende anexar um objeto encontrado na pasta Itaquaquecetuba, conforme exibido nas figuras a seguir:

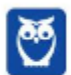

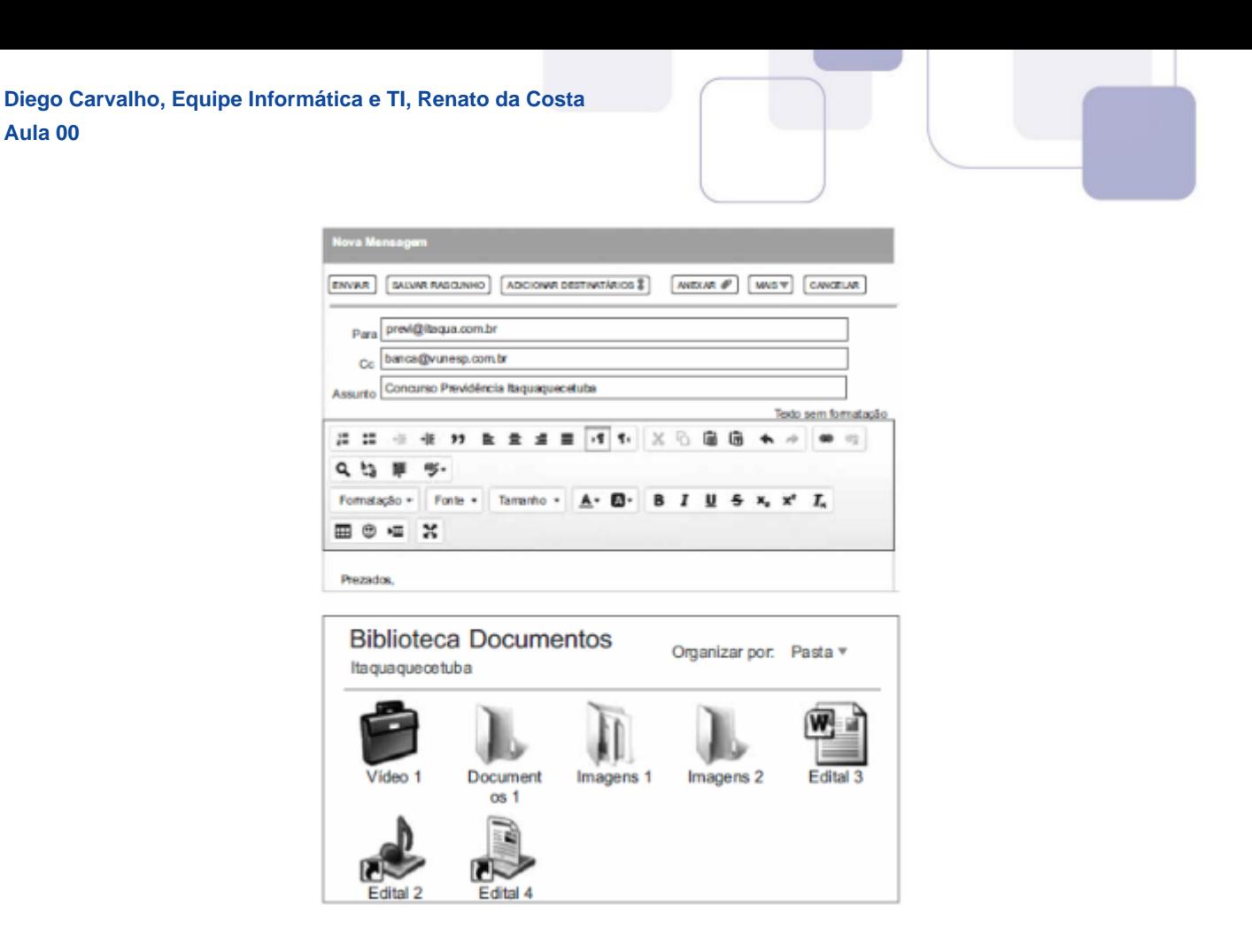

Assinale a alternativa que contém o nome do objeto que pode ser anexado pelo usuário.

- a) Documentos 1.
- b) Edital 3.
- c) Edital 2.
- d) Video 1.
- e) Imagens 1.

**64.(FCC / CREMESP / Operador de Call Center / 2016)** O webmail é um recurso que permite o acesso a uma conta de e-mail de qualquer lugar com acesso à Internet, diretamente no navegador web. Esse recurso:

a) permite encaminhar mensagens recebidas, para outros destinatários, inclusive com cópia oculta (Cco).

b) permite enviar uma mensagem de e-mail a, no máximo, 20 destinatários de uma só vez.

c) é imune à vírus, por isso arquivos anexos podem ser abertos sem preocupação.

d) pode ser acessado de redes públicas, como de shoppings e aeroportos, sem preocupação com a segurança.

e) permite enviar arquivos anexos à mensagem de e-mail, de tamanho ilimitado.

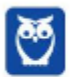

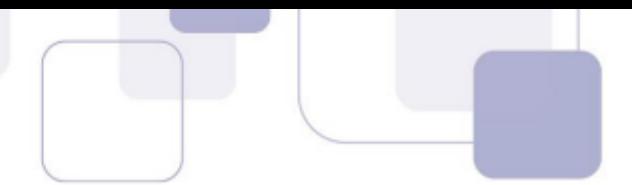

**65.(CESGRANRIO / ANP / Técnico em Regulação / 2016)** Para prevenir que vírus se instalem nos computadores de seus usuários, o Gmail não permite que sejam enviados ou recebidos arquivos executáveis.

Como consequência dessa política, dentre os arquivos listados abaixo, o único que poderia ser enviado por e-mail através do Gmail é:

a) arq\_a.pif b) arq\_b.exe c) arq\_c.bat d) arq\_d.jar

- e) arq\_e.txt
- **66.(FGV / CODEBA / Técnico Portuário/ 2016)** Com relação à infraestrutura de correio eletrônico conhecida por Webmail como, por exemplo, o Gmail, assinale V para a afirmativa verdadeira e F para a falsa.

( ) Os arquivos de imagem no formato SCR anexados às mensagens de e-mail são convertidos em formato JPG antes de serem transmitidos, por padrão.

( ) As mensagens de e-mail oriundas da Internet para um destinatário são armazenadas na Caixa de Entrada, por padrão.

( ) Os endereços de e-mail transmitidos na modalidade cópia oculta são inseridos no espaço identificado por Cco, por padrão.

As afirmativas são, respectivamente,

- a) F, V e F.
- b) F, V e V.
- c) V, F e F.
- d) V, V e F.
- e) F, F e V.
- **67.(VUNESP / UNESP / Assistente Administrativo / 2017)** No serviço de Webmail do Google, ao receber uma mensagem, um usuário pode ver todos os endereços de e-mail contidos nos campos \_\_\_\_\_ e \_\_\_\_\_. Mas esse mesmo usuário não pode ver nenhum endereço de e-mail contido no campo \_\_\_\_\_.

Assinale a alternativa que preenche, correta e respectivamente, as lacunas do texto.

a) De, Cco, Para. b) Cco, Cc, Para. c) Assunto, Cc, De. d) Para, Assunto, Cc. e) Para, Cc, Cco.

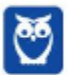

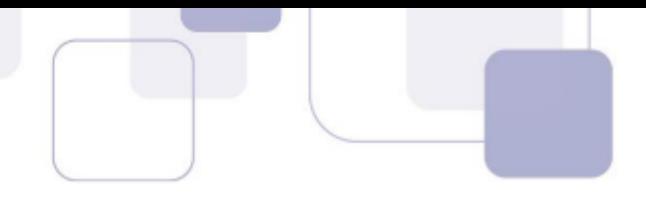

**68.(VUNESP / CM - Indaiatuba / Auxiliar Administrativo / 2018)** Considere a seguinte tela de preparação de mensagens de correio eletrônico do serviço de Webmail Gmail, em sua configuração padrão.

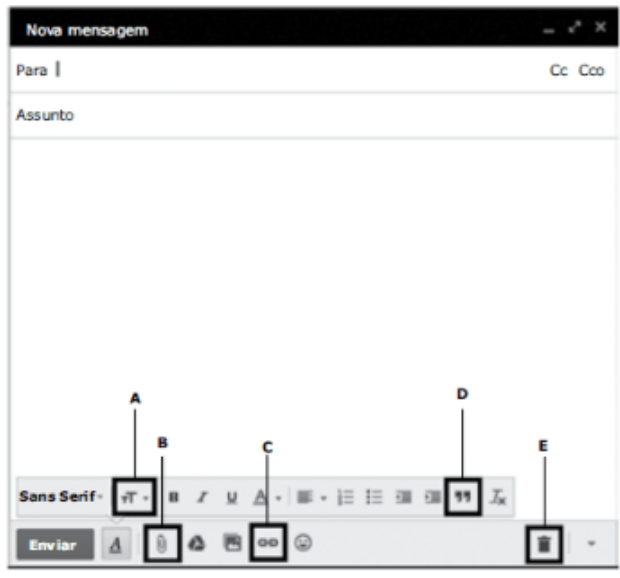

O recurso que permite anexar arquivos ao e-mail é:

- a) A.
- b) B.
- c) C.
- d) D.
- e) E.
- **69.(FCC / SABESP / Estagiário Ensino Superior / 2018)** Um Estagiário que usa um computador com o Windows deseja enviar a seu chefe, em um único e-mail, 85 documentos, que juntos totalizam 3 MB de tamanho. No webmail, a forma adequada de fazer isso é:

a) compactar os documentos em um único arquivo utilizando compactadores como Winzip ou Winrar, anexar este arquivo compactado e enviar.

b) anexar os 85 arquivos, um a um, e enviar utilizando o protocolo FTP que reduz o tamanho dos arquivos no envio.

c) clicando no botão Compactar arquivos, que permite selecionar todos os documentos para serem enviados como um único arquivo compactado.

d) criar uma VPN utilizando o protocolo IMAP e selecionar todos os arquivos, que serão enviados sequencialmente de forma segura.

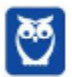

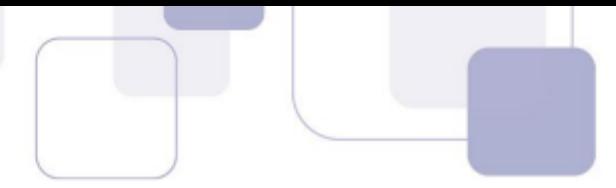

e) utilizando a opção Mensagem privada, que além de garantir segurança no envio dos dados, ainda permite que todos os arquivos sejam enviados de uma única vez.

**70.(VUNESP / ARSESP / Analista de Suporte / 2018)** Observe a tela de edição de novas mensagens do GMAIL, acessada no navegador Google Chrome, versão 64.0.3282.

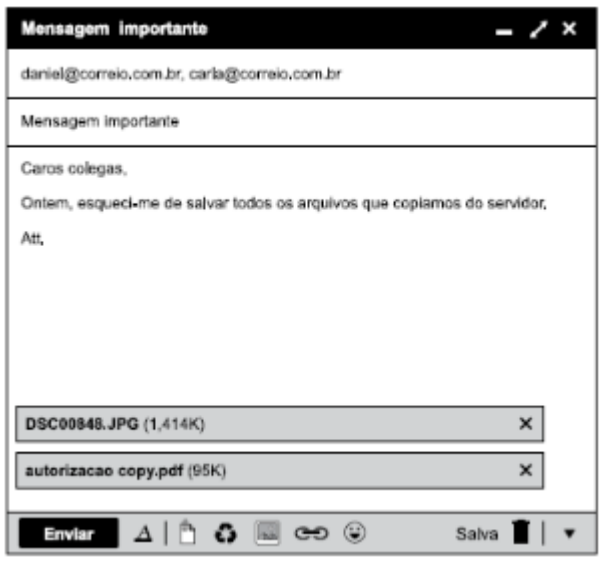

O valor "95K" exibido na imagem identifica:

- a) o tamanho do arquivo anexado.
- b) a quantidade de arquivos anexados.
- c) a quantidade de vezes que a mensagem foi "curtida".
- d) a quantidade de vezes que a mensagem foi lida.
- e) um código de acesso para abrir o arquivo.
- **71.(VUNESP / PC-SP / Escrivão / 2018)** Considere que um usuário da Internet está escrevendo uma mensagem de e-mail no modo texto simples (sem formatação), utilizando o serviço de webmail. Nessa situação, na mensagem de e-mail em edição, o usuário pode:
	- a) utilizar diferentes cores de texto na mensagem.
	- b) inserir arquivos de imagens como anexos.
	- c) utilizar o recurso de destaque de texto em negrito.
	- d) utilizar fontes de tamanhos pequeno, normal e grande.
	- e) inserir imagens diretamente no corpo da mensagem.
- **72.(VUNESP / Câmara Municipal de Jales / Diretor da Divisão de Finanças / 2018)** Fernando preparou uma mensagem de correio eletrônico utilizando o serviço Gmail, sem nenhum texto no corpo da mensagem. Porém, ao tentar anexar o arquivo Gera\_Relatorio.exe, com 2 Kbytes de tamanho, editado 60 dias atrás, o anexo foi bloqueado porque:

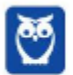

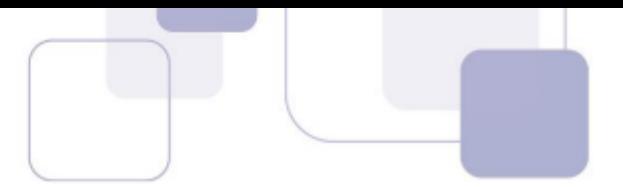

a) o arquivo é muito antigo. Serviços de correio eletrônico permitem apenas arquivos recentes, com menos do que 30 dias.

b) o arquivo é muito grande. Serviços de correio eletrônico permitem apenas arquivos pequenos, com menos de 1 kbyte de tamanho.

c) o nome do arquivo tem caracteres especiais, com o sublinhado entre as palavras Gera e Relatório, que não são permitidos no Gmail.

d) o arquivo é potencialmente perigoso, por se tratar de um arquivo executável, que pode conter códigos maliciosos.

e) não é possível anexar um arquivo sem ter nenhum texto no corpo do email.

**73.(VUNESP / Prefeitura Municipal de Buritizal / Recepcionista / 2018)** Um usuário acessa um webmail e percebe um número ao lado das pastas de e-mails, conforme mostrado a seguir.

Caixa de Entrada (15)

O número ao lado do nome da pasta (15, neste exemplo) refere-se a

- a) SPAM.
- b) total de e-mails na pasta.
- c) e-mails não lidos.
- d) e-mails lidos.
- e) filtros aplicados.
- **74.(IBFC / TRE-AM / Técnico Judiciário / 2014)** Para o correto envio de mensagens pelo Outlook Express e o Mozilla Thunderbird existe a necessidade de configuração do protocolo:
	- a) IMAP
	- b) DNS
	- c) SMTP
	- d) POP3
- **75.(CESPE / TC-DF / Arquivologia / 2014)** Funcionalidades disponibilizadas no Mozilla Thunderbird possibilitam mover uma mensagem da caixa de entrada de uma conta para uma pasta localizada em outra conta.
- **76.(CESPE / CBM-CE / Primeiro Tenente / 2014)** Em comparação ao Microsoft Outlook, o Mozzilla Thunderbird tem a desvantagem de não realizar a filtragem de mensagens de spam recebidas pelo usuário desse programa de e-mail.

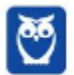

- 
- **77.(CESPE / Polícia Federal / Agente de Polícia Federal / 2014)** Se um usuário do Mozilla Thunderbird receber e-mail de pessoa cujo nome esteja contido na lista de endereços desse usuário, o endereço de e-mail do remetente não será mostrado ao destinatário.
- **78.(VUNESP / FUNDUNESP / Auxiliar Administrativo / 2014)** Observe a figura a seguir, extraída do Thunder Bird, em sua configuração padrão, rodando em um ambiente MS-Windows.

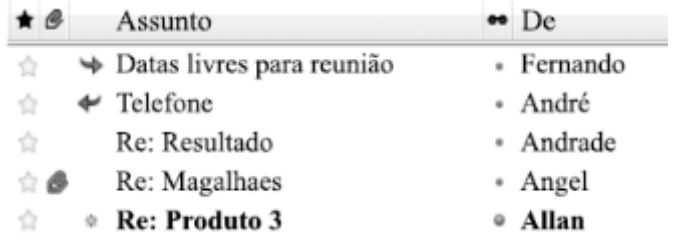

Assinale a alternativa que contém o nome do remetente cuja mensagem foi respondida.

- a) Fernando.
- b) André.
- c) Andrade.
- d) Angel.
- e) Allan.
- **79.(CESPE / CADE / Agente Administrativo / 2014)** O Mozilla Thunderbird permite que cada conta de email tenha o seu próprio local de arquivamento das mensagens.
- **80.(CESPE / CADE / Agente Administrativo / 2014)** O recurso do Mozilla Thunderbird que permite agrupar e ordenar mensagens é utilizado somente quando cada mensagem tiver sido marcada por um dos filtros da opção Marcadores.
- **81.(CESPE / MTE / Agente Administrativo / 2014)** Por padrão, durante a inicialização do aplicativo, ocorre uma verificação automática junto ao servidor de e-mails a fim de que sejam apresentadas ao usuário as novas mensagens recebidas.
- **82. (FGV / DPE-RO / Técnico / 2015)** Você é solicitado a instalar, em uma estação de trabalho, um software que permita o uso do protocolo IMAP para leitura de correio eletrônico. Uma possível escolha seria o software:
	- a) qpopper
	- b) thunderbird
	- c) Chrome
	- d) postfix
	- e) nmap

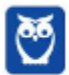

- 
- **83. (VUNESP / Polícia Civil / Inspetor de Polícia Civil / 2015)** A imagem a seguir foi extraída do Thunderbird 24.4.0 em sua configuração padrão. Ela apresenta os botões de ação do formulário de edição de uma mensagem. Parte dos nomes dos botões foi mascarada e marcada de 1 a 3.

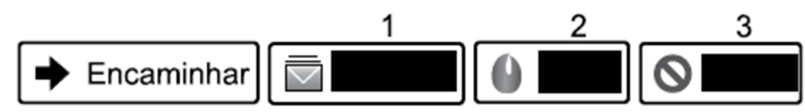

Assinale a alternativa que contém o nome correto dos botões, na ordem de 1 a 3.

- a) Spam, Excluir e Lixeira.
- b) Lixeira, Spam e Excluir.
- c) Arquivar, Excluir e Spam.
- d) Rascunho, Spam e Lixeira.
- e) Arquivar, Spam e Excluir.
- **84.(CESPE / FUB / Administrador de Edifícios / 2016)** No catálogo de endereços das versões mais recentes do Mozilla Thunderbird, não se pode inserir dois usuários com o mesmo email.
- **85.(VUNESP / UNESP / Assistente Administrativo / 2016)** Assinale a alternativa que contém somente os objetos da biblioteca Documentos, apresentada a seguir, possíveis de serem anexados em uma mensagem de correio eletrônico redigida no Mozilla ThunderBird.

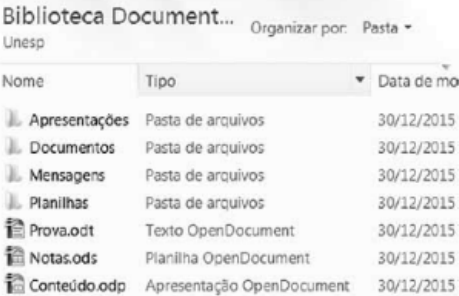

- a) Apresentações e Documentos
- b) Mensagens e Planilhas
- c) Apresentações e Prova.odt
- d) Prova.odt e Conteúdo.odp
- e) Planilhas e Notas.ods
- **86.(VUNESP / UNESP / Assistente de Suporte Acadêmico / 2016)** Assinale a alternativa que contém apenas campos de e-mail usados para preenchimento de endereços de destinatários no Thunderbird 38.7, em sua configuração padrão, em português.

a) Assunto; Cco.

- b) Cc; Cco.
- c) Cco; Anexo.

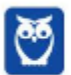

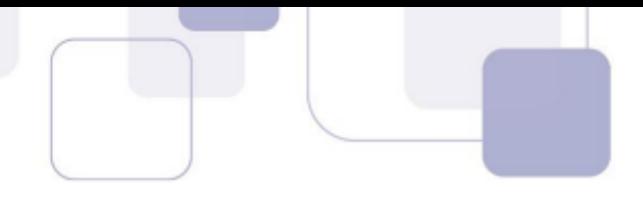

- d) Para; Assunto.
- e) Anexo; Assunto.
- **87.(CESPE / TRT 7/ Técnico Judiciário / 2017)** No que tange aos recursos do programa de correio eletrônico Mozilla Thunderbird, assinale a opção correta.

a) Um dos recursos relacionados à segurança da informação e muito utilizado pelos usuários do Thunderbird é o bloqueio de e-mails de pessoas ou domínios específicos.

b) Com o uso do referido programa de correio eletrônico, é possível enviar um e-mail para um grupo de contatos por meio de uma lista de e-mails.

c) Por ser um programa robusto e intuitivo, o Thunderbird não permite o uso de atalhos de teclado para funções de pesquisa.

d) Alterar o tamanho da fonte foi a única forma encontrada pelo Thunderbird para implementar recursos de acessibilidade. No entanto, para que esse recurso funcione adequadamente, é necessário instalar alguns complementos.

- **88.(CESPE / CBM-AL / Combatente / 2017)** Para o envio de um e-mail a mais de um destinatário, por meio do Mozilla Thunderbird, devem ser inseridos sequencialmente no campo CC, separados por vírgula, todos os endereços de e-mail dos destinatários.
- **89.(VUNESP / PREF SERTÃOZINHO 2018)** Considere a figura a seguir, extraída do MS-Outlook 2010, em sua configuração padrão, que mostra os cinco destinatários de um e-mail (Carlos, Clara, Pedro, Ana e Beatriz) pronto para ser enviado.

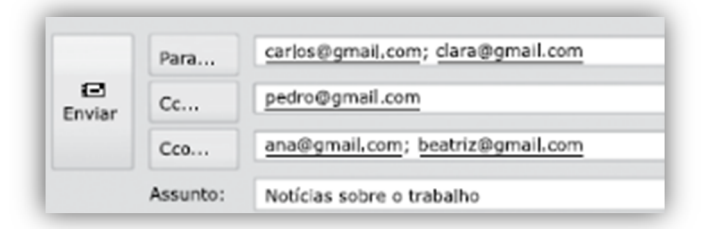

Assinale a alternativa que contém os nomes dos destinatários que receberão uma cópia do email, mas não terão os seus endereços vistos pelos outros destinatários.

- a) Carlos e Clara.
- b) Carlos, Clara e Pedro.
- c) Pedro, Ana e Beatriz.
- d) Ana e Beatriz.
- e) Carlos, Clara, Pedro, Ana e Beatriz.
- **90.(VUNESP / PREF SERTÃOZINHO 2018)** Um usuário que usa o campo Cco do MS-Outlook 2010, em sua configuração padrão, deseja:

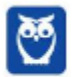

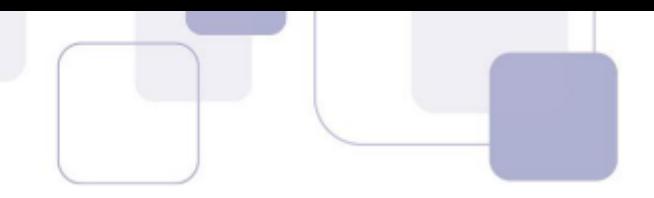

- a) anexar arquivos ao e-mail.
- b) incluir assinatura padrão.
- c) definir prioridade para o e-mail no destino.
- d) que o destinatário não seja visto pelos demais.
- e) solicitar confirmação de leitura.
- **91.(VUNESP / PREF SUZANO 2018)** No MS-Outlook 2010, em sua configuração padrão, um uso comum relacionado à organização dos e-mails recebidos é a criação de pastas dentro de outras pastas. Para criar uma pasta dentro de outra pasta, deve-se clicar com o botão secundário do mouse sobre a pasta em que se deseja criar uma subpasta e, no menu de contexto aberto, escolher:
	- a) Nova Caixa de Entrada...
	- b) Subpasta...
	- c) Nova Pasta...
	- d) Criar Nova...
	- e) Nova...
- **92.(VUNESP / TJ SP 2018)** Quando se recebe uma mensagem por meio do correio eletrônico, há diversas opções de resposta, sendo que na opção encaminhar,

a) se houver anexos na mensagem original recebida, apenas um deles pode ser incorporado à mensagem de encaminhamento.

b) na mensagem de encaminhamento, não pode ser editado ou alterado o campo Assunto da mensagem original recebida.

c) se houver anexos na mensagem original recebida, esta só pode ser enviada para um destinatário.

d) não pode haver destinatários em cópia, se houver mais de um anexo na mensagem original recebida.

e) tanto o texto da mensagem original recebida quanto eventuais anexos são incorporados à mensagem de encaminhamento.

**93.(VUNESP / ARSESP - 2018)** Observe a tela de edição de novas mensagens do GMAIL, acessada no navegador Google Chrome, versão 64.0.3282.

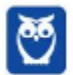

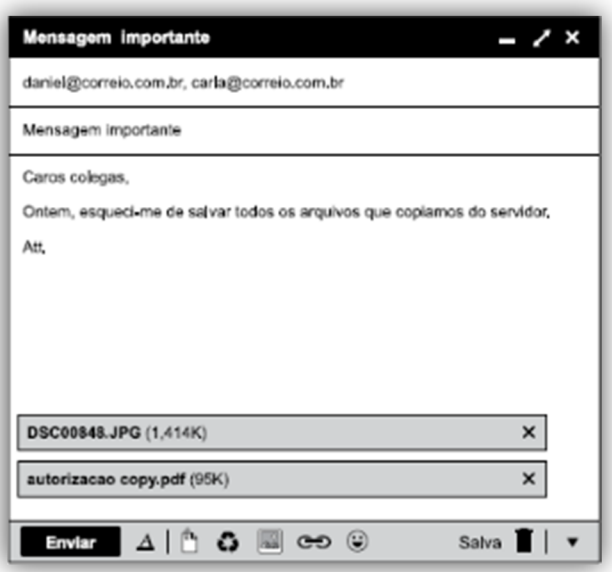

O valor "95K" exibido na imagem identifica

- a) o tamanho do arquivo anexado.
- b) a quantidade de arquivos anexados.
- c) a quantidade de vezes que a mensagem foi "curtida".
- d) a quantidade de vezes que a mensagem foi lida.
- e) um código de acesso para abrir o arquivo.
- **94.(VUNESP / CM 2 CÓRREGOS 2018)** Observe a lista de mensagens eletrônicas na Caixa de Entrada do MS-Outlook 2010, em sua configuração original, de um usuário.

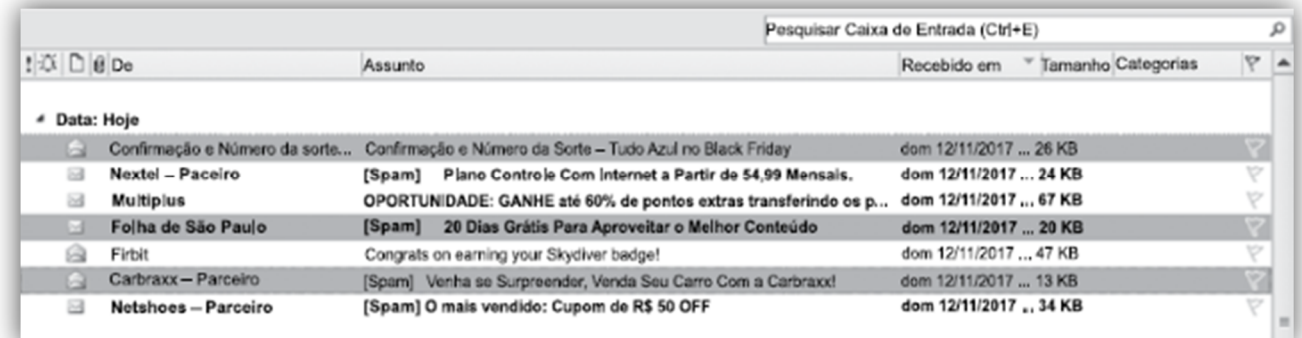

Assinale a alternativa que contém a opção habilitada para ser executada com as três mensagens selecionadas:

- a) Bloquear Remetente.
- b) Responder.
- c) Responder a Todos.
- d) Responder com Reunião.
- e) Encaminhar.

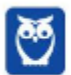

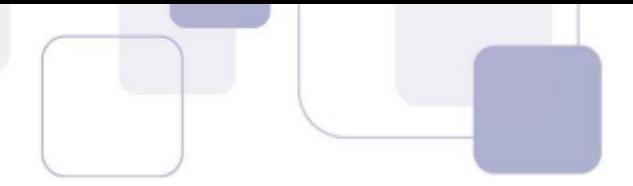

**95.(VUNESP / CM SUMARÉ - 2017)** Um usuário, por meio do MS-Outlook 2010, em sua configuração padrão, deseja enviar o mesmo e-mail para dois destinatários ao mesmo tempo, de modo que ambos possam ver todos os destinatários do e-mail. Assim sendo, ele coloca um dos endereços de destinatário no campo Para, e o outro endereço de destinatário é colocado no campo \_\_\_\_\_\_\_\_\_\_\_\_\_\_ .

Assinale a alternativa que preenche corretamente a lacuna do enunciado:

- a) Cco
- b) Cc
- c) Assunto
- d) Corpo
- e) Anexo
- **96.(VUNESP / CM CAMPO LIMPO 2018)** Um usuário deseja enviar um email para João e Maria, ao mesmo tempo, de modo que João, ao receber a mensagem, não saiba que Maria também a recebeu. Para isso, em quais campos os endereços de email de João e Maria devem ser colocados, respectivamente?
	- a) Para e CCO
	- b) Para e CC
	- c) CCO e Para
	- d) CC e Para
	- e) CCO e CC
- **97. (VUNESP / CM INDAIATUBA 2018)** Observe as pastas de e-mail a seguir, extraídas do MS-Outlook 2010, em sua configuração padrão.

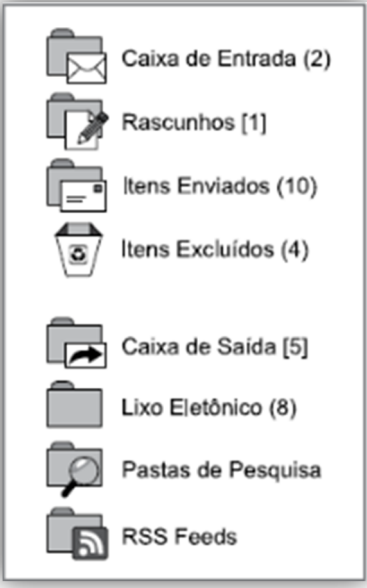

Assinale a alternativa que contém o número de e-mails não lidos que foram considerados como SPAM:

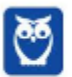

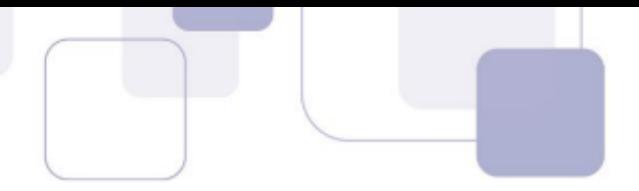

- a) 1.
- b) 2.
- c) 5.
- d) 8.
- e) 10.
- **98.(VUNESP / CM JALES 2018)** Fernando preparou uma mensagem de correio eletrônico utilizando o serviço Gmail, sem nenhum texto no corpo da mensagem. Porém, ao tentar anexar o arquivo Gera\_Relatorio.exe, com 2 Kbytes de tamanho, editado 60 dias atrás, o anexo foi bloqueado porque:

a) o arquivo é muito antigo. Serviços de correio eletrônico permitem apenas arquivos recentes, com menos do que 30 dias.

b) o arquivo é muito grande. Serviços de correio eletrônico permitem apenas arquivos pequenos, com menos de 1 kbyte de tamanho.

c) o nome do arquivo tem caracteres especiais, com o sublinhado entre as palavras Gera e Relatorio, que não são permitidos no Gmail.

d) o arquivo é potencialmente perigoso, por se tratar de um arquivo executável, que pode conter códigos maliciosos.

e) não é possível anexar um arquivo sem ter nenhum texto no corpo do email.

**99.(VUNESP / CMSJC – 2018)** Ricardo Silva (e-mail ricardo.silva@empresa.com.br) recebeu uma mensagem de correio eletrônico com as seguintes características:

De: joao@empresa.com.br Para: ricardo.souza@empresa.com.br; rafaela@empresa.com.br Cc: pedro@empresa.com.br Assunto: Importante! Tarefas pendentes

Ele observou que seu e-mail não estava na lista de destinatários, no campo Para, tampouco no campo Cc. No campo Para, havia apenas um Ricardo Souza (e-mail ricardo.souza@empresa.com.br). Ricardo Silva recebeu a mensagem porque:

a) houve um erro no programa de correio eletrônico, que não considerou o ponto no endereço ricardo.souza@empresa.com.br e enviou a mensagem para todos aqueles que começam com "ricardo".

b) seu endereço de correio eletrônico estava no campo Cco.

c) o usuário ricardo.souza@empresa.com.br encaminhou-lhe a mensagem.

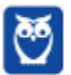

d) seu endereço de correio eletrônico estava no corpo da mensagem e, por isso, o programa de correio eletrônico assumiu que ele deveria receber a mensagem.

e) ele configurou uma regra em seu programa de correio eletrônico, segundo a qual ele receberá todas as mensagens com o trecho "importante" no assunto, independentemente de quem for o remetente e os destinatários.

- **100. (VUNESP / CM VALINHOS 2017)** Ricardo preparou uma mensagem e enviou para Bruno, Andreia, Carlos e Cristiane. Cristiane respondeu a mensagem de Ricardo com uma informação sigilosa, a que apenas Ricardo poderia ter acesso. Porém, algum tempo depois, Cristiane se encontrou com Bruno pessoalmente, e este fez um comentário sobre a informação sigilosa, o que deixou Cristiane apreensiva. Assinale a alternativa que indica o erro cometido por Cristiane, ao responder à mensagem de Ricardo:
	- a) Ela respondeu a mensagem usando o recurso "Responder".
	- b) Ela respondeu a mensagem usando o recurso "Gravar".
	- c) Ela respondeu a mensagem usando o recurso "Distribuir".
	- d) Ela respondeu a mensagem usando o recurso "Publicar".
	- e) Ela respondeu a mensagem usando o recurso "Responder para todos".
- **101. (VUNESP / IPRESB 2017)** Assinale a alternativa correta sobre correio eletrônico, considerando o aplicativo Microsoft Outlook 2010, em sua configuração padrão.

a) Para enviar uma mensagem com alta prioridade, é preciso marcar o destinatário em negrito no campo Para.

b) Destinatários informados no campo Cc somente recebem a mensagem após o destinatário do campo Para ter confirmado a leitura primeiro.

c) Mensagens de correio eletrônico aceitam no máximo 3 anexos.

d) Pode-se enviar uma mensagem preenchendo o campo Cco e deixando o campo Para em branco.

e) Um endereço de correio eletrônico informado no campo Assunto também receberá a mensagem.

**102. (VUNESP / CM REGISTRO – 2016)** Um usuário do MS-Outlook 2010, em sua configuração padrão, recebeu um e-mail com alguns arquivos em anexo.

Quando o usuário escolhe a opção "responder", os arquivos em anexo \_\_\_\_\_\_\_\_\_\_\_\_\_\_ .

Assinale a alternativa que preenche corretamente a lacuna:

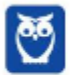

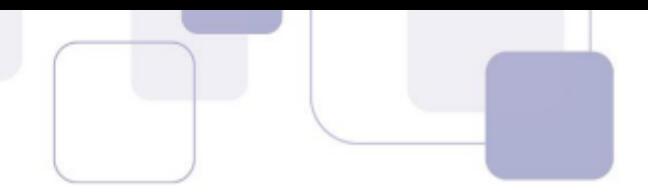

- a) são excluídos do computador.
- b) são automaticamente salvos no computador.
- c) são enviados automaticamente para o novo e-mail de resposta.
- d) são automaticamente enviados ao remetente do e-mail original.
- e) não são anexados automaticamente ao e-mail de resposta.
- **103. (VUNESP / PREF ALUMÍNIO 2016)** É importante reconhecer o padrão de endereços de emails válidos no momento em que se anota o endereço de e-mail de alguém, de modo a minimizar a chance de anotá-lo erroneamente.

Assinale a alternativa que contém o formato correto para endereços de e-mail:

- a) bla.blabla.com.br b) blabla@br
- c) bla@blabla.com.br
- d) www.bla.com.br
- e) @blabla.com.br
- **104. (VUNESP / PREF ALUMÍNIO 2016)** Um usuário preparou uma mensagem de correio eletrônico usando o Microsoft Outlook 2010, em sua configuração padrão, e preencheu da seguinte forma seus campos:

Para: joao@empresa.com.br Com cópia: joao@empresa.com.br Com cópia oculta: joao@empresa.com.br Assunto: joao@empresa.com.br

Assinale a alternativa que indica quantas mensagens o email joao@empresa.com.br receberá quando o envio for efetivado:

- a) 1
- b) 2
- c) 3
- d) 4
- e) 5
- **105. (VUNESP / PREF ALUMÍNIO 2016)** Ao preparar uma mensagem de correio eletrônico um usuário deseja enviar para o destinatário um arquivo Word. Esse arquivo deve ser incluído no campo:
	- a) Para.
	- b) Com cópia.
	- c) Assunto.
	- d) Anexo.
	- e) Com cópia oculta.

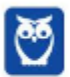

**106. (VUNESP / CM PRADÓPOLIS – 2016)** Um usuário que queira enviar, por meio do MS-Outlook 2010, em sua configuração padrão, o mesmo e-mail, ao mesmo tempo, para vários destinatários, de modo que todos os destinatários possam ver a lista de destinatários utilizada, deve utilizar o campo \_\_\_\_\_\_\_\_ para incluir os endereços de e-mail dos destinatários.

Assinale a alternativa que preenche corretamente a lacuna:

- a) cco
- b) cc
- c) co
- d) cd
- e) dc
- **107. (VUNESP / PREF GUARULHOS 2016)** Assinale a alternativa que preenche, correta e respectivamente, as lacunas do enunciado.

Na imagem a seguir, que mostra um e-mail sendo preparado para envio, pode-se perceber que existem \_\_\_\_\_ arquivos anexados, \_\_\_\_\_ endereço(s) de e-mail de remetente(s) e \_\_\_\_ endereço(s) de e-mail de destinatário(s).

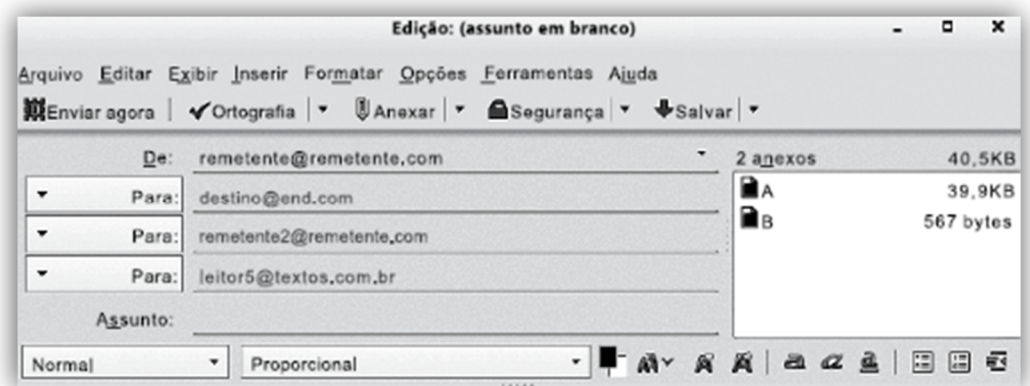

- a) 2 … 2 … 2
- b) 2 … 1 … 3
- c) 3 … 1 … 3
- d) 3 … 2 … 2
- e) 1 … 2 … 2
- 
- **108. (VUNESP / IPSM SJC 2018)** A imagem a seguir, retirada do MS-Outlook 2010, em sua configuração padrão, mostra algumas marcas que podem ser colocadas em mensagens de email.

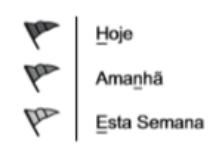

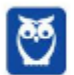

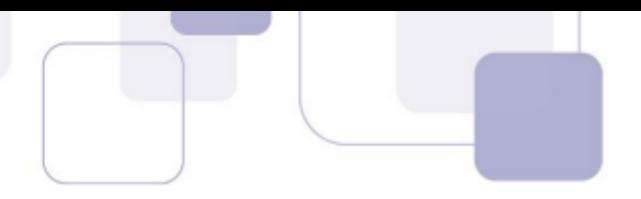

Assinale a alternativa que apresenta o nome dado no MS-Outlook 2010 para as marcas apresentadas na imagem:

a) Efeito. b) Prioridade.

- c) Acompanhamento.
- d) Indicador.
- e) Controle.
- **109. (VUNESP / IPSM SJC 2018)** Um usuário preparou e enviou uma mensagem de correio eletrônico utilizando o Microsoft Outlook 2010, em sua configuração padrão, marcando-a com Alta Prioridade, a partir da guia mensagem, grupo Opções, na janela de mensagem de email. Isso significa que os destinatários, usando também o Microsoft Outlook 2010:

a) não poderão abrir nenhuma outra mensagem antes de abrir essa mensagem com Alta Prioridade.

b) verão sempre essa mensagem no topo da lista de todas as suas mensagens, independentemente do critério de classificação aplicado.

c) não poderão excluir essa mensagem sem abri-la antes.

d) serão alertados uma vez por dia a respeito dessa mensagem, com um registro na caixa de lembretes, até abri-la.

e) verão um indicador visual de Alta Prioridade nessa mensagem, na sua caixa de entrada.

**110. (VUNESP / CM VALINHOS – 2017)** No programa de correio eletrônico Outlook 2010, em sua configuração padrão, usuários podem configurar avisos de ausência temporária, para períodos de férias, por exemplo. Ao configurar um aviso de ausência temporária em seu endereço de e-mail, um usuário:

a) não receberá nenhuma mensagem para ele enviada, e o remetente receberá uma notificação pré-configurada pelo usuário, informando que a mensagem deverá ser reenviada no futuro.

b) só receberá mensagens com a palavra "Urgente" no assunto.

c) será bloqueado na lista de destinatários dos remetentes, impedindo assim receber qualquer mensagem nesse período.

d) receberá as mensagens para ele enviadas, até atingir o limite de armazenamento da caixa postal, e o remetente receberá uma notificação pré-configurada pelo usuário.

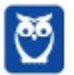

e) receberá apenas um alerta semanal de que existem mensagens pendentes de leitura e, ao ler qualquer mensagem, automaticamente o aviso de ausência temporária é desligado.

**111. (VUNESP / UNESP – 2016)** Usando o serviço de webmail do Google, o Gmail, um usuário começou a preparar uma mensagem de correio eletrônico inserindo um destinatário válido, o assunto e anexando um arquivo texto chamado *eventos.txt*. Porém, o usuário optou por deixar a mensagem gravada na pasta Rascunhos, para ser enviada posteriormente. Alguns dias depois, no mesmo computador, o usuário alterou o conteúdo do arquivo *eventos.txt*, abriu o webmail e, sem fazer qualquer alteração na mensagem que estava na pasta Rascunhos, enviou-a.

Assinale a alternativa que indica corretamente o que aconteceu.

a) O destinatário recebeu a mensagem com o arquivo *eventos.txt* com todas as alterações feitas antes de a mensagem ter sido enviada.

b) A mensagem não foi enviada porque o Gmail encontrou um conflito entre o arquivo *eventos.txt* original e o arquivo *eventos.txt* alterado antes do envio da mensagem.

c) O destinatário recebeu a mensagem com 2 arquivos anexados: *eventos\_old.txt* com o conteúdo original e *eventos.txt* com todas as alterações feitas antes de a mensagem ter sido enviada.

d) O destinatário recebeu a mensagem, porém com o arquivo *eventos.txt* original, sem as alterações feitas antes de a mensagem ter sido enviada.

e) O destinatário recebeu a mensagem, mas sem nenhum anexo, porque o Gmail encontrou um conflito entre o arquivo *eventos.txt original* e o arquivo *eventos.txt* alterado antes do envio da mensagem.

**112. (VUNESP / UNESP – 2016)** Assinale a alternativa que contém somente os objetos da biblioteca Documentos, apresentada a seguir, possíveis de serem anexados em uma mensagem de correio eletrônico redigida no Mozilla ThunderBird.

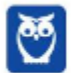

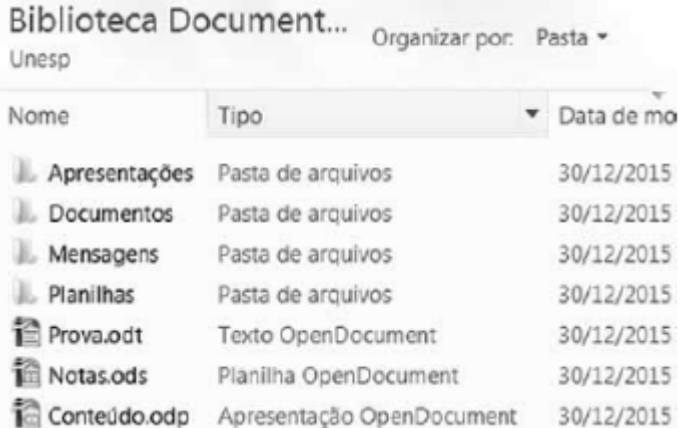

- a) Apresentações e Documentos
- b) Mensagens e Planilhas
- c) Apresentações e Prova.odt
- d) Prova.odt e Conteúdo.odp
- e) Planilhas e Notas.ods
- **113. (VUNESP / PREF PRESIDENTE PRUDENTE 2016)** Um usuário, ao redigir um novo e-mail, pode fazer uso da funcionalidade relacionada ao ícone exibido a seguir, retirado do aplicativo MS-Outlook 2010, em sua configuração padrão.

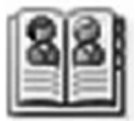

Assinale a alternativa que contém a funcionalidade relacionada ao ícone exibido:

- a) Catálogo de Filtros de Spam.
- b) Catálogo de Emails Enviados.
- c) Catálogo de Emails Recebidos.
- d) Catálogo de Pastas.
- e) Catálogo de Endereços.
- **114. (VUNESP / CM GUARATINGUETÁ 2016)** Um recurso muito útil do MS-Outlook 2010, em sua configuração padrão, é o que permite organizar os e-mails por conversa, de modo que um conjunto de e-mails de uma mesma conversa fiquem em sequência, facilitando a leitura e o entendimento da troca de e-mails.

Assinale a alternativa que contém o nome da guia do MS-Outlook 2010 na qual se localiza o grupo Conversas:

a) Página Inicial. b) Arquivo.

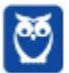

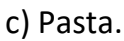

d) Exibição.

e) Organizar.

**115. (VUNESP / SME BARRETOS - 2018)** Um professor preparou uma mensagem de correio eletrônico para ser enviada para 40 alunos. Mas, ele deseja evitar que os alunos comecem a responder para todos, gerando assim uma quantidade muito grande de e-mails para todos. Para evitar isso, de forma a que cada destinatário responda apenas para o professor, usando o botão Responder ou Responder a todos, o professor deve colocar a lista de destinatários na mensagem original no seguinte campo:

a) Para

- b) Com cópia oculta (Cco)
- c) Com cópia (Cc)
- d) Assunto
- e) Anexo
- **116. (VUNESP / PC BA 2018)** O programa de correio eletrônico Mozilla Thunderbird oferece, na Barra de Filtragem, diversas opções para filtrar as mensagens da Caixa de Entrada. Na configuração padrão do Thunderbird, três das opções presentes nessa Barra de Filtragem têm as denominações de

a) Lidas, Contatos e Com imagem.

- b) Com imagem, XML e Lidas.
- c) Não lidas, Com estrela e Anexos.
- d) Anexos, Favoritas e Com estrela.
- e) Longas, Curtas e Tags.
- **117. (VUNESP / PC SP 2018)** Ao se preparar uma mensagem para envio por meio de um correio eletrônico, o usuário anexou dois ou mais arquivos em uma mesma mensagem, sendo correto afirmar que esses arquivos
	- a) devem ser criptografados.
	- b) devem ser compactados.
	- c) não podem ser de mesmo tamanho.
	- d) podem ser todos do tipo pdf.
	- e) não podem ser protegidos por senha.
- **118. (VUNESP / PREF BARRETOS 2018)** Gustavo preparou uma mensagem de correio eletrônico no Microsoft Outlook 2010, em sua configuração padrão, com as seguintes características:

Para: Aline, Lívia, Alexandre. Cc: Joana, José Cco: Edmundo

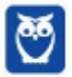

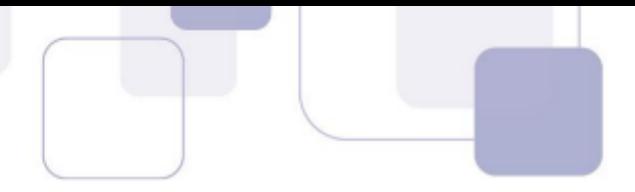

Alexandre, ao receber a mensagem, clicou em Responder a todos. Assinale a alternativa que indica quantos destinatários aparecem automaticamente em sua mensagem.

- a) 1, apenas o remetente original, Gustavo.
- b) 3, sendo Gustavo, Aline e Lívia.
- c) 4, sendo Aline, Lívia, Joana e José.
- d) 5, sendo Gustavo, Aline, Lívia, Joana e José.
- e) 6, sendo Gustavo, Aline, Lívia, Joana, José e Edmundo.
- **119. (VUNESP / CM SUMARÉ 2017)** Um usuário, por meio do MS-Outlook 2010, em sua configuração padrão, deseja enviar o mesmo e-mail para dois destinatários ao mesmo tempo, de modo que ambos possam ver todos os destinatários do e-mail. Assim sendo, ele coloca um dos endereços de destinatário no campo Para, e o outro endereço de destinatário é colocado no campo \_\_\_\_\_\_\_\_\_\_\_\_\_\_.

Assinale a alternativa que preenche corretamente a lacuna do enunciado.

- a) Cco
- b) Cc
- c) Assunto
- d) Corpo
- e) Anexo
- **120. (VUNESP / SEPOG SP 2017)** Um usuário A preparou e enviou uma mensagem de correio eletrônico para o usuário B. O usuário B encaminhou a mensagem para o usuário C. O usuário C encaminhou para o usuário D. O usuário D clicou na opção Responder para todos. Assinale a alternativa que indica quem recebeu a resposta.
	- a) Usuário A, apenas.
	- b) Usuário B, apenas.
	- c) Usuário C, apenas.
	- d) Usuário C e usuário B.
	- e) Todos os usuários.
- **121. (VUNESP / CM POÁ 2016)** A imagem a seguir foi retirada do MS-Outlook 2010, em sua configuração padrão, após um usuário selecionar um e-mail recebido.

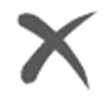

- a) Marca o e-mail selecionado como SPAM.
- b) Marca o e-mail selecionado como não prioritário.
- c) Exclui o e-mail selecionado.
- d) Bloqueia o remetente do e-mail selecionado.

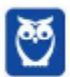

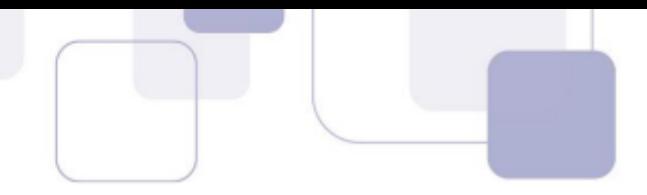

e) Exclui apenas os anexos do e-mail selecionado.

**122. (VUNESP / PREF SERTÃOZINHO – 2016)** Considere a preparação de um e-mail no Outlook 2010, a partir da sua configuração padrão, conforme é ilustrado na figura.

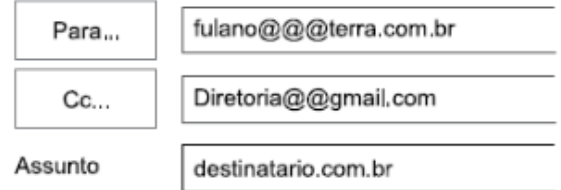

Assinale a alternativa que contém a afirmativa correta.

a) O e-mail não será enviado, pois está faltando o campo Cco no corpo do e-mail.

b) O e-mail será enviado sem nenhum problema.

c) O e-mail não será enviado, pois o endereço eletrônico contido no campo Assunto está errado.

d) O e-mail será enviado somente para o destinatário do endereço eletrônico contido no campo "Cc".

e) O e-mail não será enviado, pois os endereços eletrônicos contidos nos campos "Para" e "Cc" estão errados.

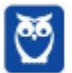

# **7 – GABARITO**

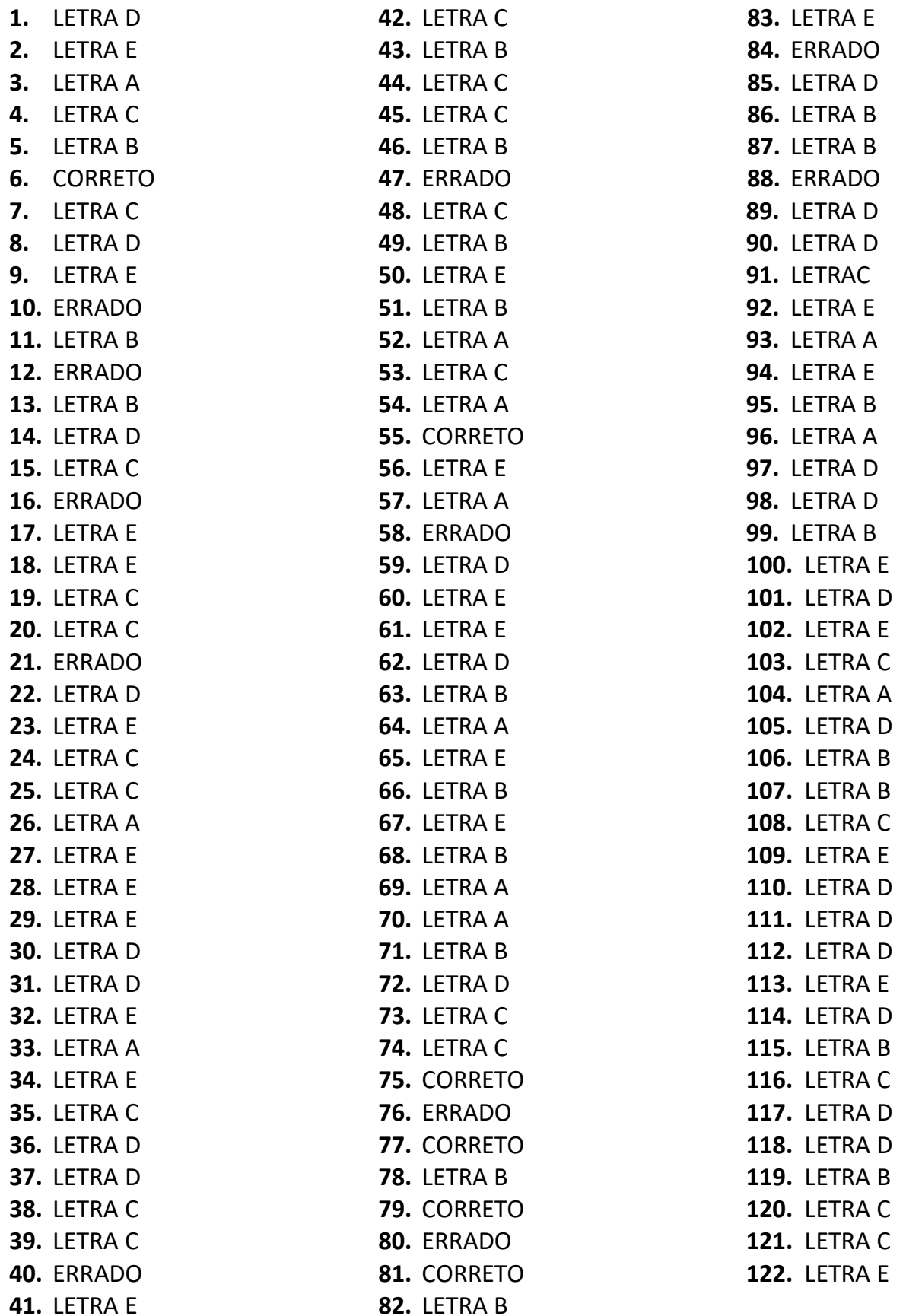

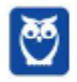

# SSA LEI TODO MUNDO CONHECI<br>PIRATTARIA IE CRIMI:

### Mas é sempre bom revisar o porquê e como você pode ser prejudicado com essa prática.

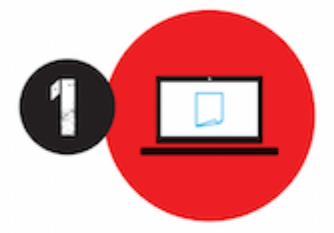

Professor investe seu tempo para elaborar os cursos e o site os coloca à venda.

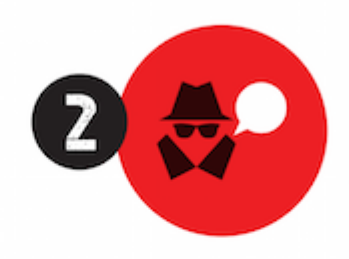

Pirata divulga ilicitamente (grupos de rateio), utilizando-se do anonimato, nomes falsos ou laranjas (geralmente o pirata se anuncia como formador de 'grupos solidários" de rateio que não visam lucro).

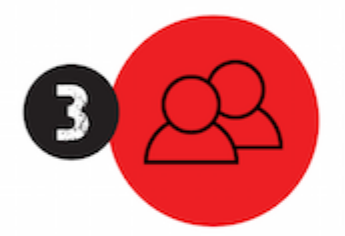

Pirata cria alunos fake praticando falsidade ideológica, comprando cursos do site em nome de pessoas aleatórias (usando nome, CPF, endereco e telefone de terceiros sem autorização).

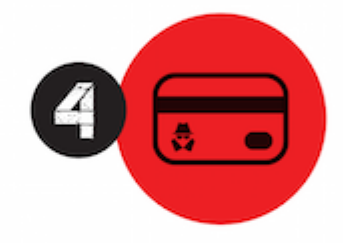

Pirata compra, muitas vezes. clonando cartões de crédito (por vezes o sistema anti-fraude não consegue identificar o golpe a tempo).

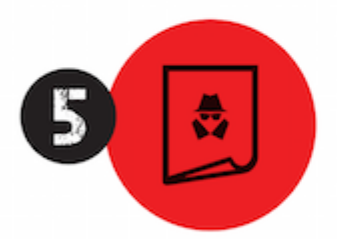

Pirata fere os Termos de Uso. adultera as aulas e retira a identificação dos arquivos PDF (justamente porque a atividade é ilegal e ele não quer que seus fakes sejam identificados).

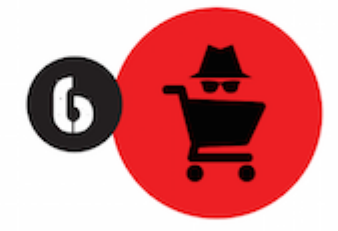

Pirata revende as aulas protegidas por direitos autorais. praticando concorrência desleal e em flagrante desrespeito à Lei de Direitos Autorais (Lei 9.610/98).

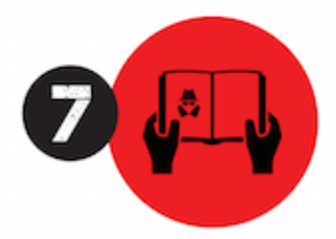

Concurseiro(a) desinformado participa de rateio, achando que nada disso está acontecendo e esperando se tornar servidor público para exigir o cumprimento das leis.

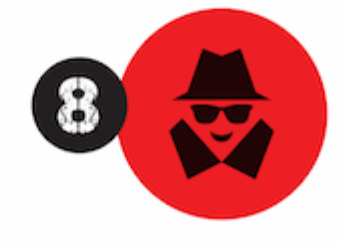

O professor que elaborou o curso não ganha nada, o site não recebe nada, e a pessoa que praticou todos os ilícitos anteriores (pirata) fica com o lucro.

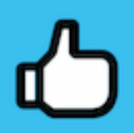

Deixando de lado esse mar de sujeira, aproveitamos para agradecer a todos que adquirem os cursos honestamente e permitem que o site continue existindo.